### **Jürgen Späth**

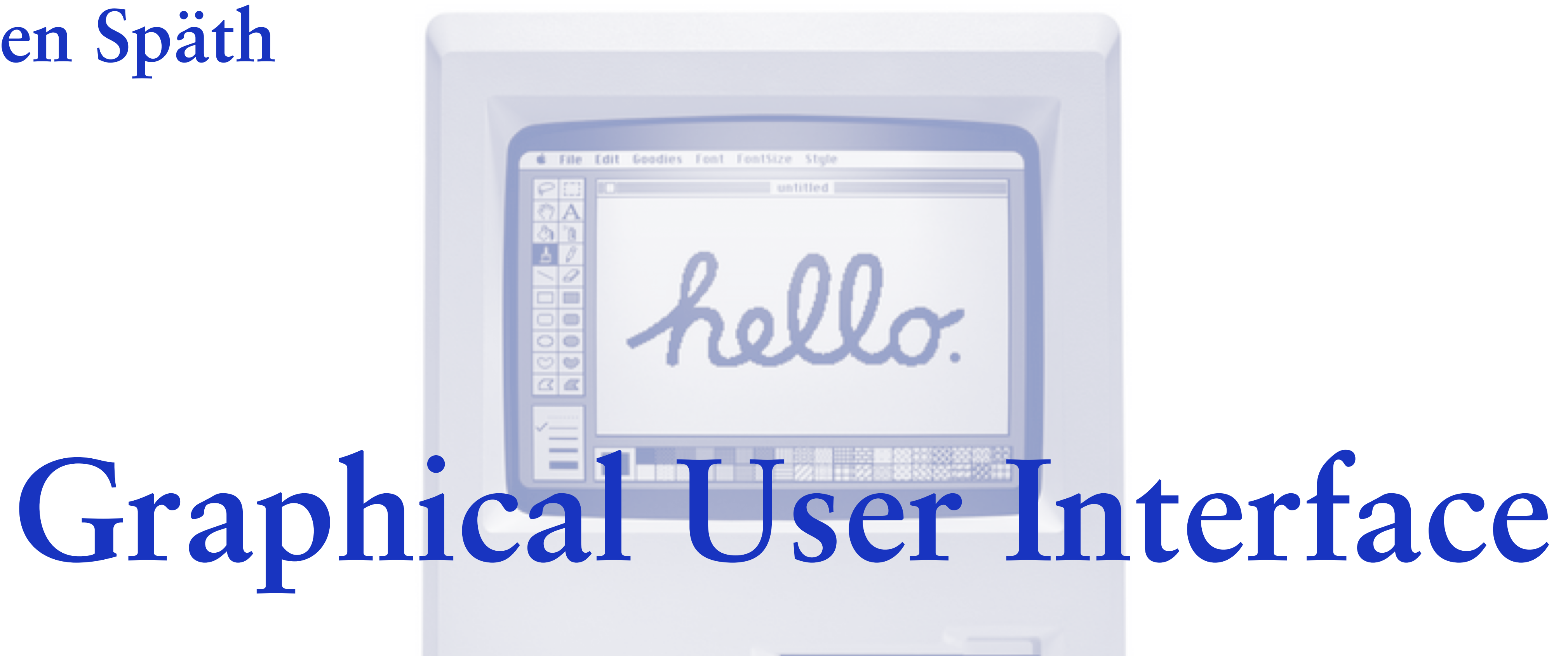

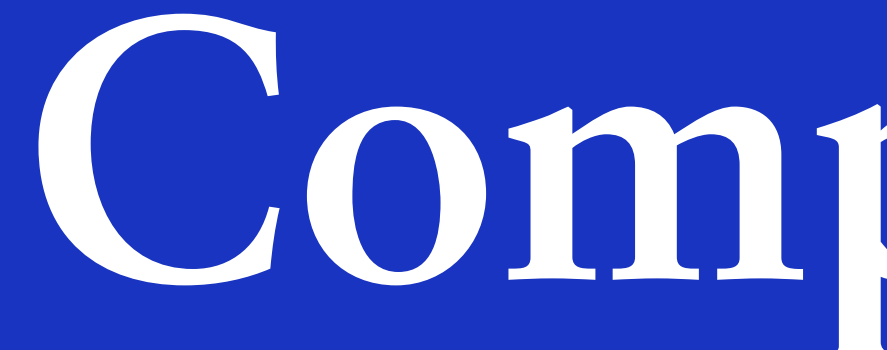

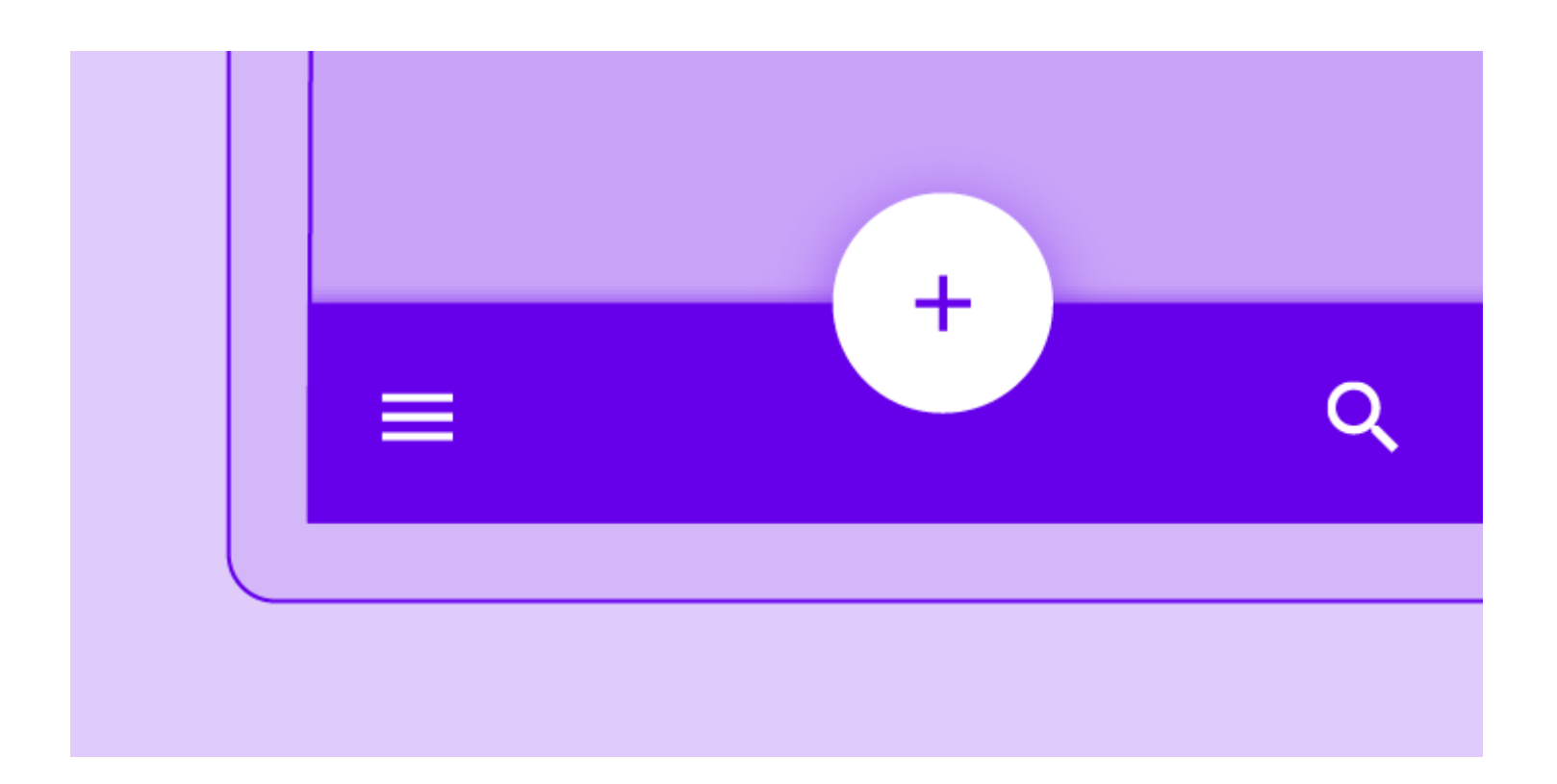

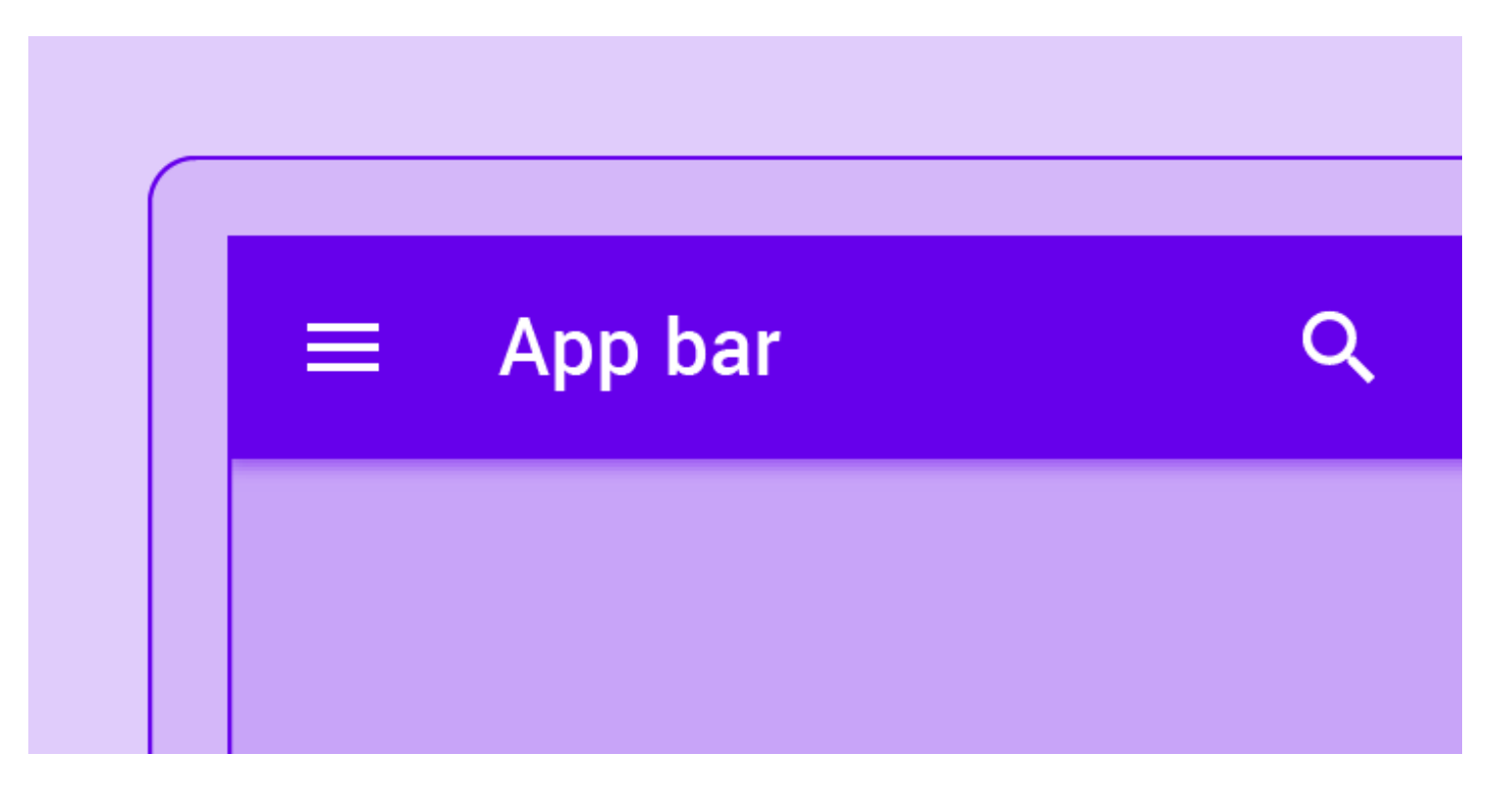

was a problem processing a transaction on your credit card.

**FIX IT** 

**App bars: bottom**  A bottom app bar displays navigation and key actions at the bottom of mobile screens

**App bars: top**  The top app bar displays to the current screen

information and actions relating

**Banners**  A banner displays a prominent message and related optional

**LEARN MORE** 

actions

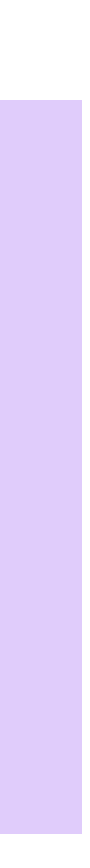

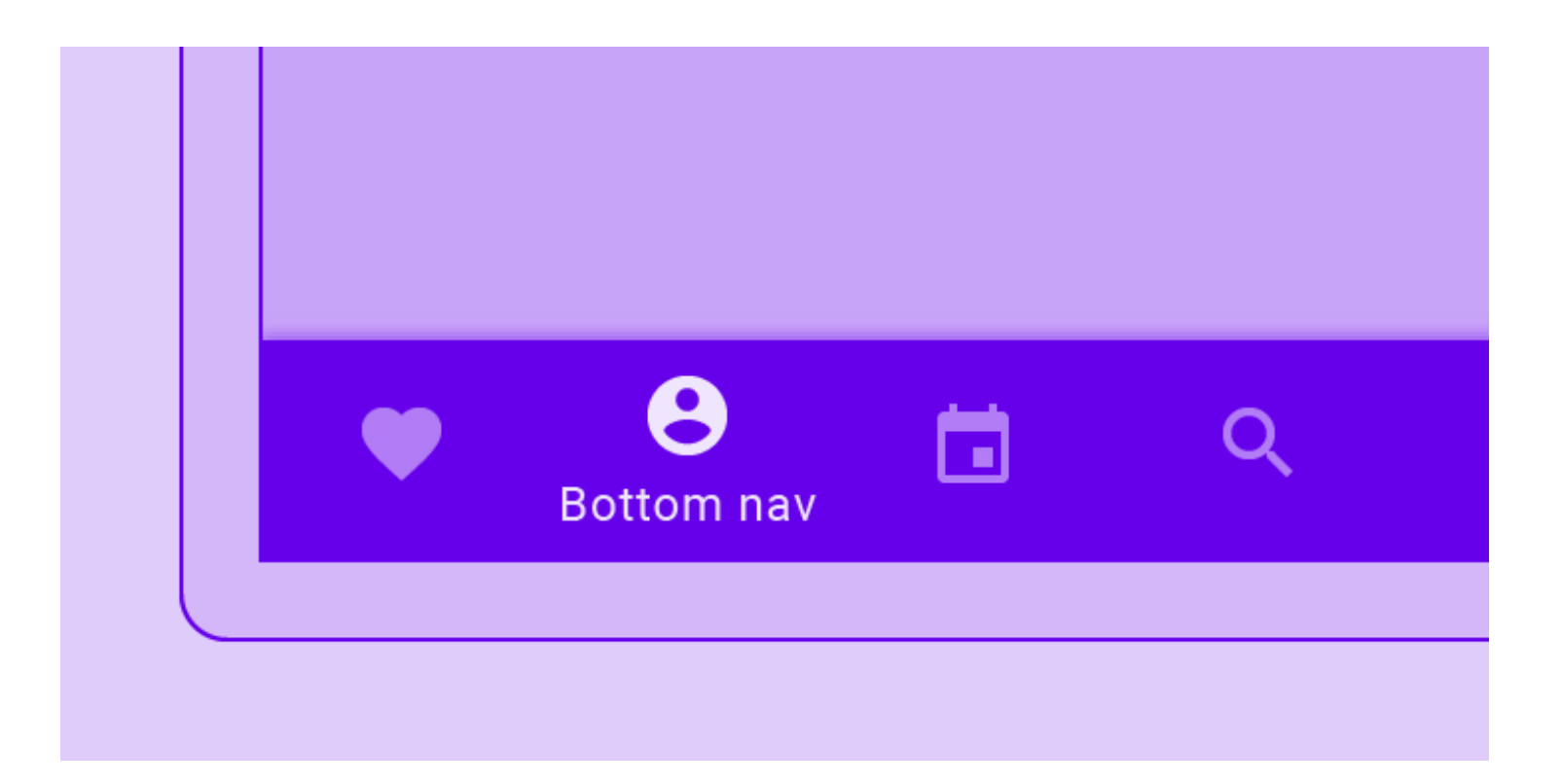

The great norned own is a large own hative to the Americas. It is an extremely adaptable bird with a vast range and is the most widely distributed true owl in the Americas.

**Bottom navigation**  Bottom navigation bars allow movement between primary destinations in an app

#### **BUTTON**

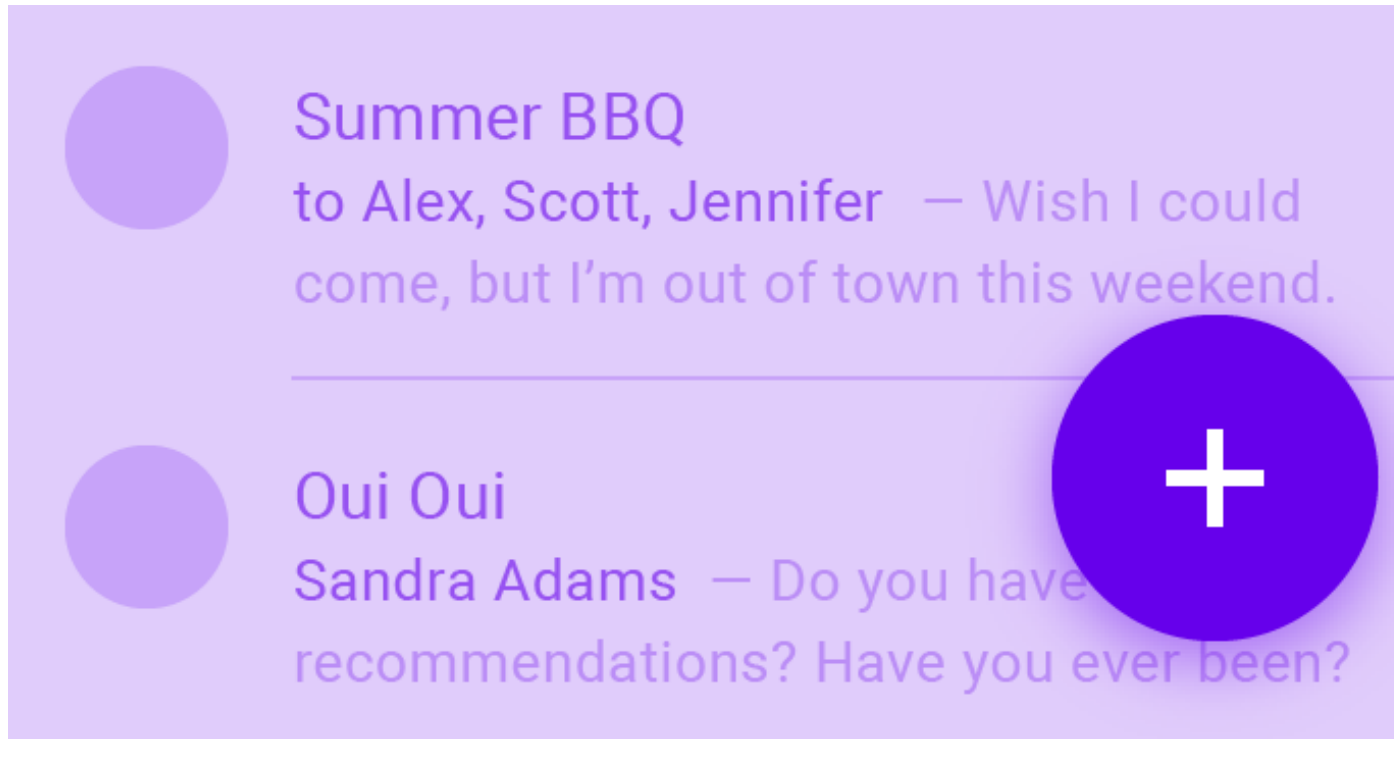

**Buttons**  Buttons allow users to take actions, and make choices, with a single tap

**Floating action button**  A floating action button (FAB) represents the primary action of a screen

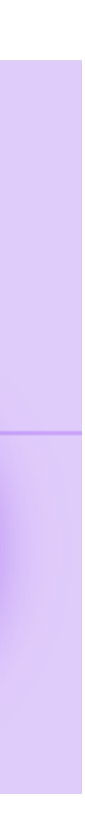

#### **Cafe Badilico**

Small plates and sandwiches an intimate setting with 12...

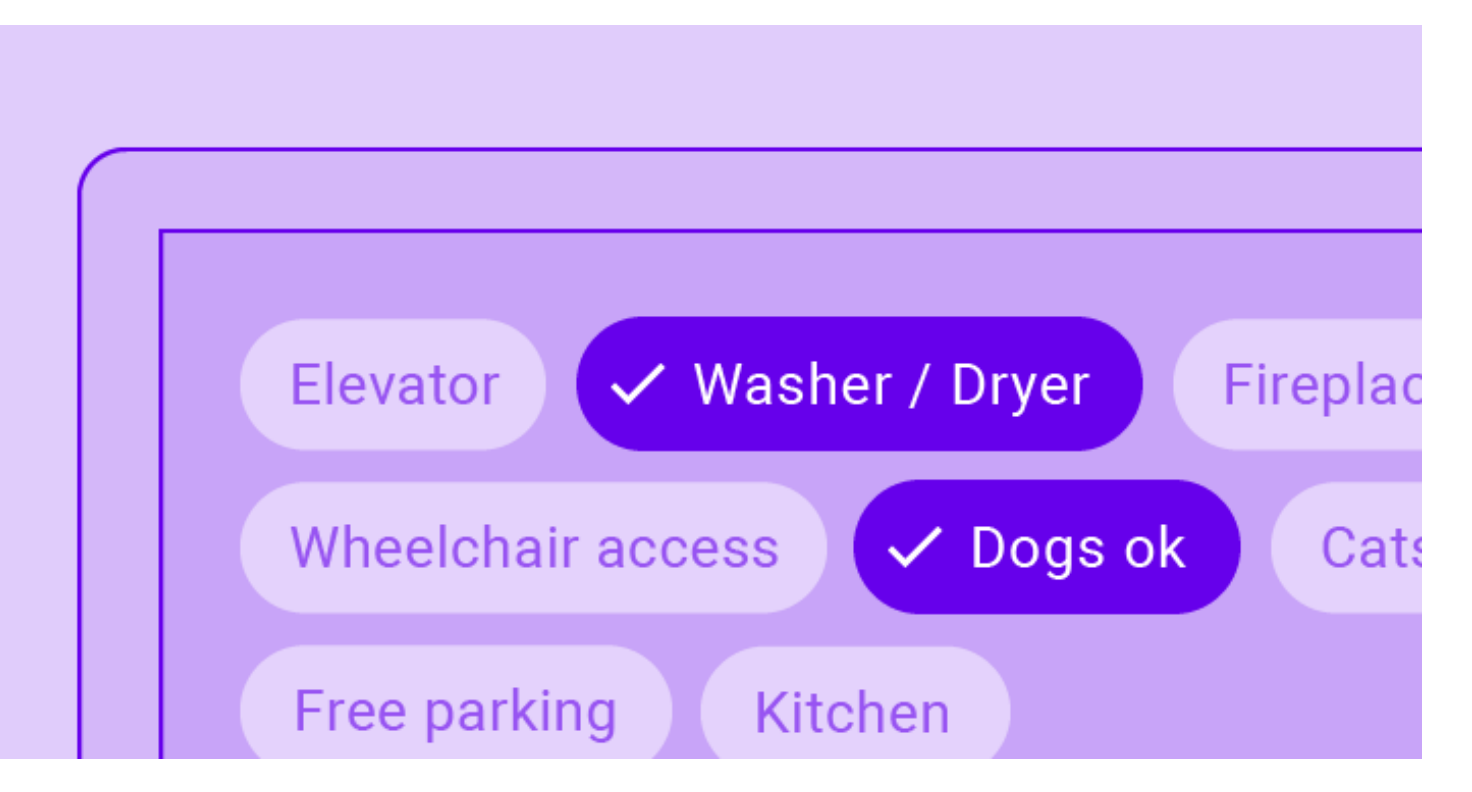

**Cards**  Cards contain content and actions about a single subject

**Chips**  action

#### Chips are compact elements that represent an input, attribute, or

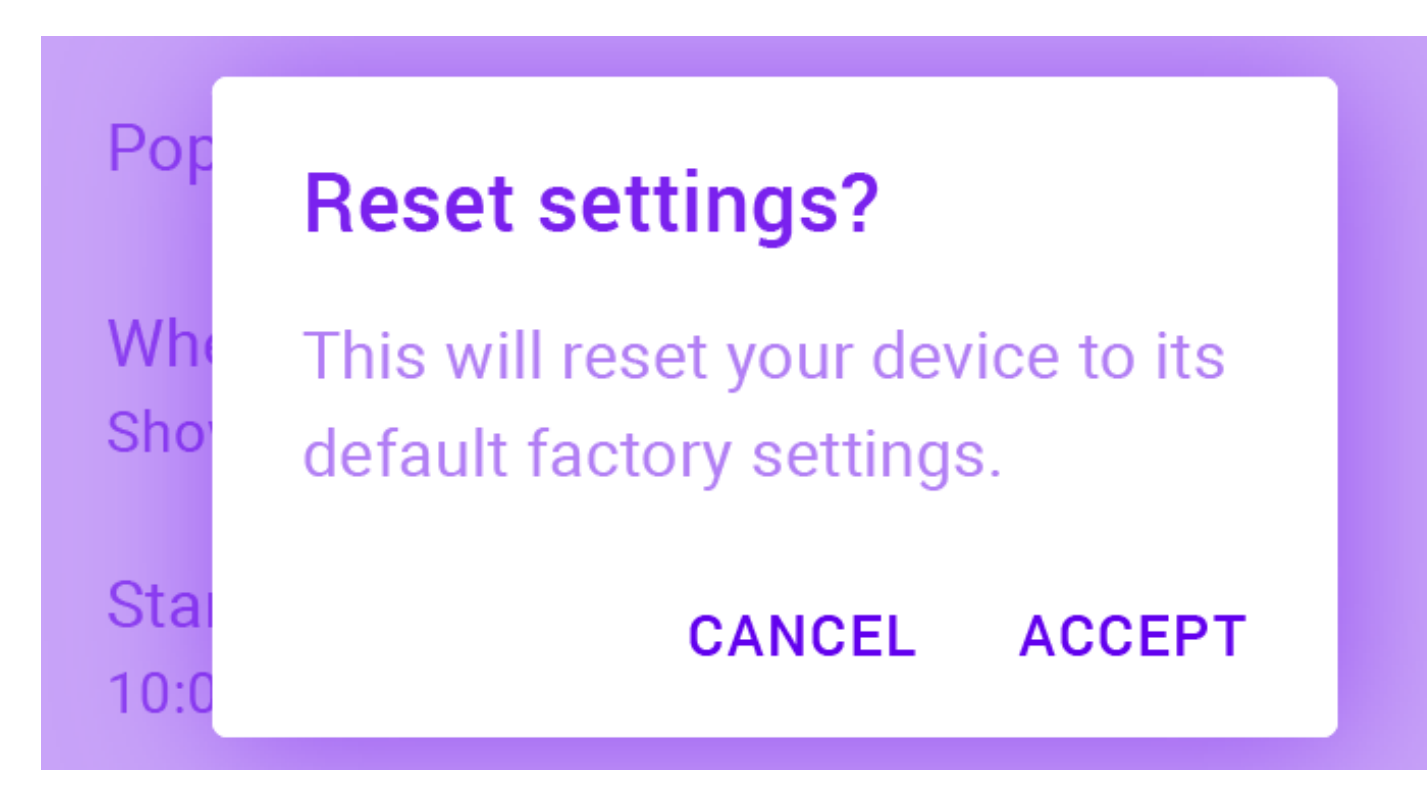

#### **Dialogs**

Dialogs inform users about a task and can contain critical information, require decisions, or involve multiple tasks

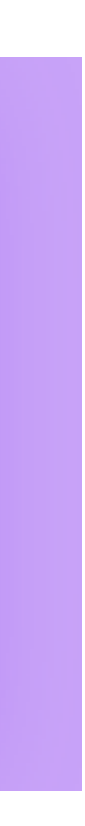

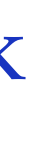

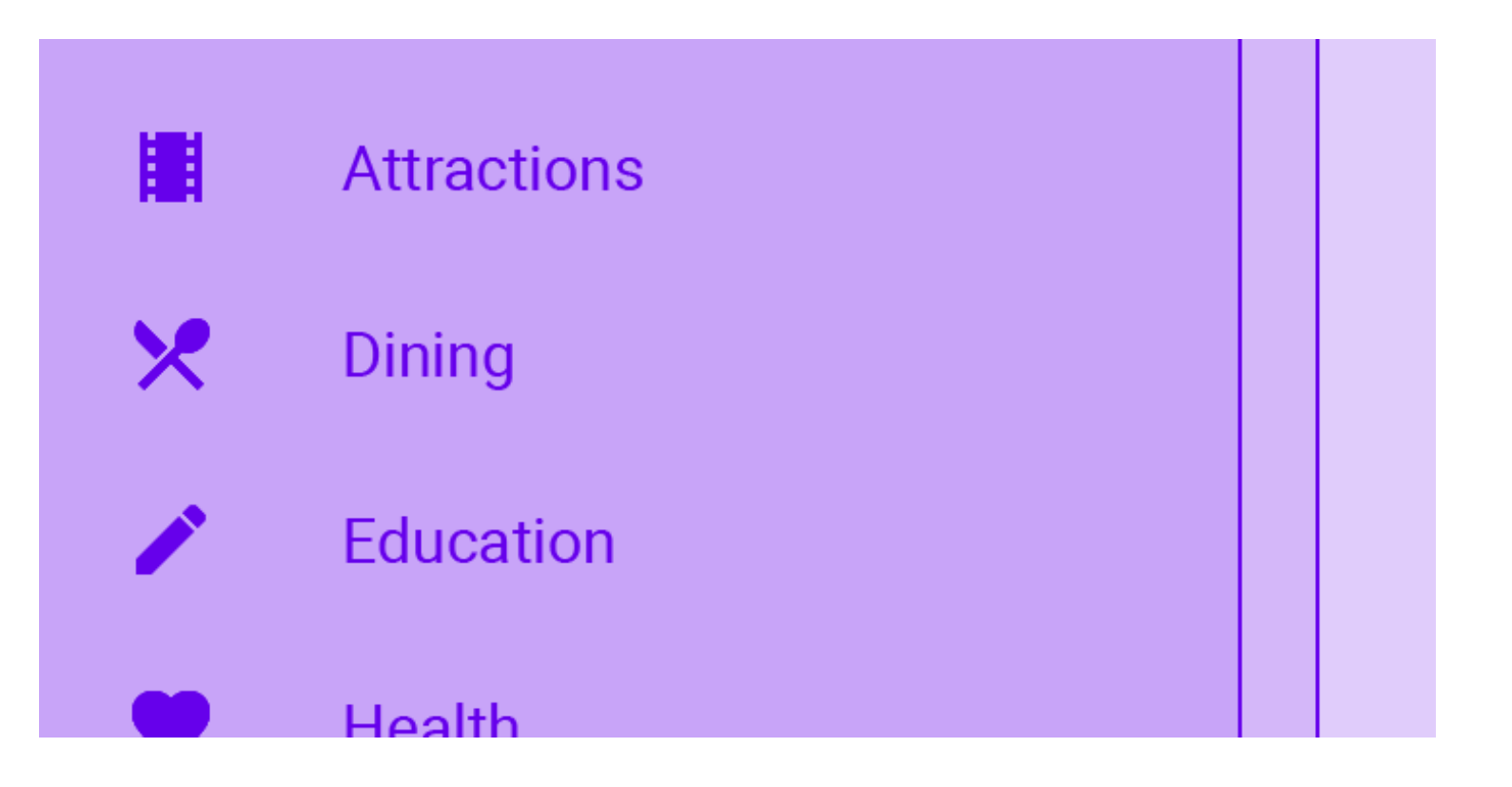

**Lists**  Lists are continuous, vertical indexes of text or images

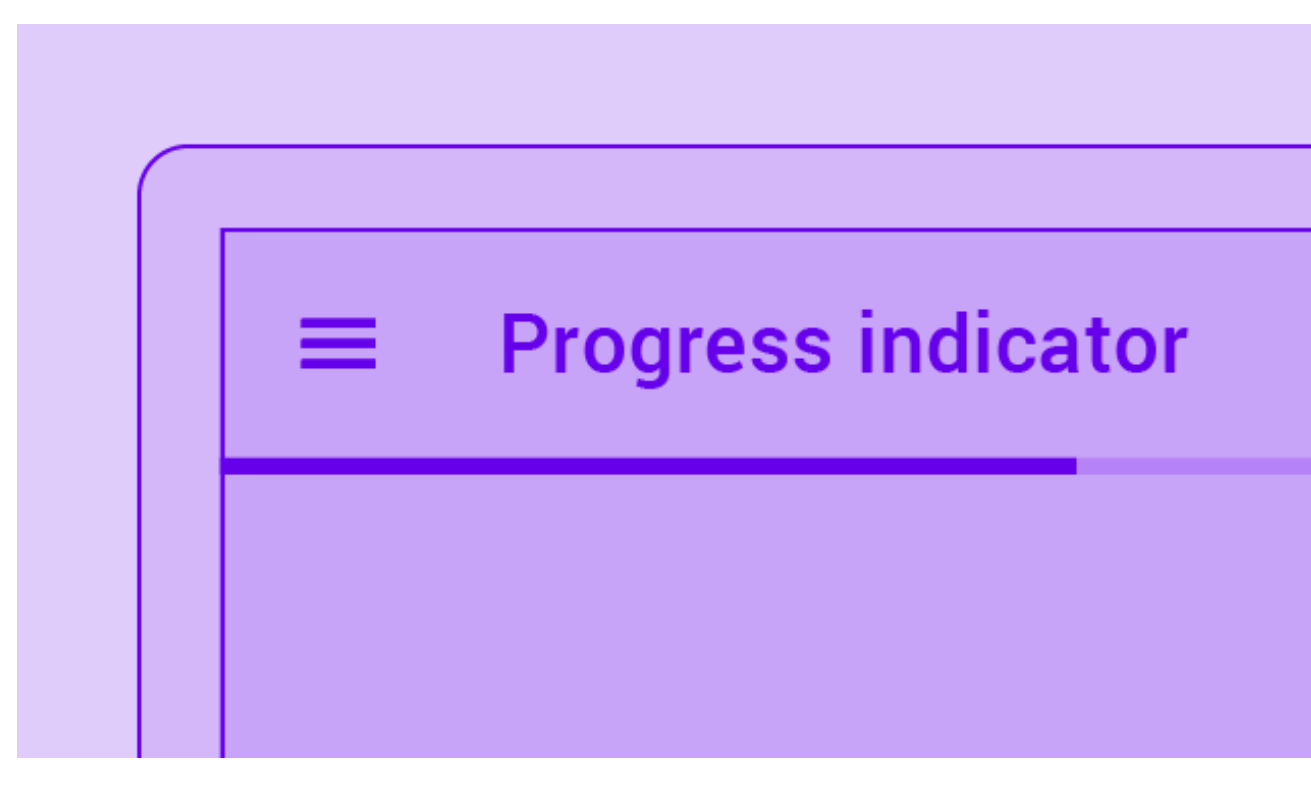

**Progress indicators**  Progress indicators express an the length of a process

unspecified wait time or display

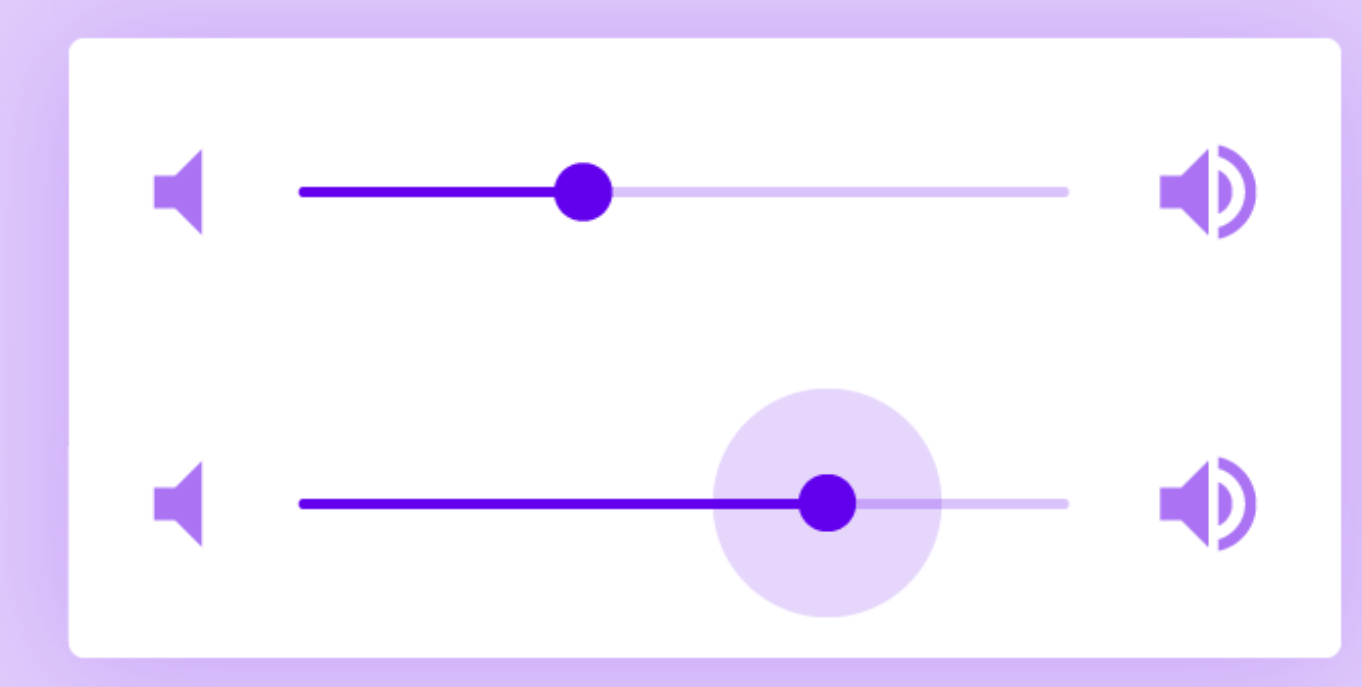

#### **Sliders**  Sliders allow users to make selections from a range of values

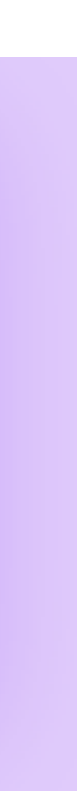

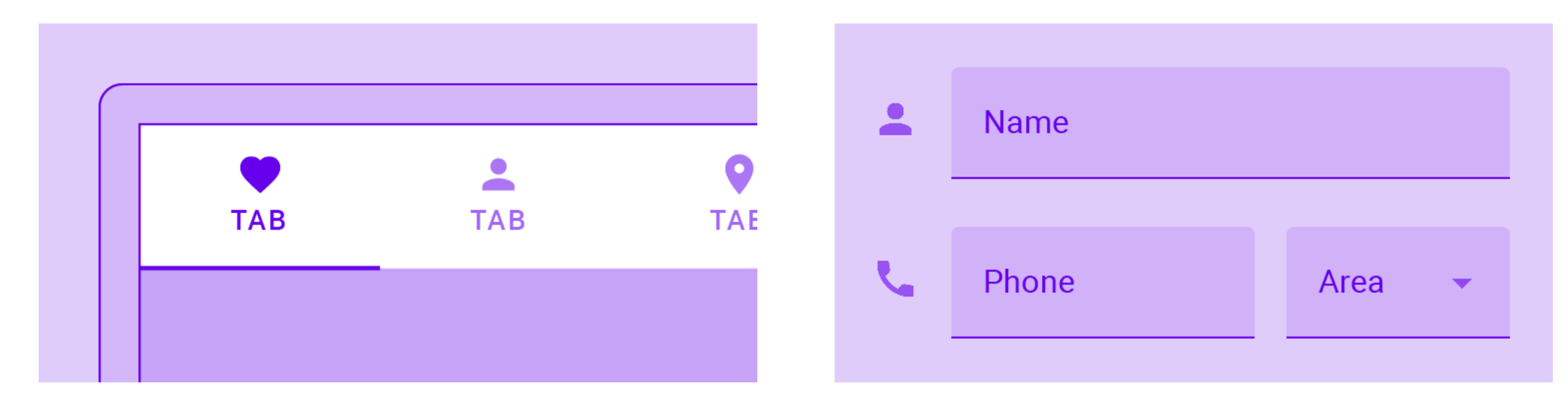

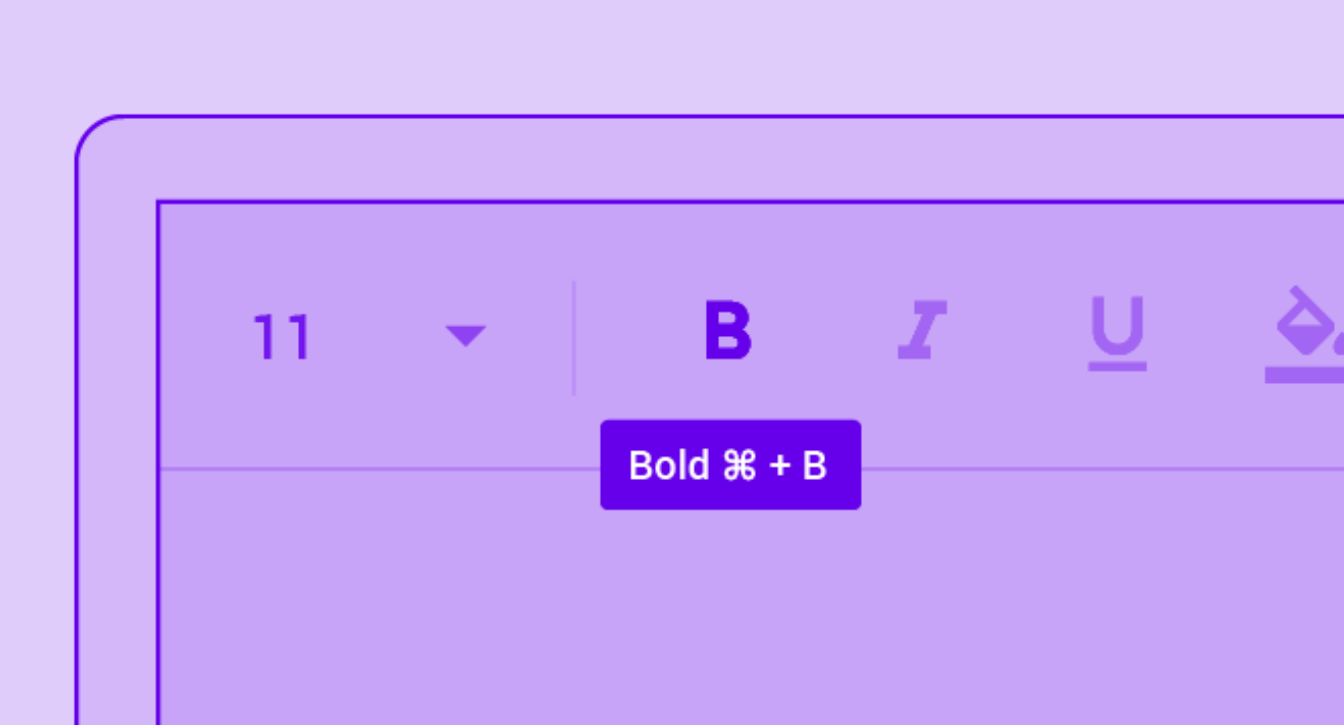

#### **Tabs**

Tabs organize content across different screens, data sets, and other interactions

**Text fields**  Text fields let users enter and edit text

#### **Tooltips**

Tooltips display informative text when users hover, focus, or tap an element

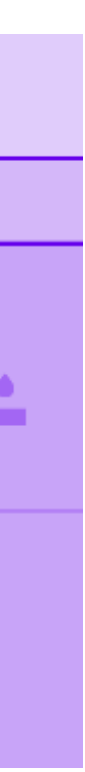

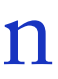

Pop up if high priority

Make passwords visible

Do not disturb

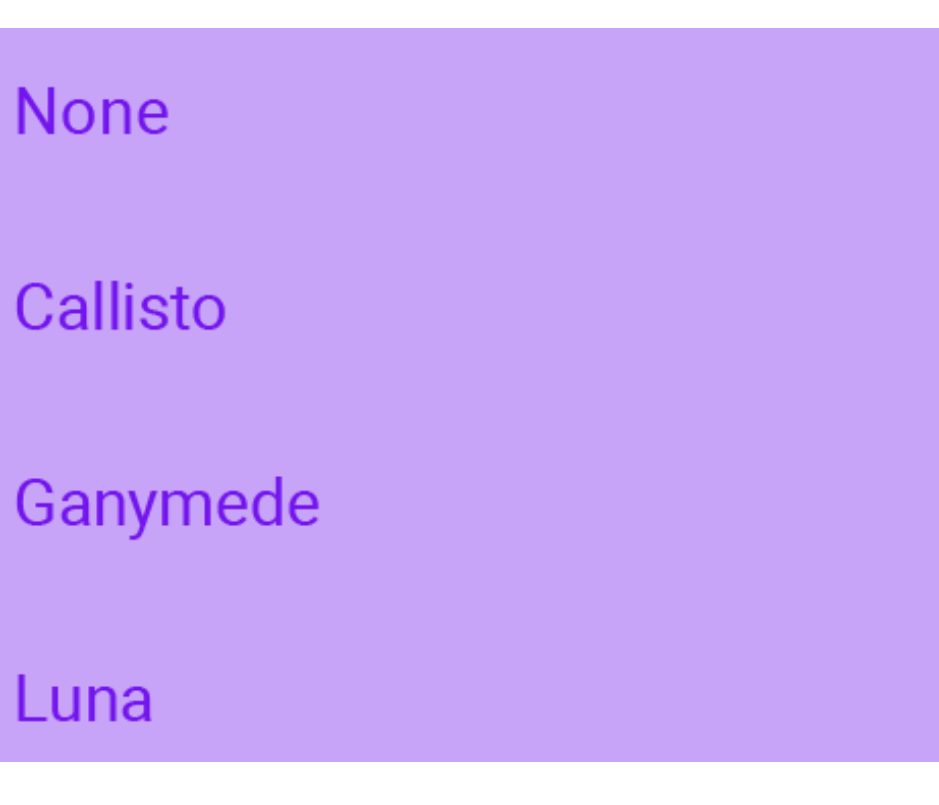

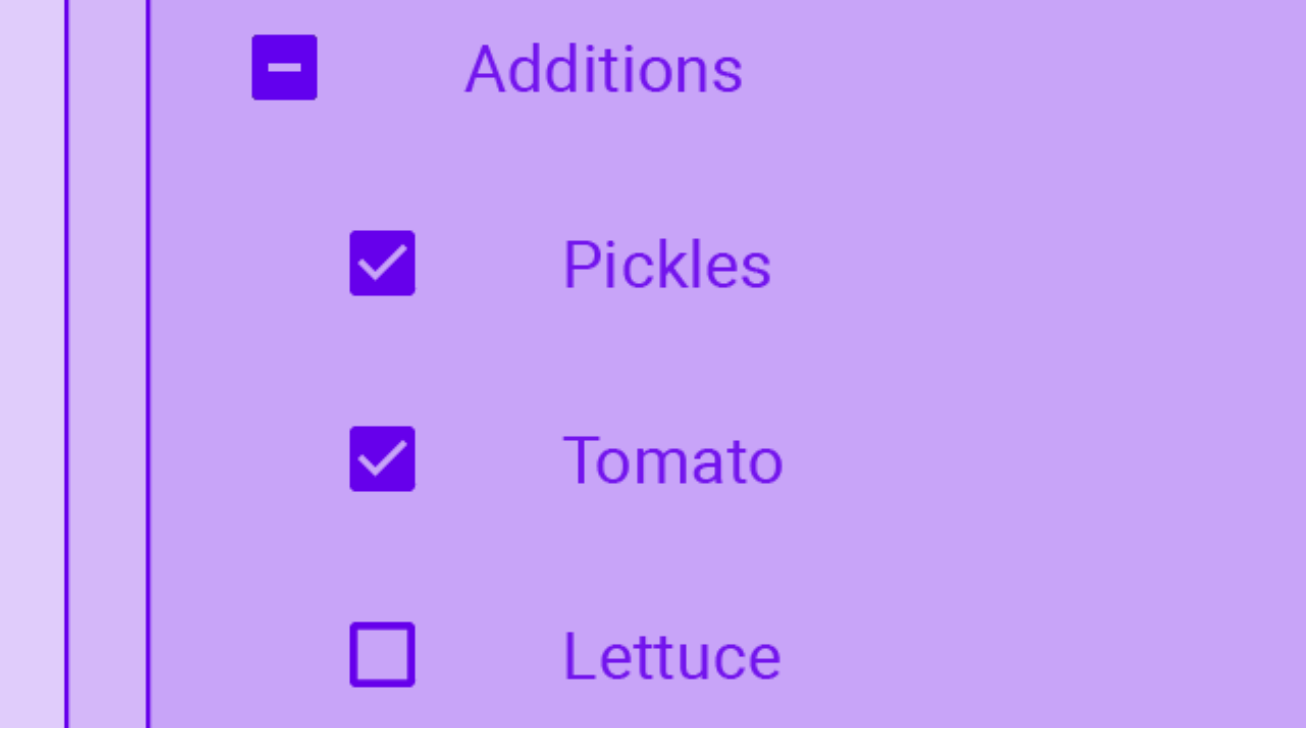

**Switches** 

Switches toggle the state of a single setting on or off

**Radio buttons**  Radio buttons allow the user to select one option from a set

 $\overline{\phantom{0}}$ 

 $\odot$ 

#### **Checkboxes**

Checkboxes allow the user to select one or more items from a set or turn an option on or off

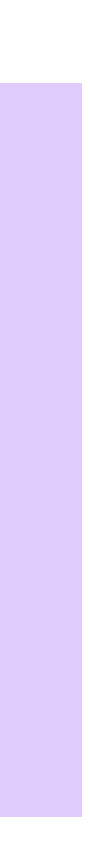

All Connors  $-$  I'll be in your neighborhood doing errands this weekend. Do you want...

**Summer BBQ** to Alex, Scott, Jennifer - Wish I could come, but I'm out of town this weekend.

Oui Oui

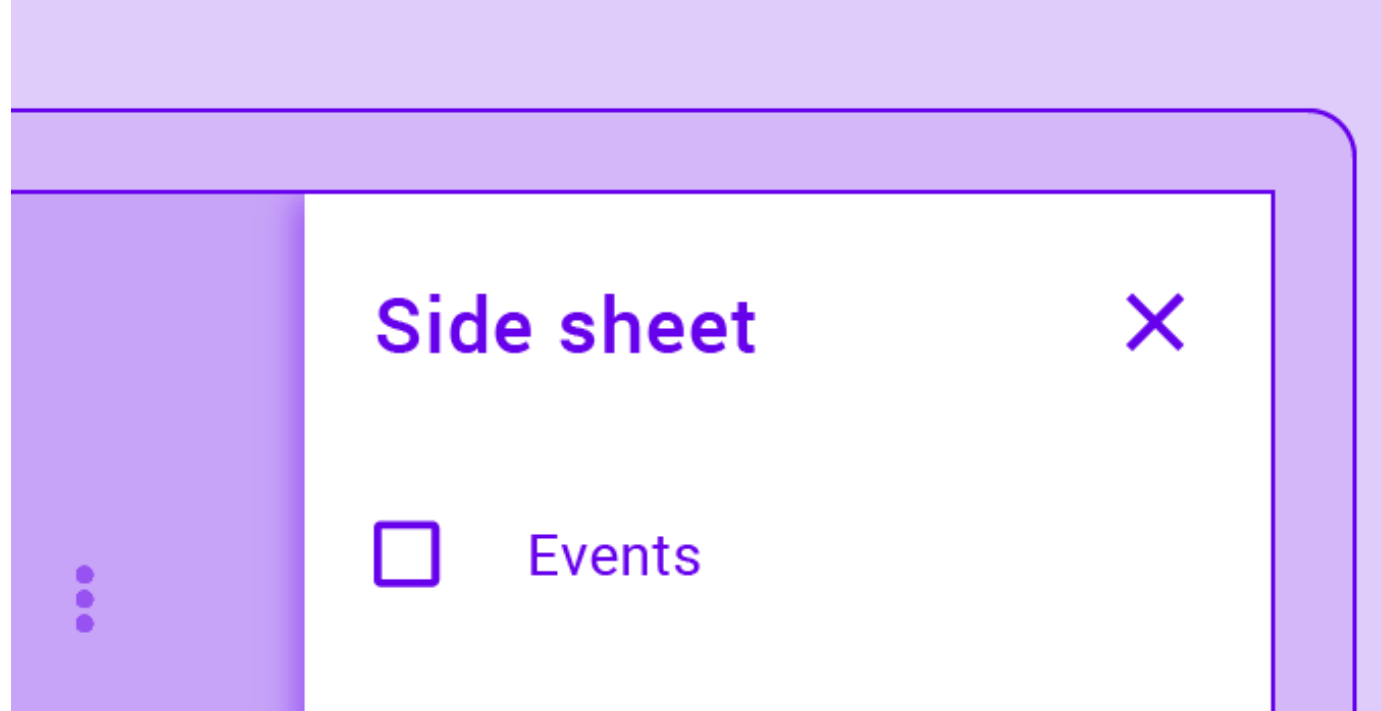

**Dividers**  A divider is a thin line that groups content in lists and layouts

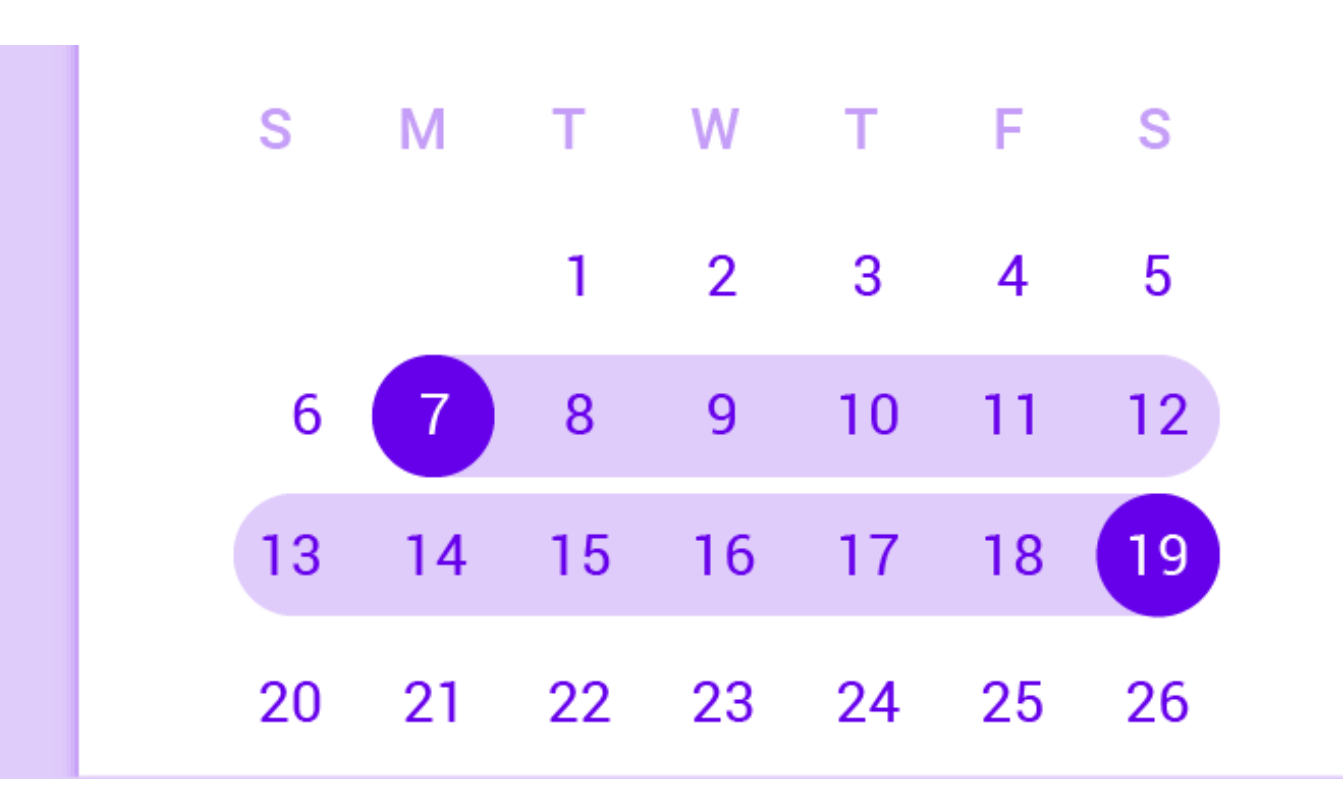

**Data pickers**  Data pickers let users select a date, or a range of dates

#### **Sheets side**

Side sheets are surfaces containing supplementary content that are anchored to the left or right edge of the screen

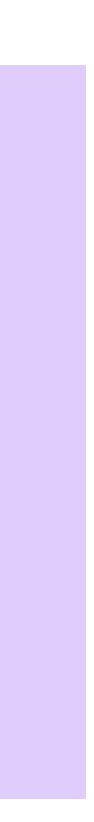

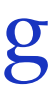

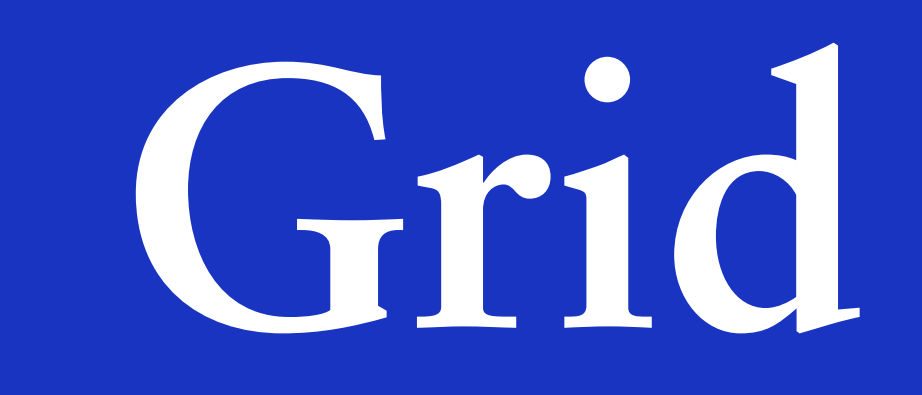

## **8dp Grid**

All components align to an 8dp square baseline grid for mobile, tablet, and desktop.

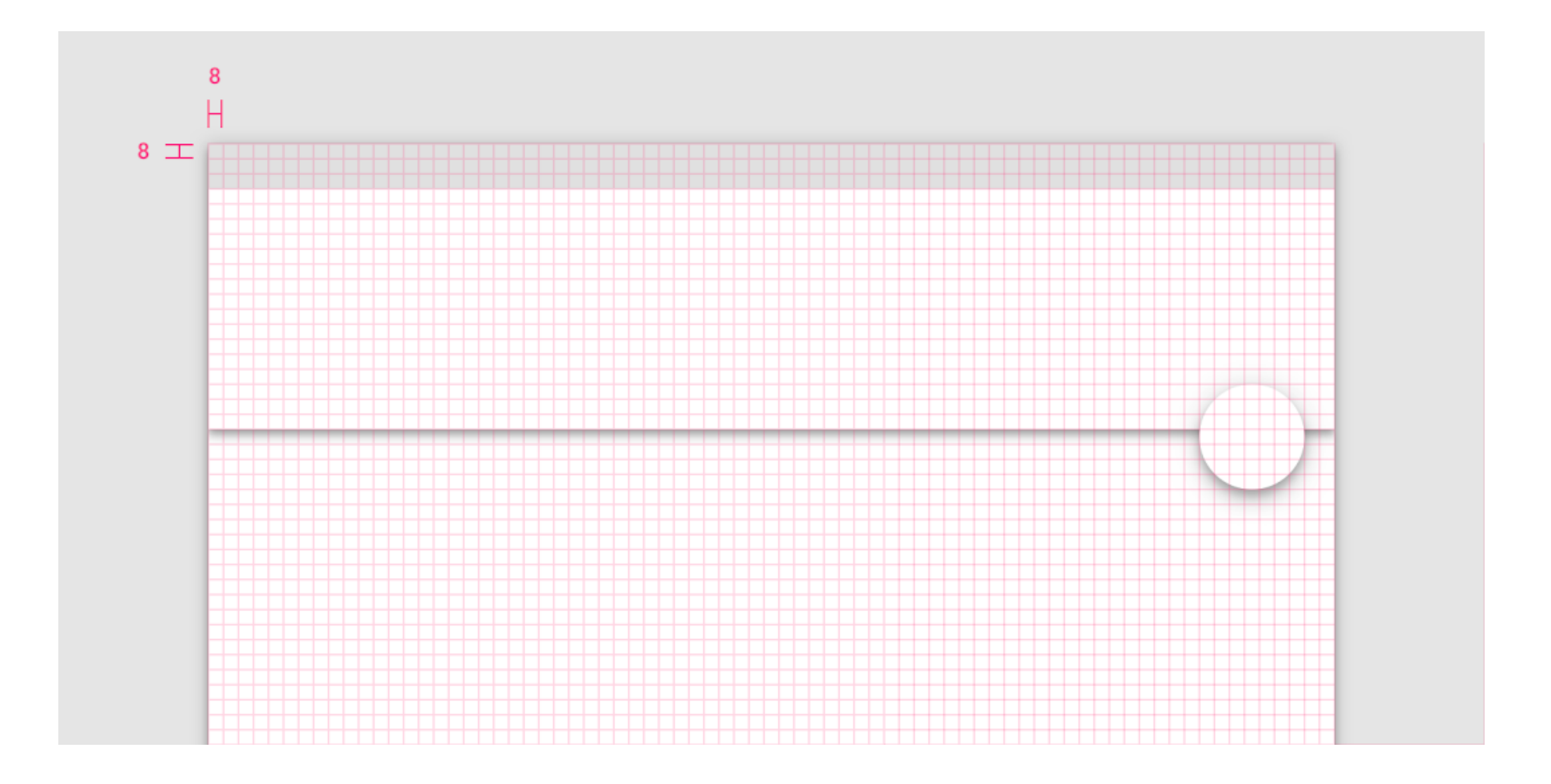

## **4dp Grid**

Icons, type, and some elements within components can align to a 4dp grid.

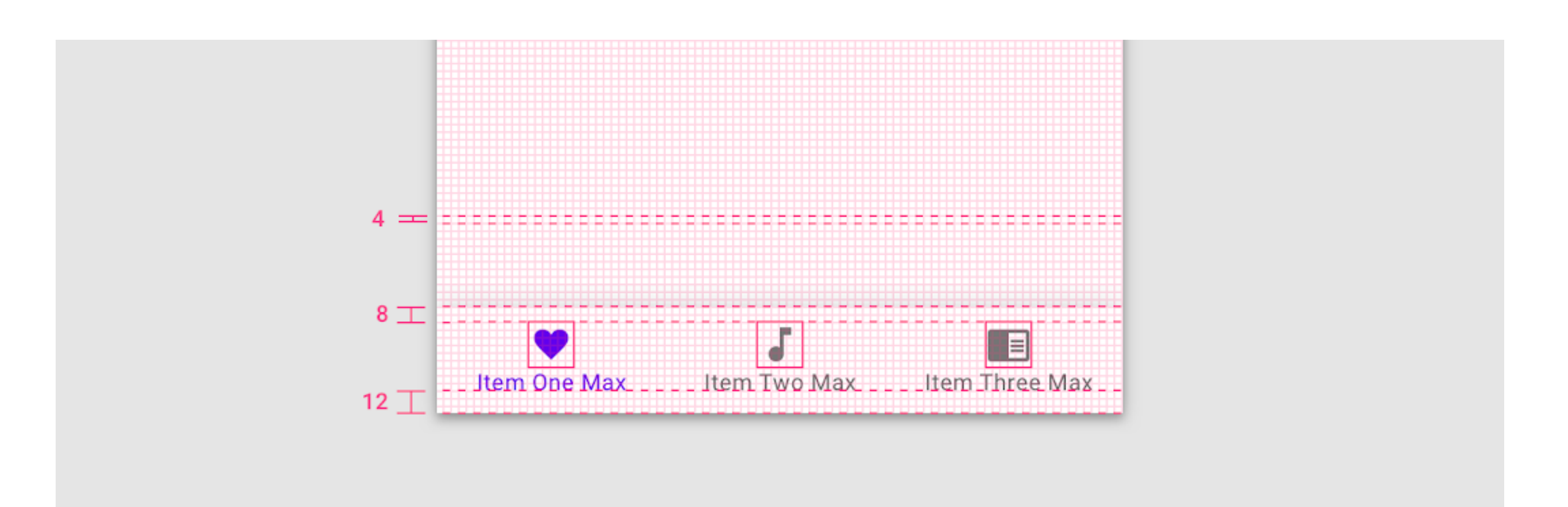

## **4dp Baseline Grid**

Type aligns to the 4dp baseline grid.

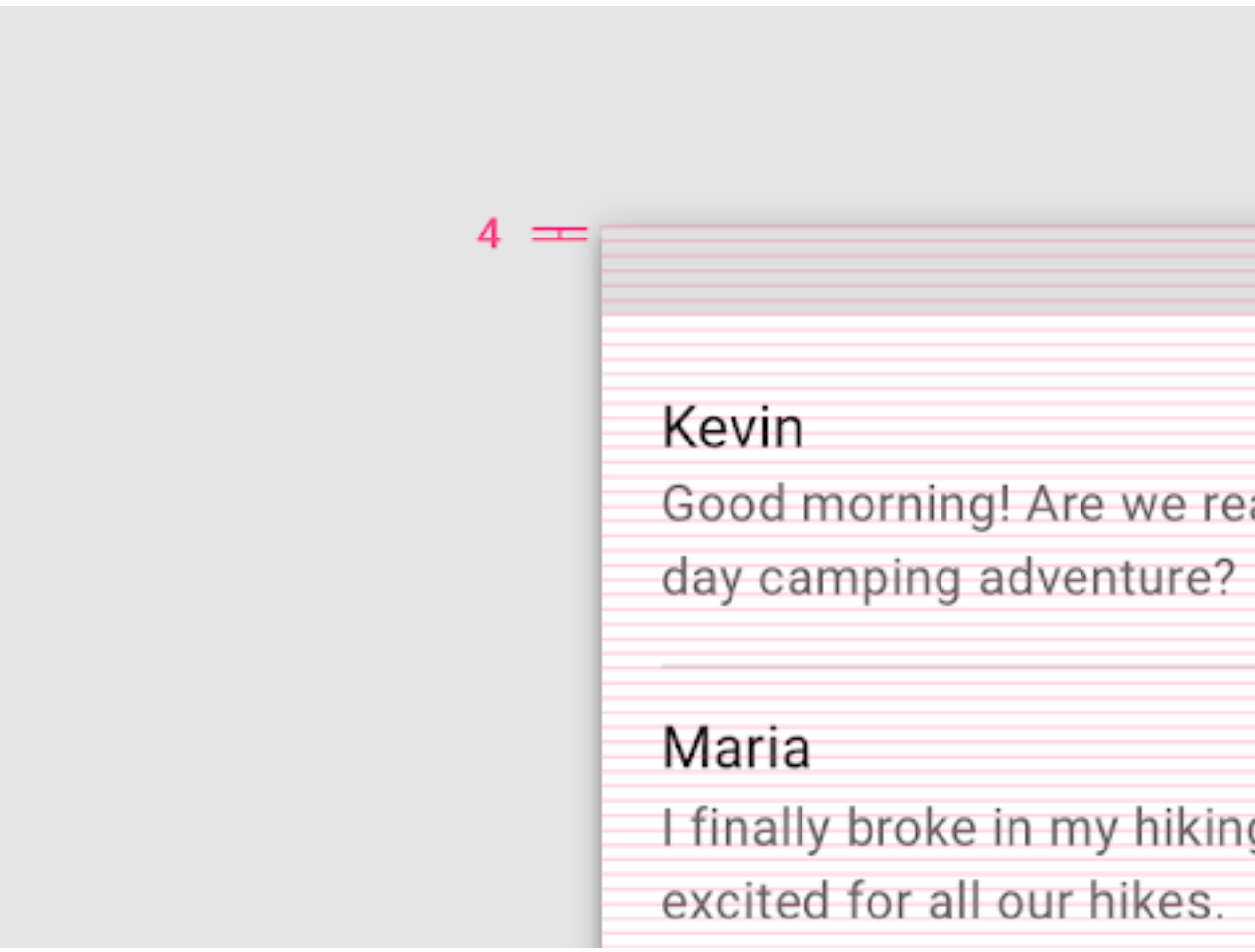

Good morning! Are we ready for our three-I finally broke in my hiking boots and am

## **4dp Baseline Grid**

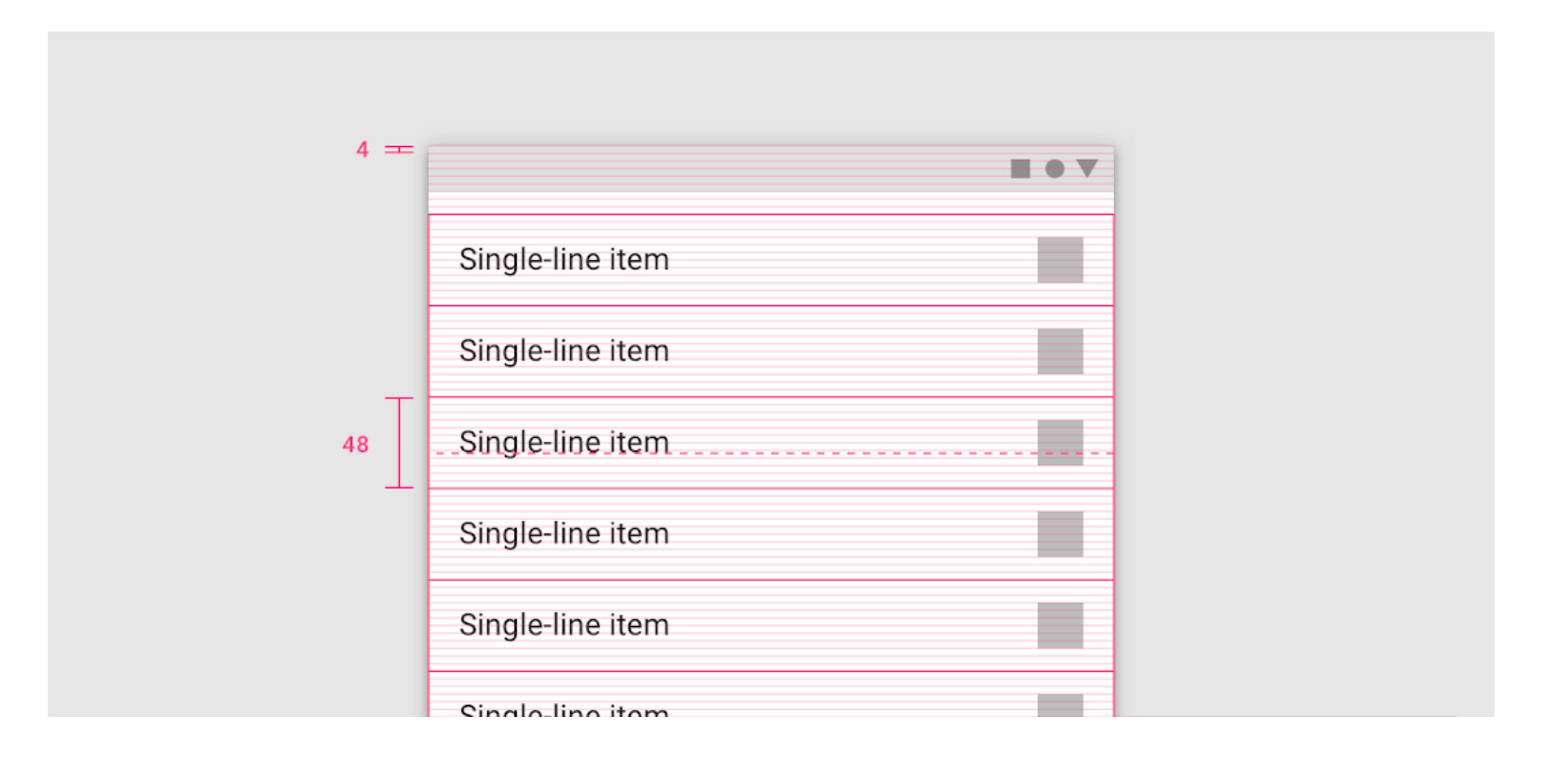

#### Type can be placed outside of the 4dp grid when it's centered within a component, such as a button or list item.

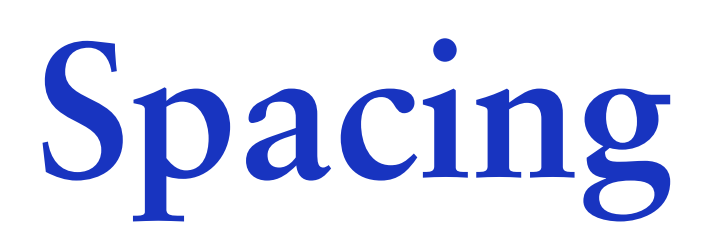

#### Spacing methods are more granular.

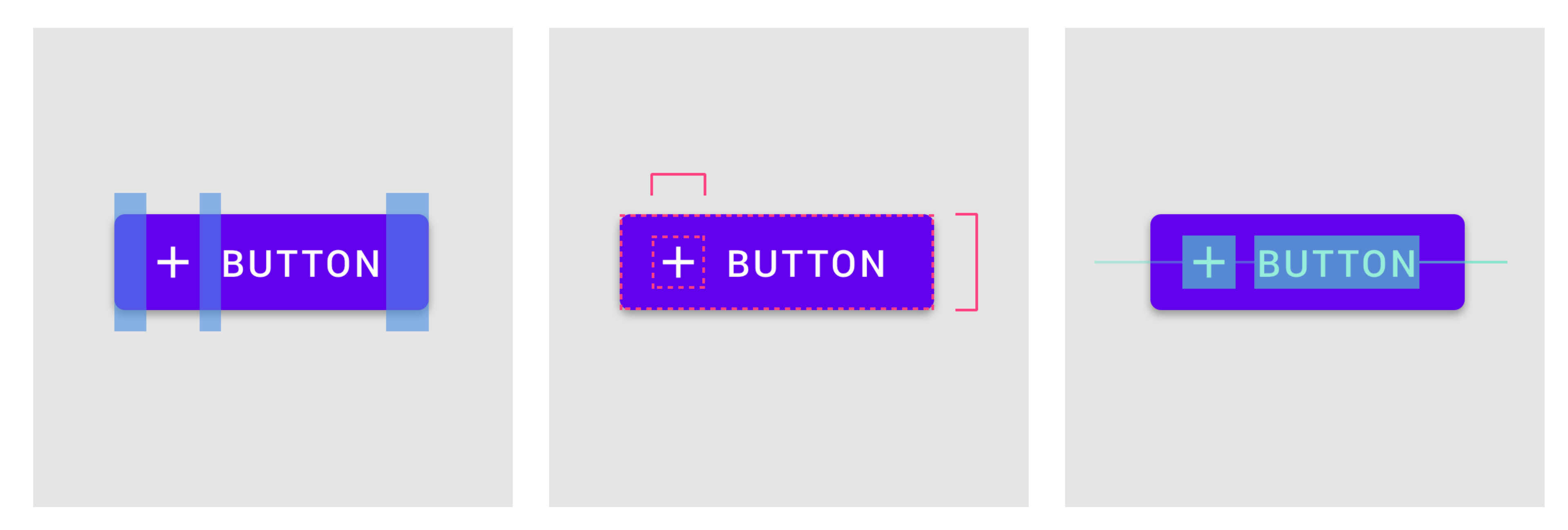

**Padding**  Padding is the space between elements within a component.

**Dimensions**  Dimensions describe the width and height of component elements.

**Alignment**  Alignment is the placement of elements within a component.

## **Columns, Gutters and Margins**

- 1 Content is placed in the areas of the screen that contain columns.
- 2 A gutter is the space between columns that helps separate content.
- 3 Margins are the space between content and the left and right edges of the screen.

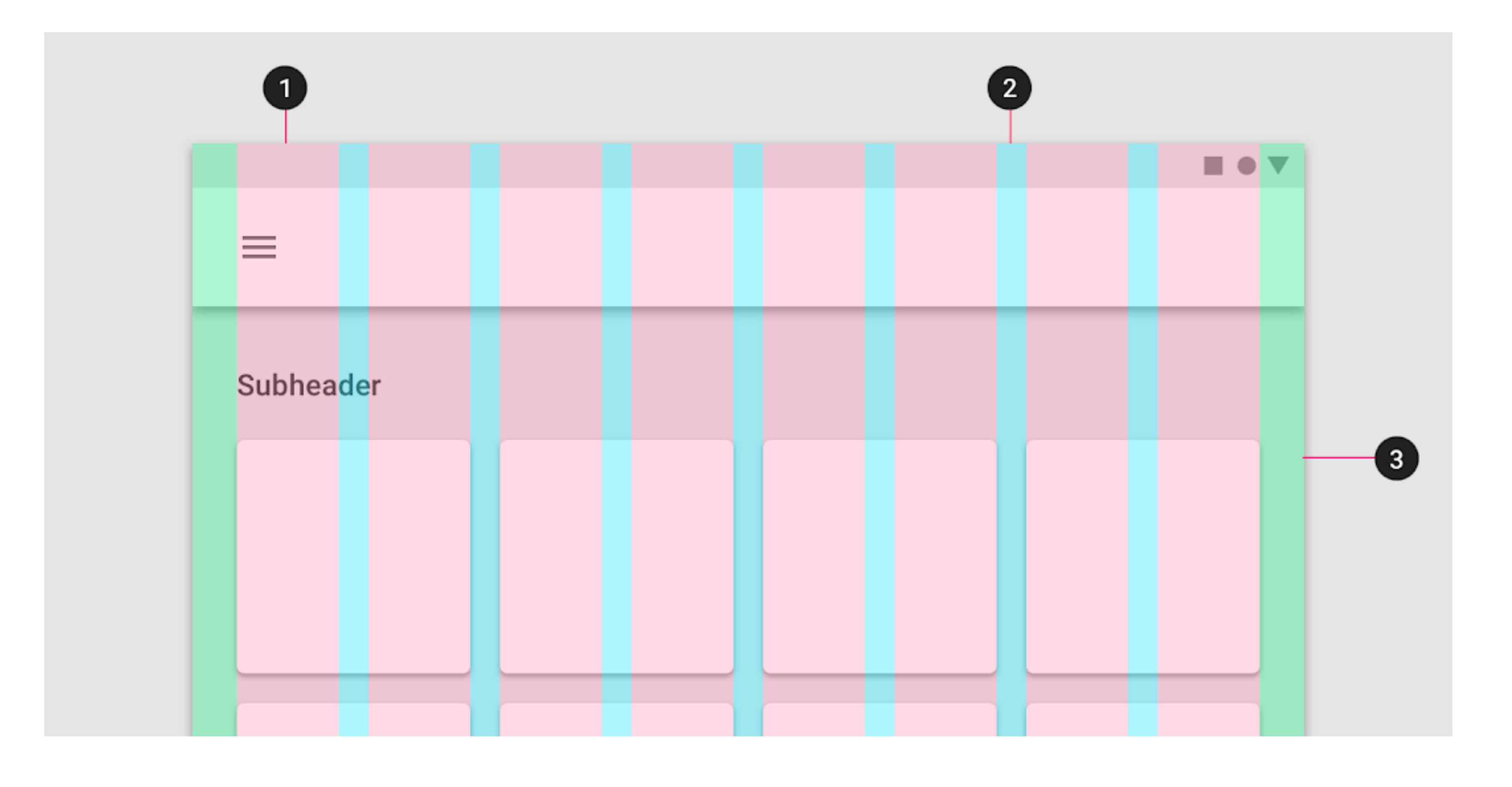

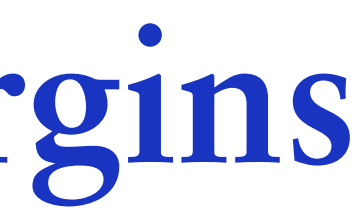

## **Padding**

measured in increments of 8dp or 4dp.

### Padding refers to the space between UI elements. Padding is an alternative spacing method to keylines and is

Padding can be measured both vertically and horizontally

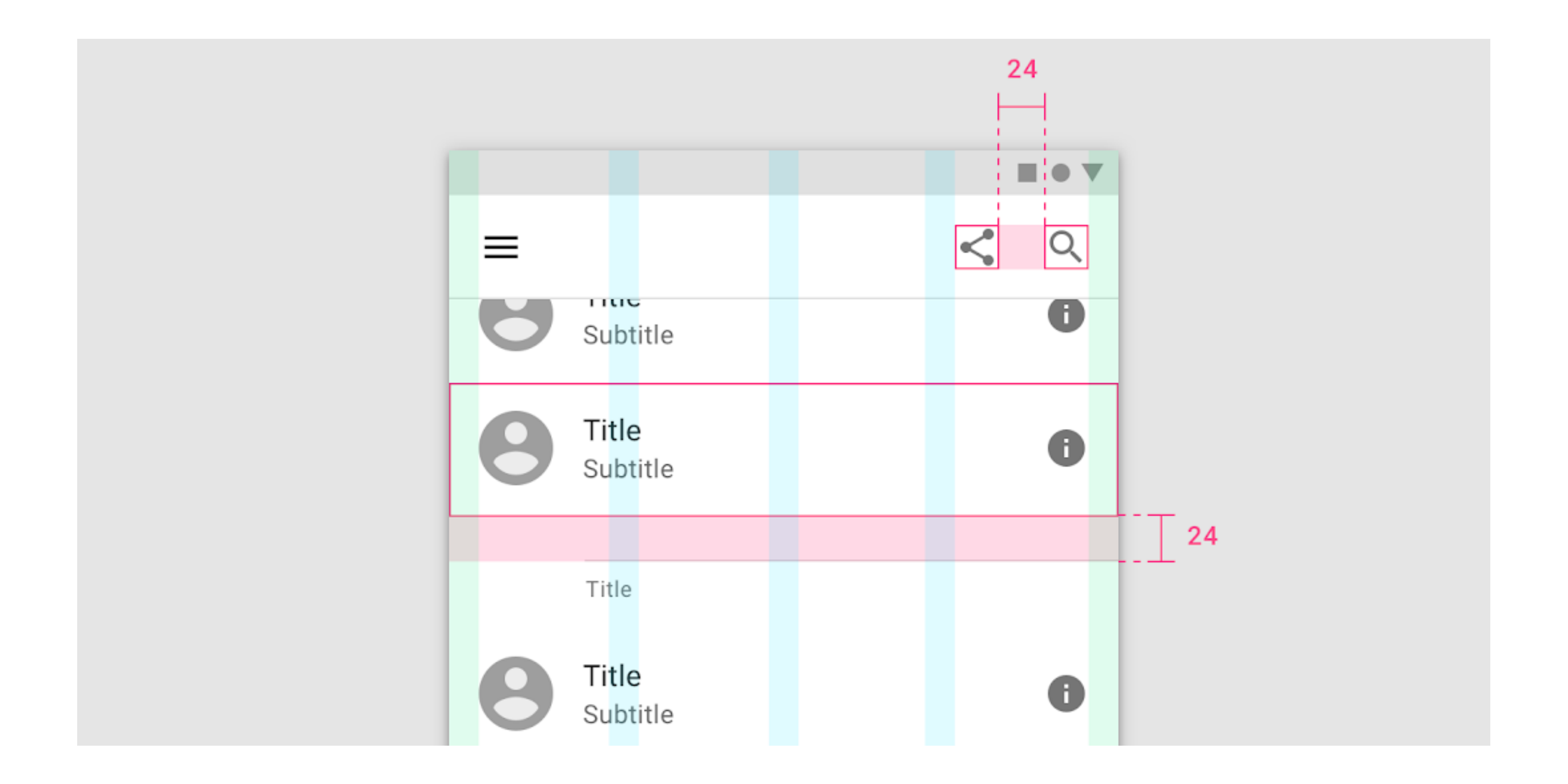

## **Alignment**

Alignment is the placement of elements within a component.

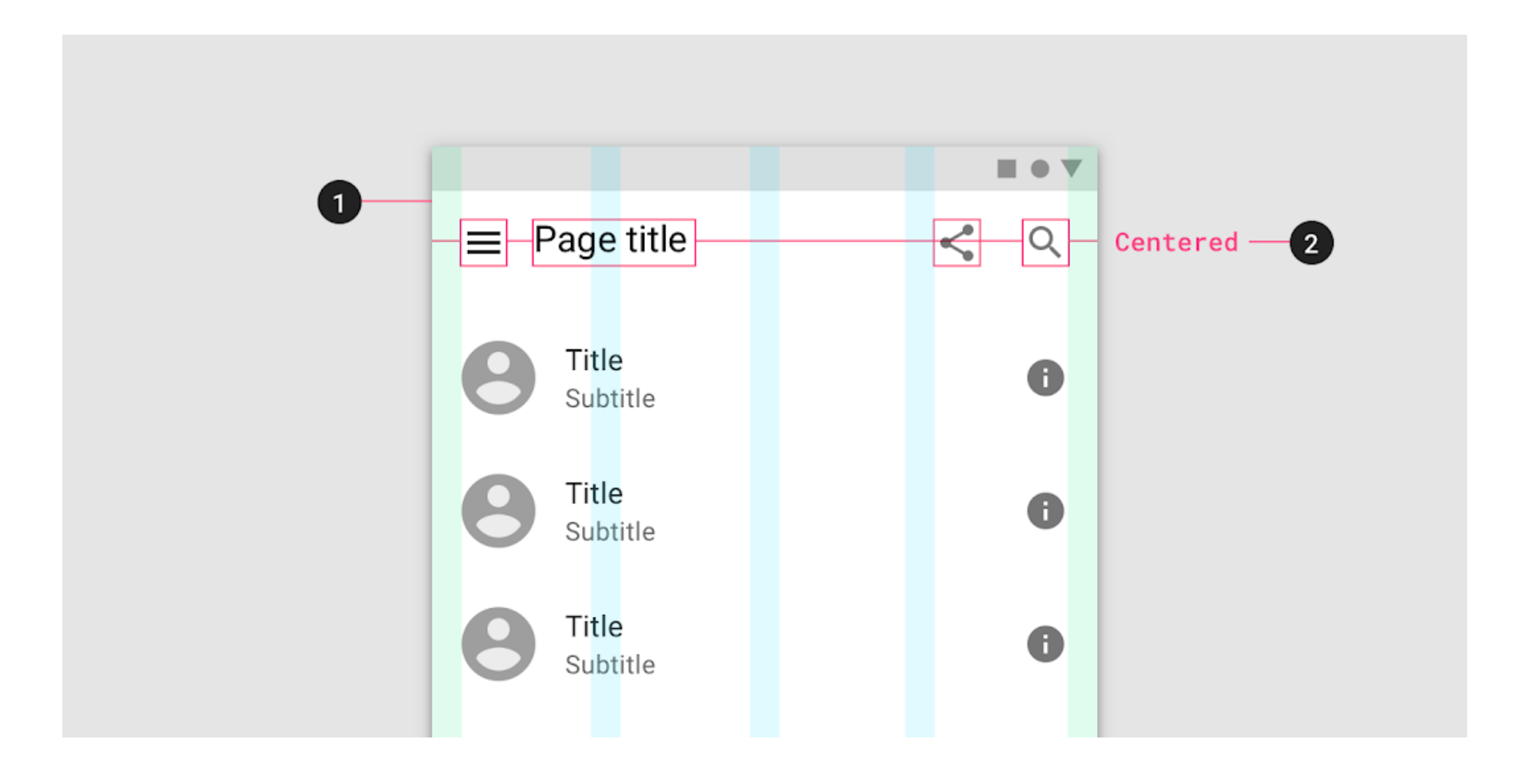

## **Keylines**

Keylines are an alignment tool that enables consistent placement of elements outside of the layout grid. Keylines are determined by each element's distance from the edge of the screen and are measured in

increments of 8dp.

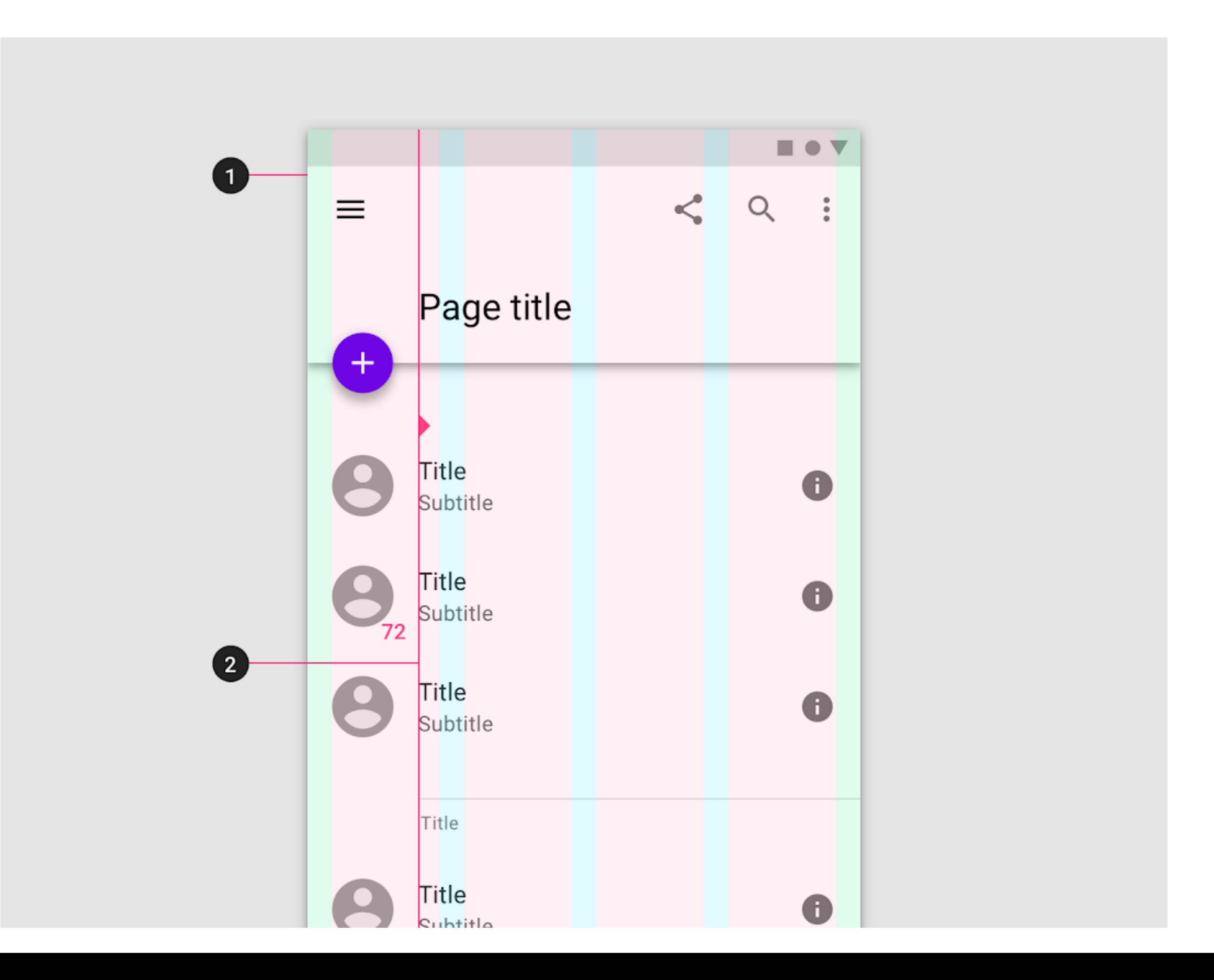

**Source: [material.io](https://material.io/design/layout/spacing-methods.html#baseline-grid)**

### **Dimensions**

Dimensions refer to the width and height of component elements.

An app bar or list, only outline the height of an element.

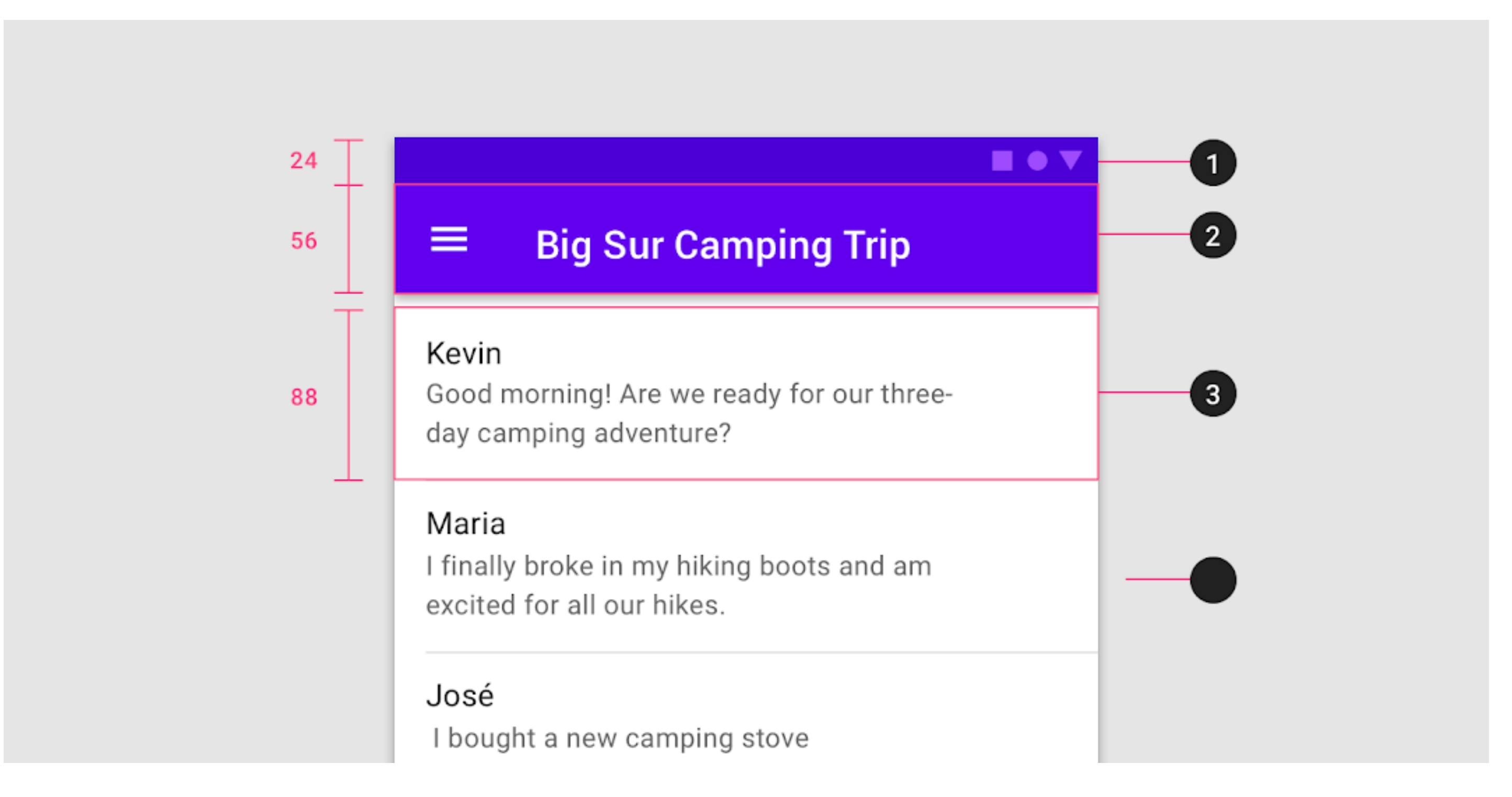

1. Status bar height: 24dp 2. App bar height: 56dp 3. List item height: 88dp

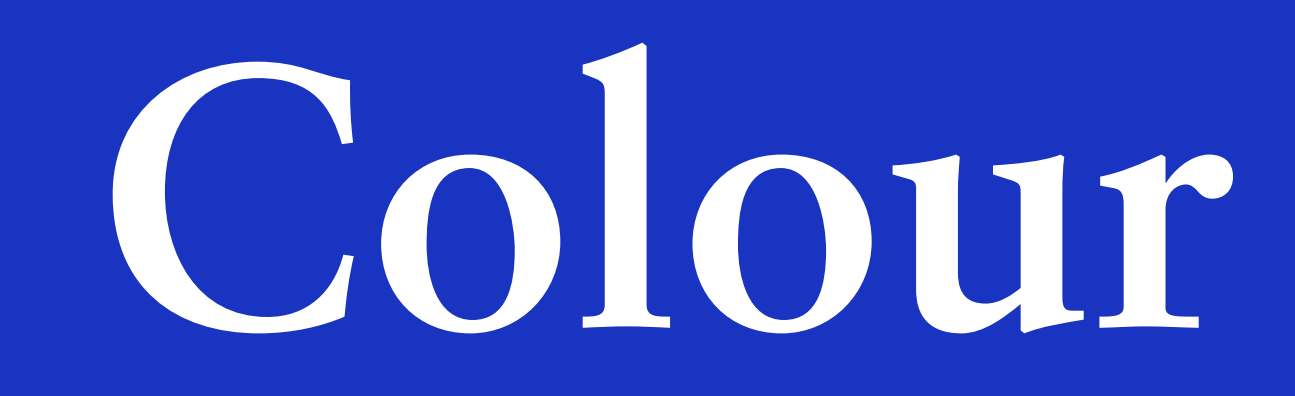

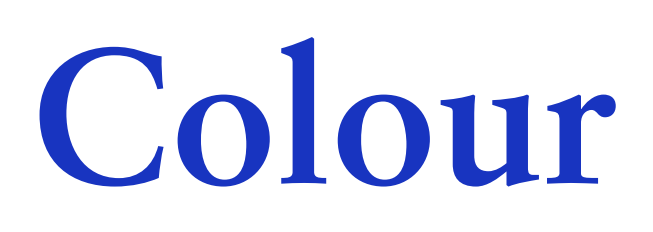

#### **Color themes are designed to be harmonious, ensure accessible text, and distinguish UI elements and surfaces from one another.**

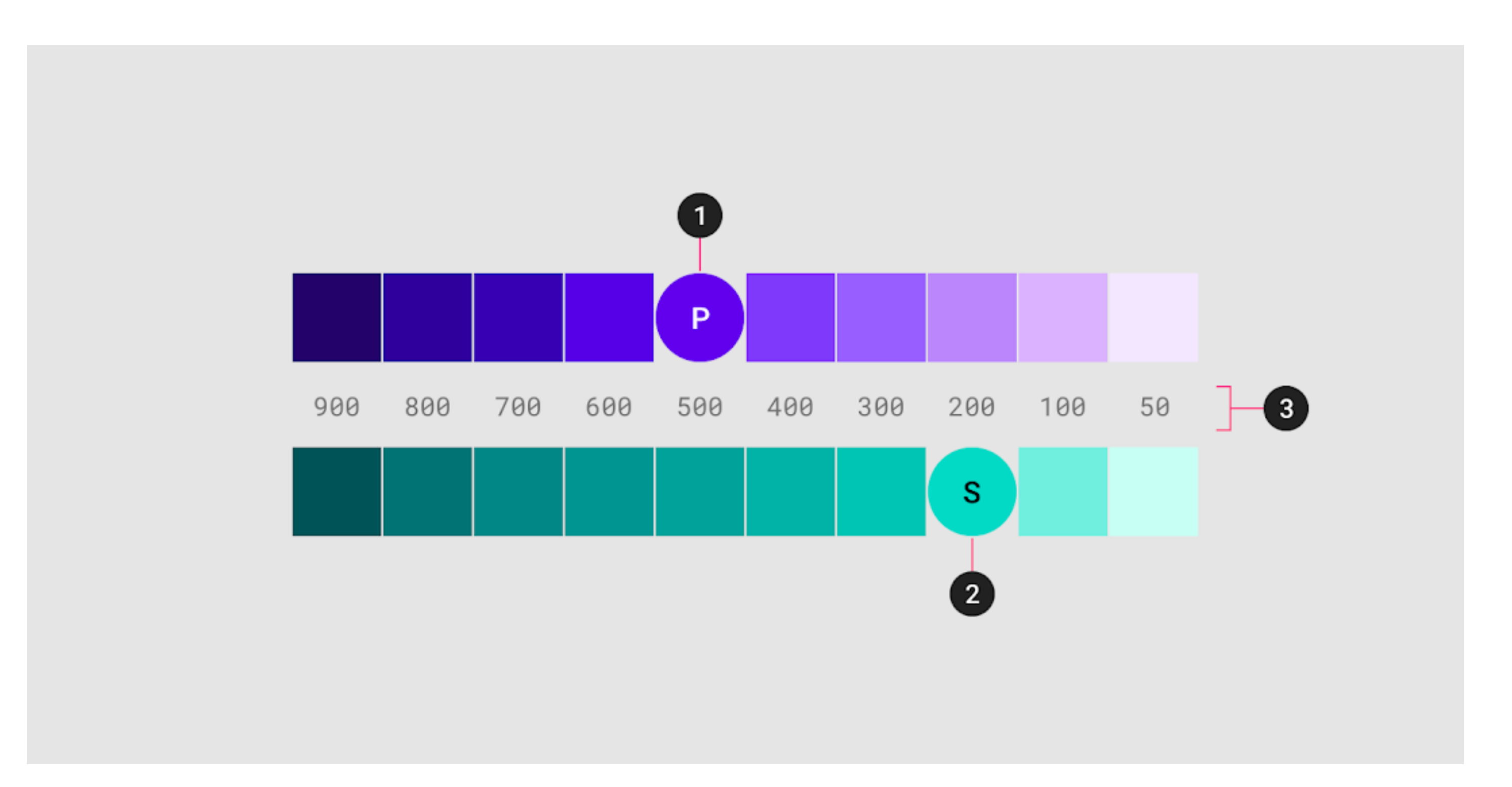

- 1. Primary color
- 2. Secondary color
- 3. Light and dark variants

### **Hierarchical**

**Colour indicates which elements are interactive, how they relate to other elements, and their level of prominence. Important elements should stand out the most.**

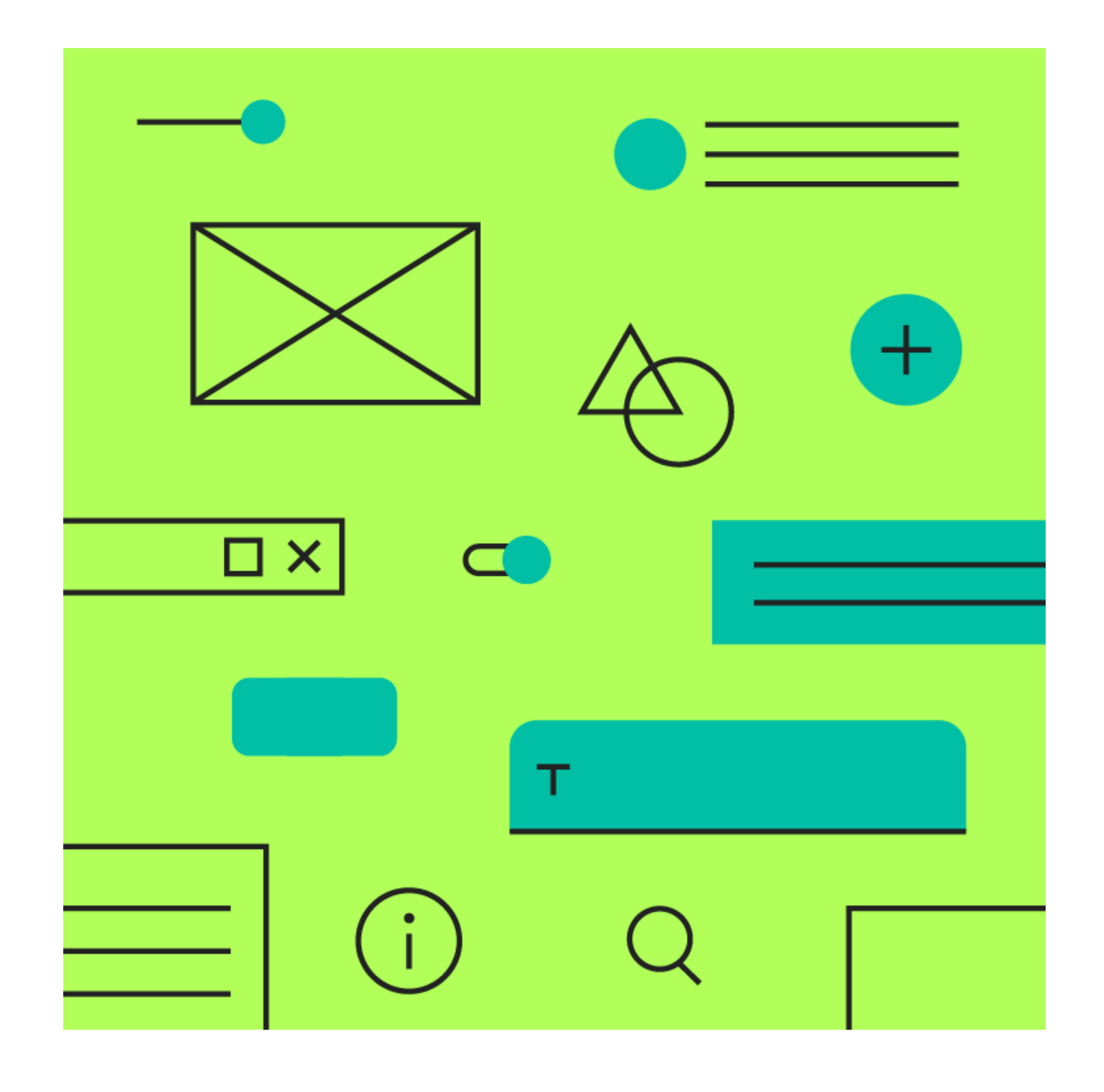

**Legible** 

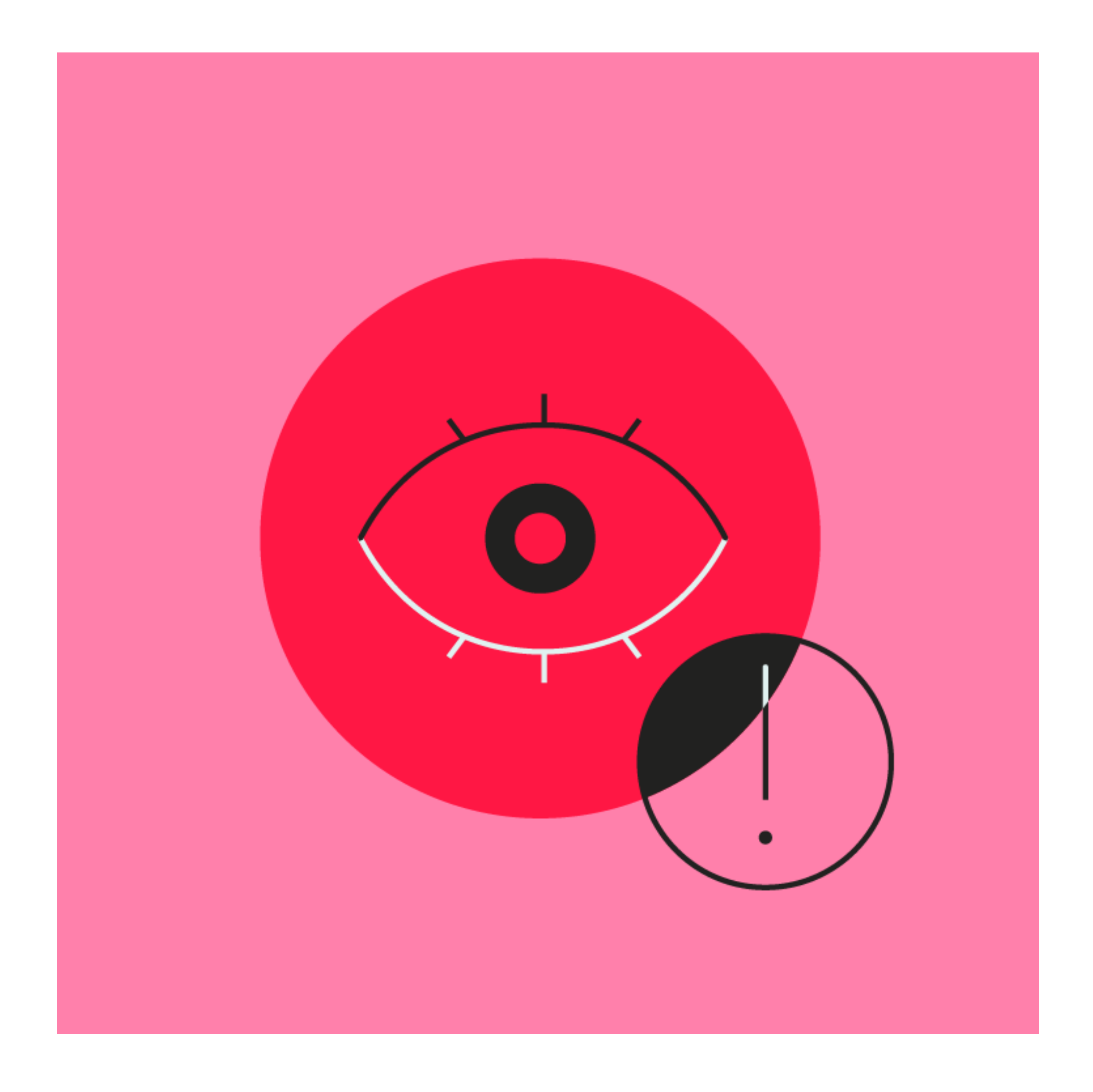

#### **Text and important elements, like icons, should meet legibility standards when appearing on coloured backgrounds.**

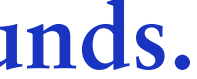

**Expressive** 

**Show brand colors at memorable moments that reinforce your brand's style.**

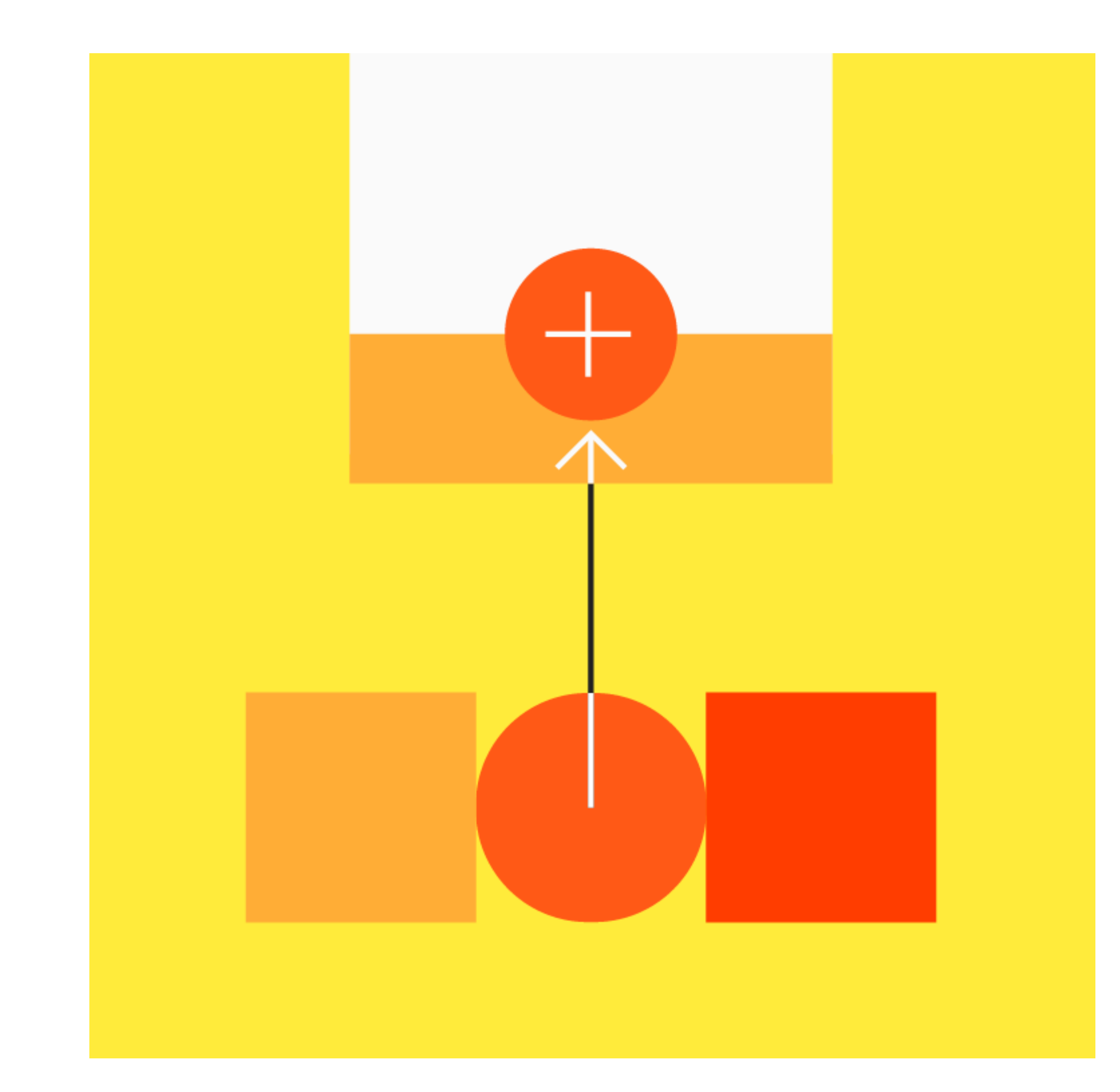

**Expressive** 

**Show brand colors at memorable moments that reinforce your brand's style.**

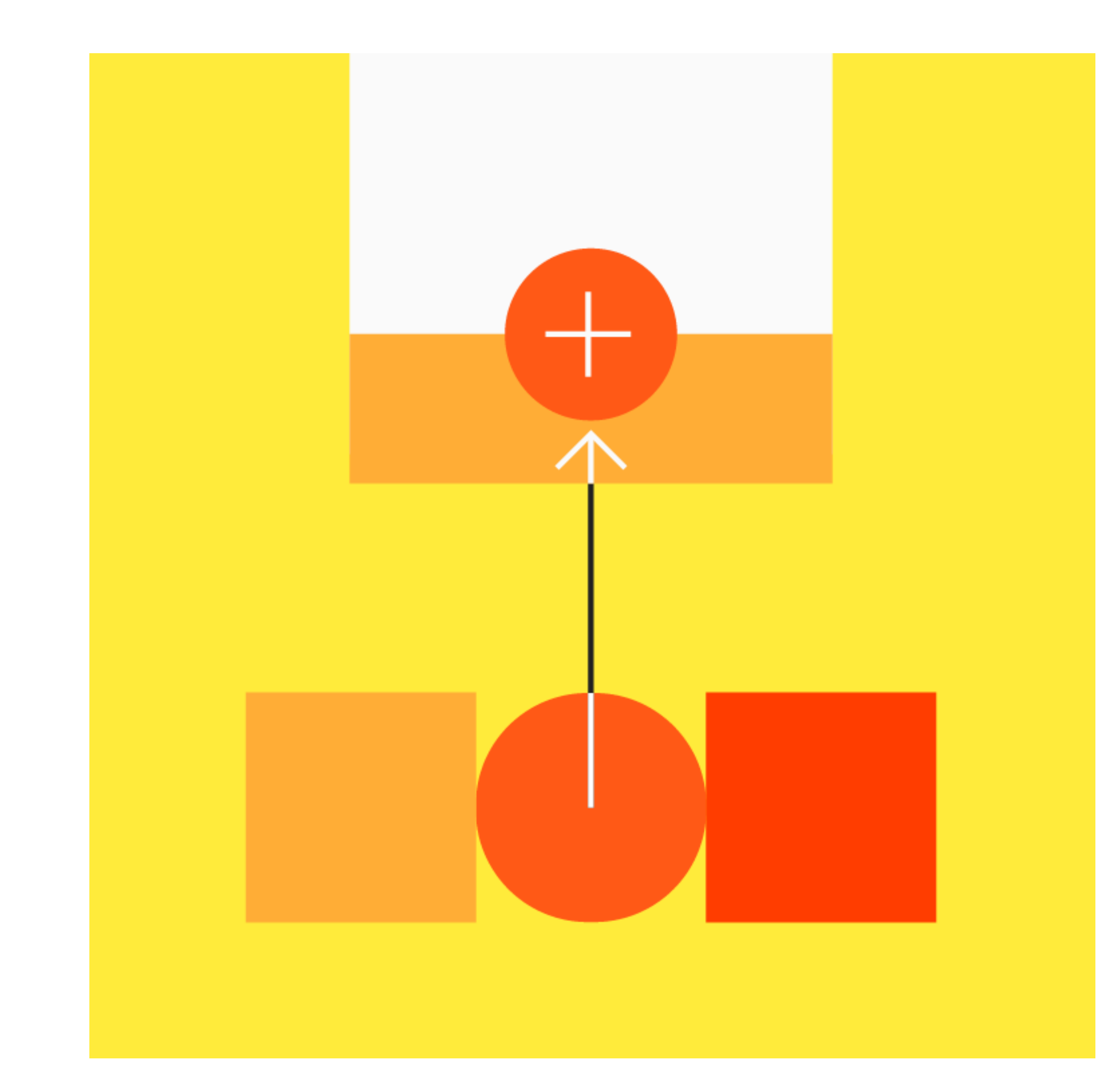

### **Primary Colour**

**A primary color is the color displayed most frequently across your app's screens and components.**

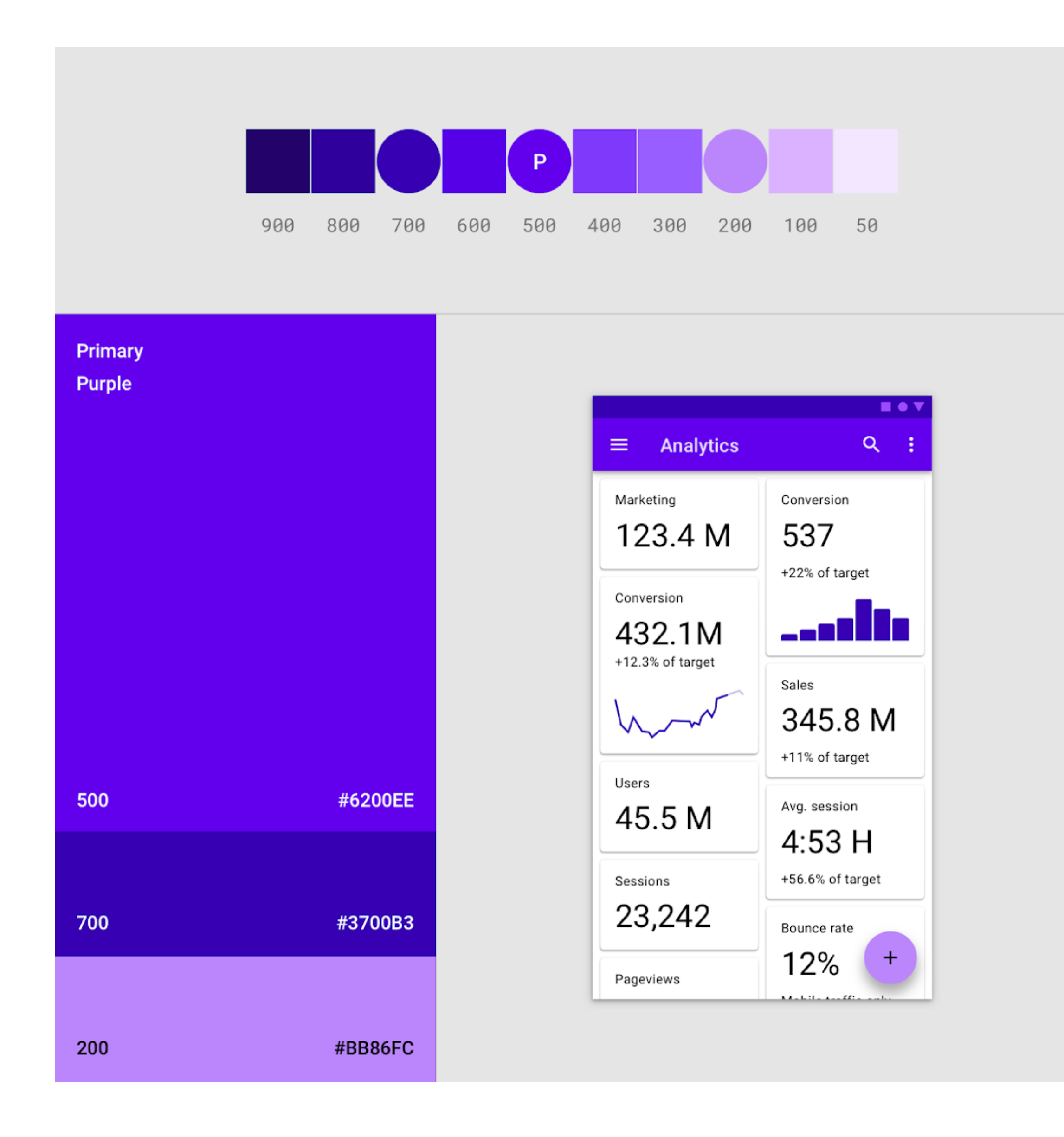

### **Secondary Colour**

**A secondary color provides more ways to accent and distinguish your product. Having a secondary color is optional, and should be applied sparingly to accent select parts of your UI.**

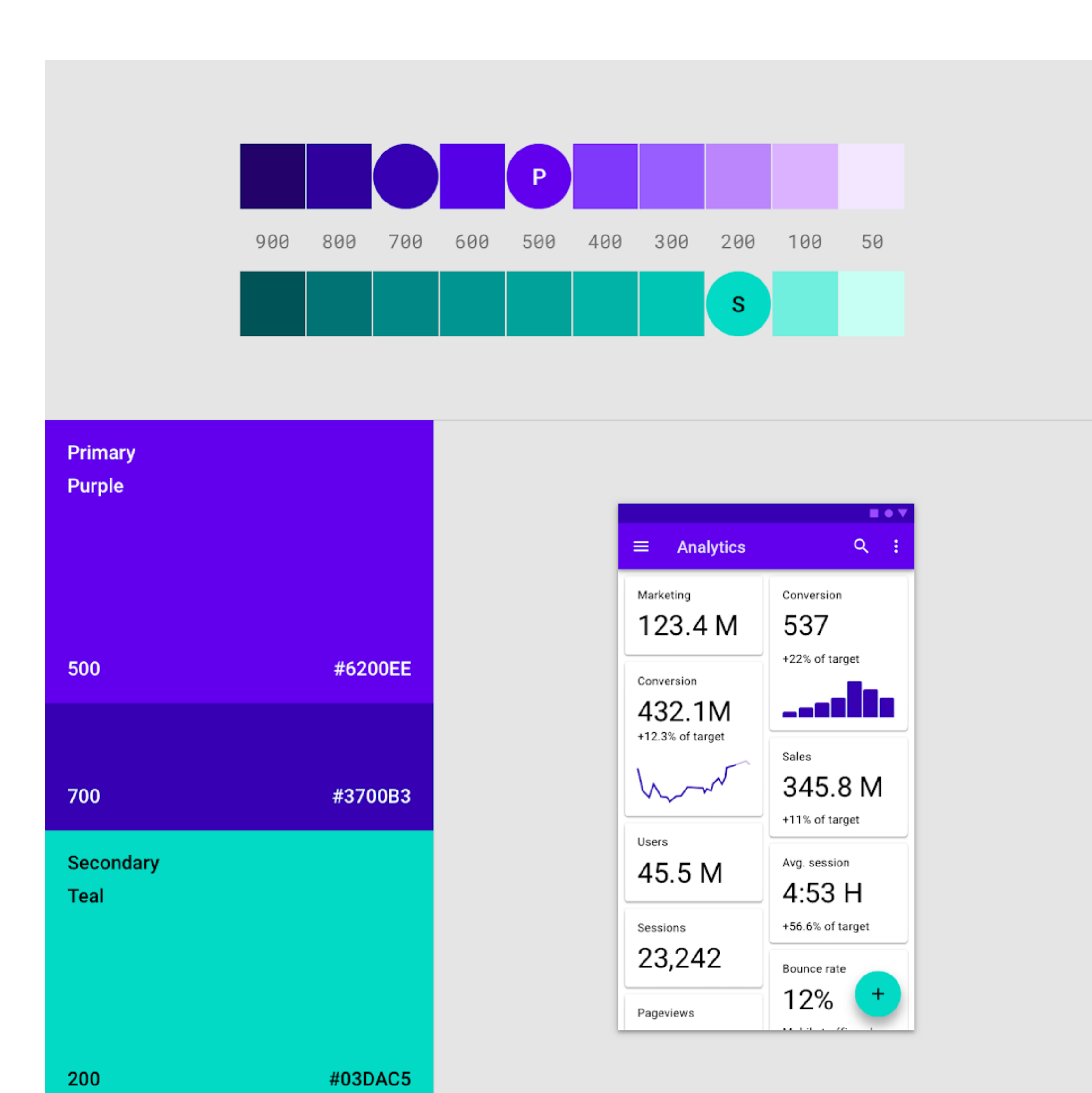

**Secondary colour for expanding sheet on the front layer.**

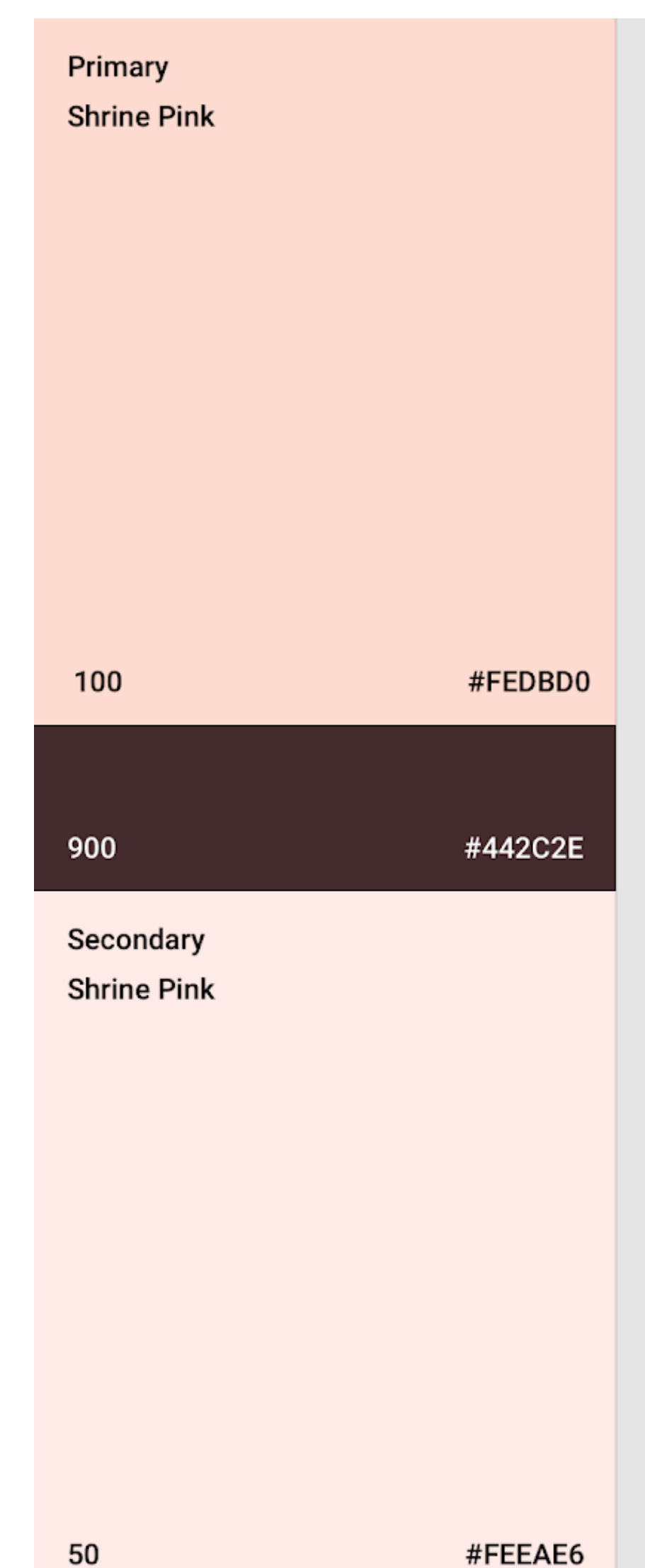

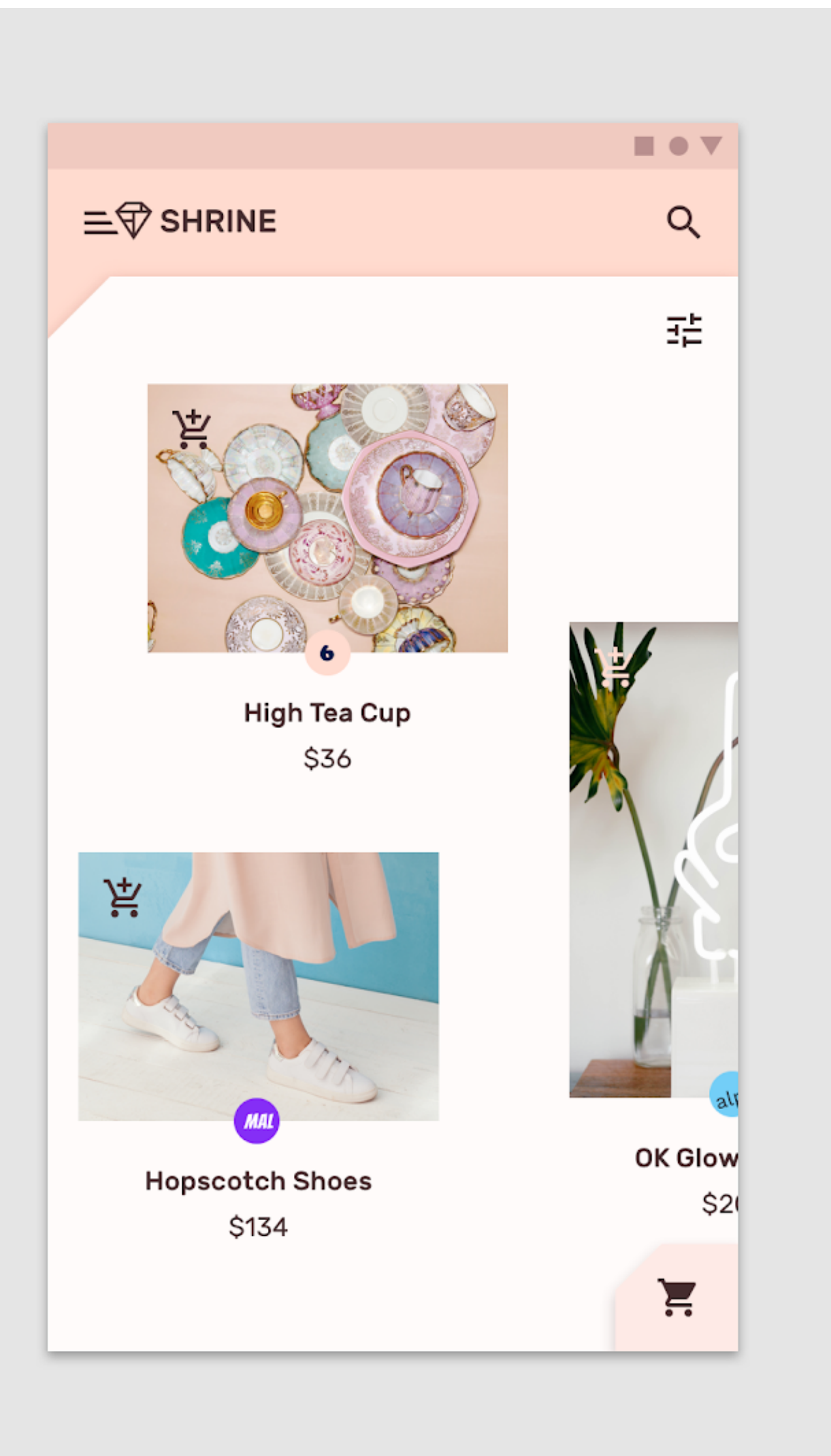

**Primary dark variant colour for icons and typeface.** 

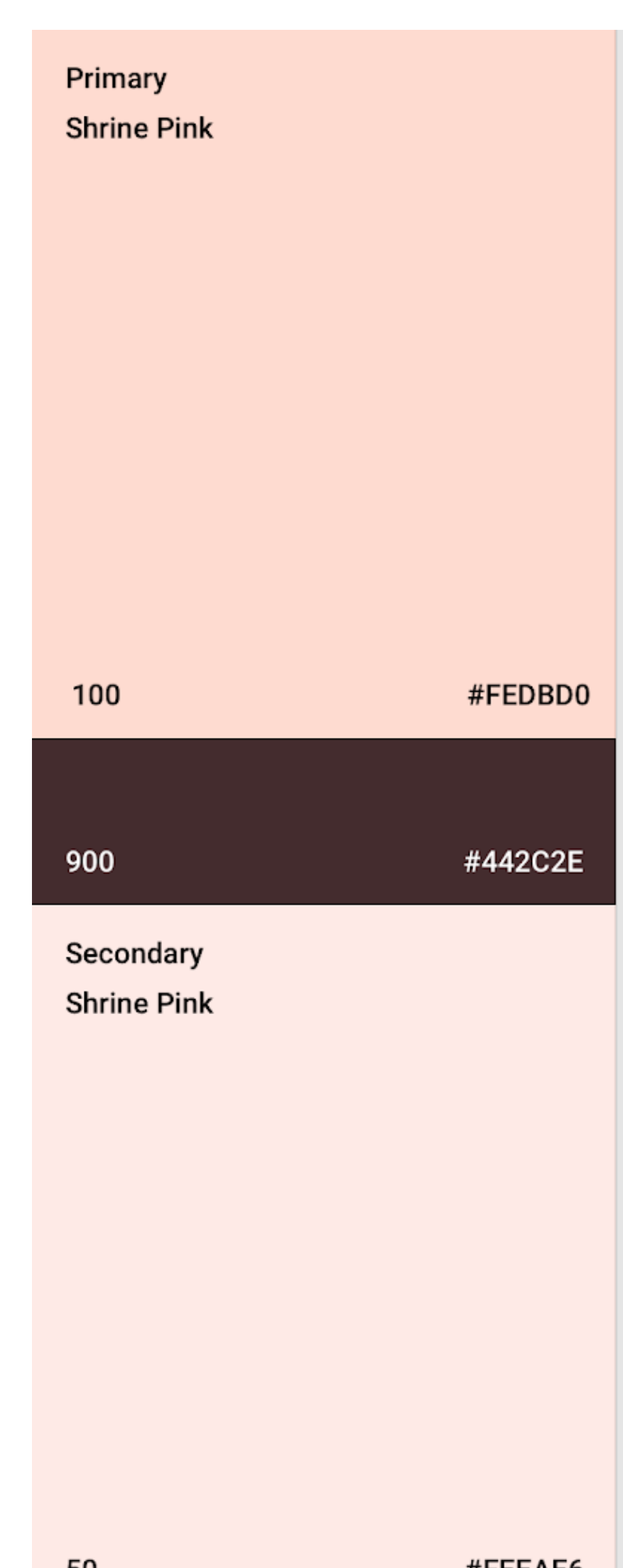

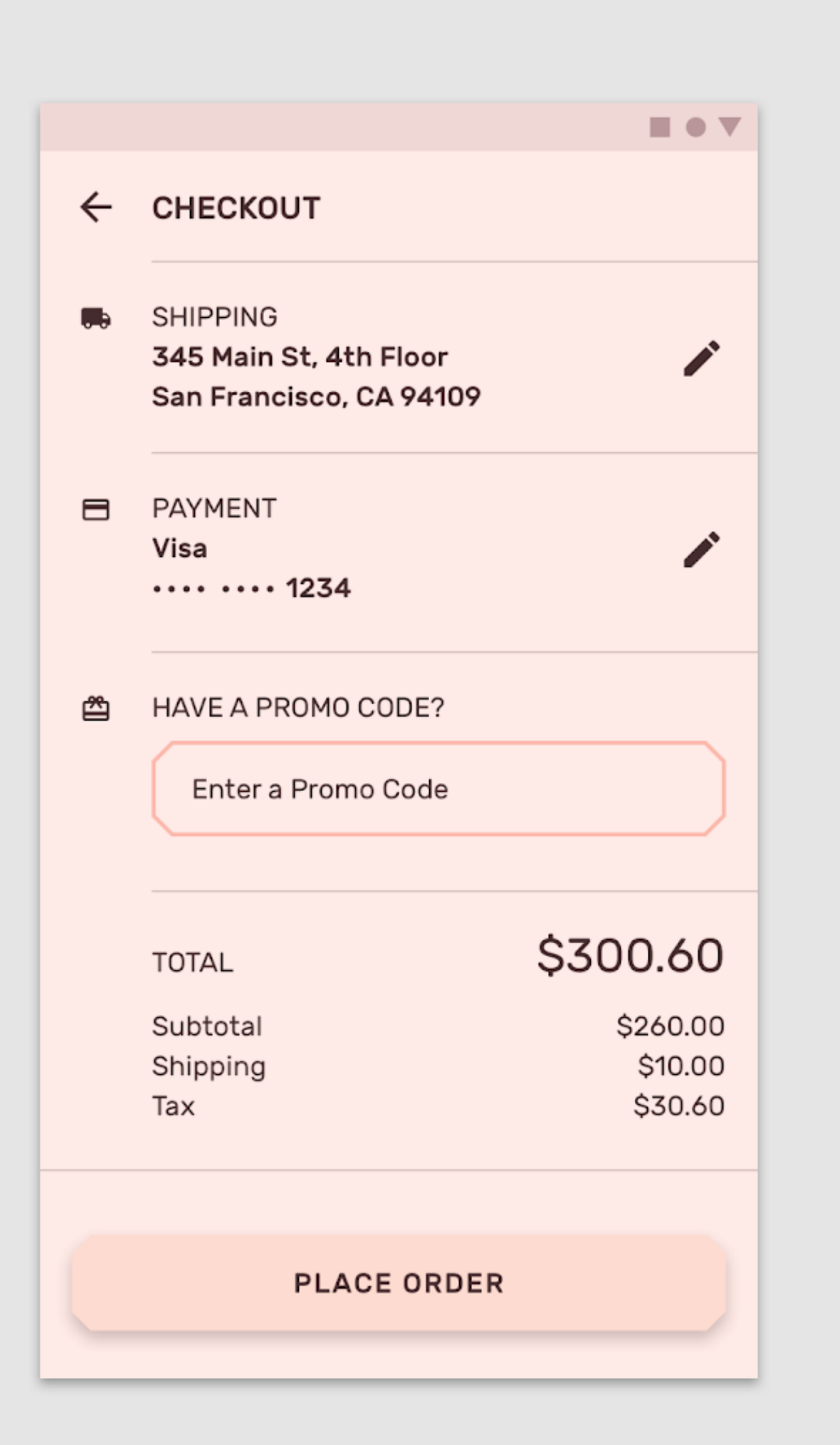

#### **Primary and secondary colour for icons.**

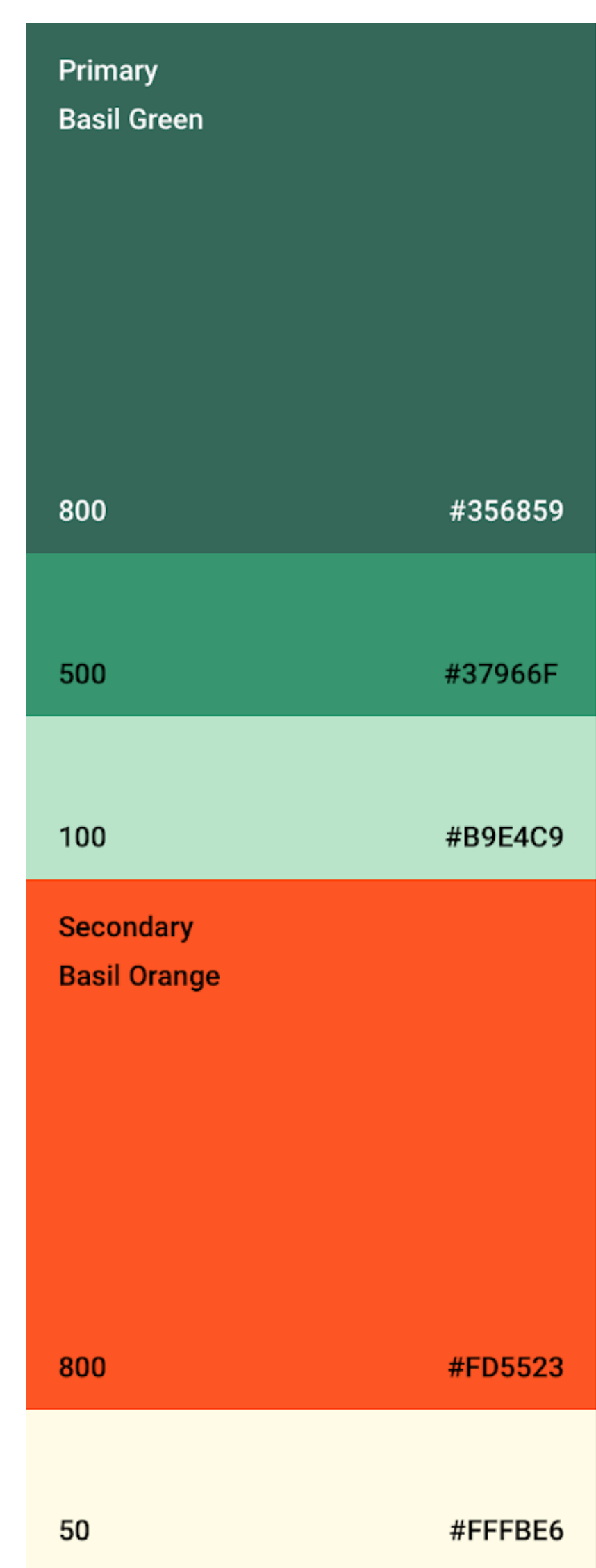

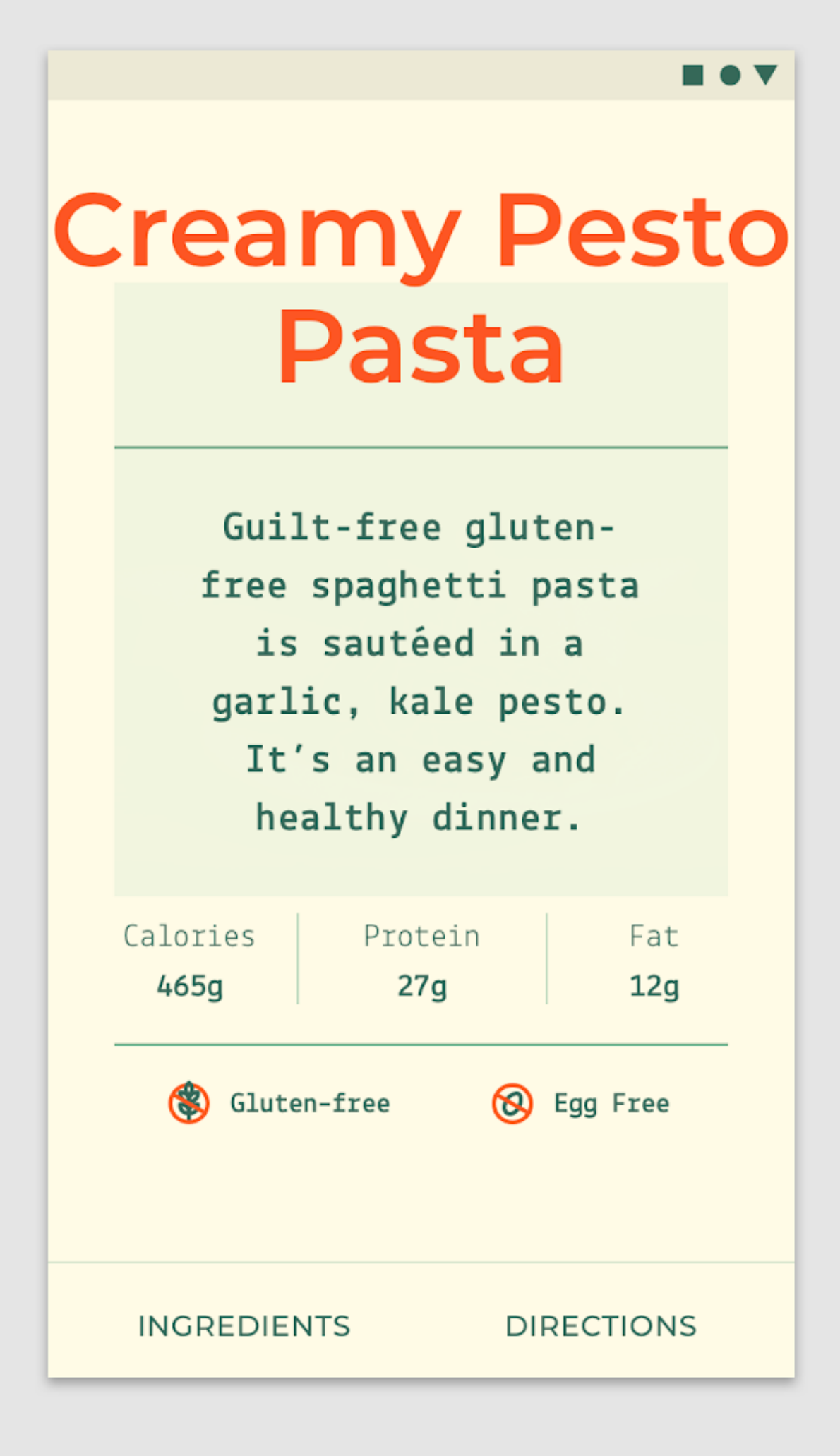

**Orange accents the card's headlines, and purple appears on tabs and buttons.**

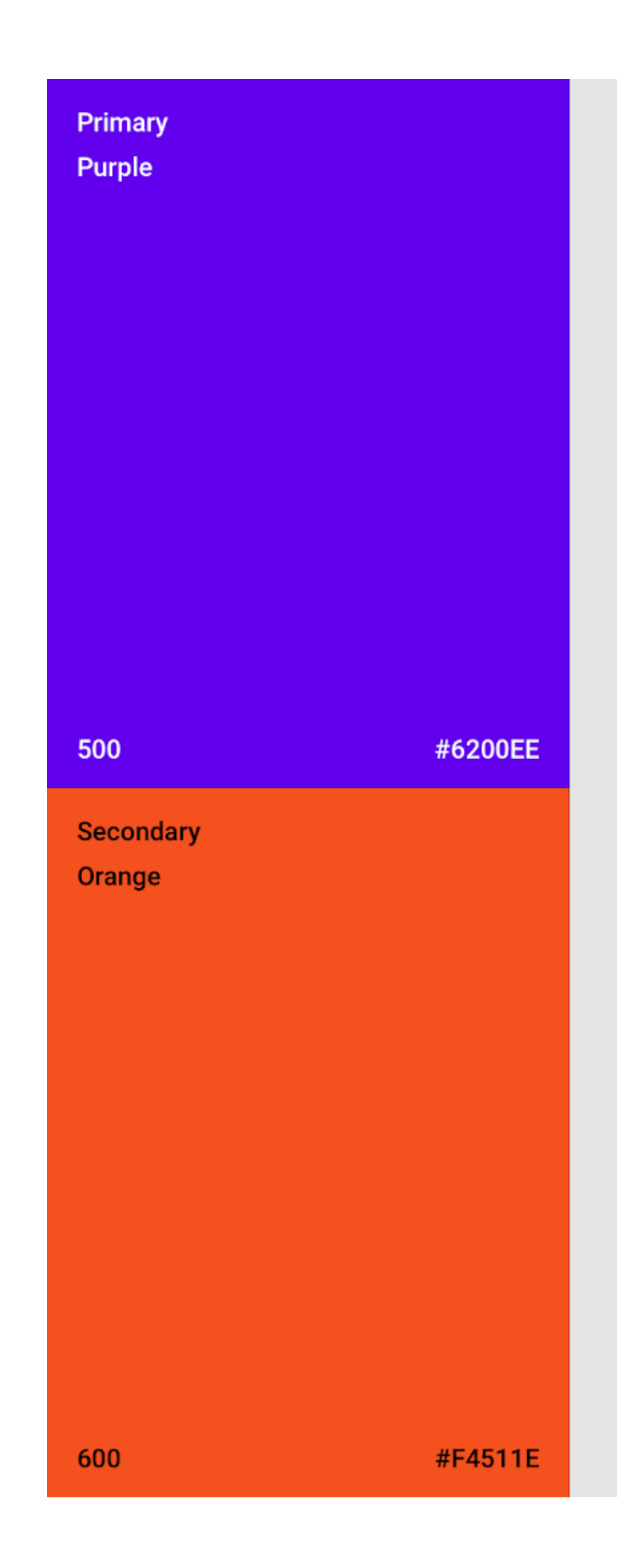

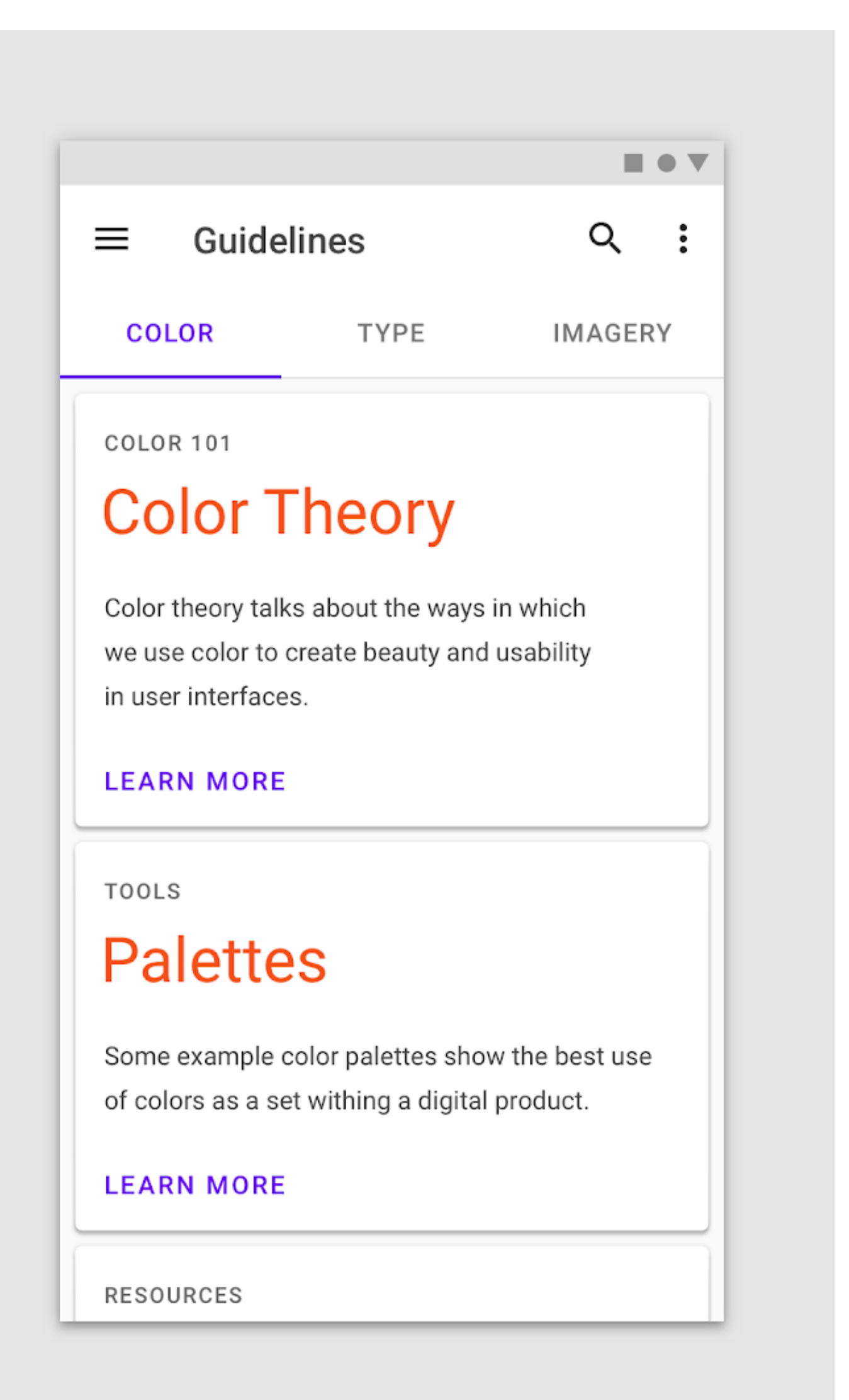

**a primary white and a secondary black for all buttons, selection controls, and iconography. These components stand out because they contrast with the vivid, multicolor content.**

> Primary **Posivibes White**

> > #FFFFFFF

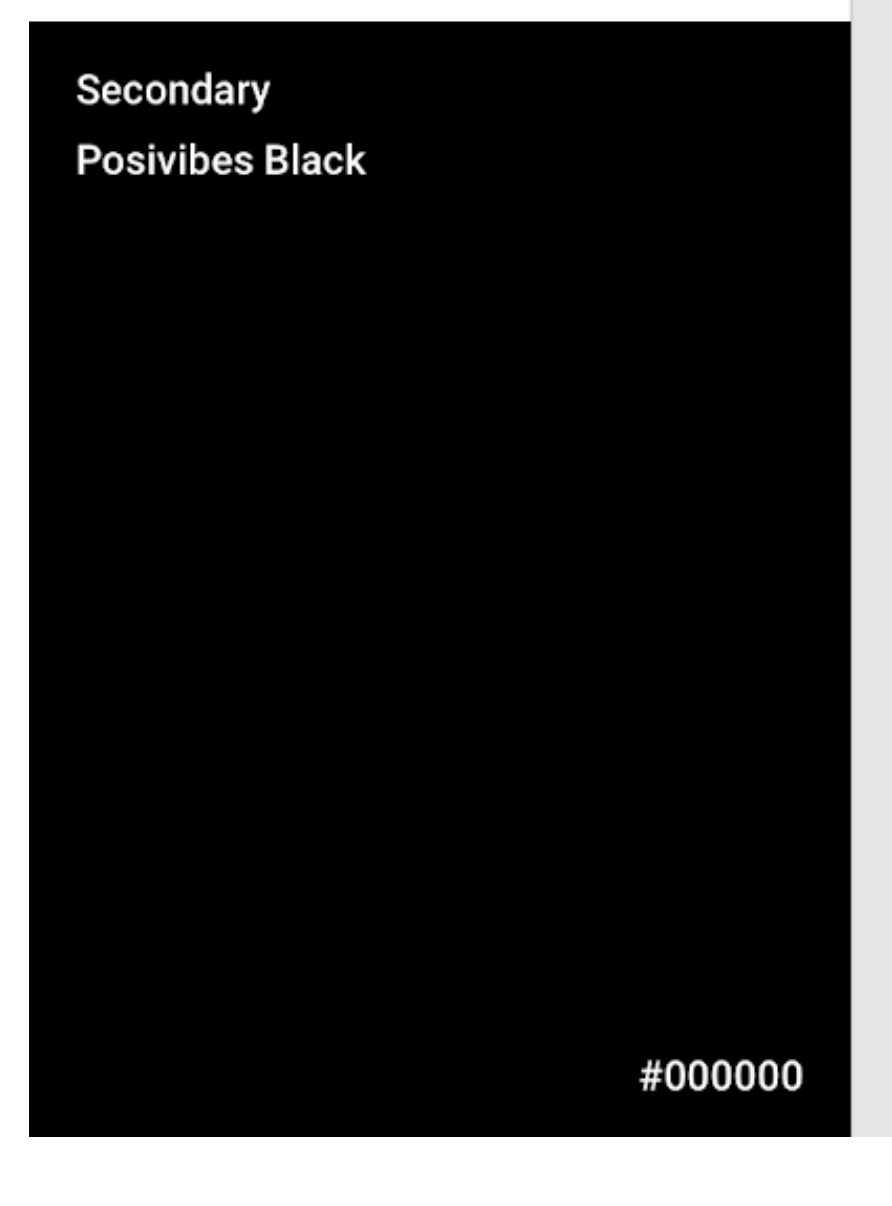

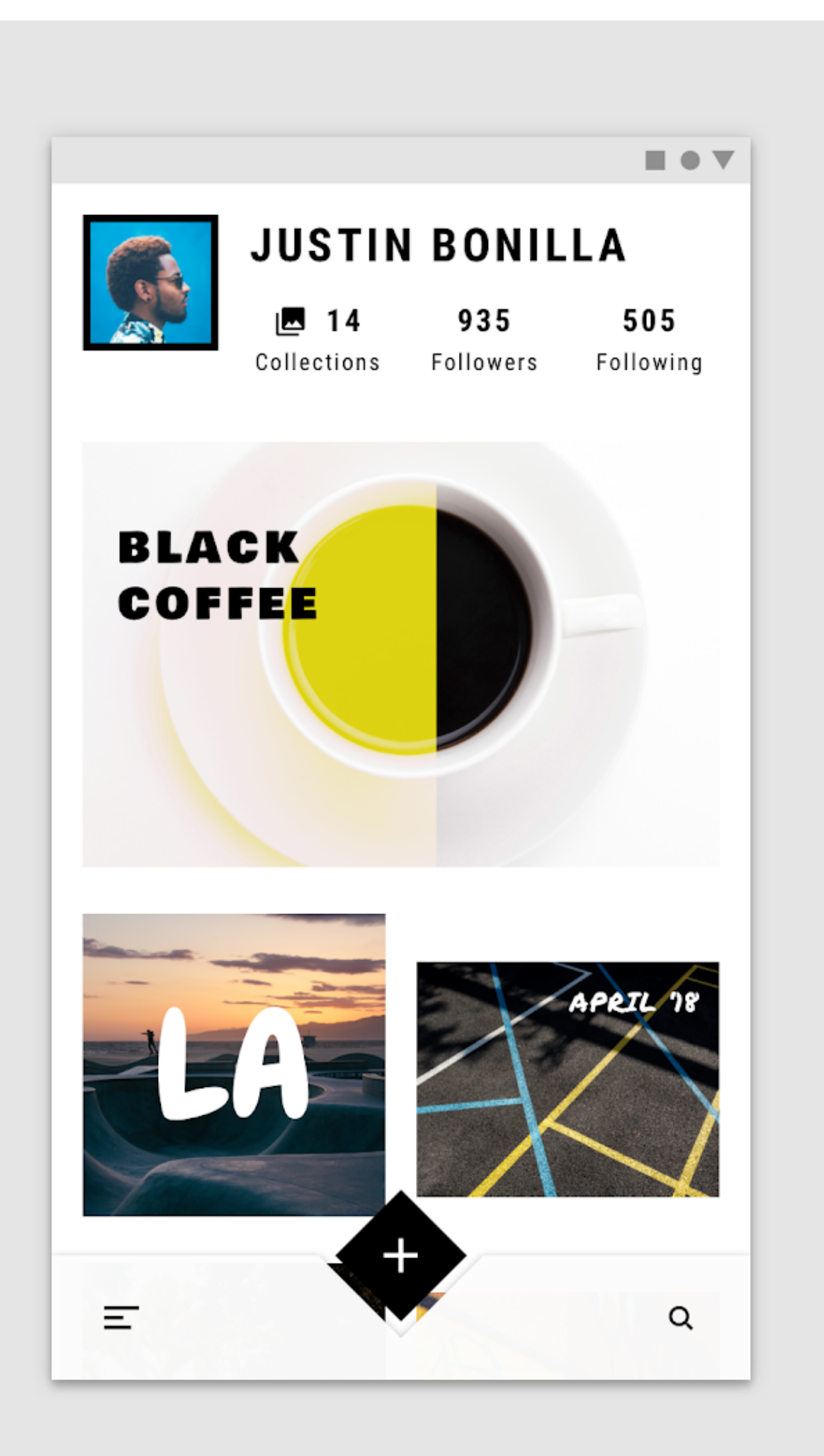

### **Colour system**

#### **Eurowings**

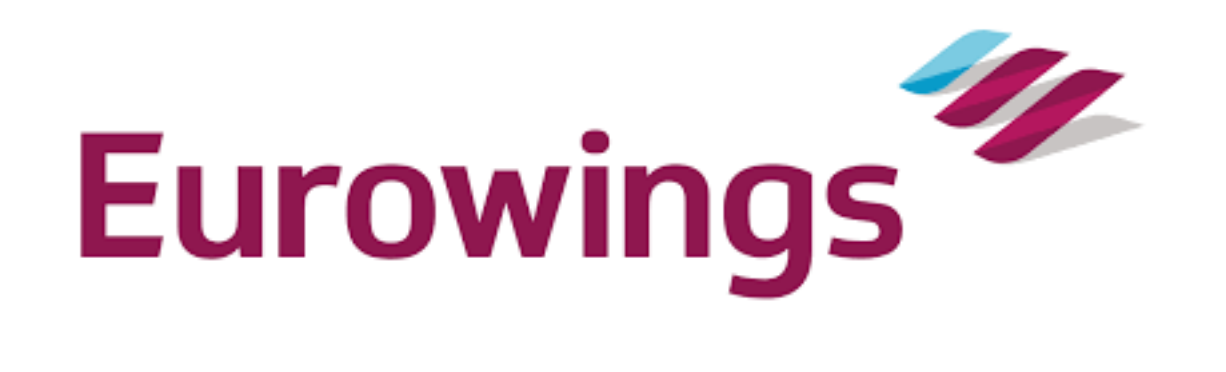

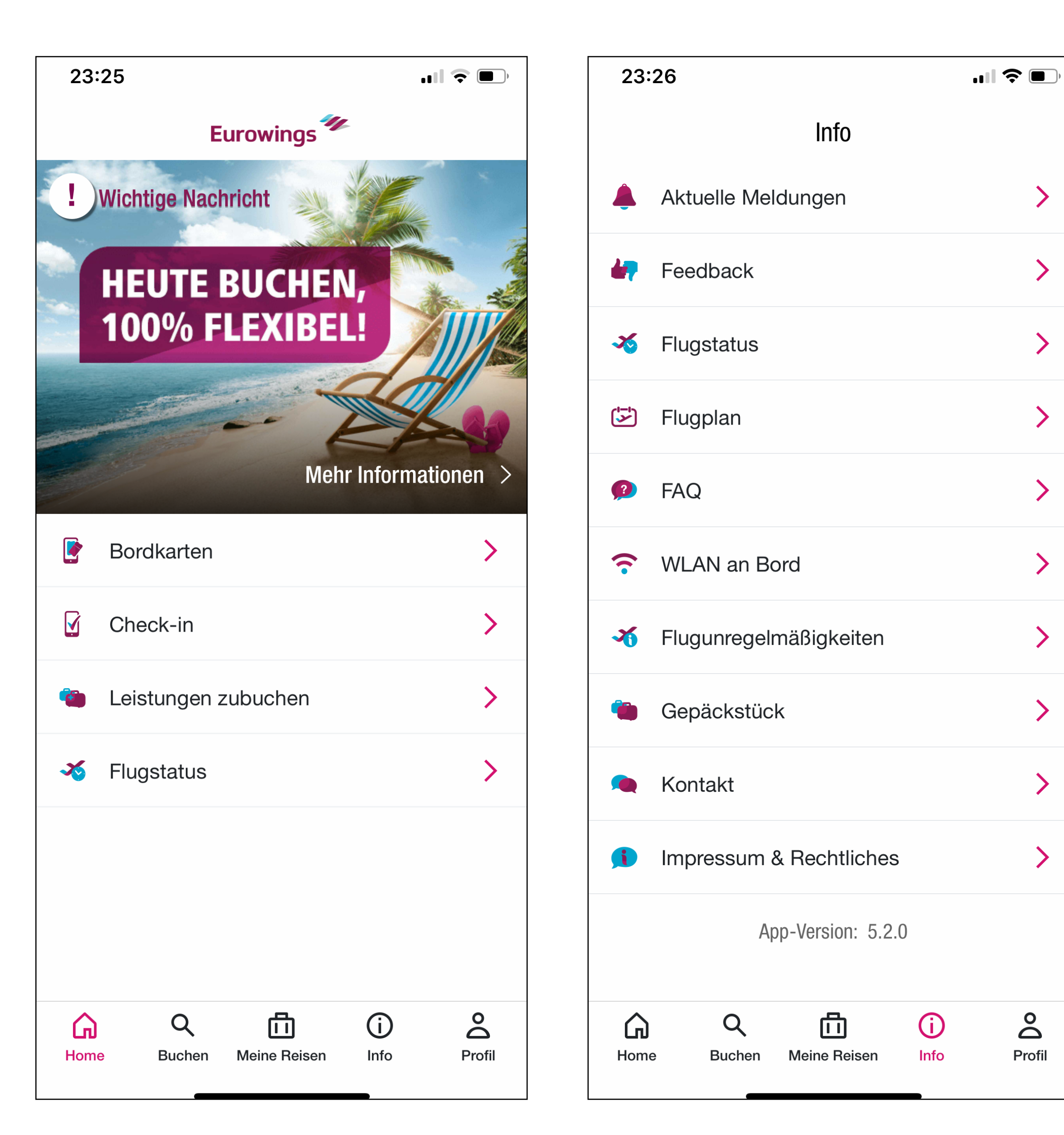

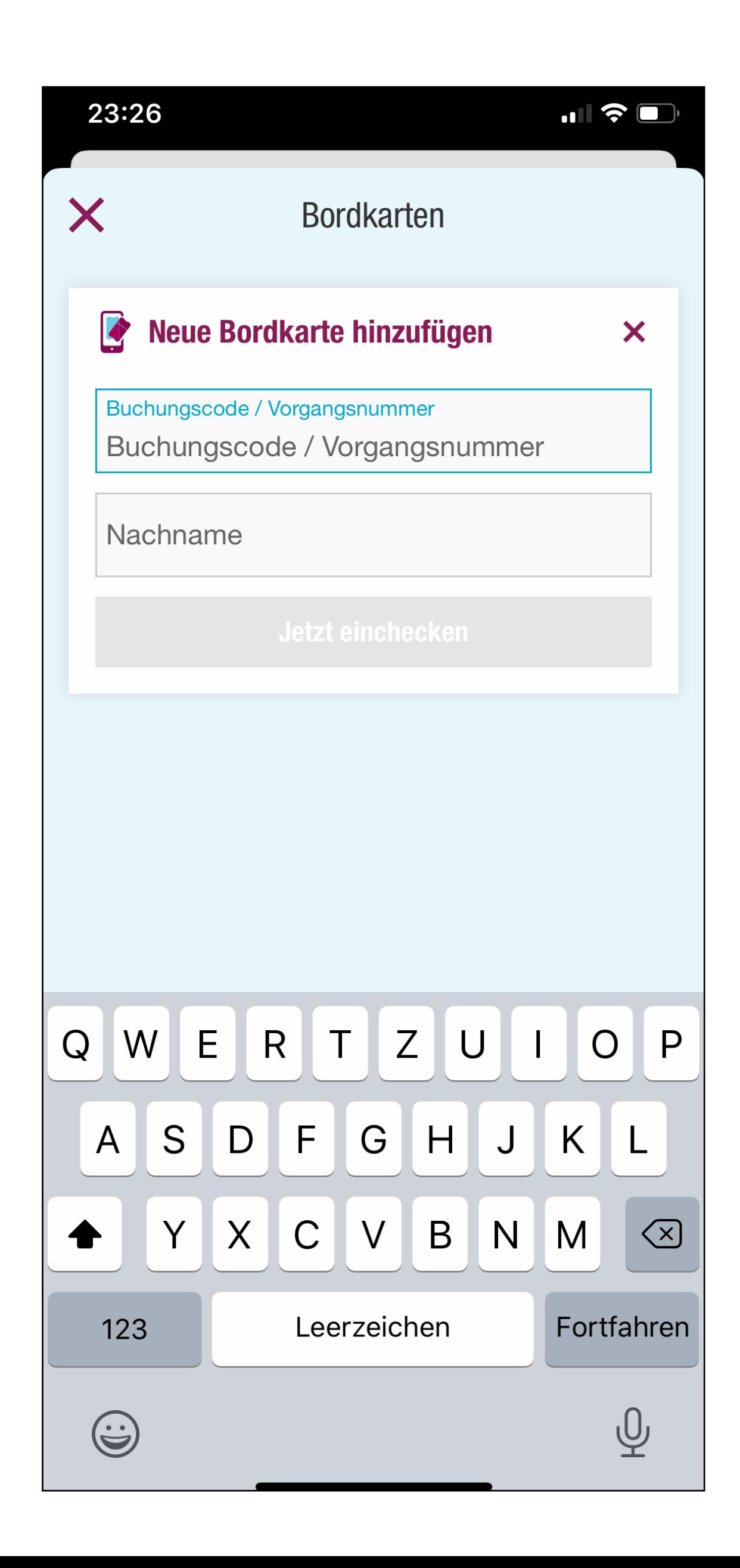

### **Colour system**

### **Easyjet**

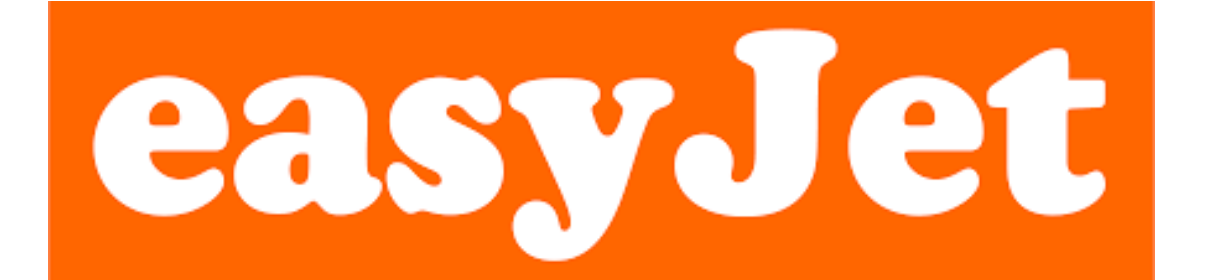

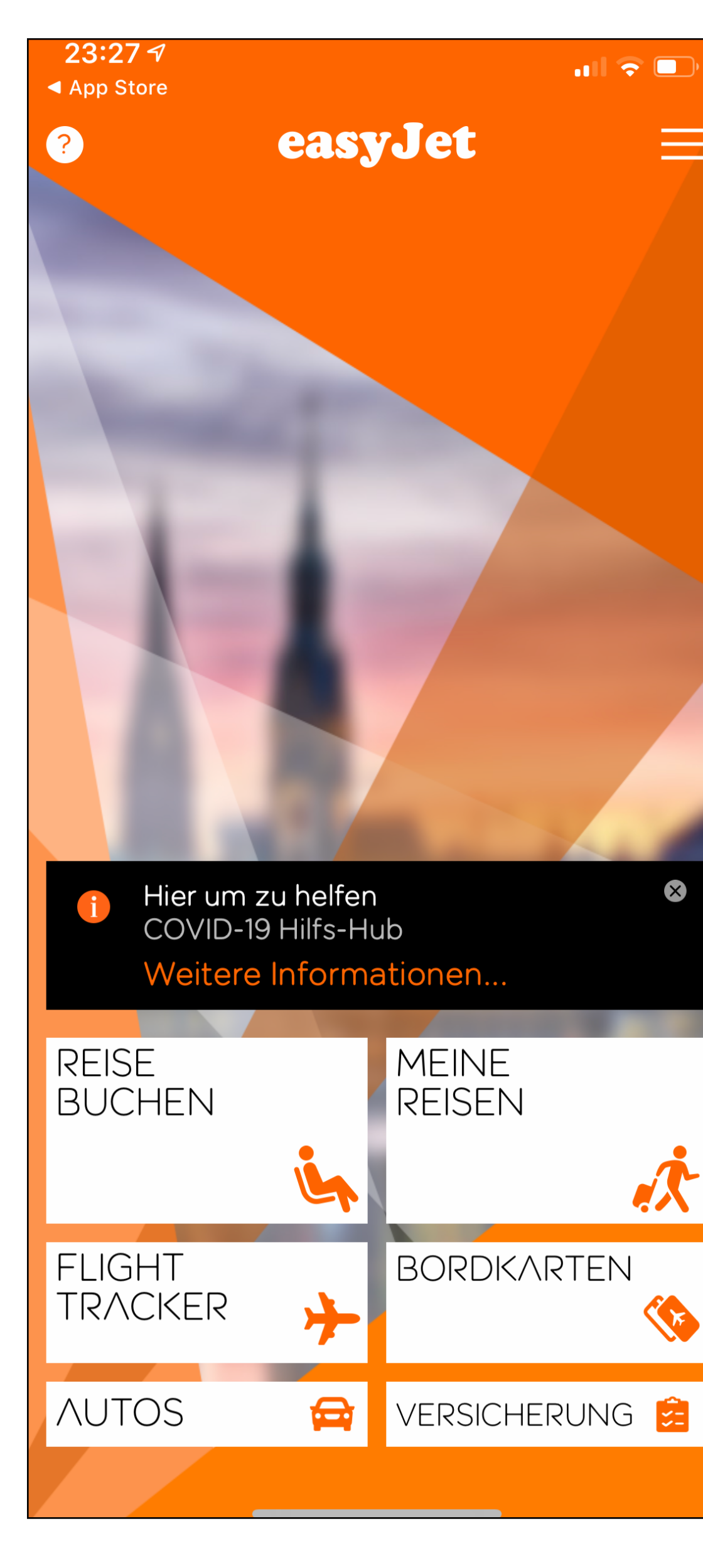

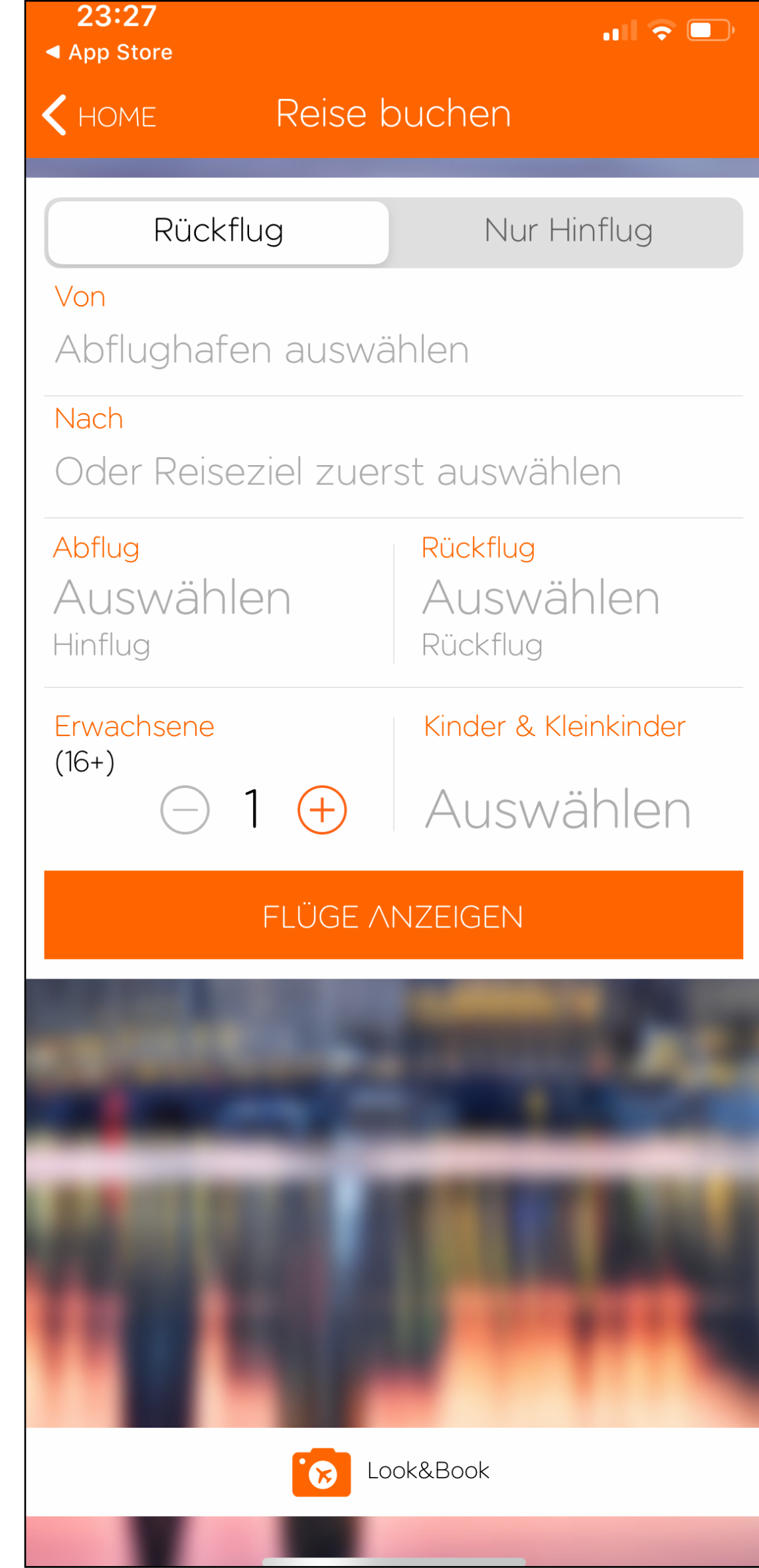

## **Color system**

### **Lufthansa**

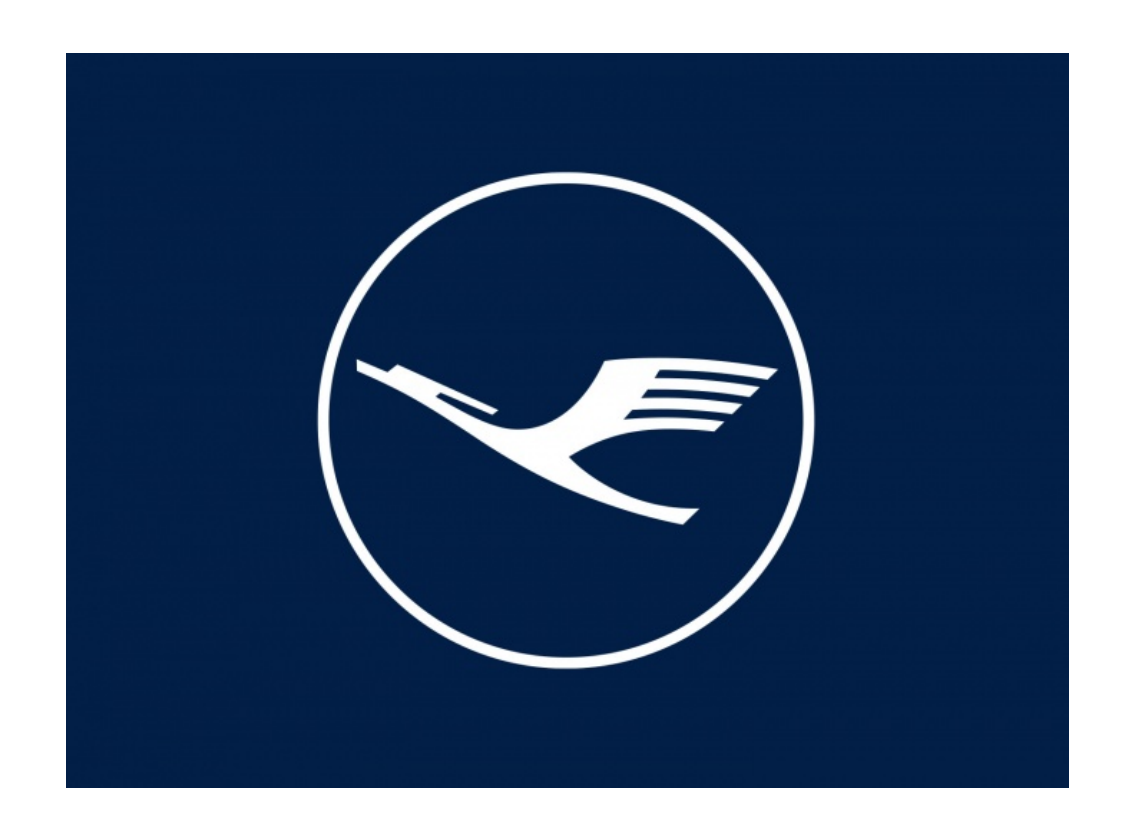

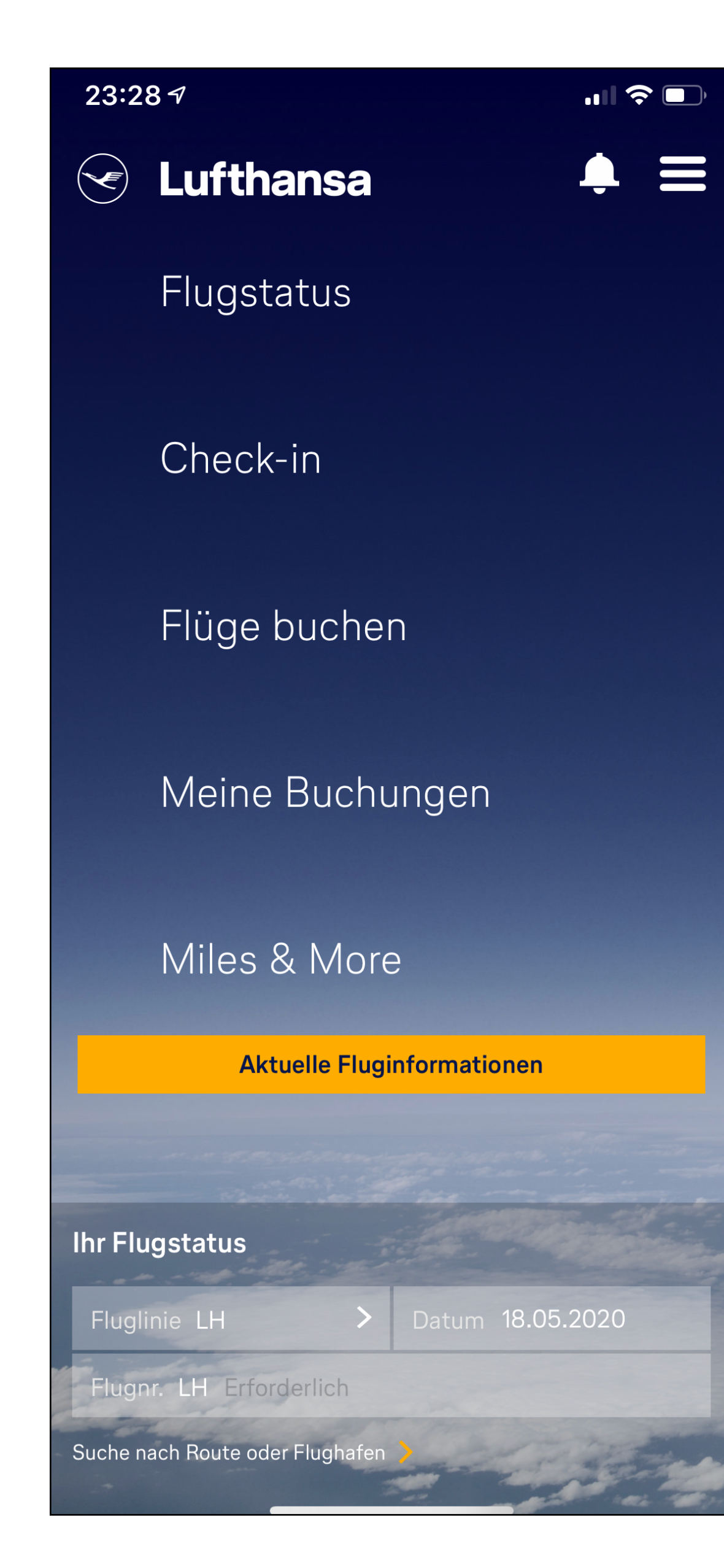

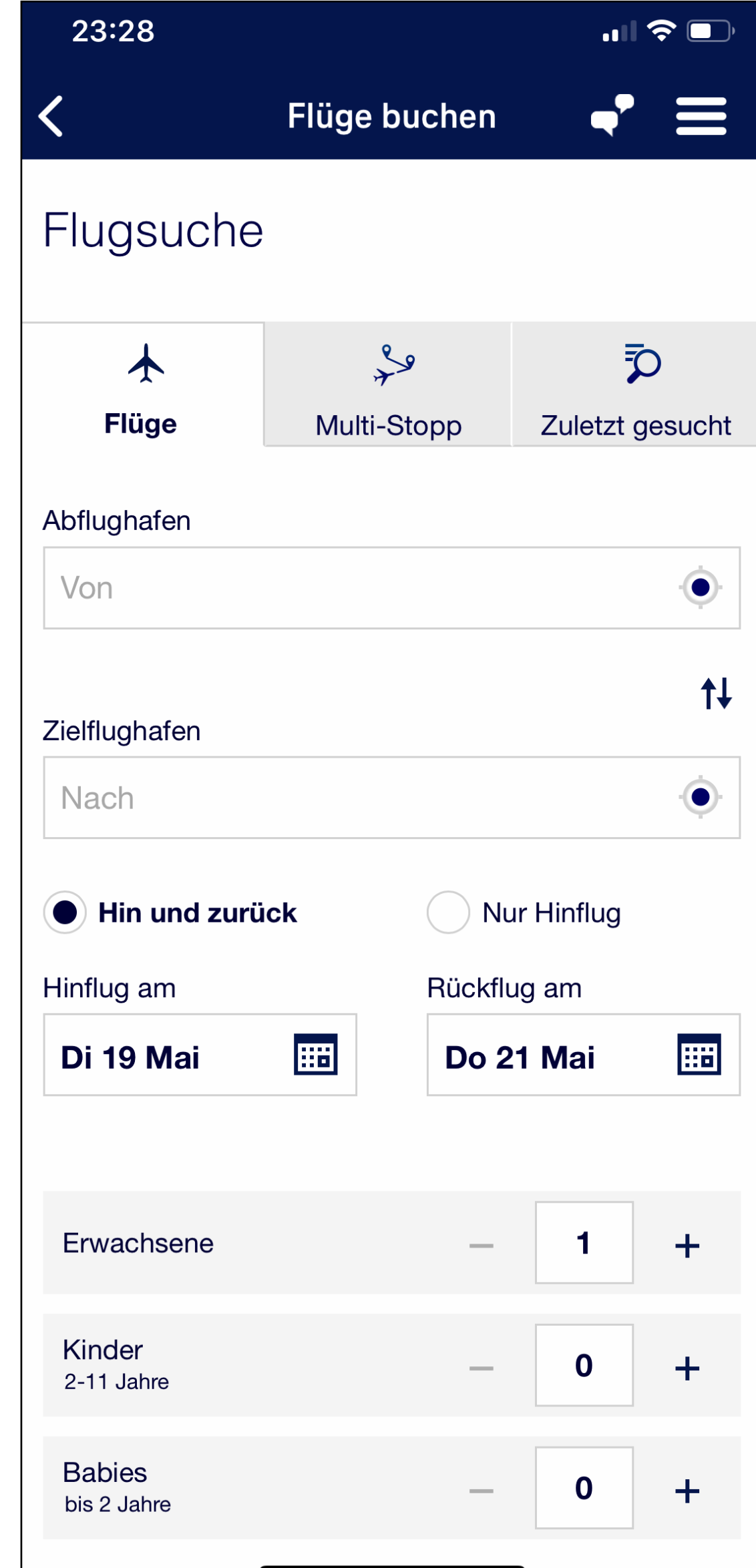
### **Color system**

#### **airbnb**

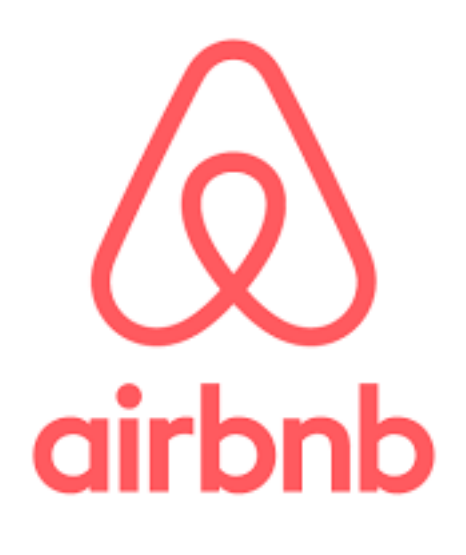

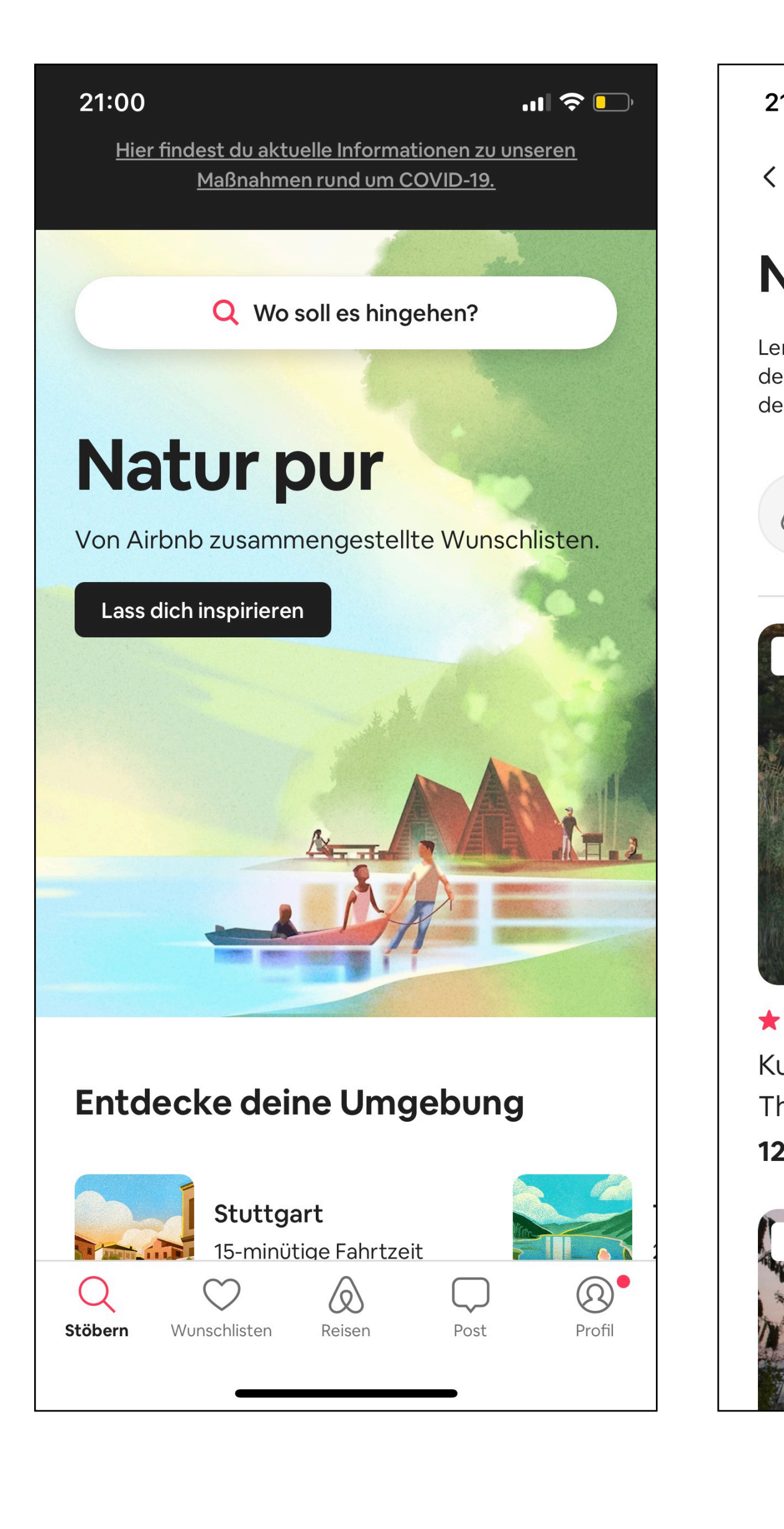

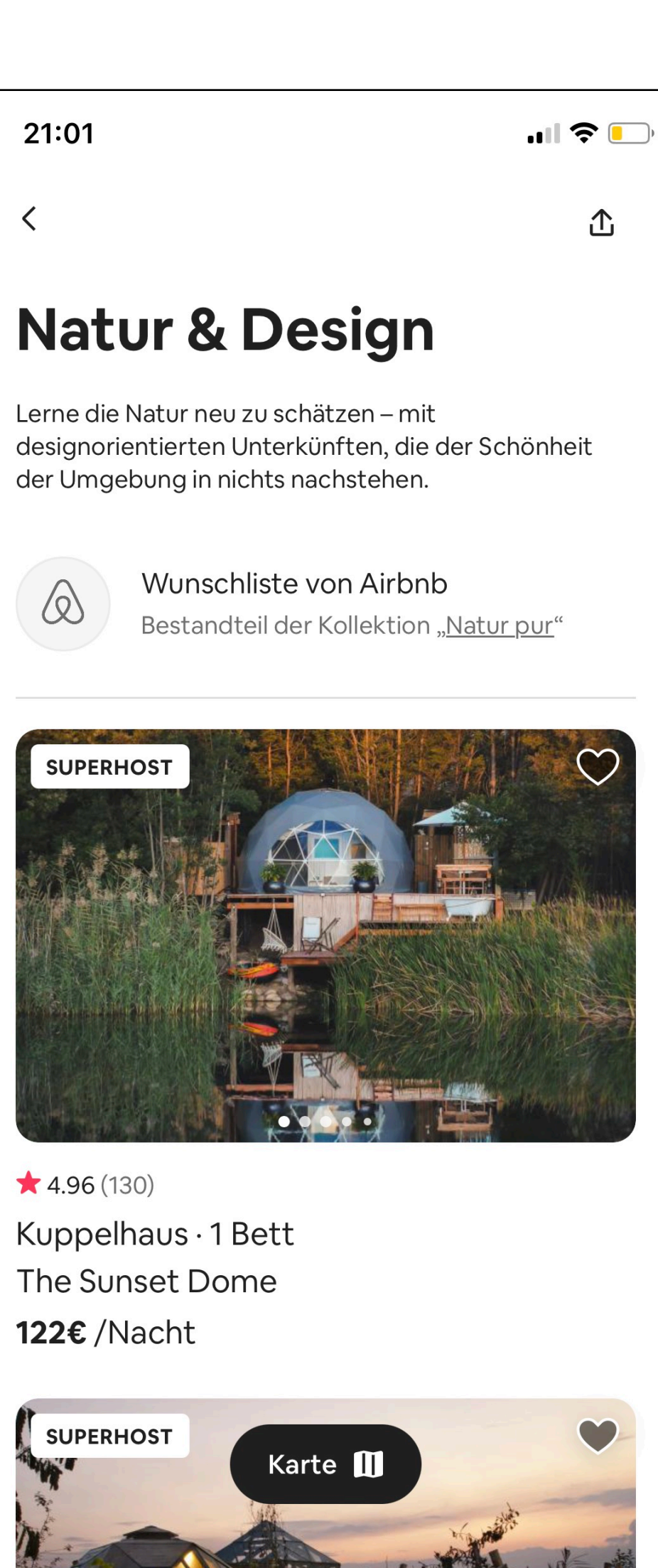

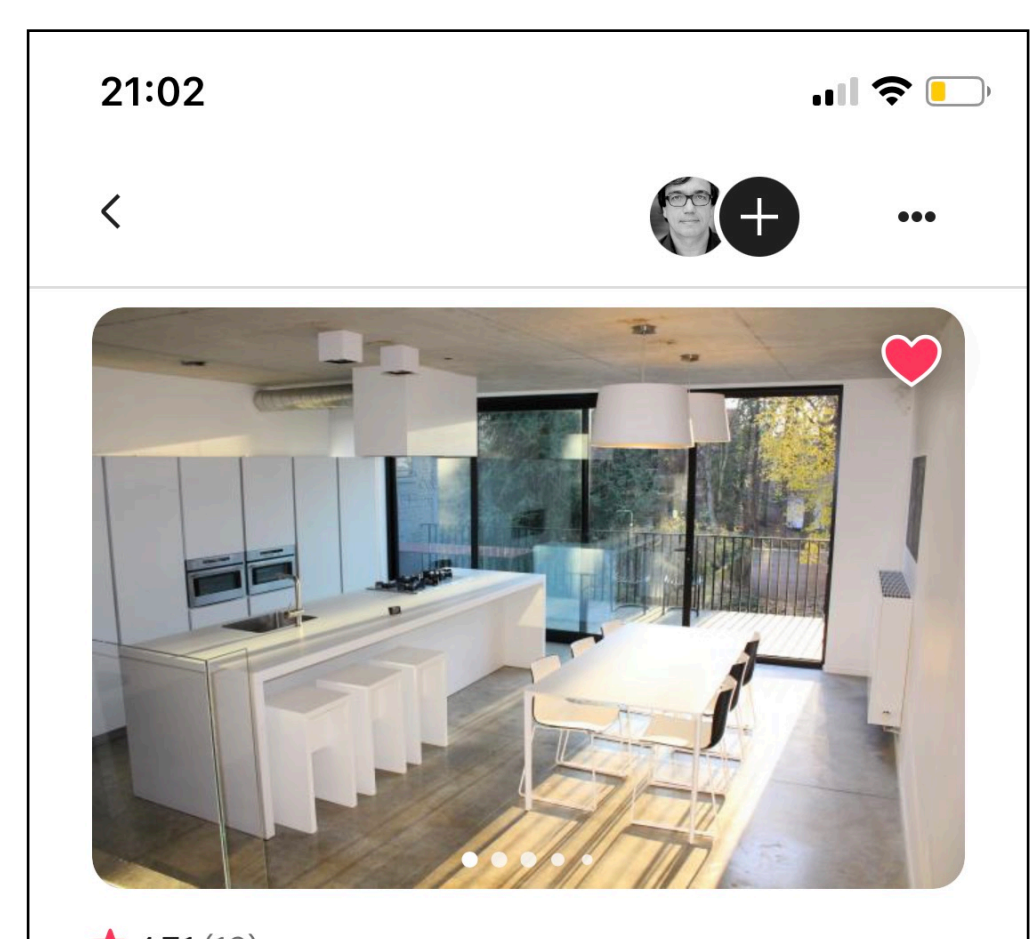

 $\star$  4.71 (19) Ganzes Loft · 1 Bett Amazing Loft (from TV and fashion shoo... 171€ / Nacht

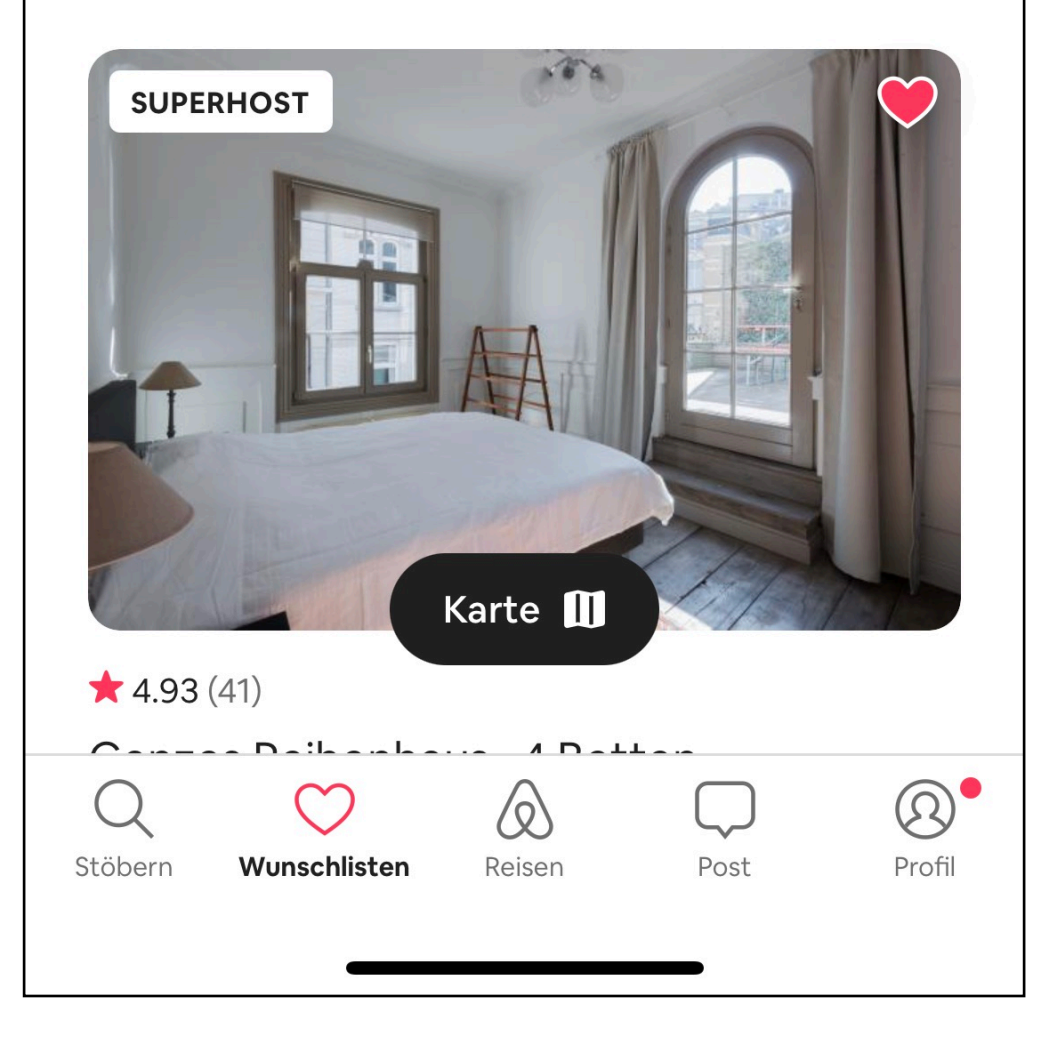

**Use typography to present your design and content as clearly and efficiently as possible.**

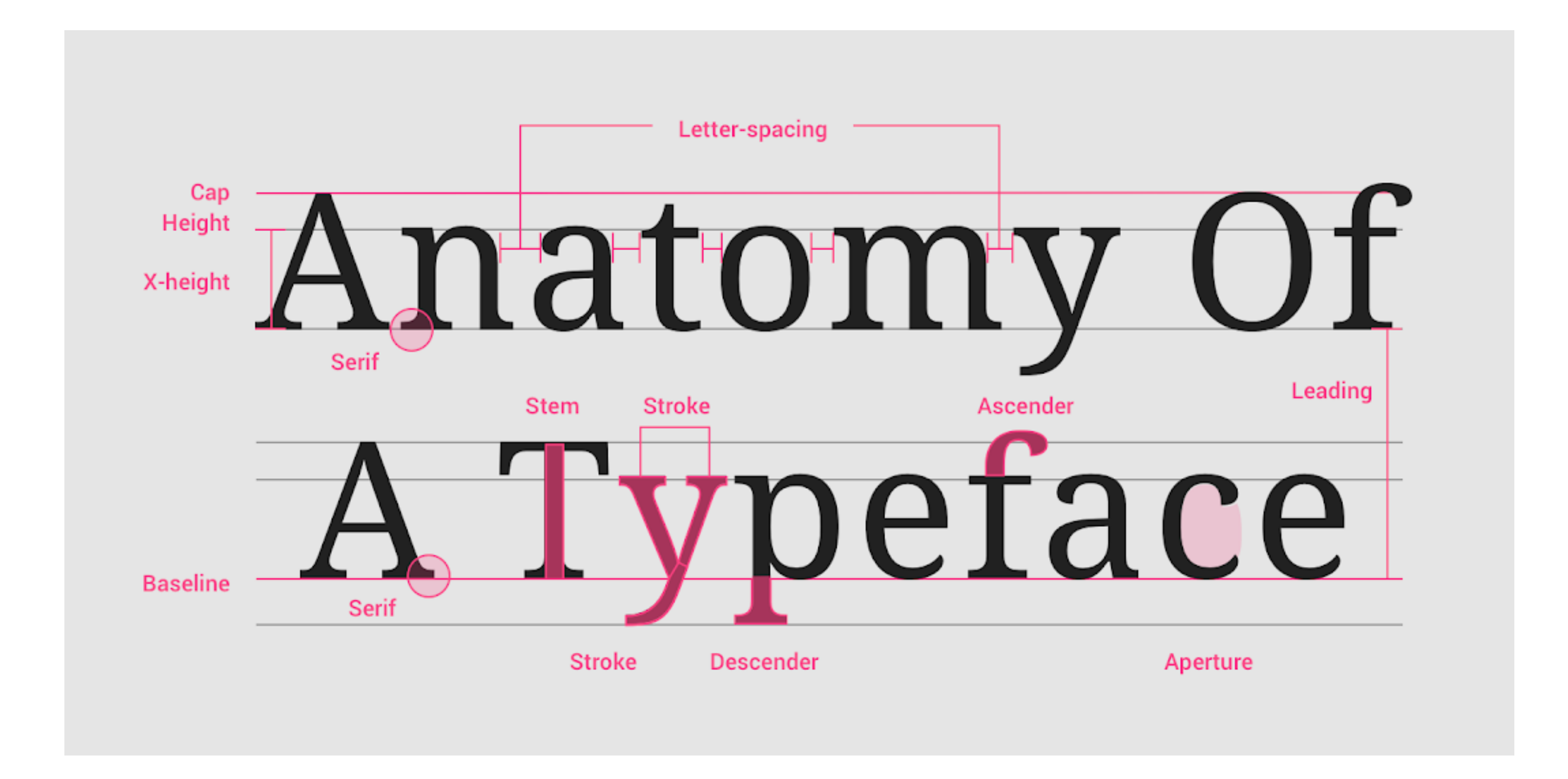

#### **This example type scale uses the Roboto typeface for all headlines, subtitles, body, and captions, creating a cohesive typography experience. Hierarchy is communicated through differences in font weight (Light, Medium, Regular),**

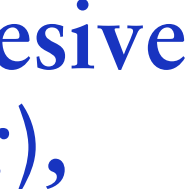

**size, letter spacing, and case.**

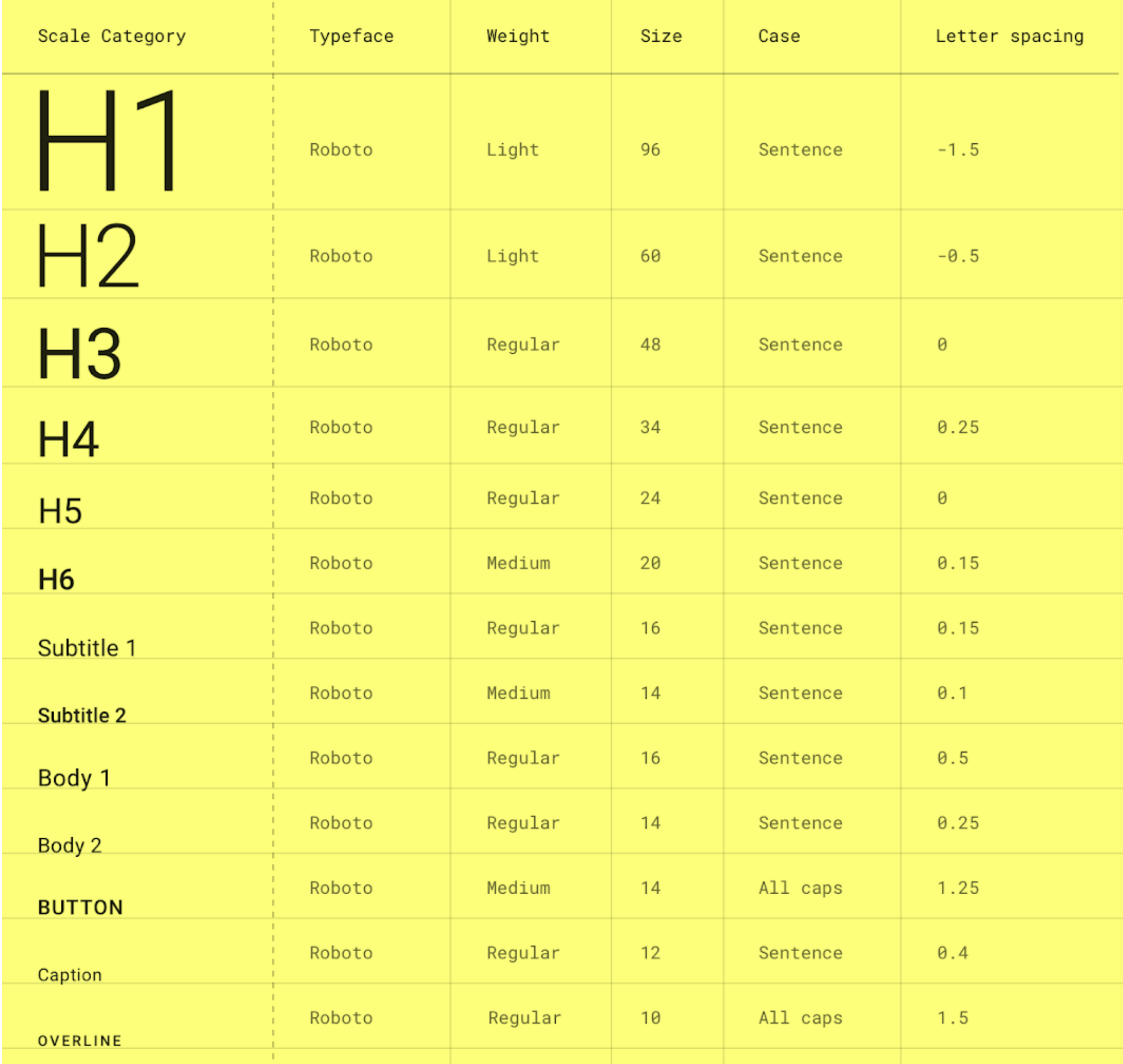

**The type scale appears as text in components and the overall layout. Type attributes can use custom values for the typeface, font, case, size, and letter spacing.**

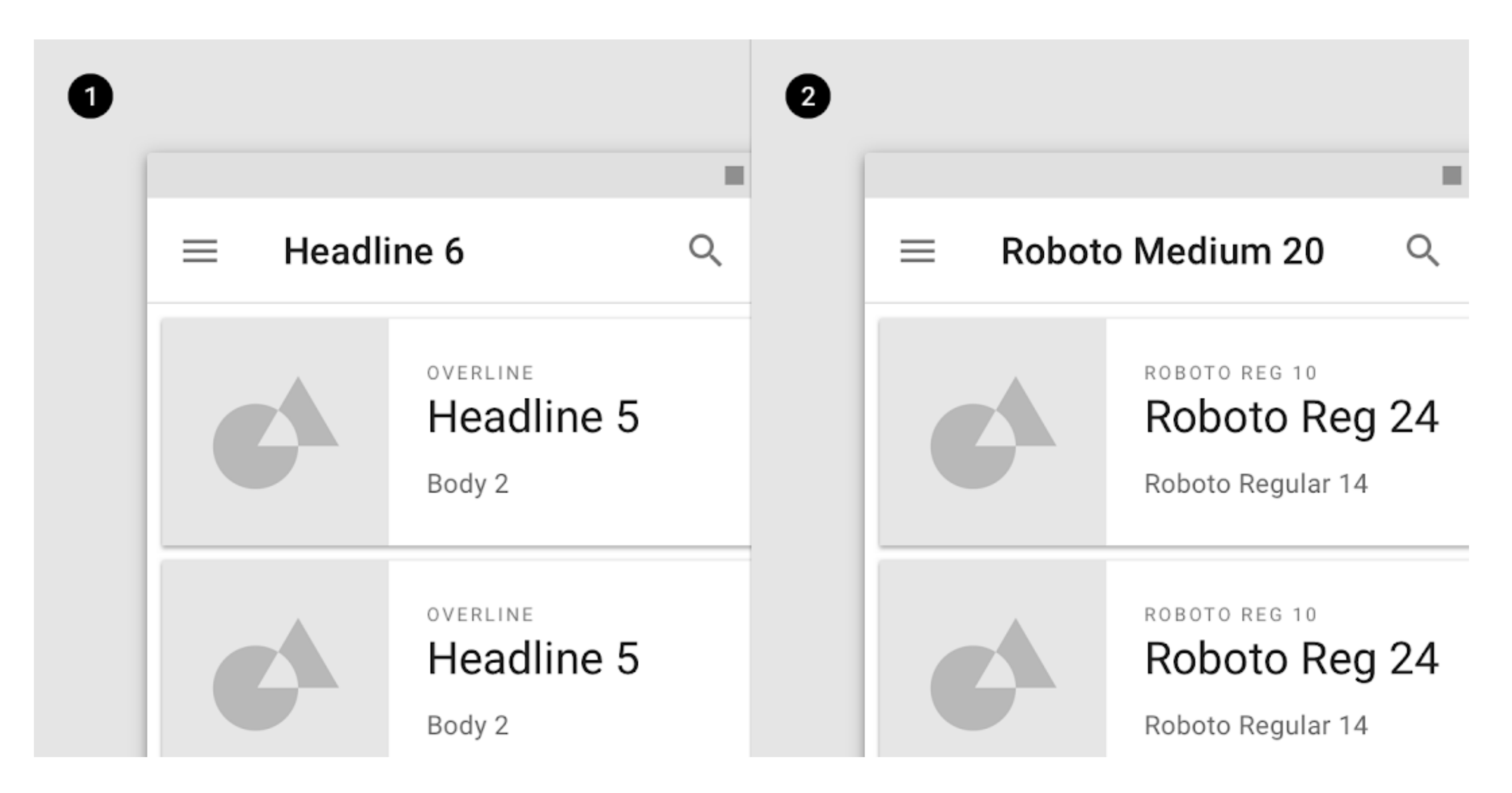

1. Scale categories 2. Actual values

### **Headline**

**for short, important text or numerals.**

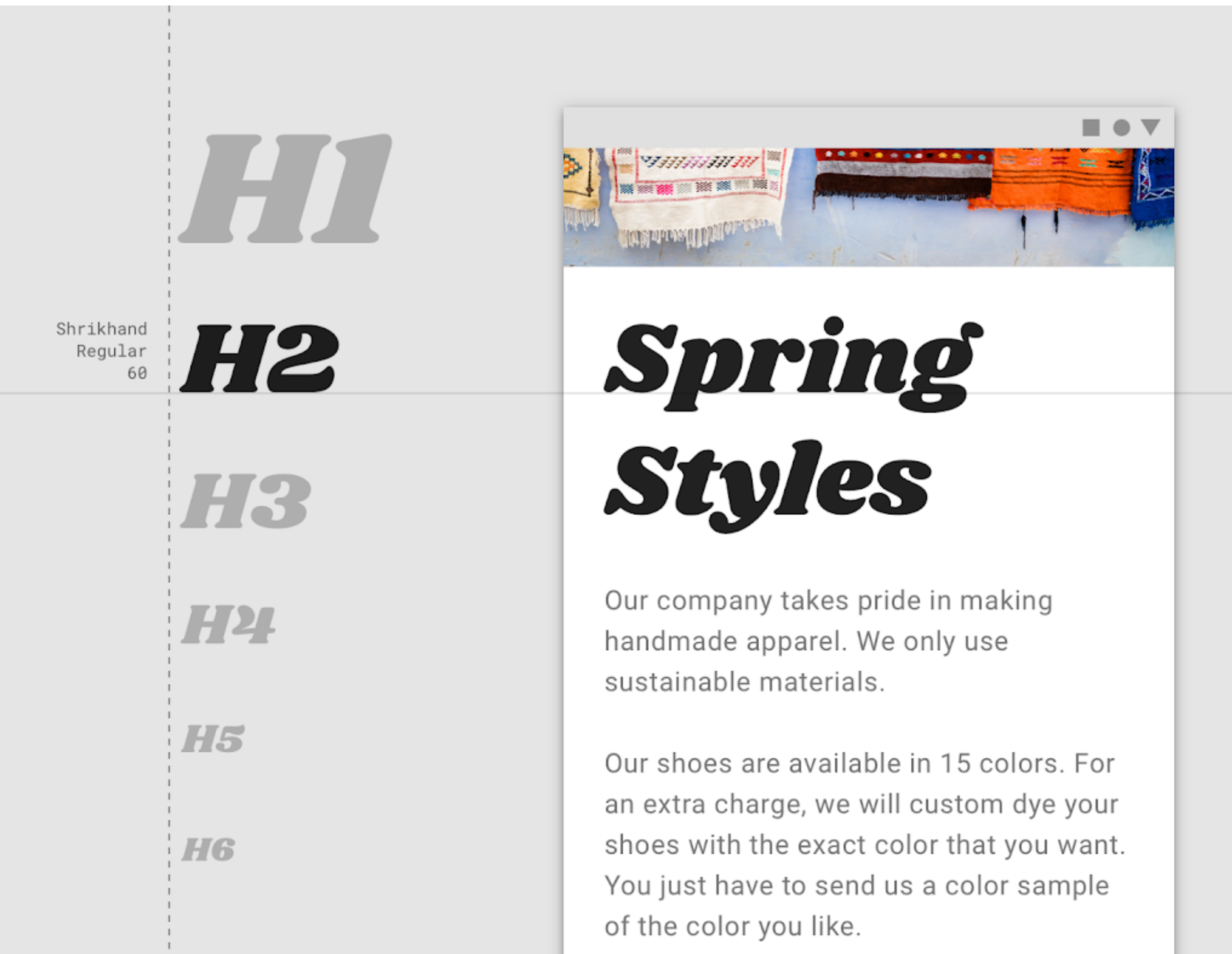

#### In the type scale, headlines span from a range of 1 through 6. Headlines are the largest text on the screen, reserved

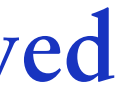

### **Headline**

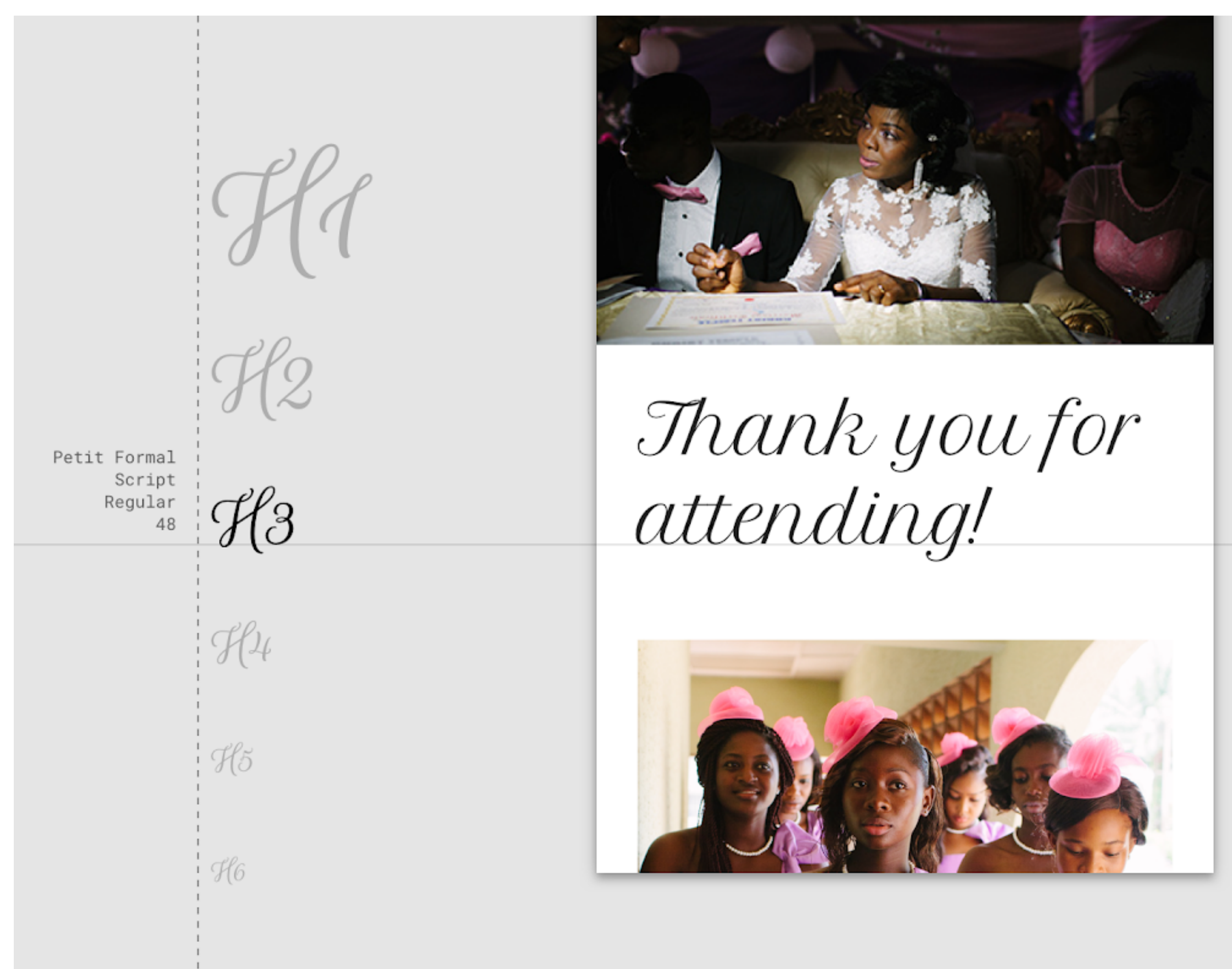

**Source: [material.io](https://material.io/design/typography/the-type-system.html#applying-the-type-scale)**

### **Headline**

**Serif or sans serif typefaces work well for headlines, especially at smaller sizes.**

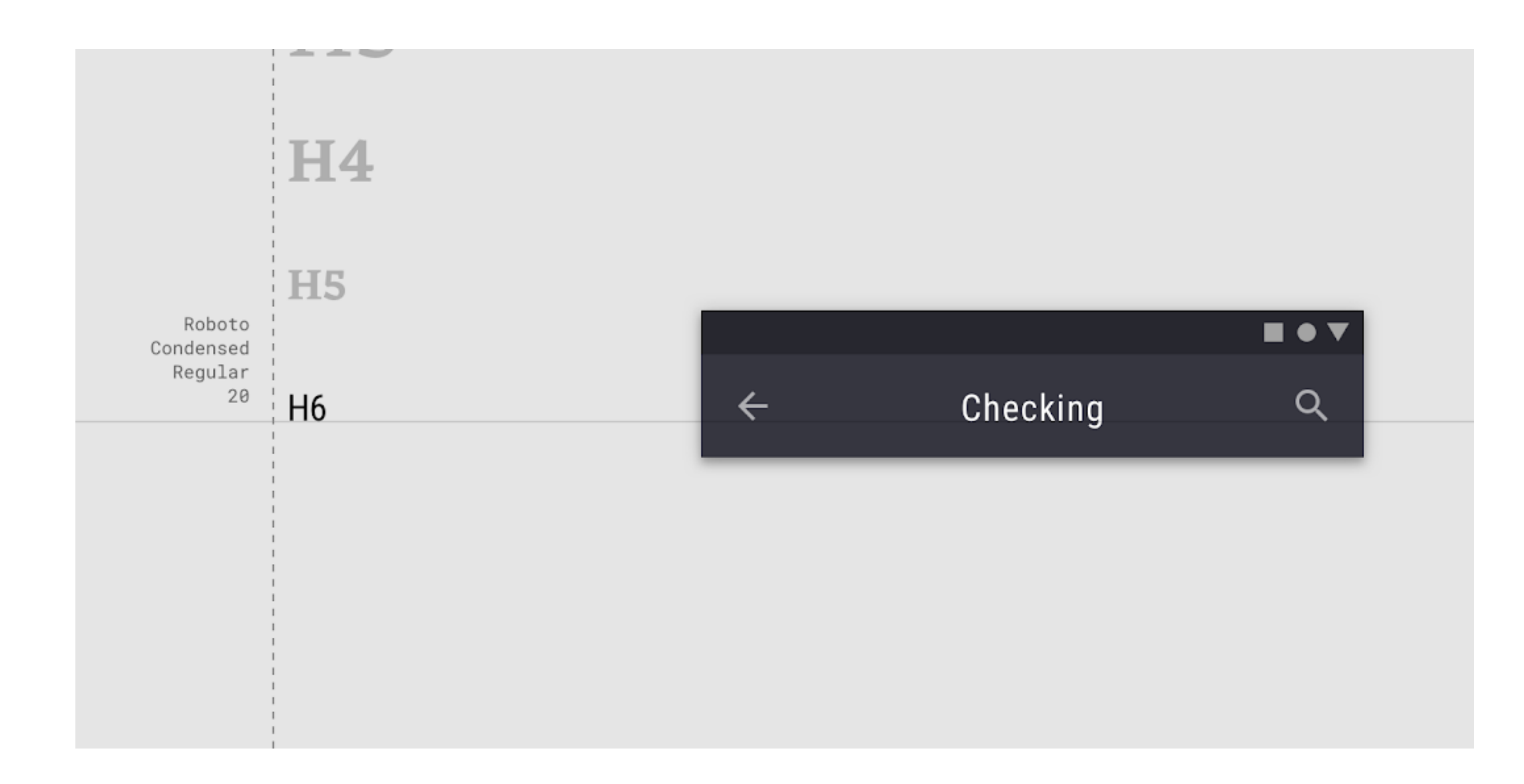

**Subtitle** 

#### **Subtitles are smaller than headlines. They are typically reserved for medium-emphasis text that is shorter in length.**

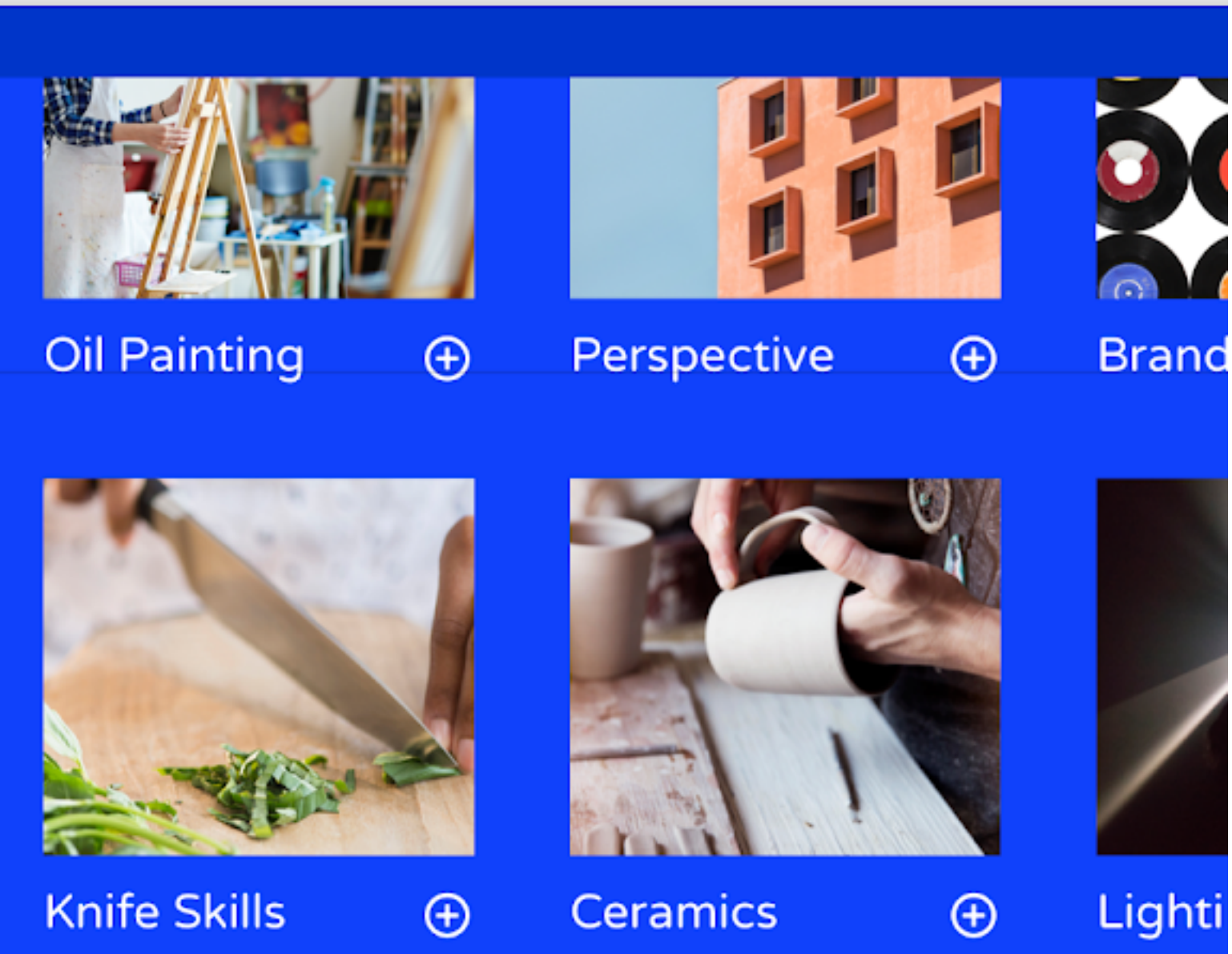

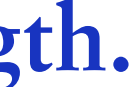

**Serif or sans serif typefaces work well for subtitles.**

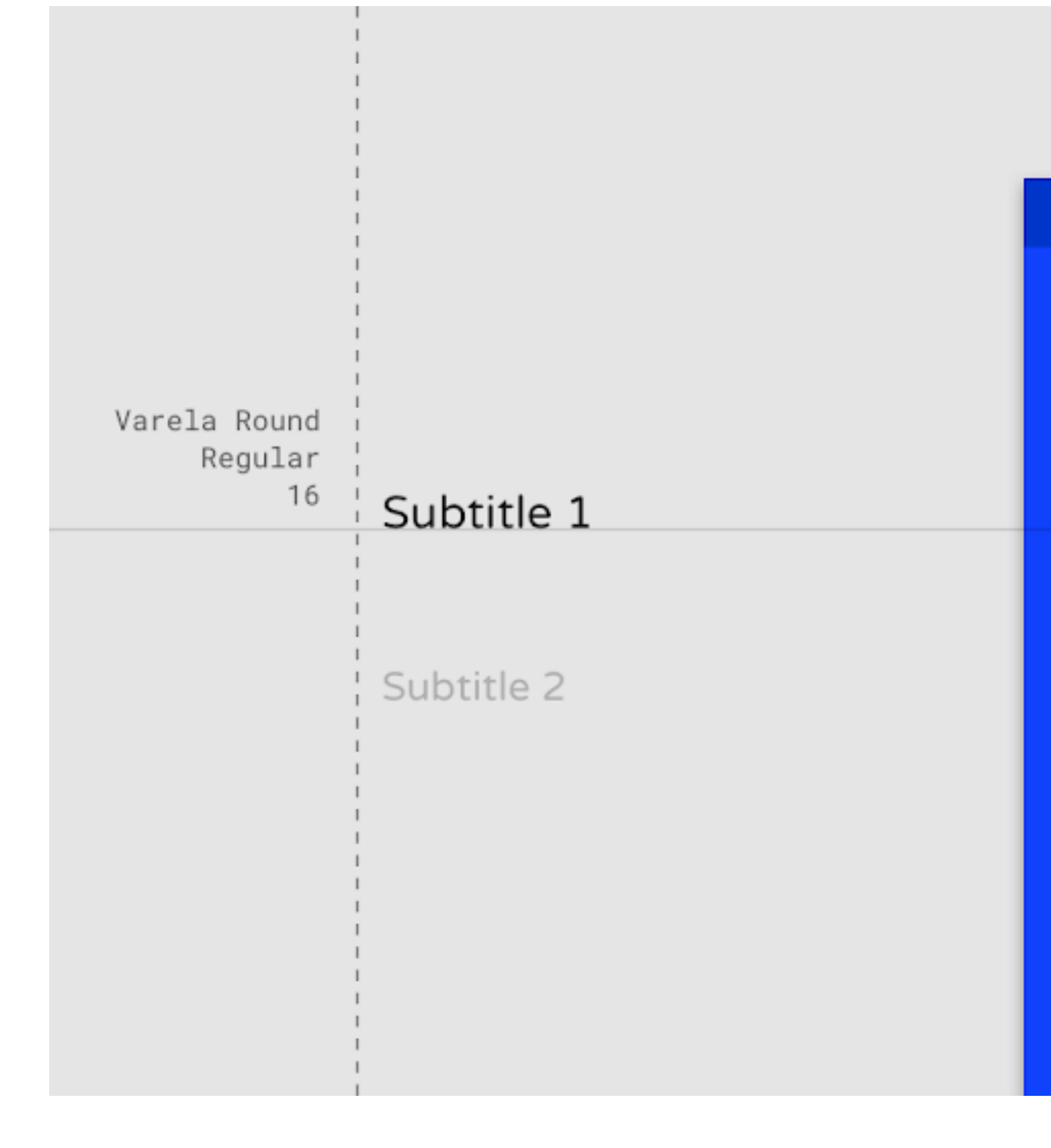

**Body text** 

### **Body text comes in ranges 1-2, and it's typically used for long-form writing as it works well for small text sizes. For**

was avopiso am appoaramooy oanly o neighborhood is one that is in the process of being transformed by the local school system. Department of Education chair, James Klein, believes this new effort will change the way of life for its inhabitants, and their futures. It's long been known that education is a strong determinant of future earnings. The further a student progresses in schooling the more likely that as an

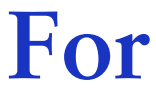

**longer sections of text, a serif or sans serif typeface is recommended.**

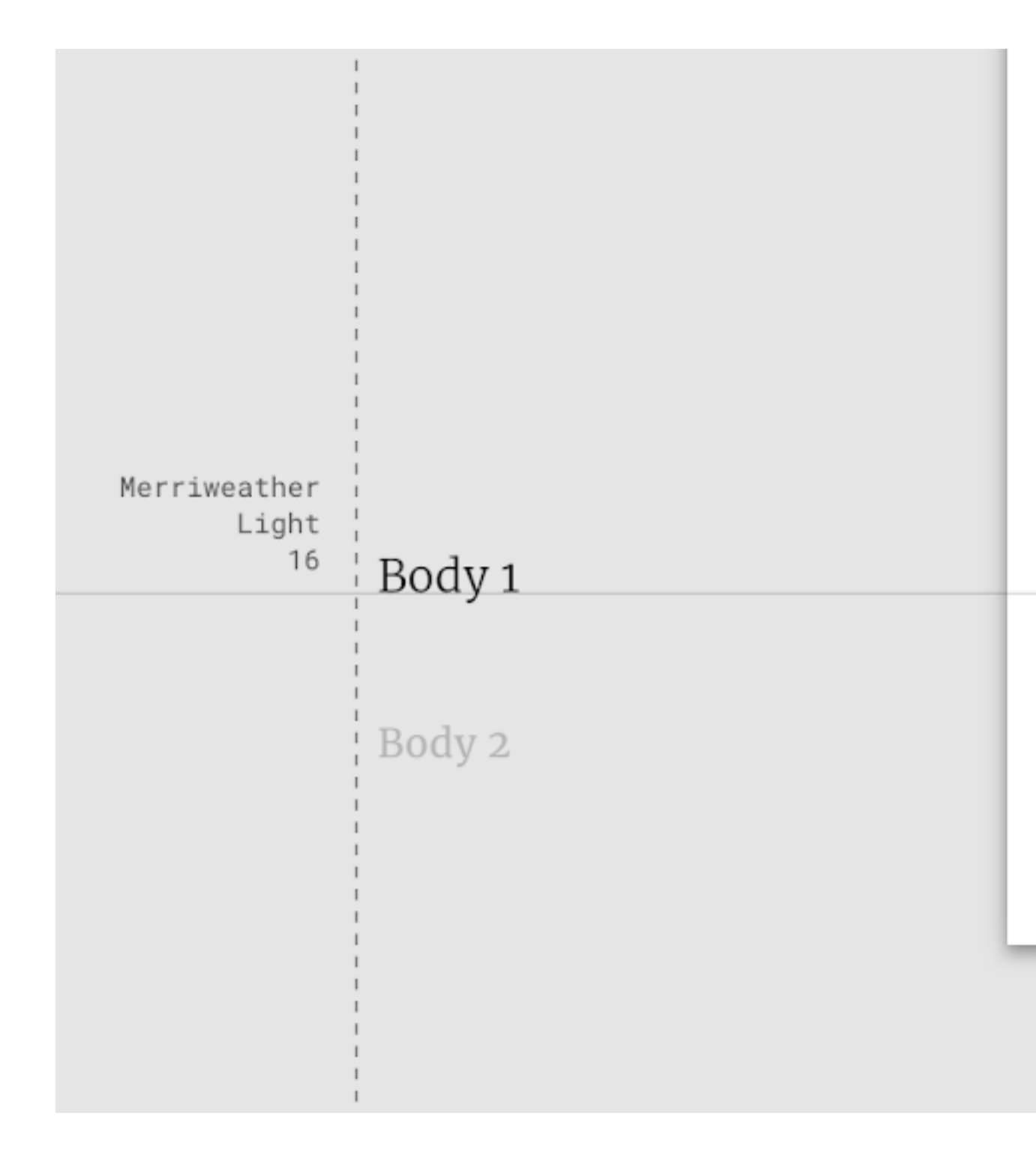

**Body text** 

**Don't use expressive fonts, including display, handwritten, and script styles for body copy.**

FasterOne Regular 16 **BODY** 1 BODY 2

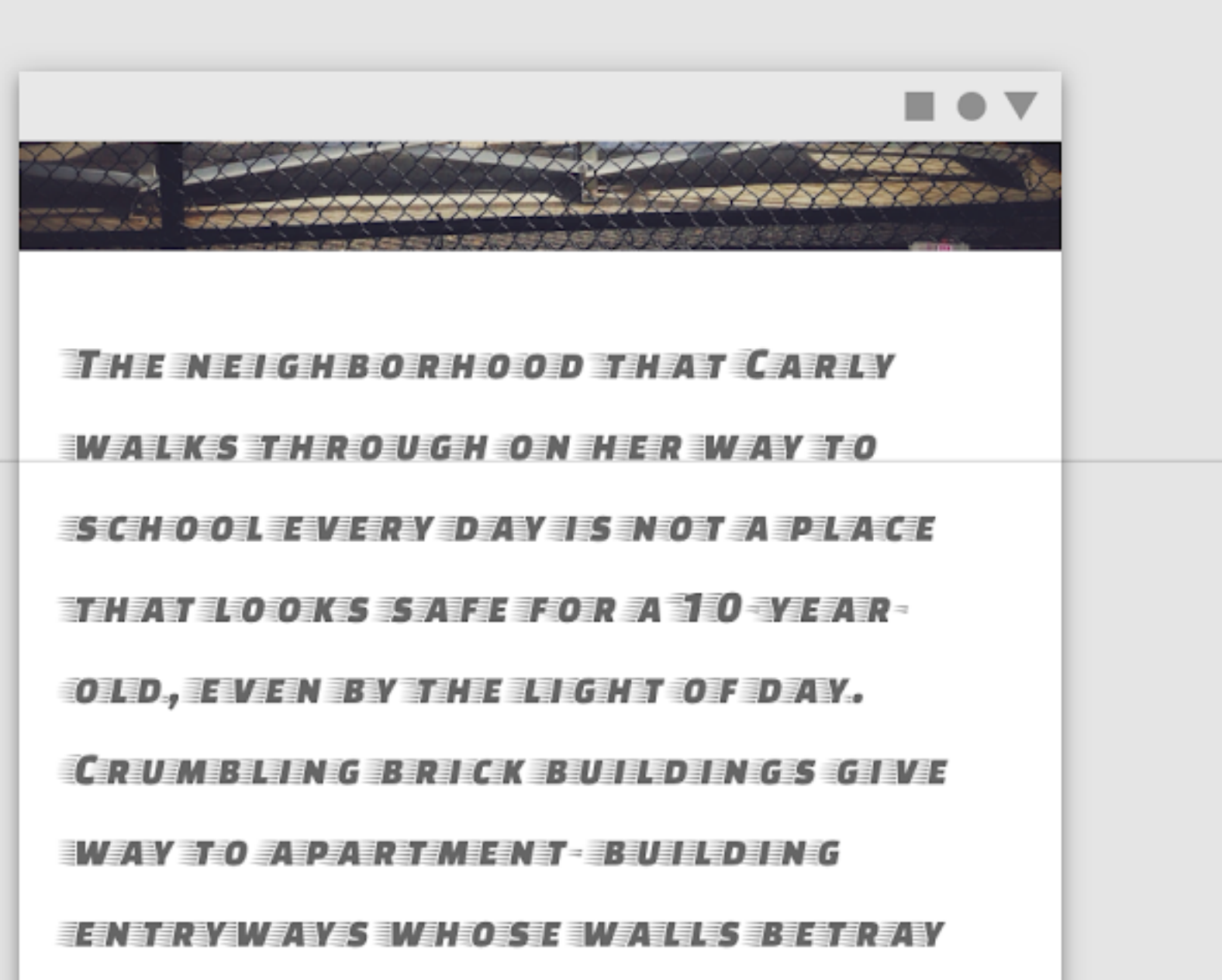

**Caption and overline** 

#### **Caption and overline text (text with a line above it) are the smallest font sizes. They are used sparingly to annotate**

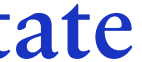

**imagery or to introduce a headline.**

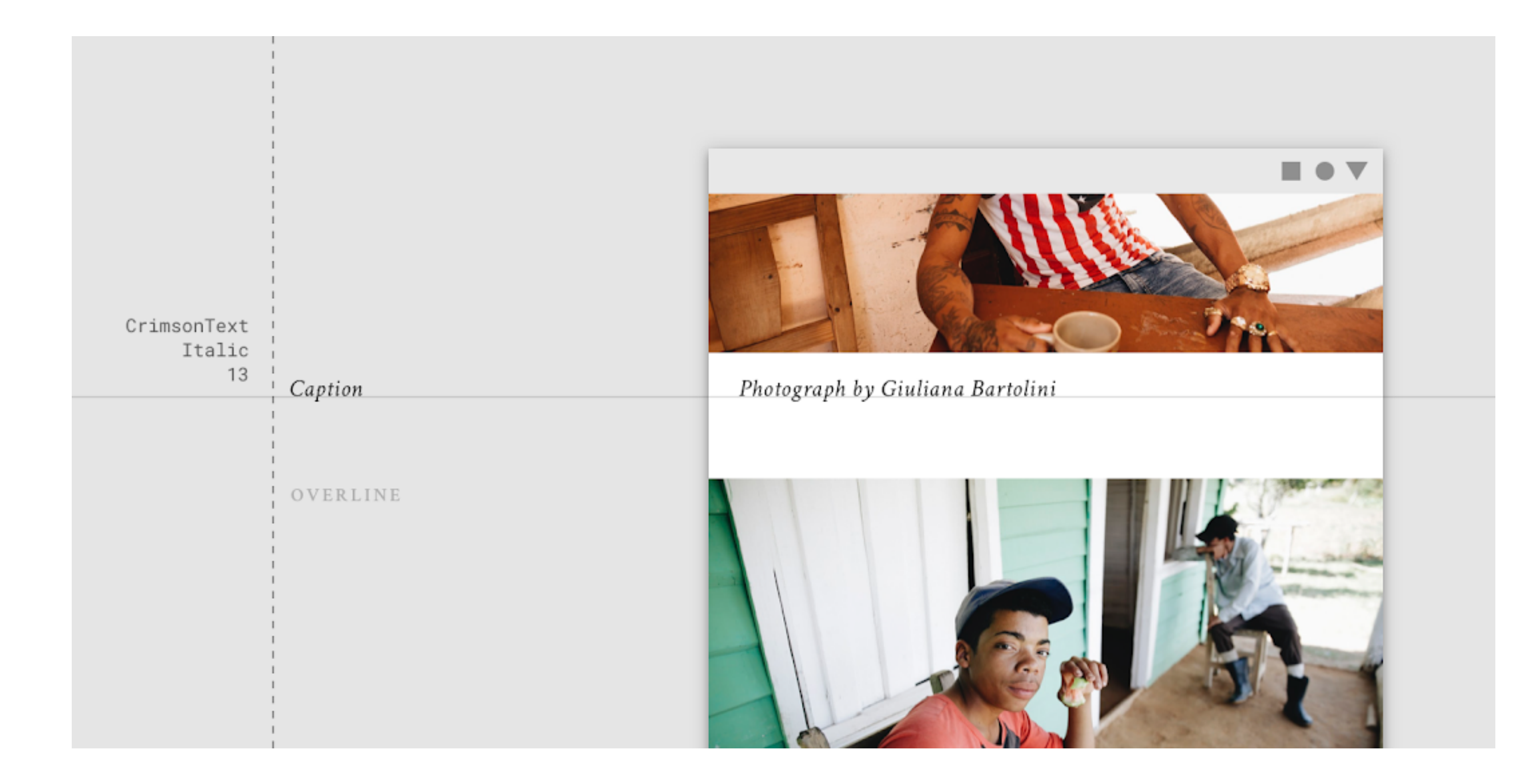

**Caption and overline** 

#### **Caption and overline text (text with a line above it) are the smallest font sizes. They are used sparingly to annotate**

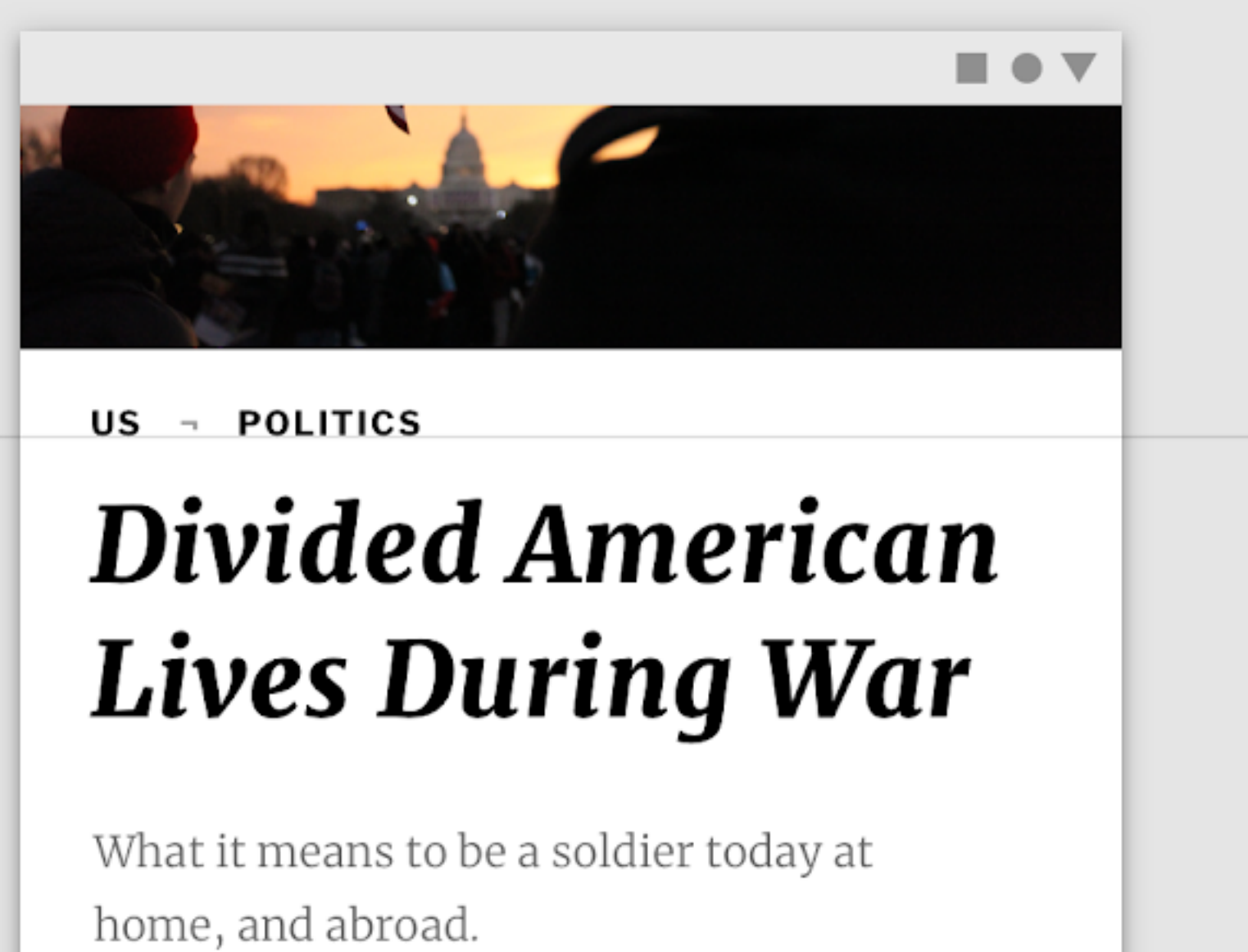

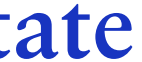

**imagery or to introduce a headline.**

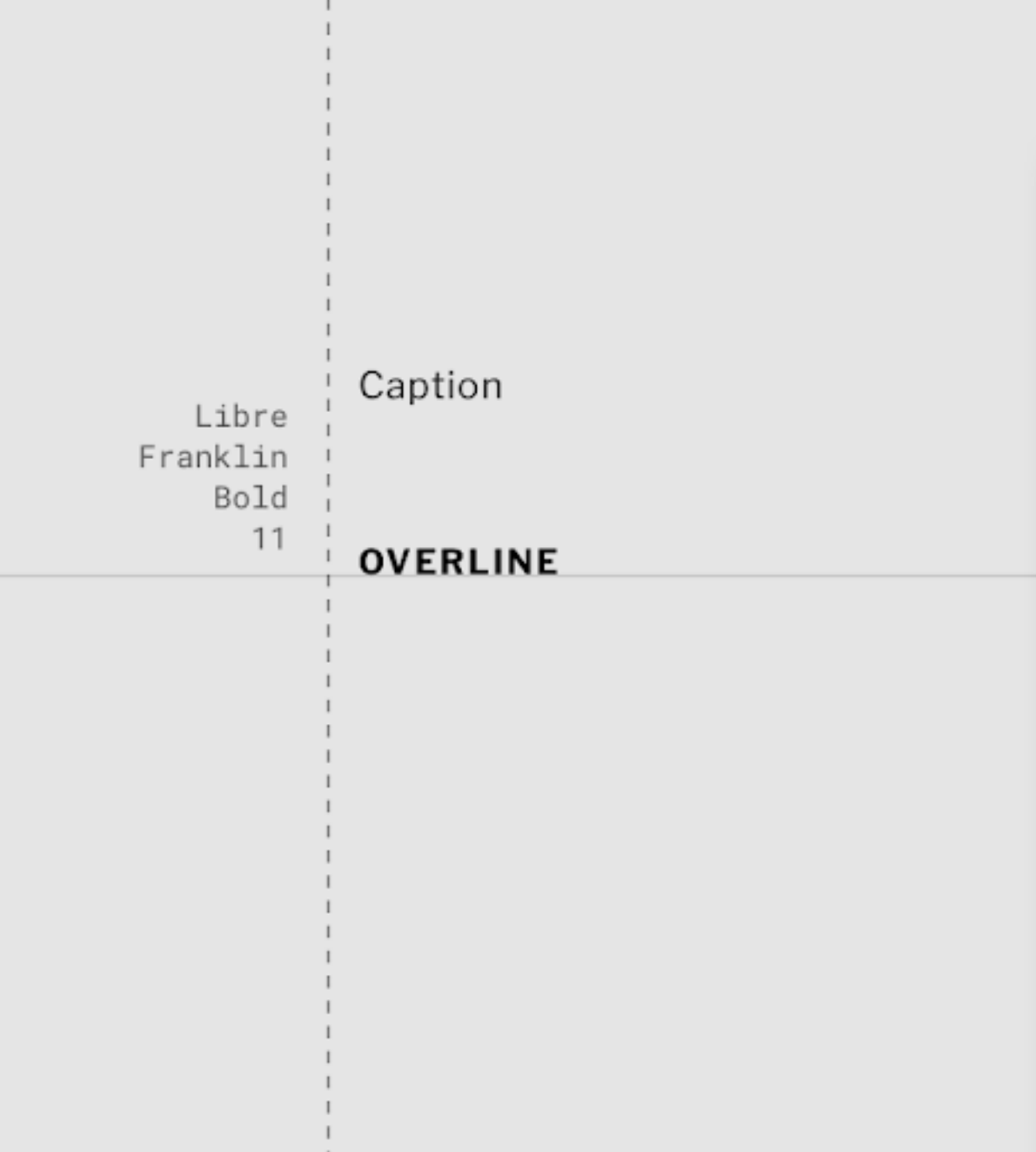

**Caption and overline** 

**Don't use expressive fonts, including display, handwritten, and script styles for caption or overline.**

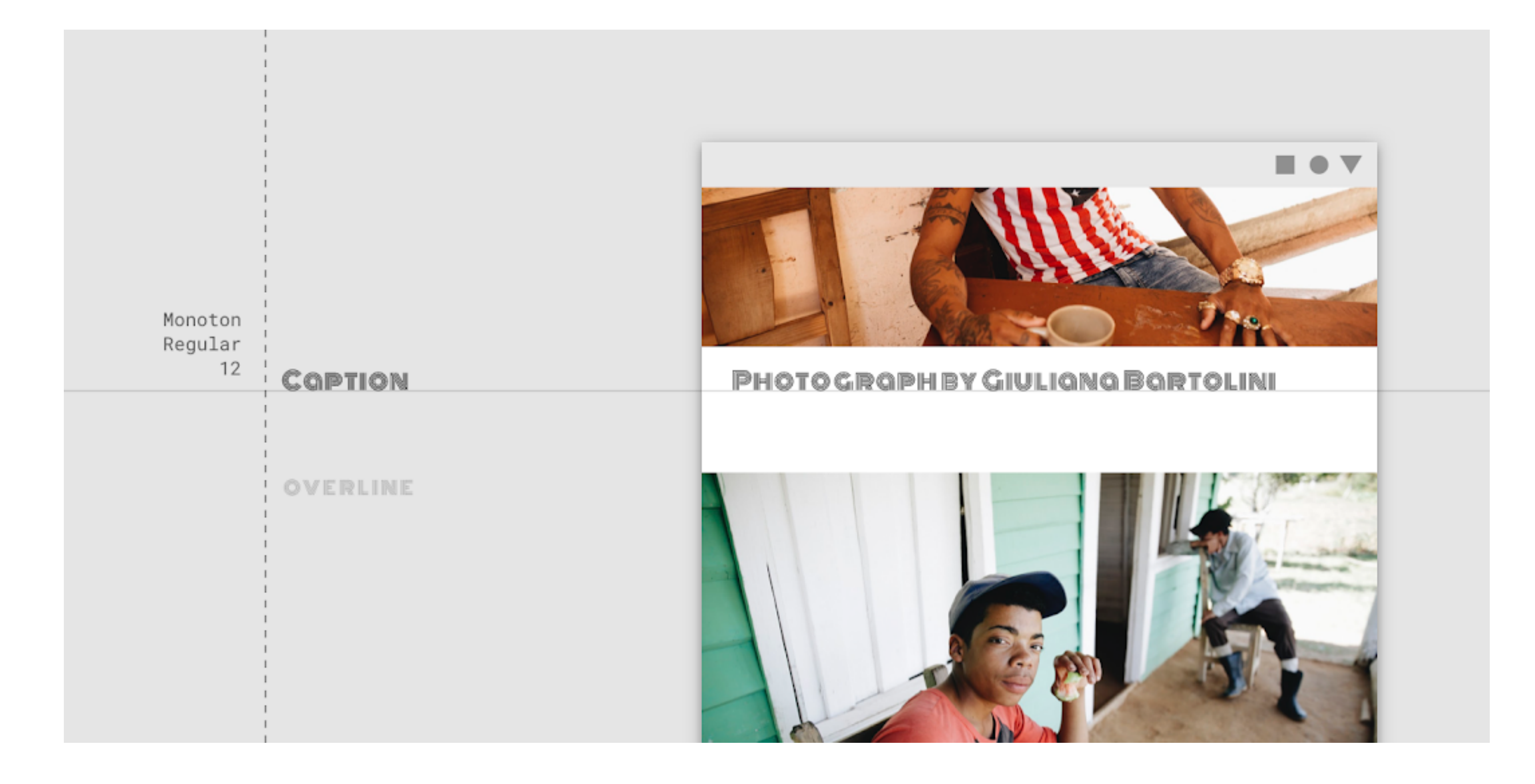

**Button text** 

#### **Button text is a call to action used by different types of buttons (such as text, outlined and contained buttons)**

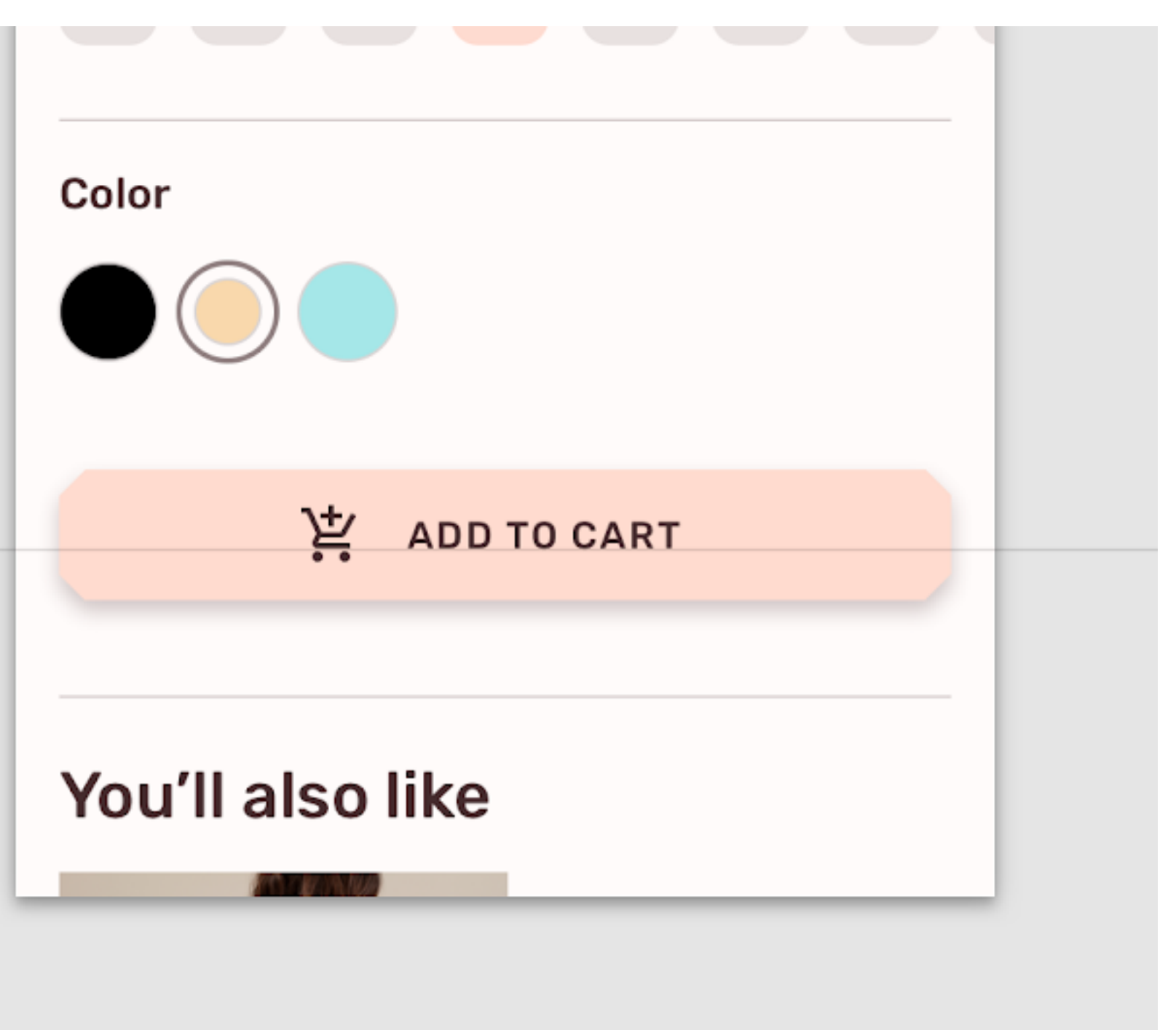

**and in tabs, dialogs, and cards.**

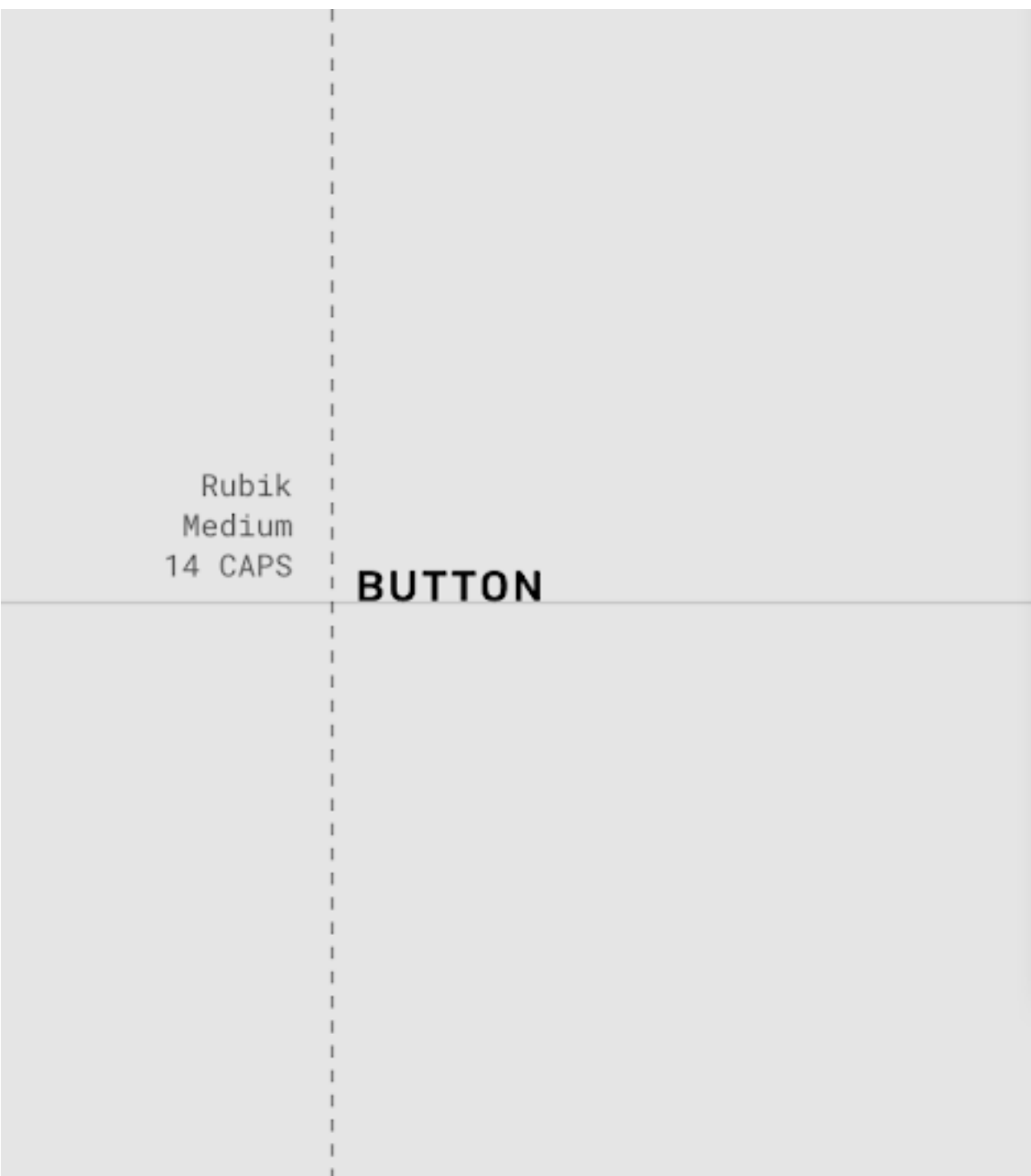

**Button text** 

**Don't use expressive fonts as button text, including display, handwritten, and script styles.**

VampiroOne Regular 14 CAPS **BUTTON** 

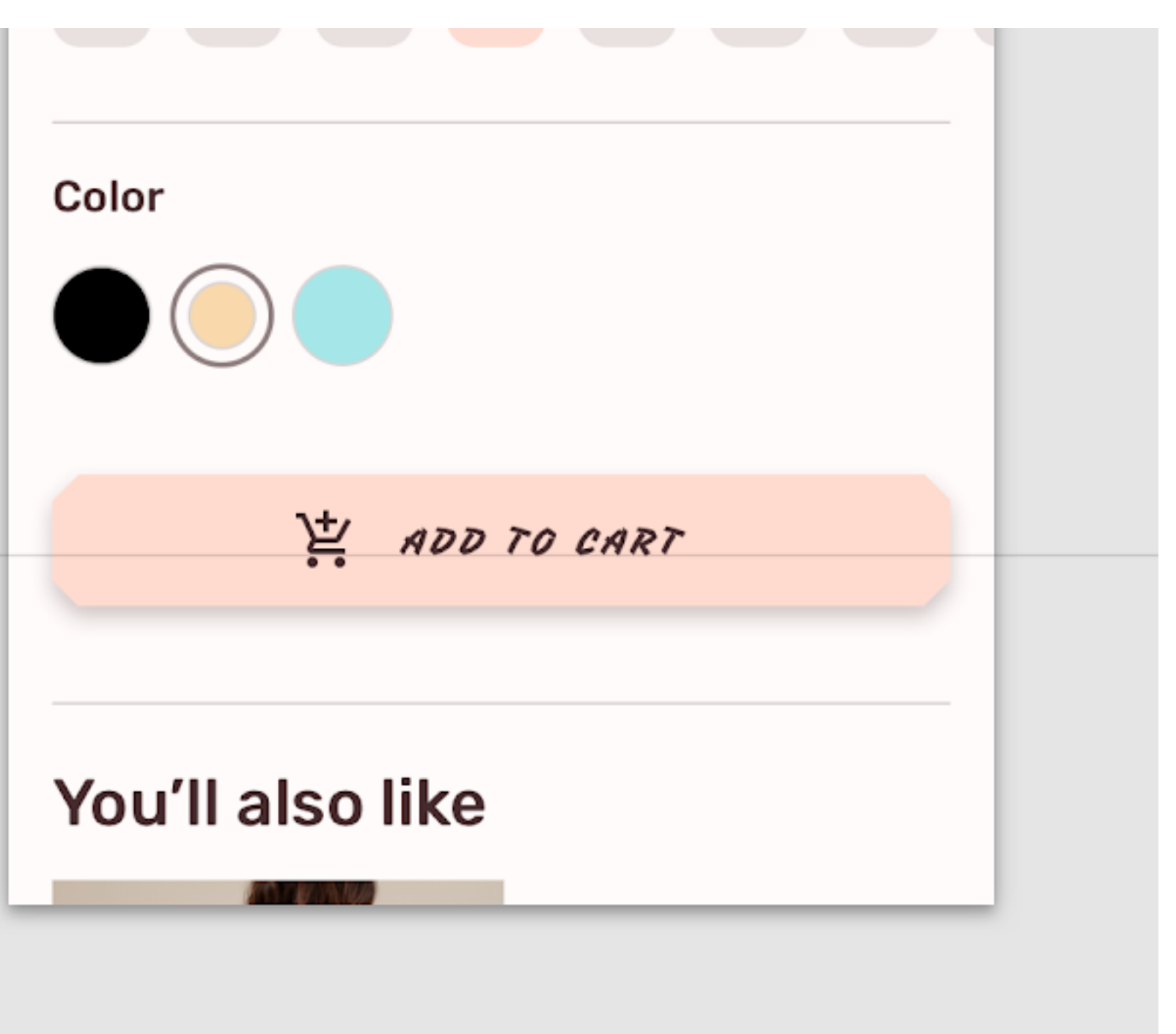

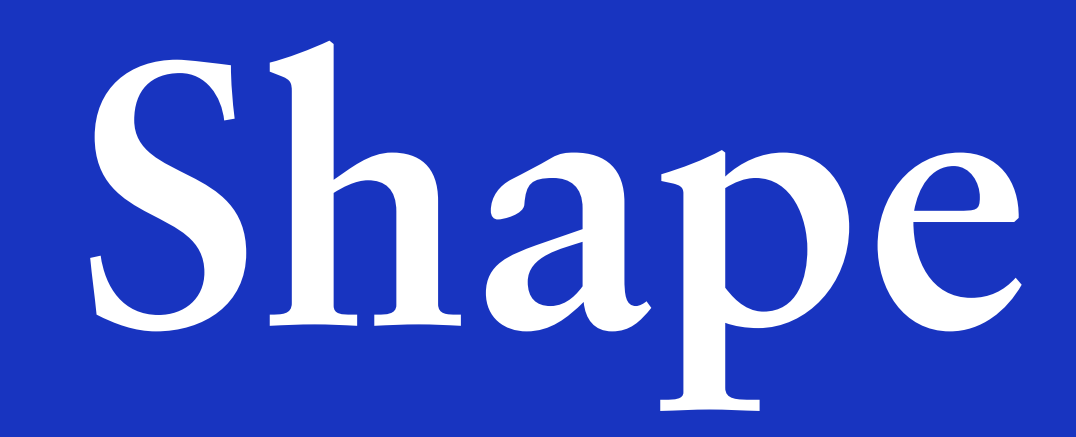

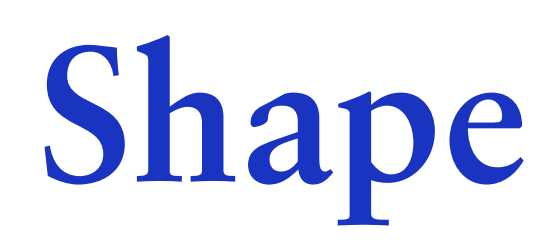

#### **Material surfaces can be displayed in different shapes. Shapes direct attention, identify components, communicate state, and express brand.**

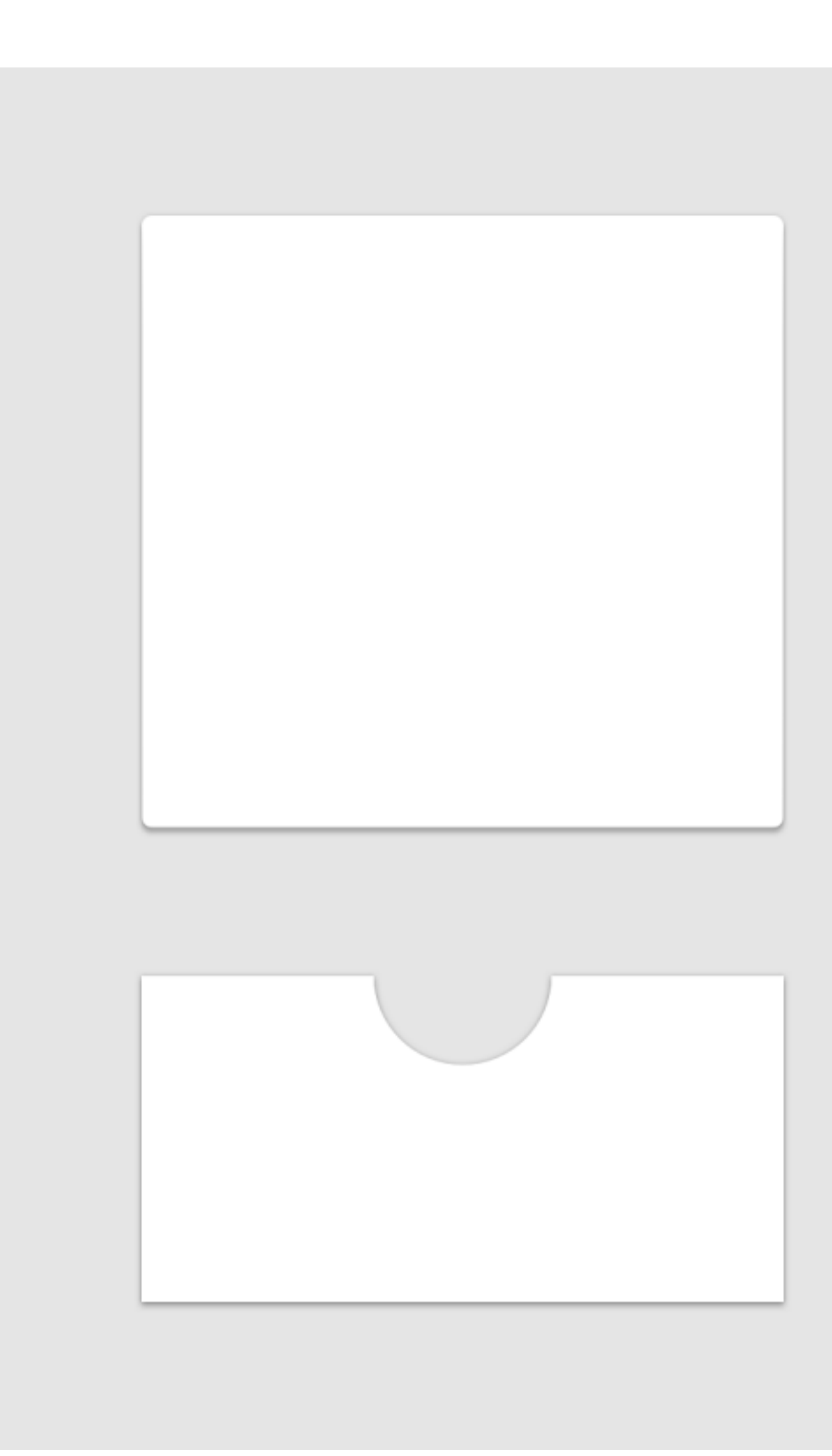

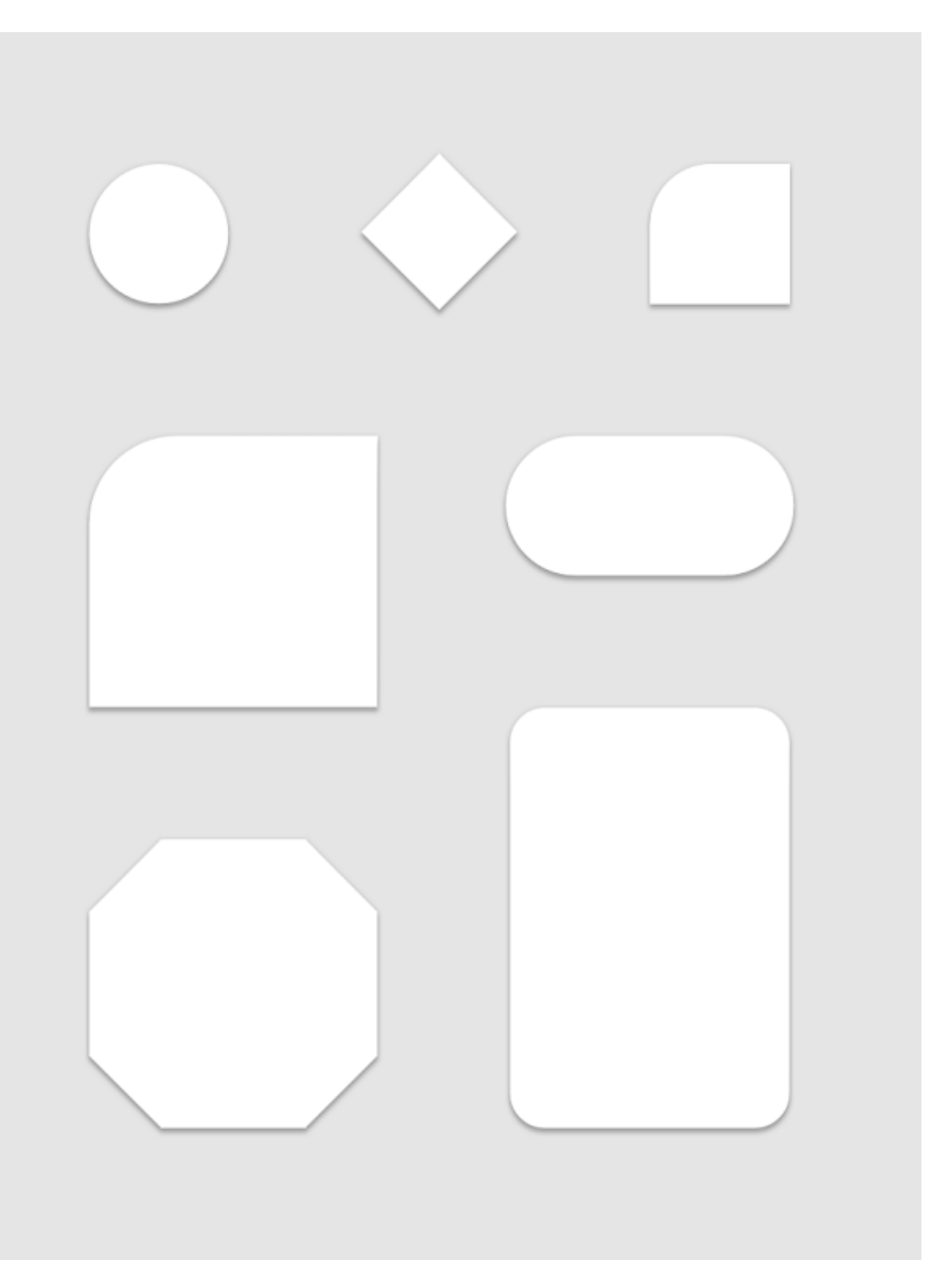

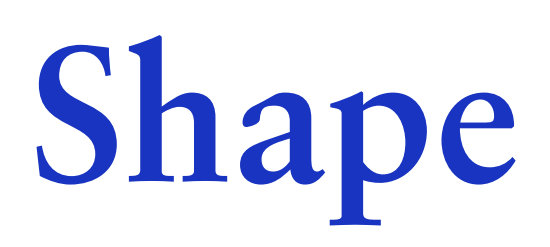

**Shapes that are unique differ from the shapes around them, making them stand out.**

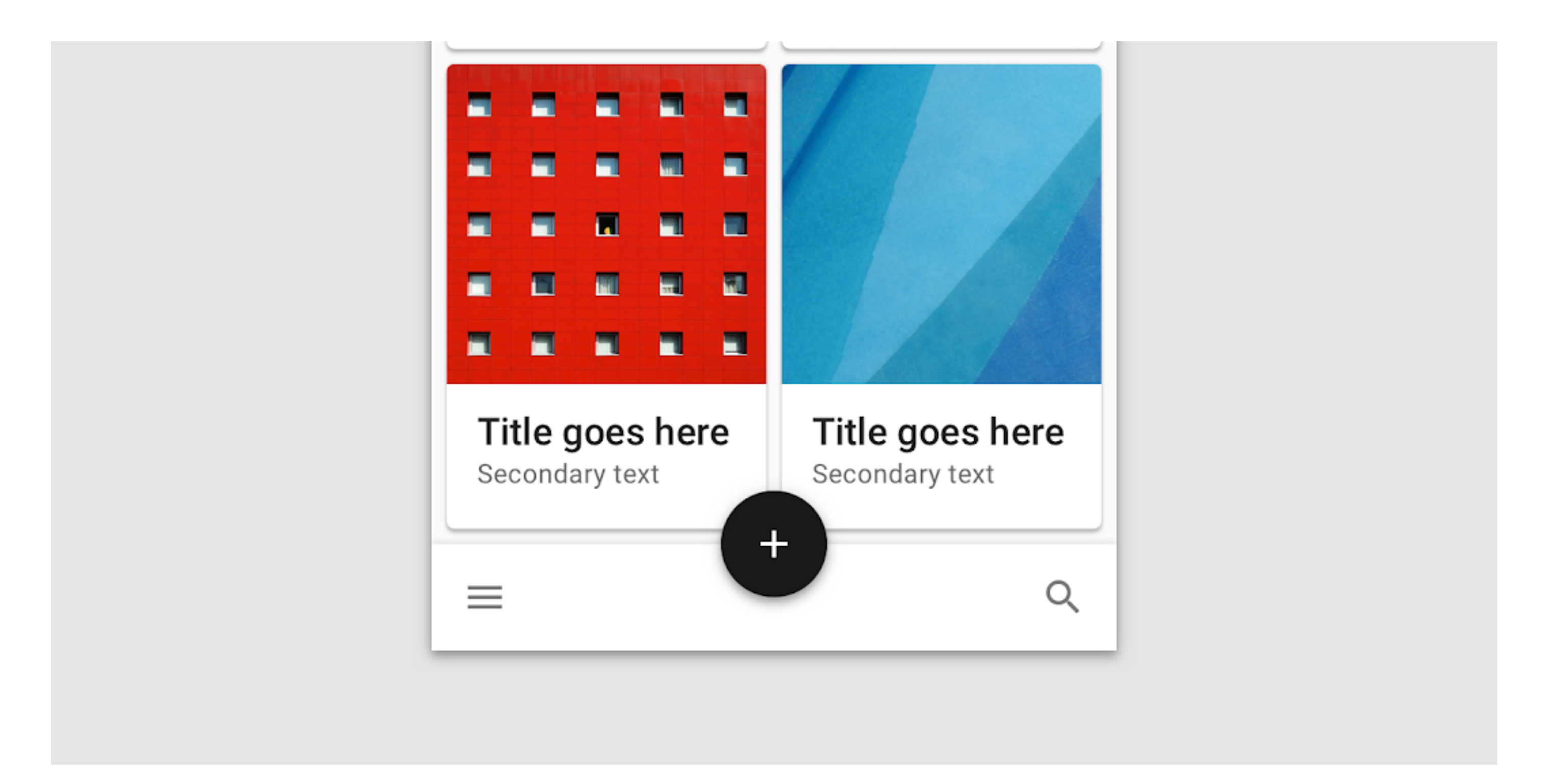

### **Shape**

**Use shape consistently, so that each shape expresses a single meaning.**

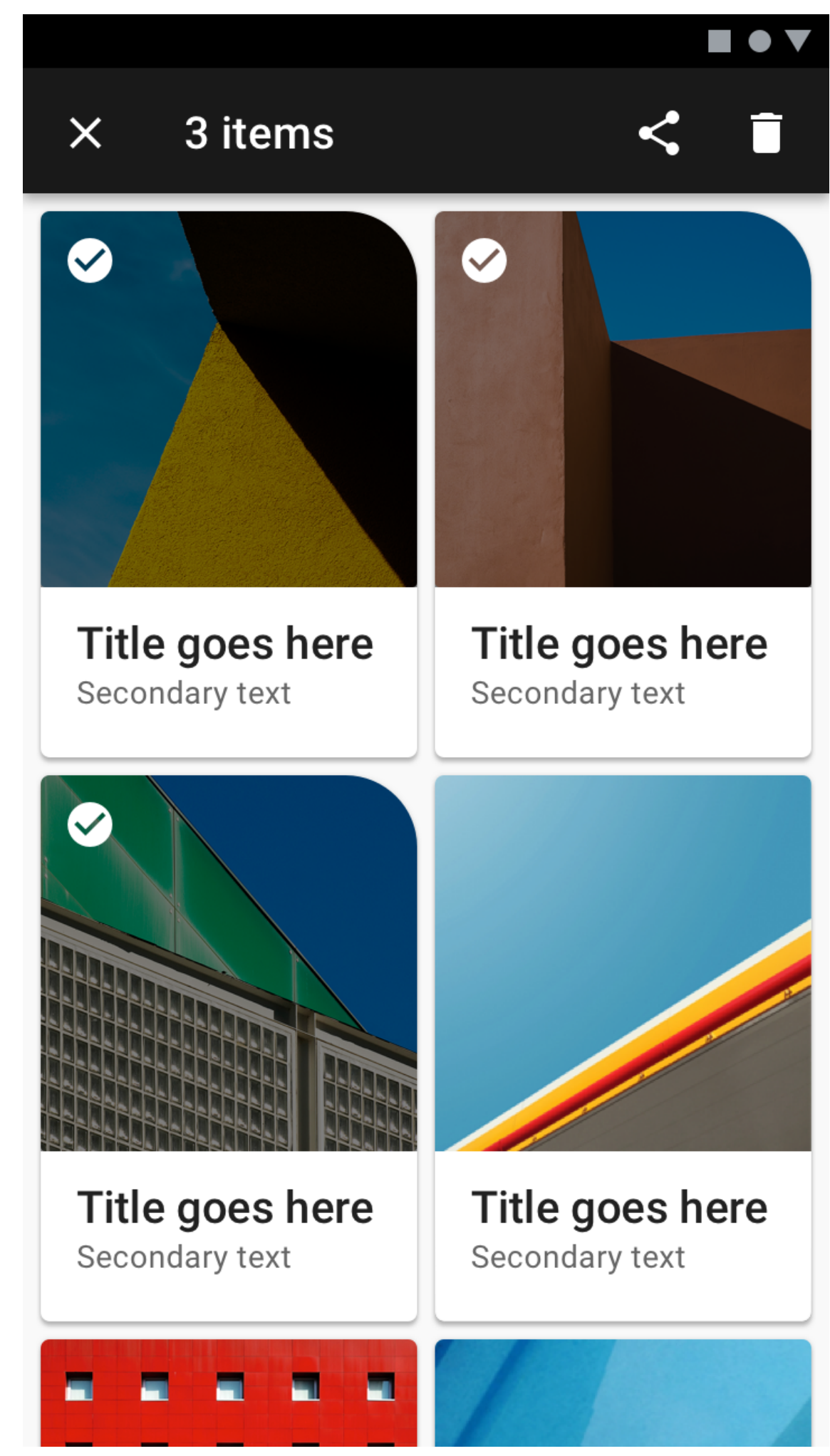

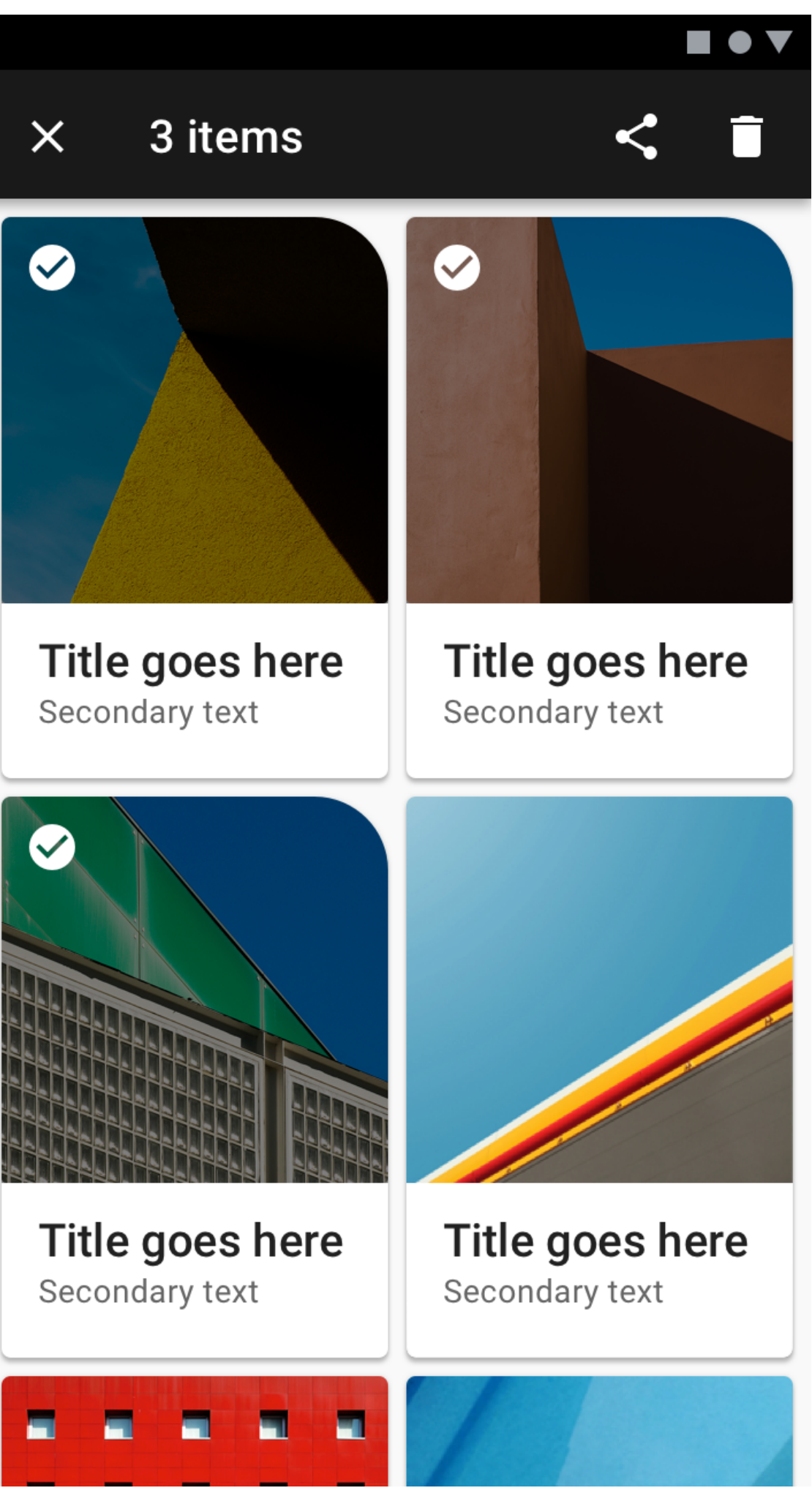

### **Shape**

### **Consistent use of shape throughout a product contributes to a brand's visual language.**

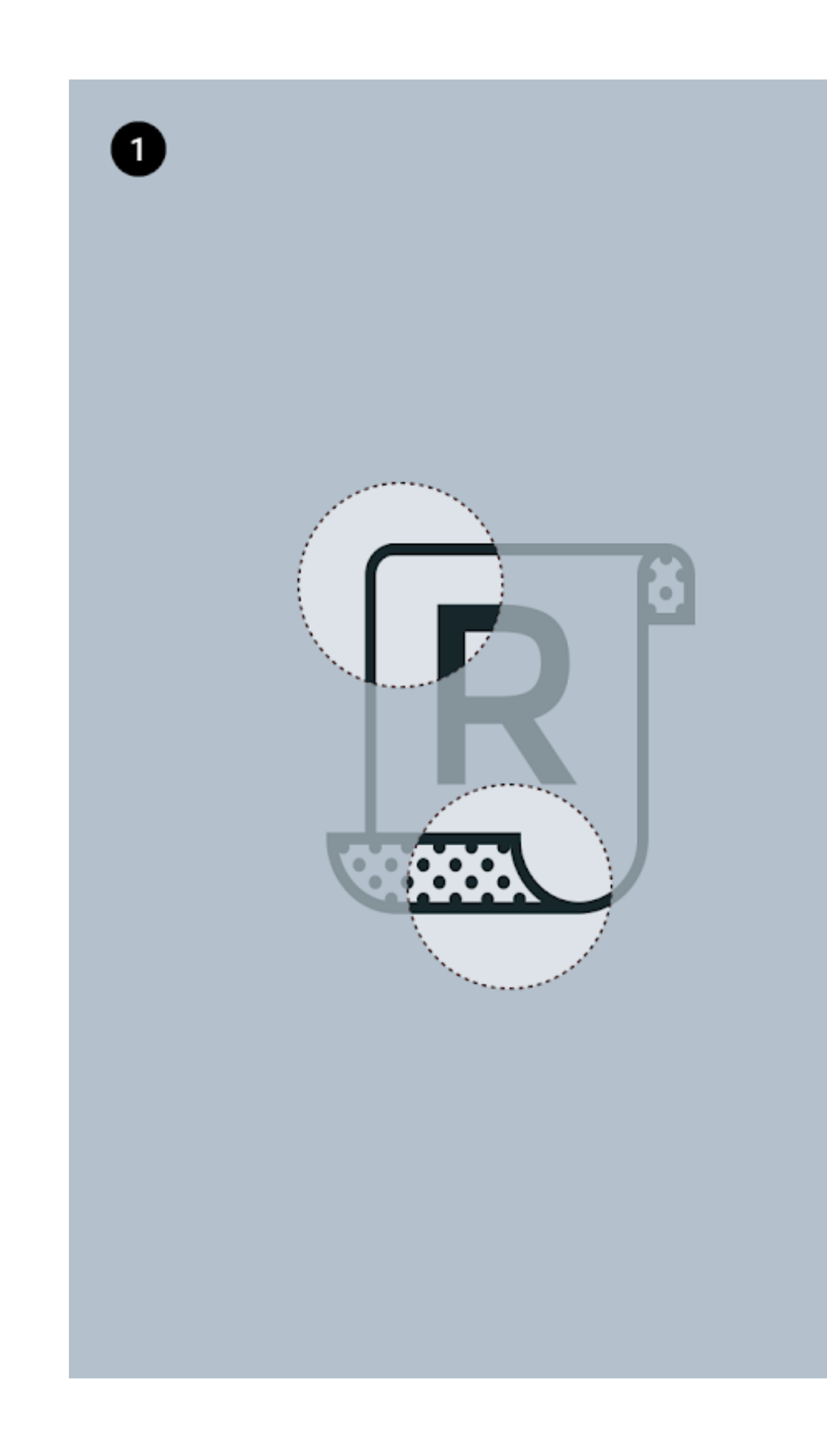

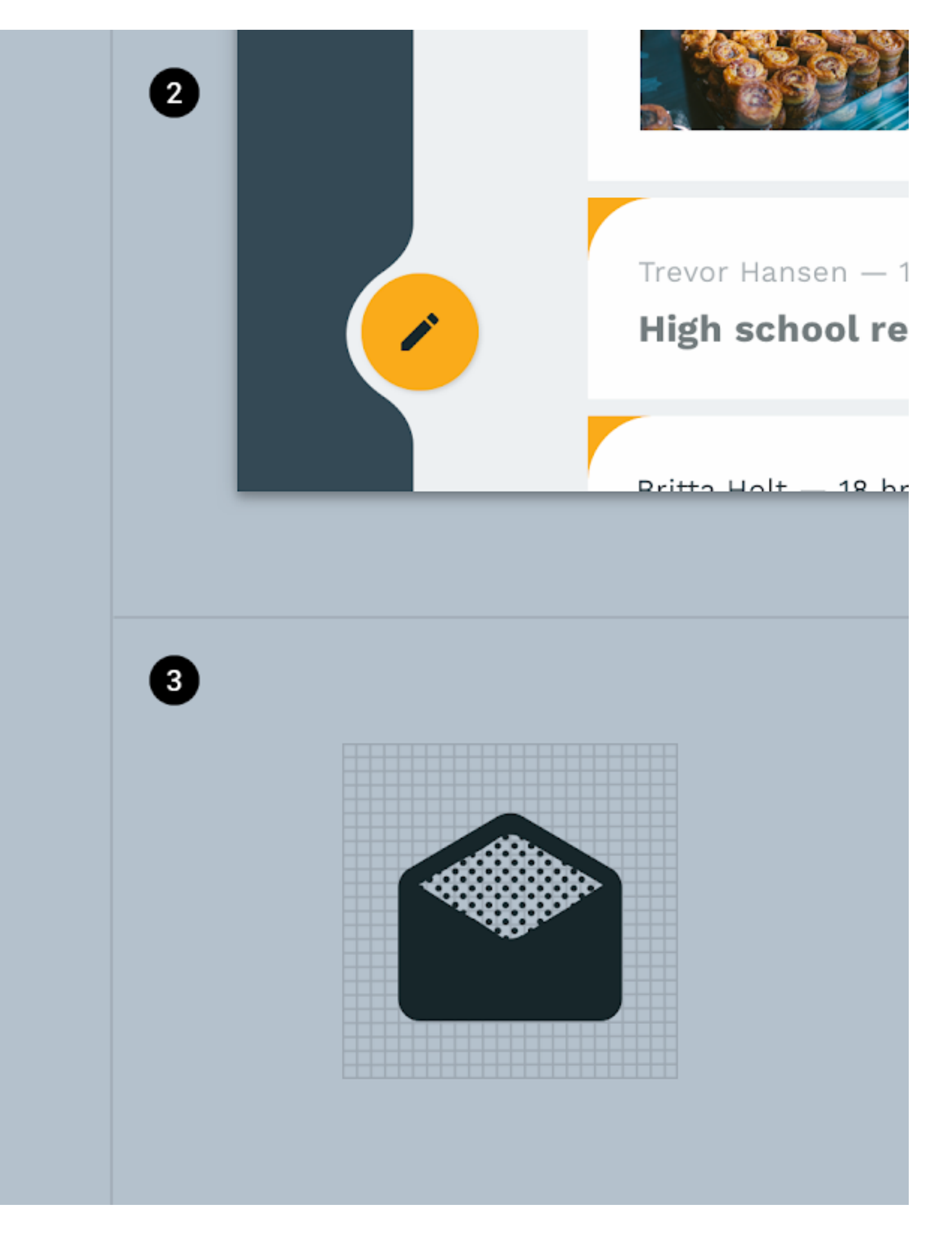

### **Shape**

### **Consistent use of shape throughout a product contributes to a brand's visual language.**

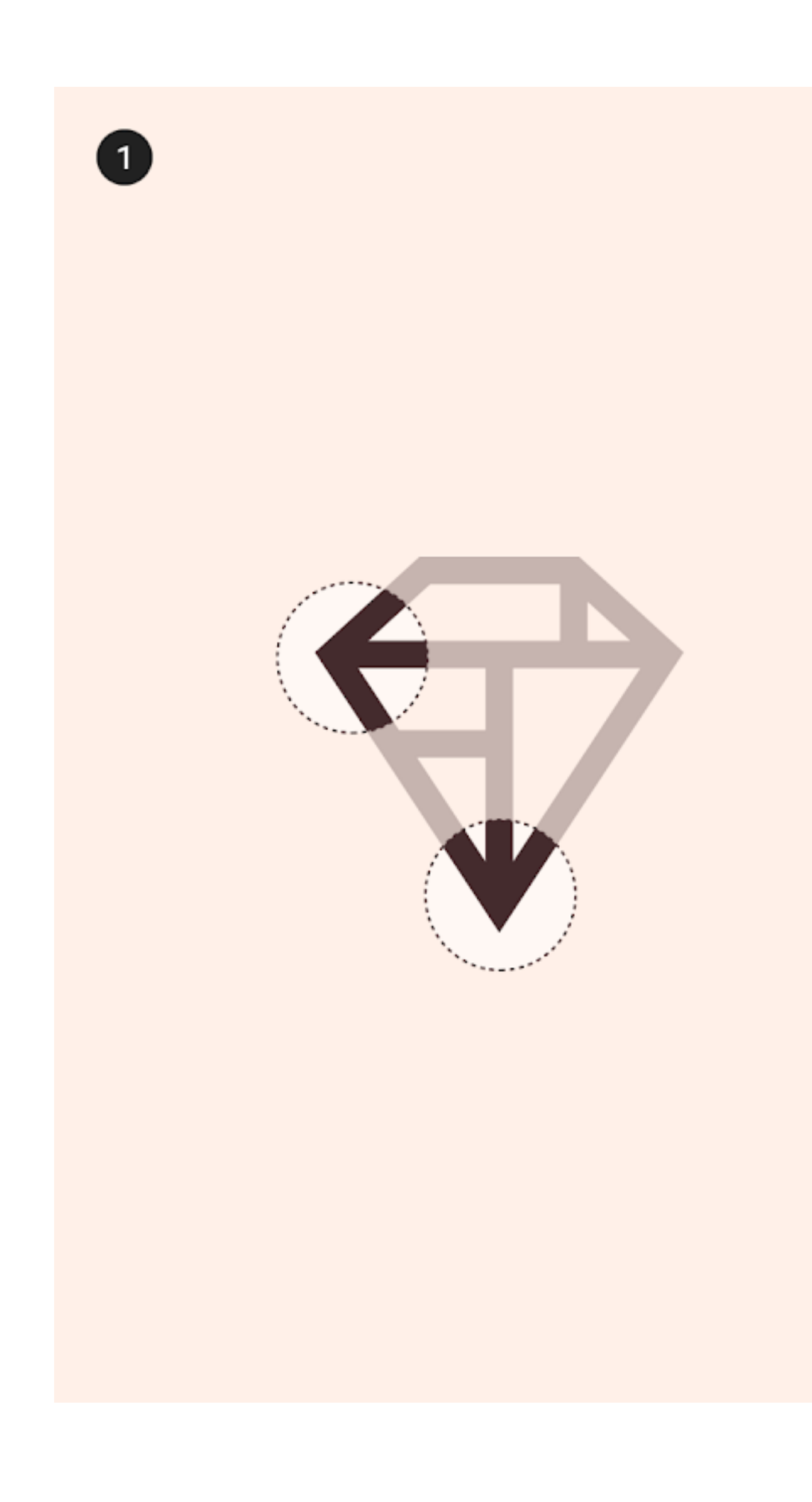

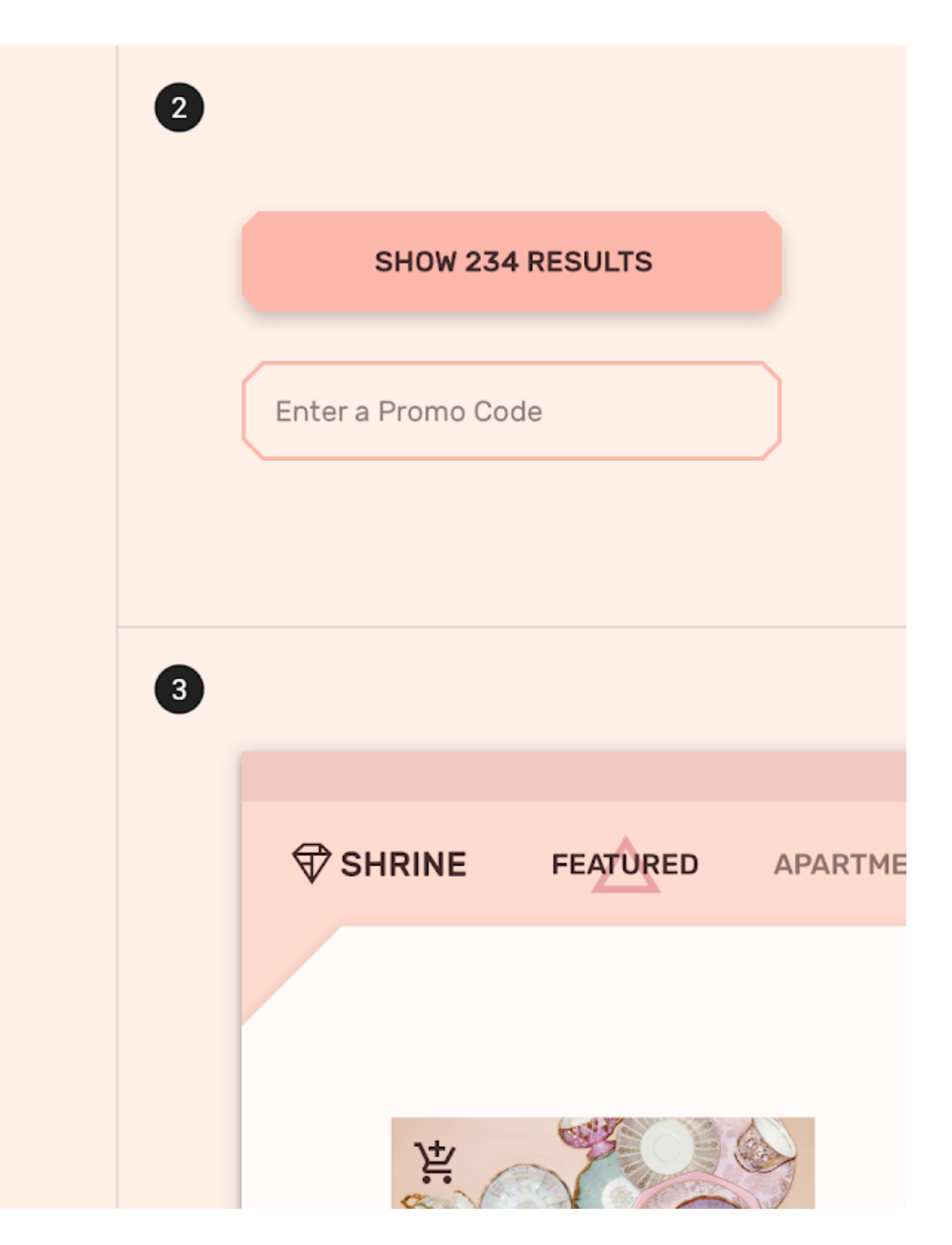

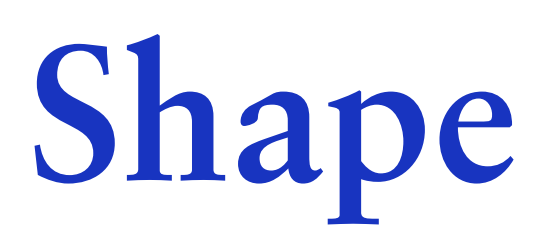

**Component corners that are anchored to screen edges can't be customized. Unique shapes on anchored corners** 

### **would create gaps that display content behind a component.**

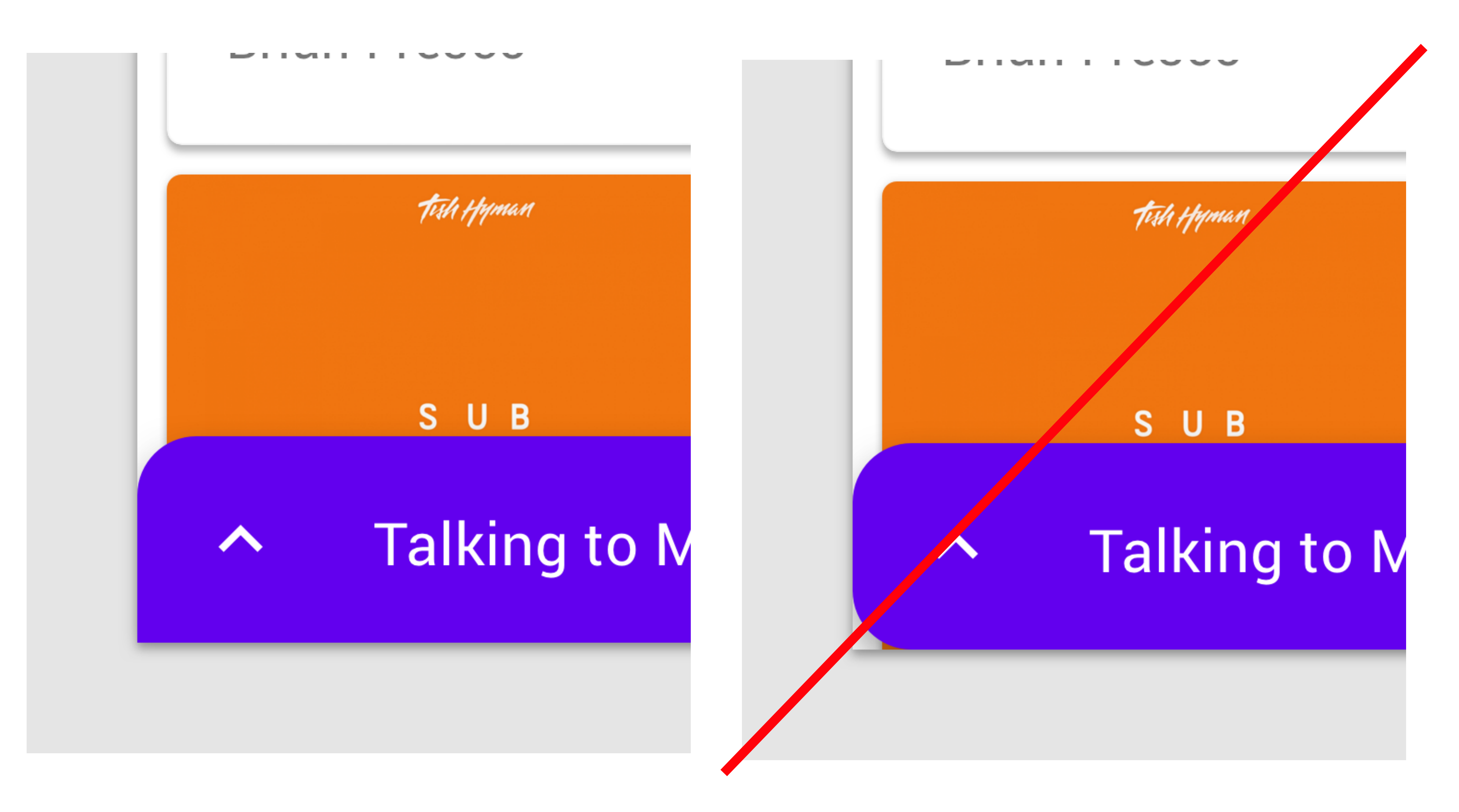

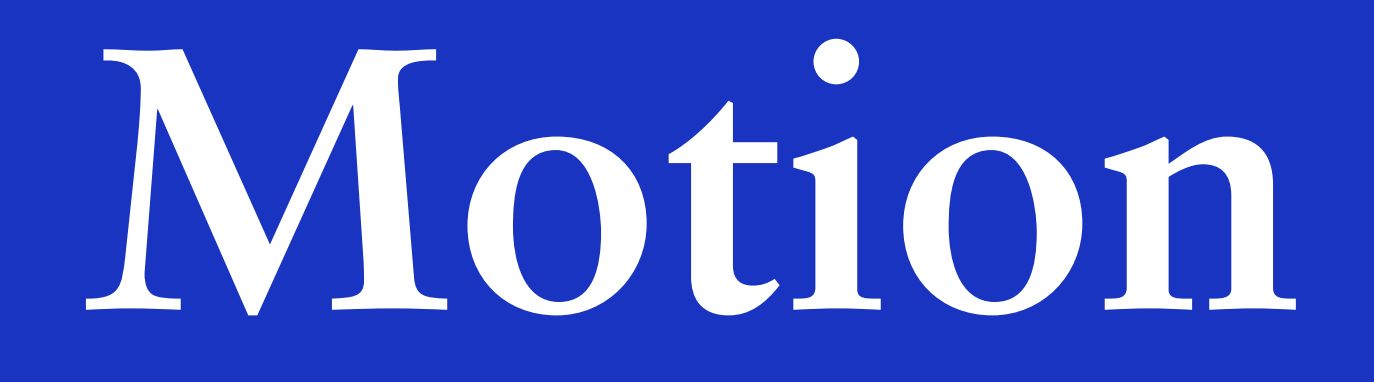

### **Principles**

### **Motion helps make a UI expressive and easy to use.**

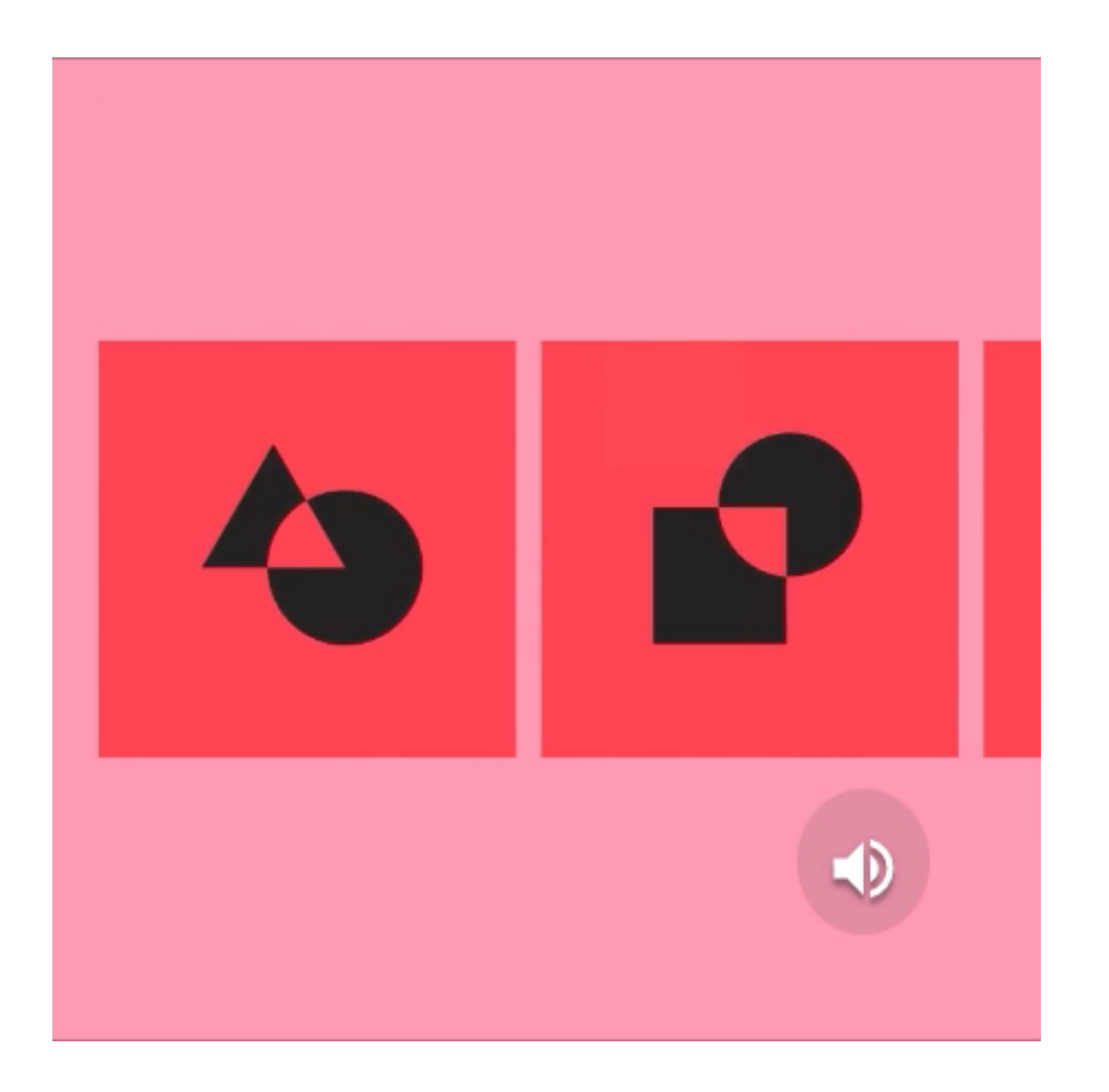

**Informative**  Motion design informs users by highlighting relationships between elements, action availability, and action outcomes.

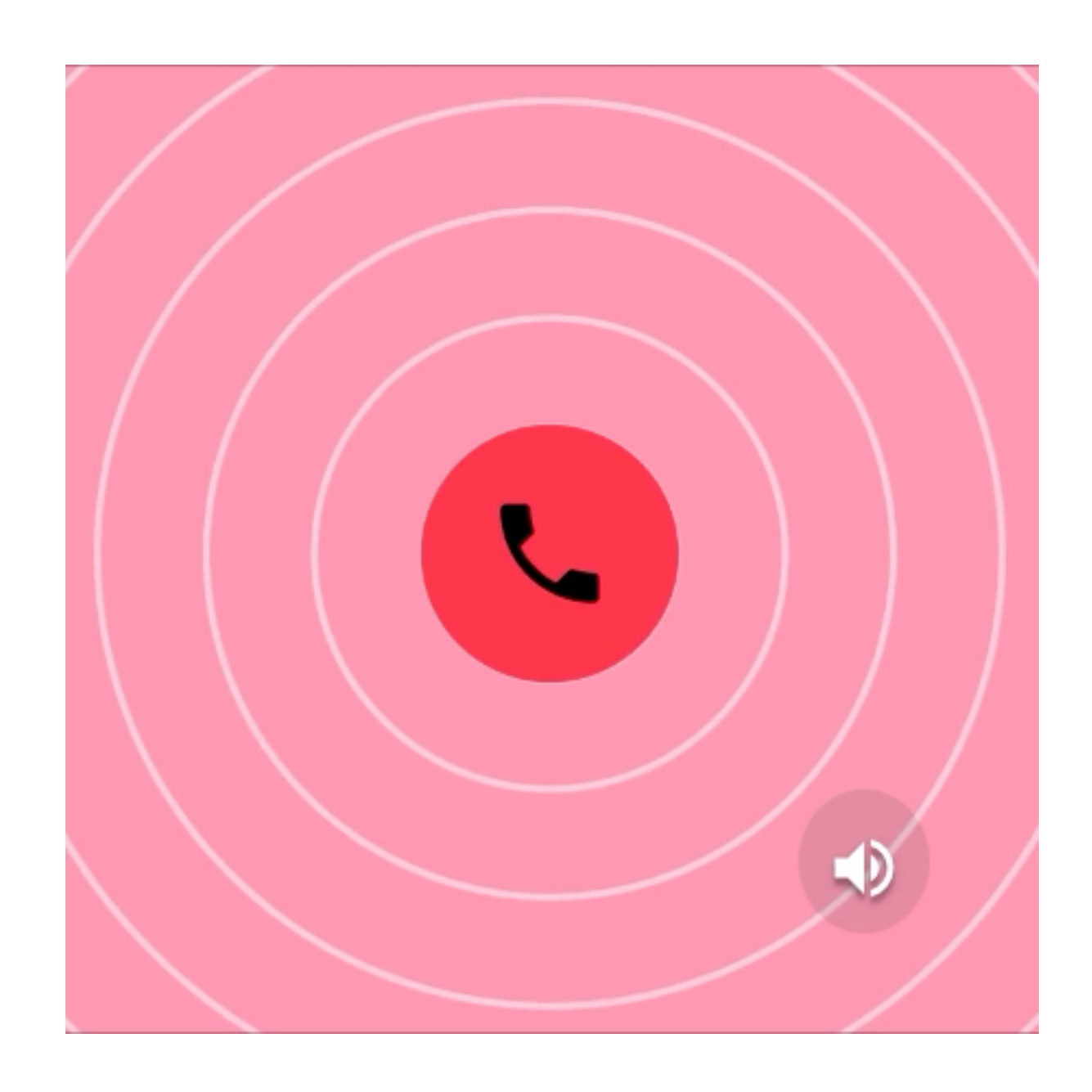

**Focused**  Motion focuses attention on what's important, without creating unnecessary distraction.

### **Principles**

### **Motion helps make a UI expressive and easy to use.**

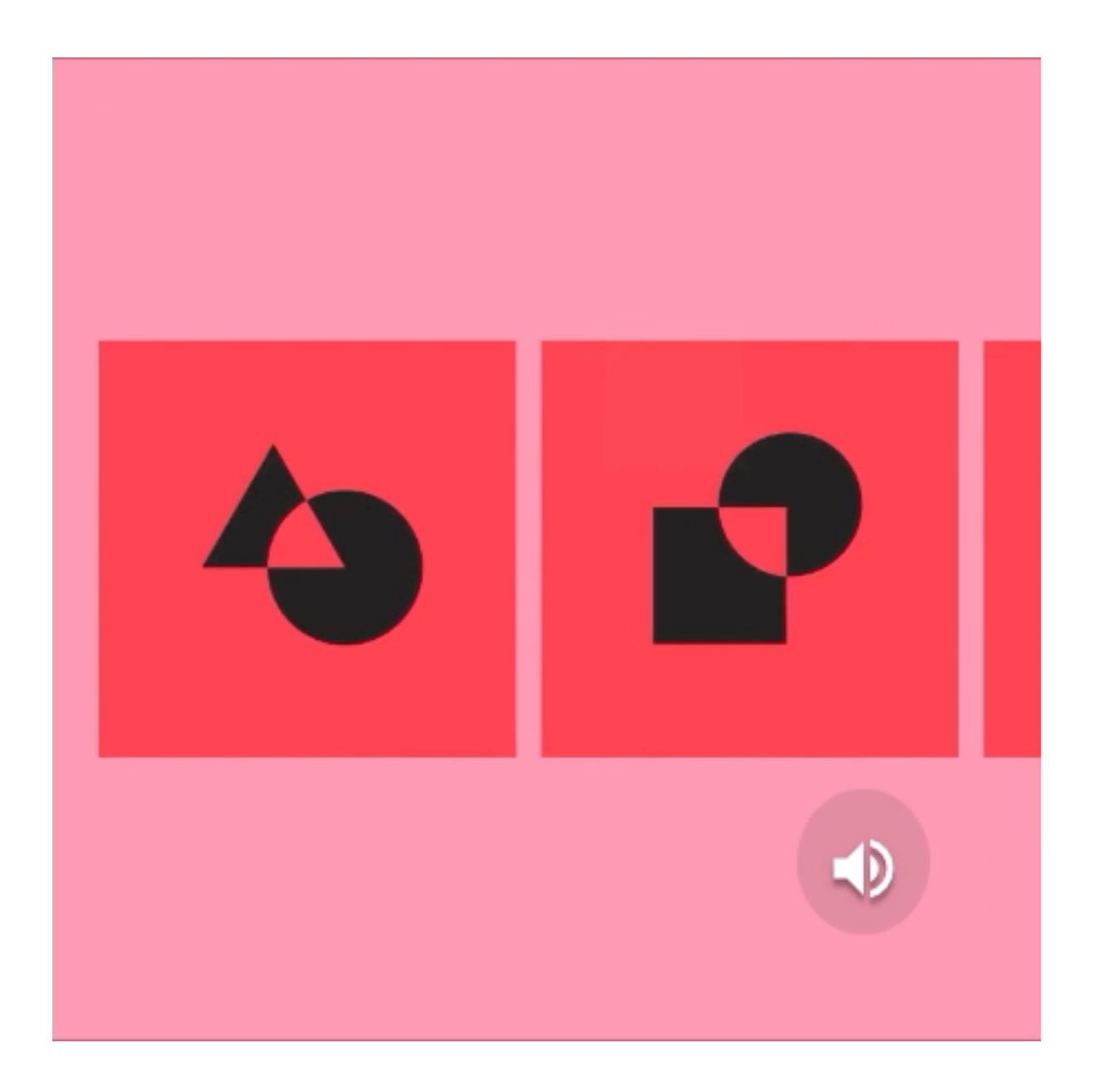

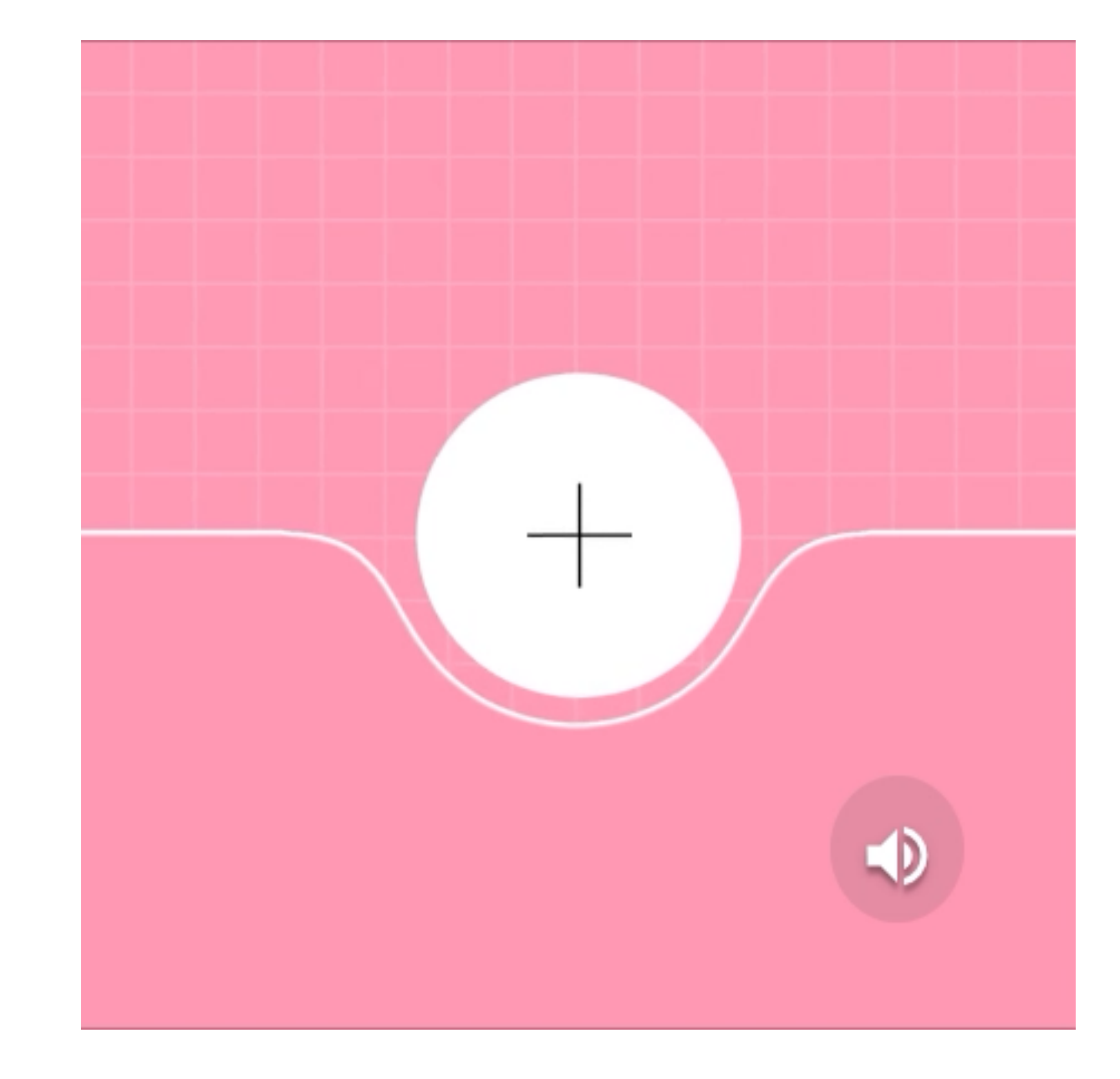

**Informative**  Motion design informs users by highlighting relationships between elements, action availability, and action outcomes.

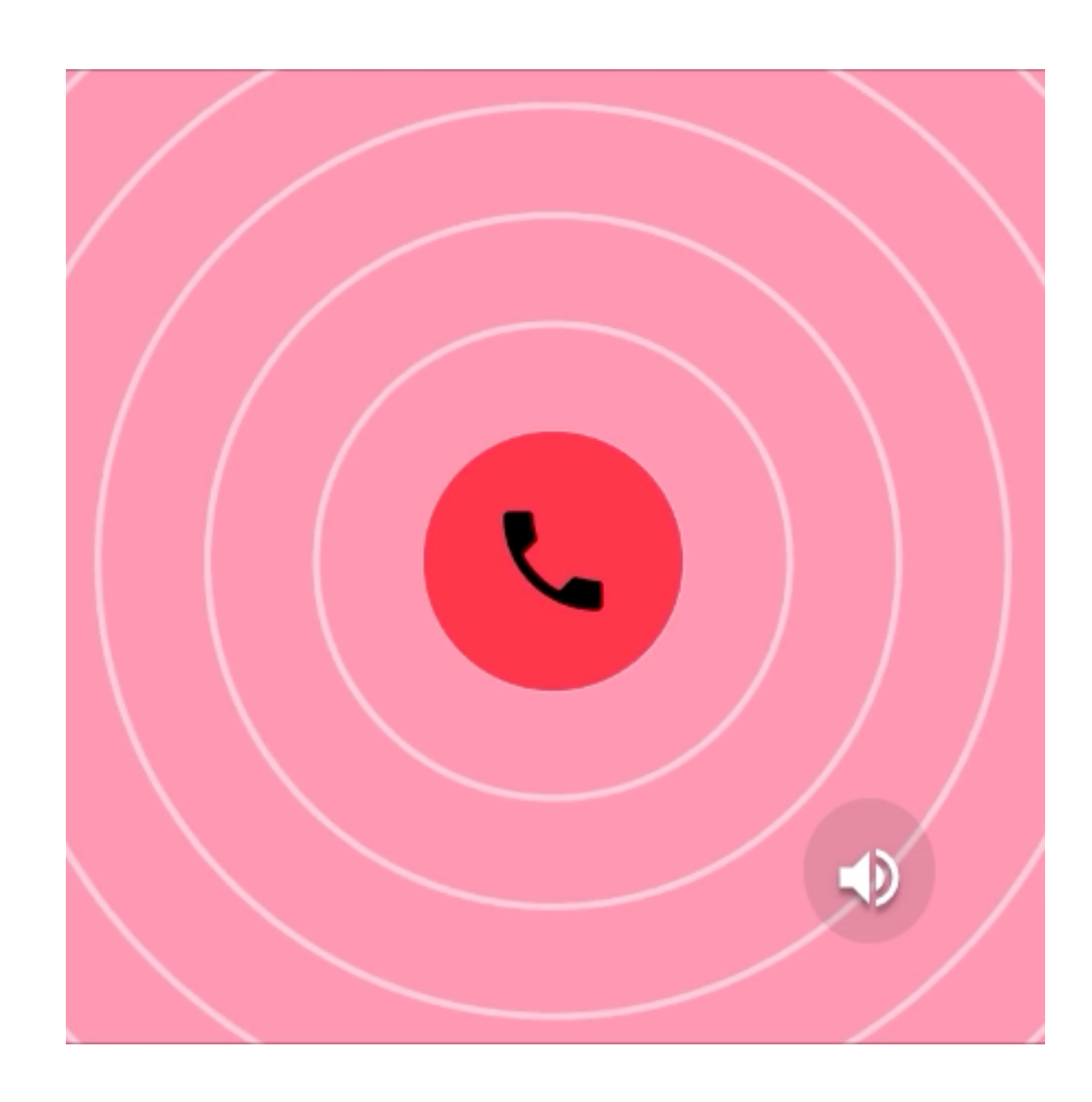

**Focused**  Motion focuses attention on what's important, without creating unnecessary distraction.

#### **Expressive**

Motion celebrates moments in user journeys, adds character to common interactions, and can express a brand's style.

### **Hierarchy**

**Motion helps orient users by showing how elements in a transition are related.**

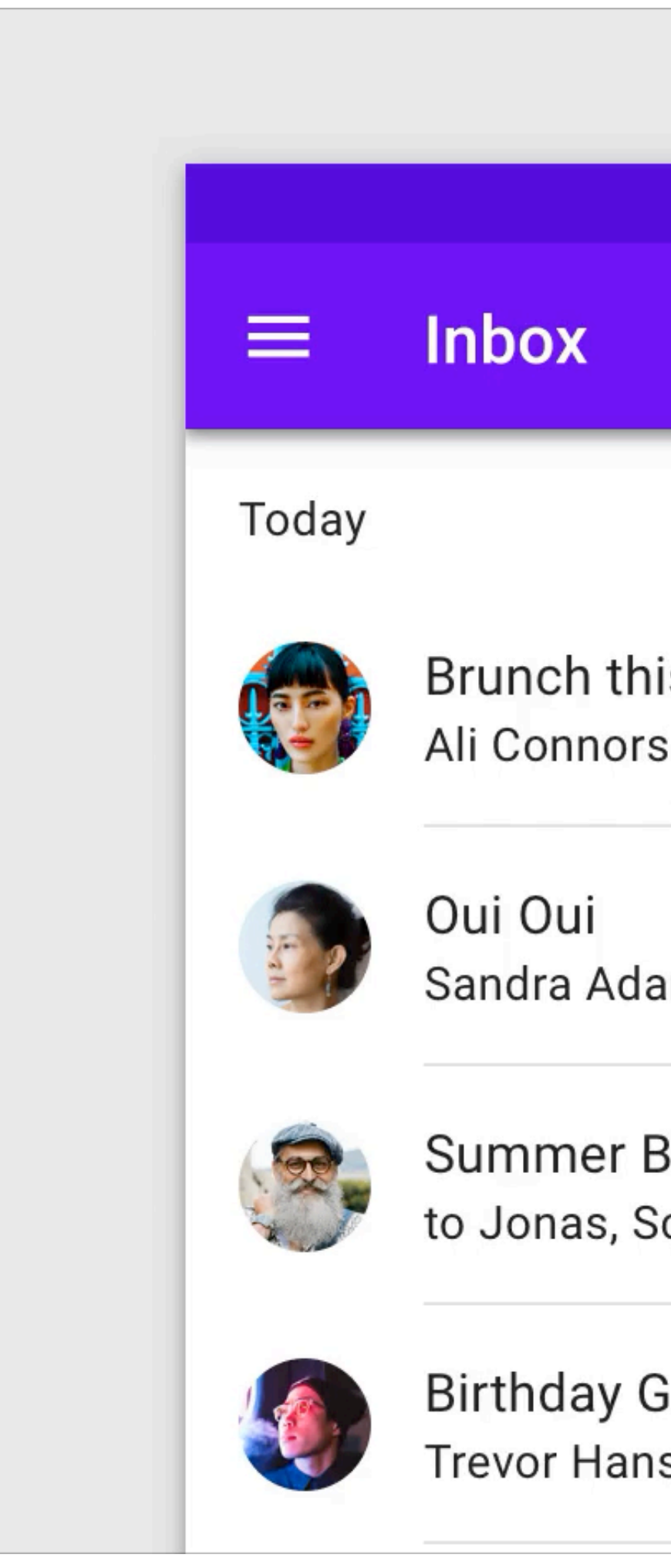

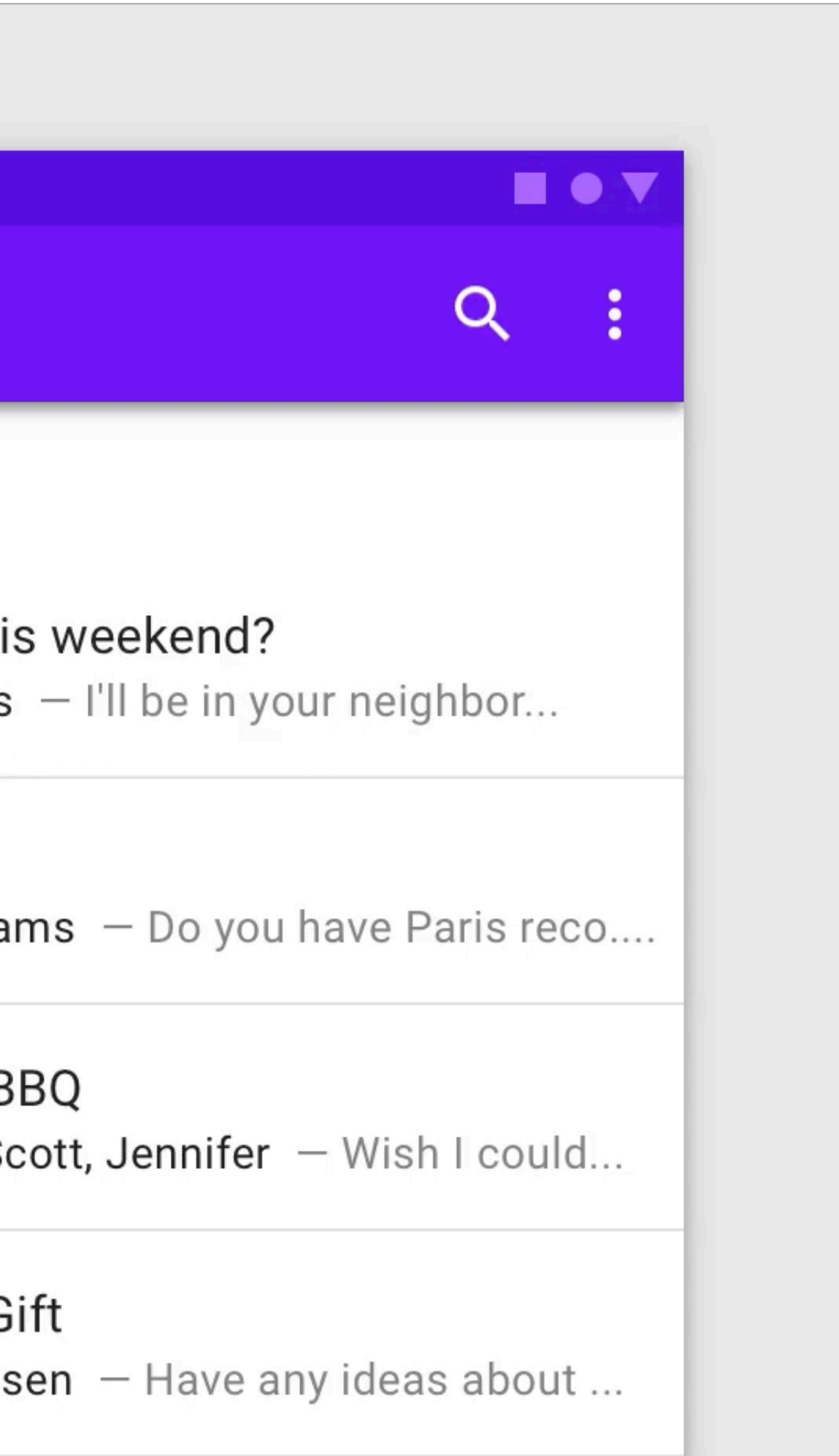

### **Hierarchy**

**Motion helps orient users by showing how elements in a transition are related.**

### **New Contact**

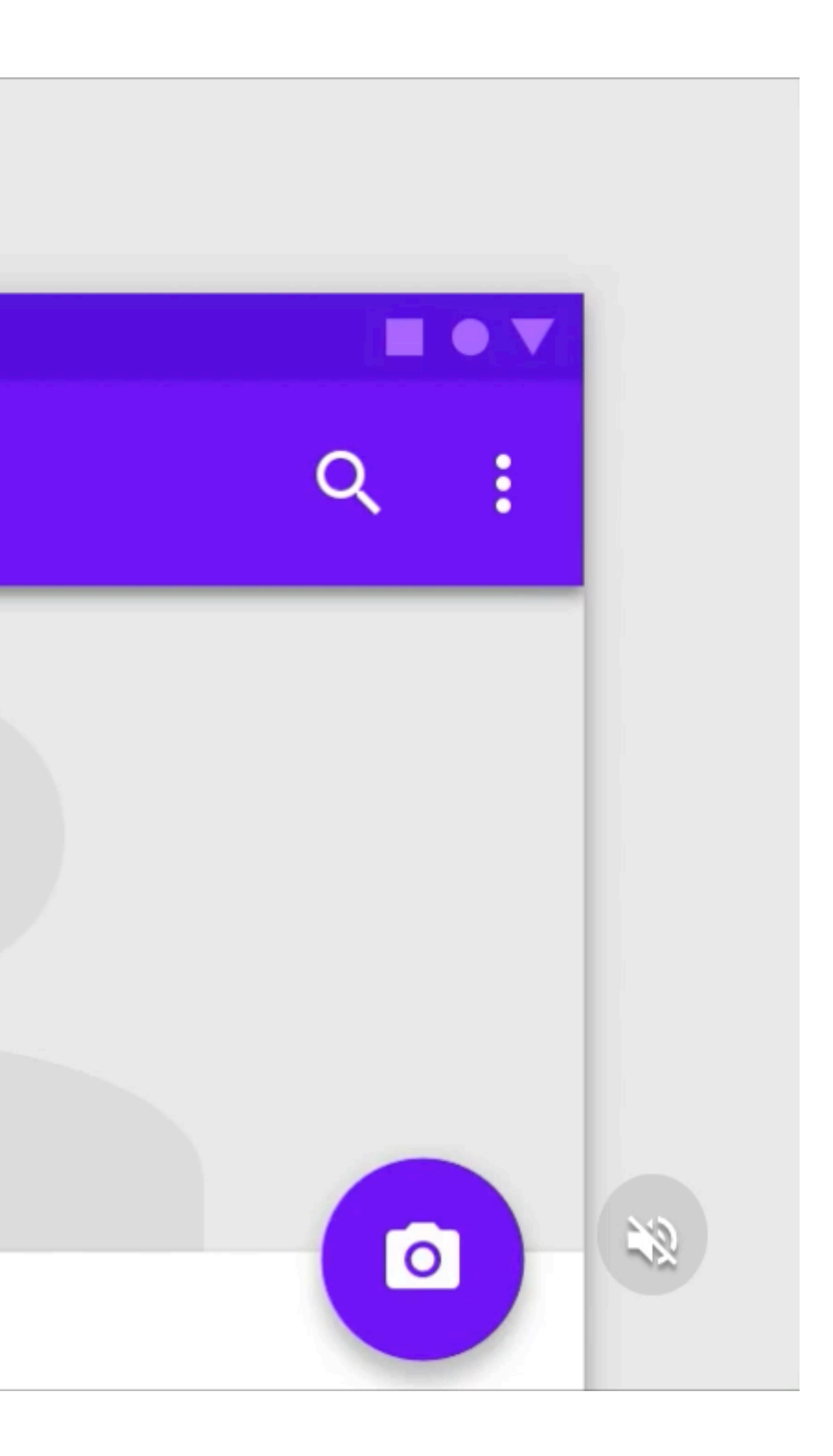

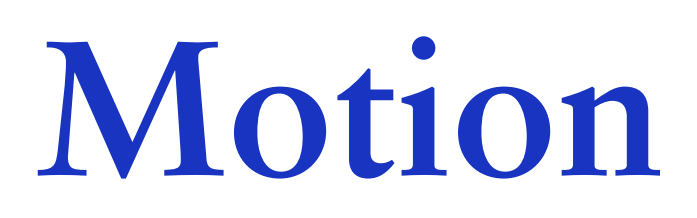

**Icons and illustrations** 

**Subtle animation in icons, illustrations, and product logos can add polish and playfulness to the user experience.**

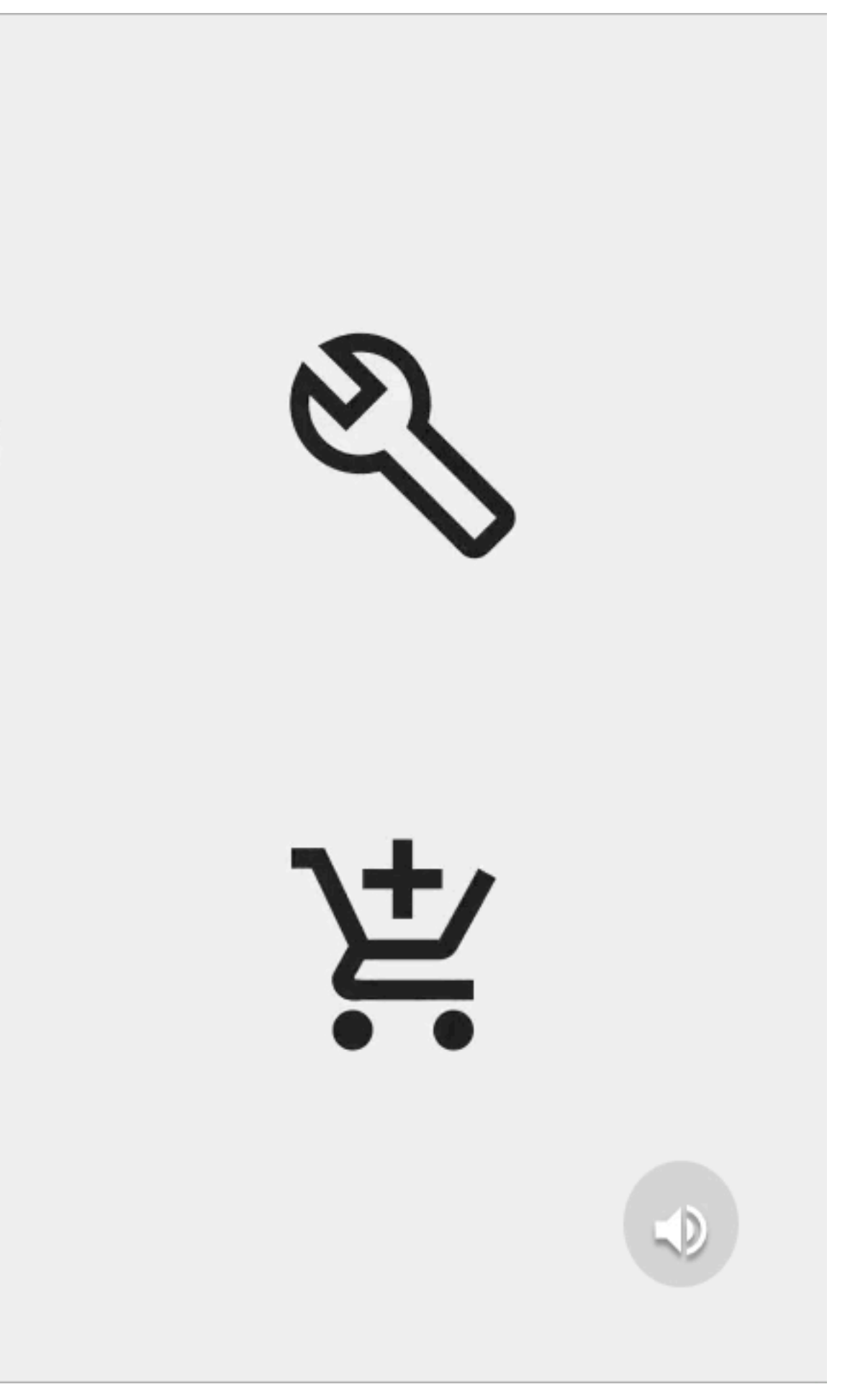

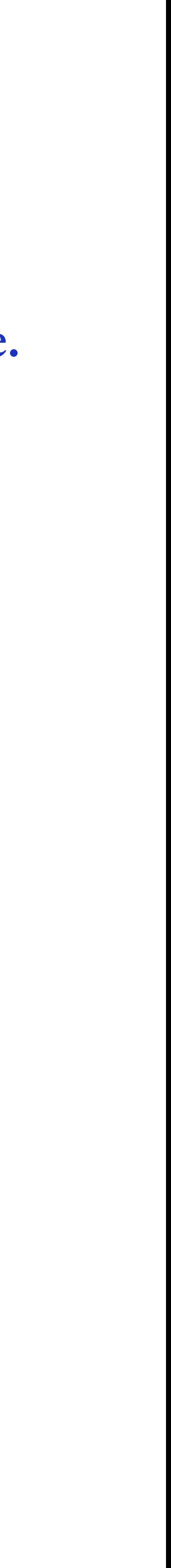

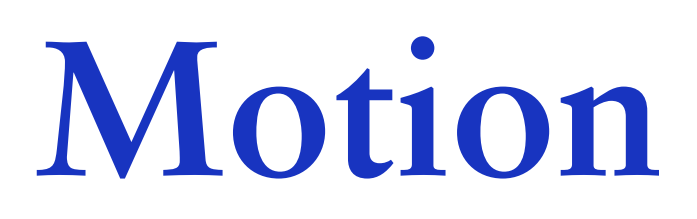

**Icons and illustrations** 

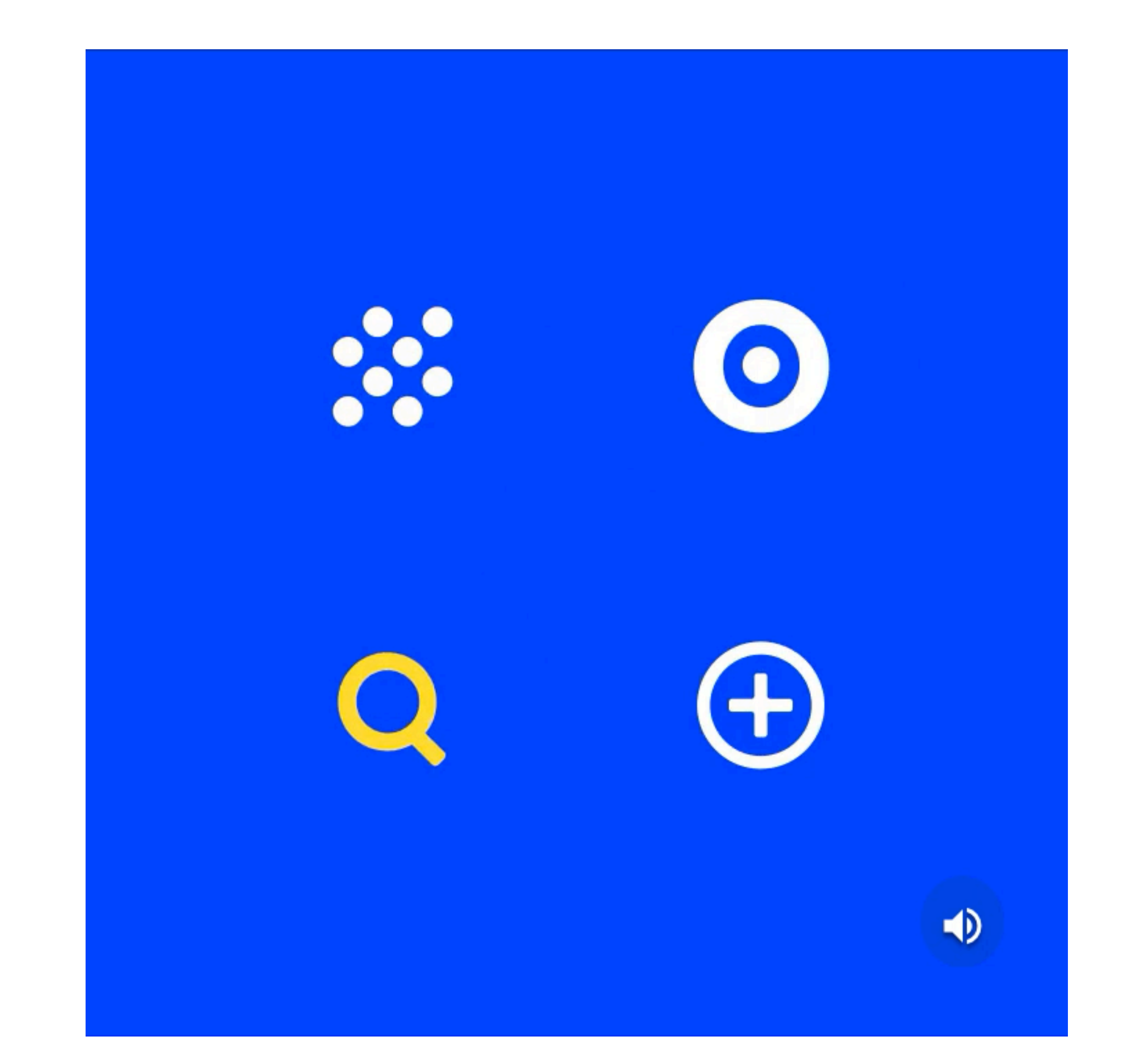

#### **Subtle animation in icons, illustrations, and product logos can add polish and playfulness to the user experience.**

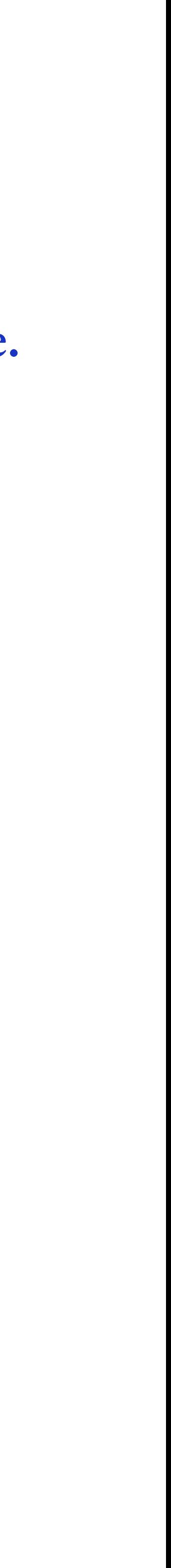

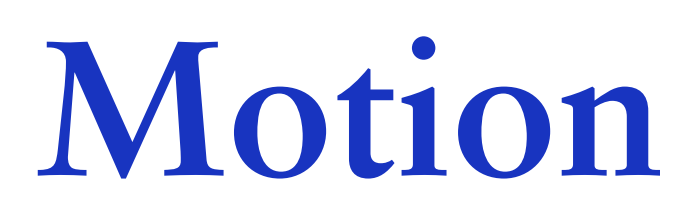

**Icons and illustrations** 

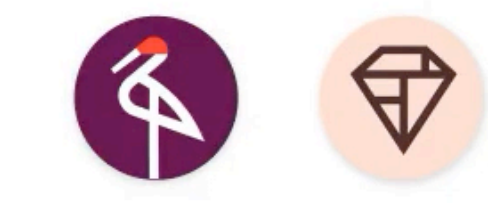

#### **Subtle animation in icons, illustrations, and product logos can add polish and playfulness to the user experience.**

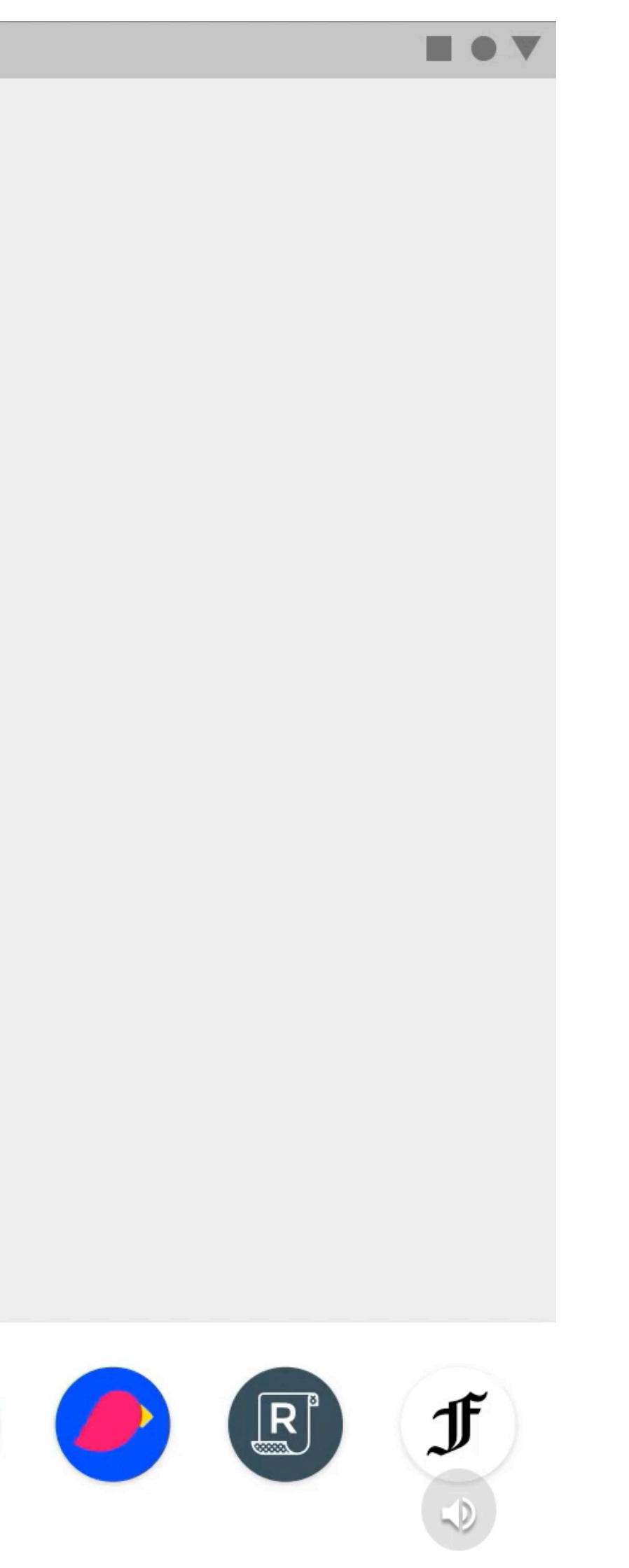

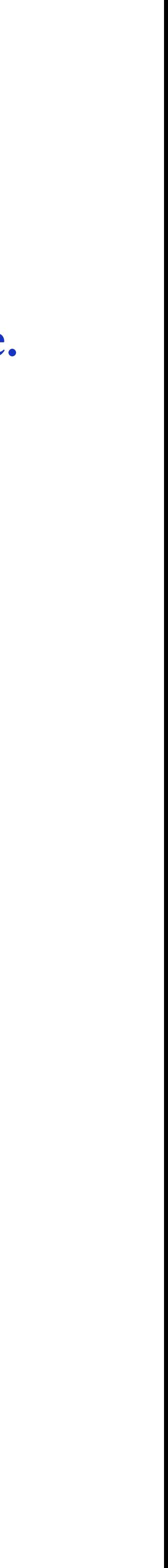

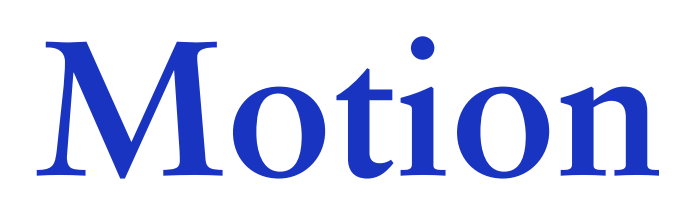

**Feedback and status** 

**Motion provides timely feedback and indicates the status of user or system actions.**

 $\leftarrow$ 

 $\mathbf{1}$ 

 $\overline{4}$ 

 $\overline{7}$ 

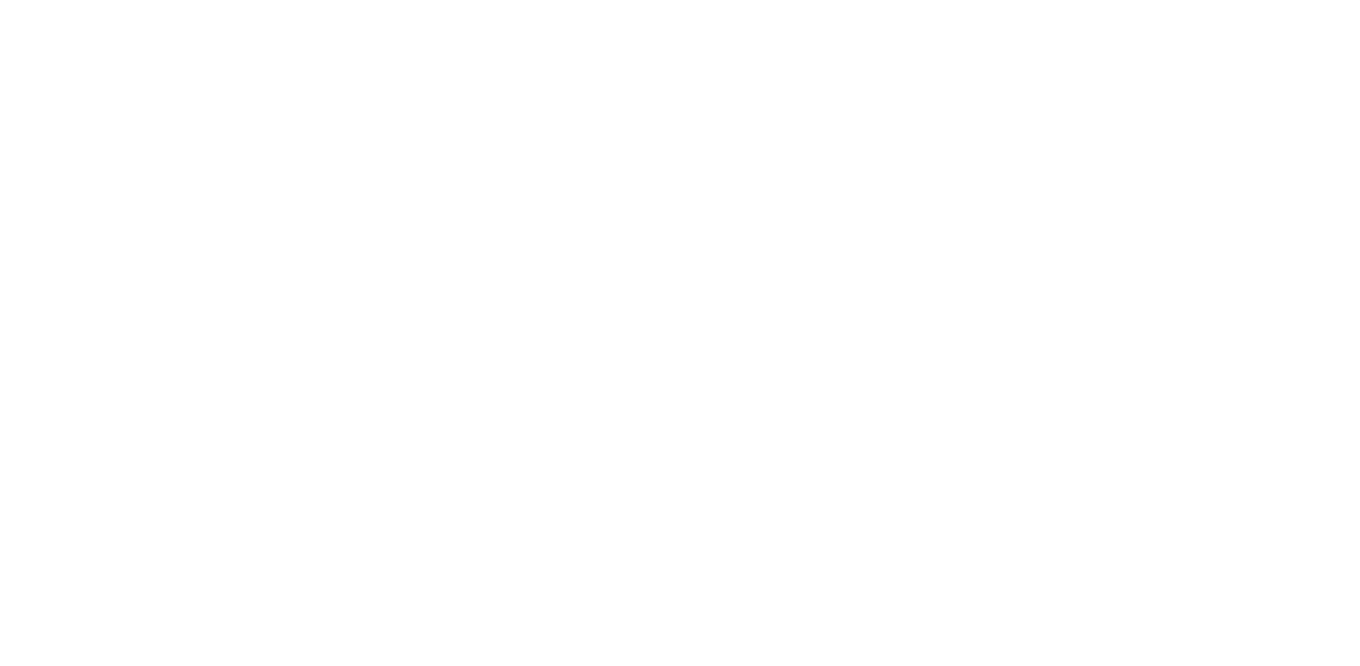

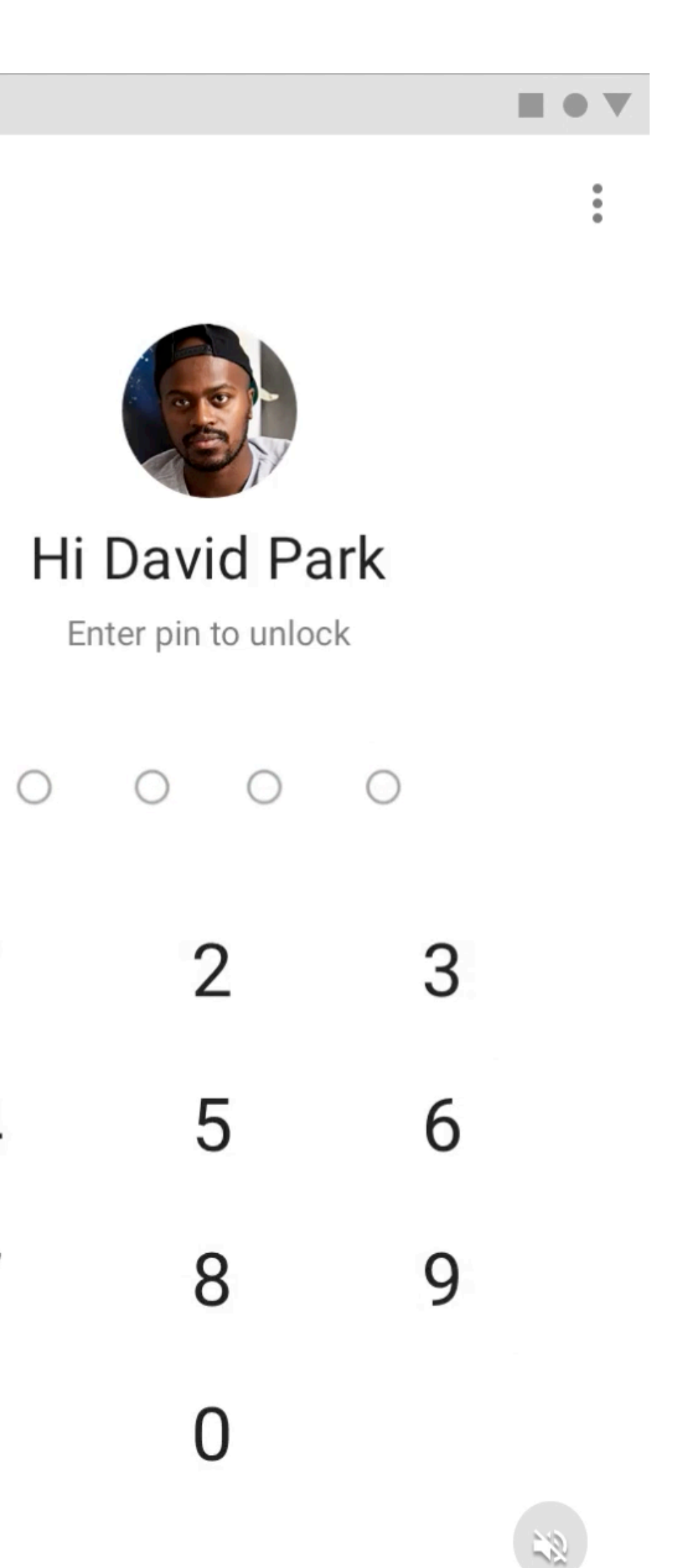

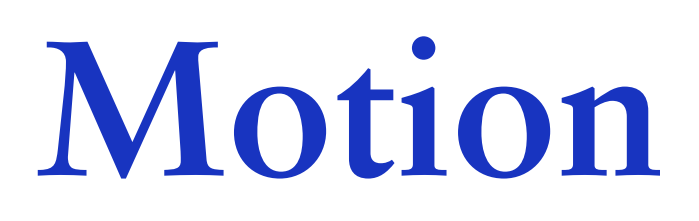

**Feedback and status** 

**Motion provides timely feedback and indicates the status of user or system actions.**

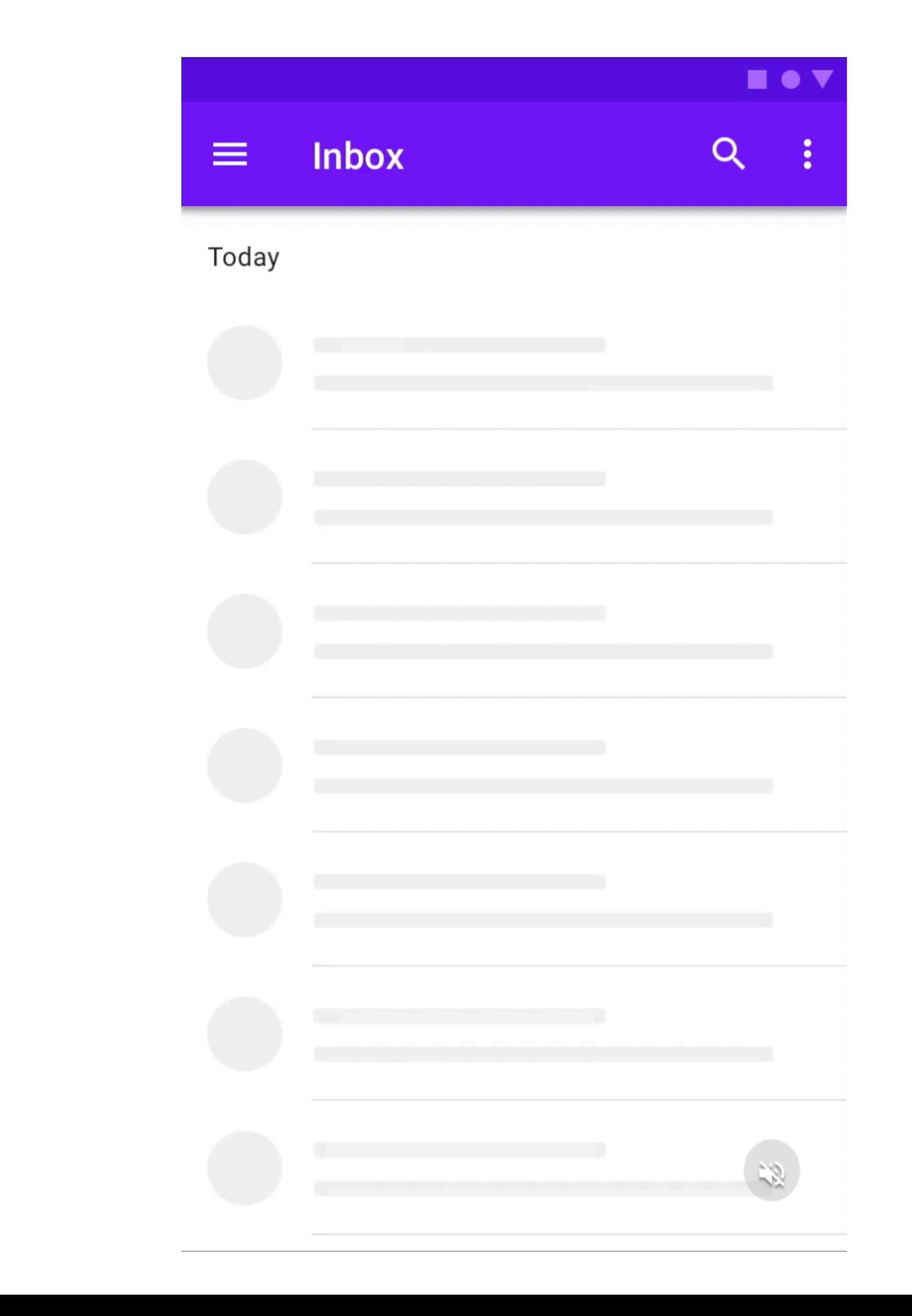

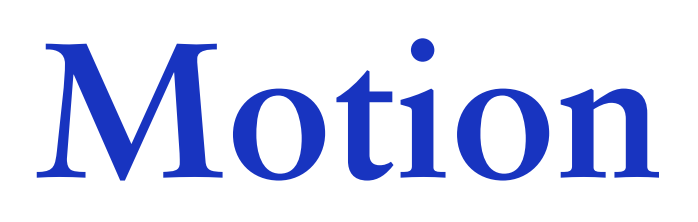

**User education** 

**Motion helps users understand how to perform actions.**

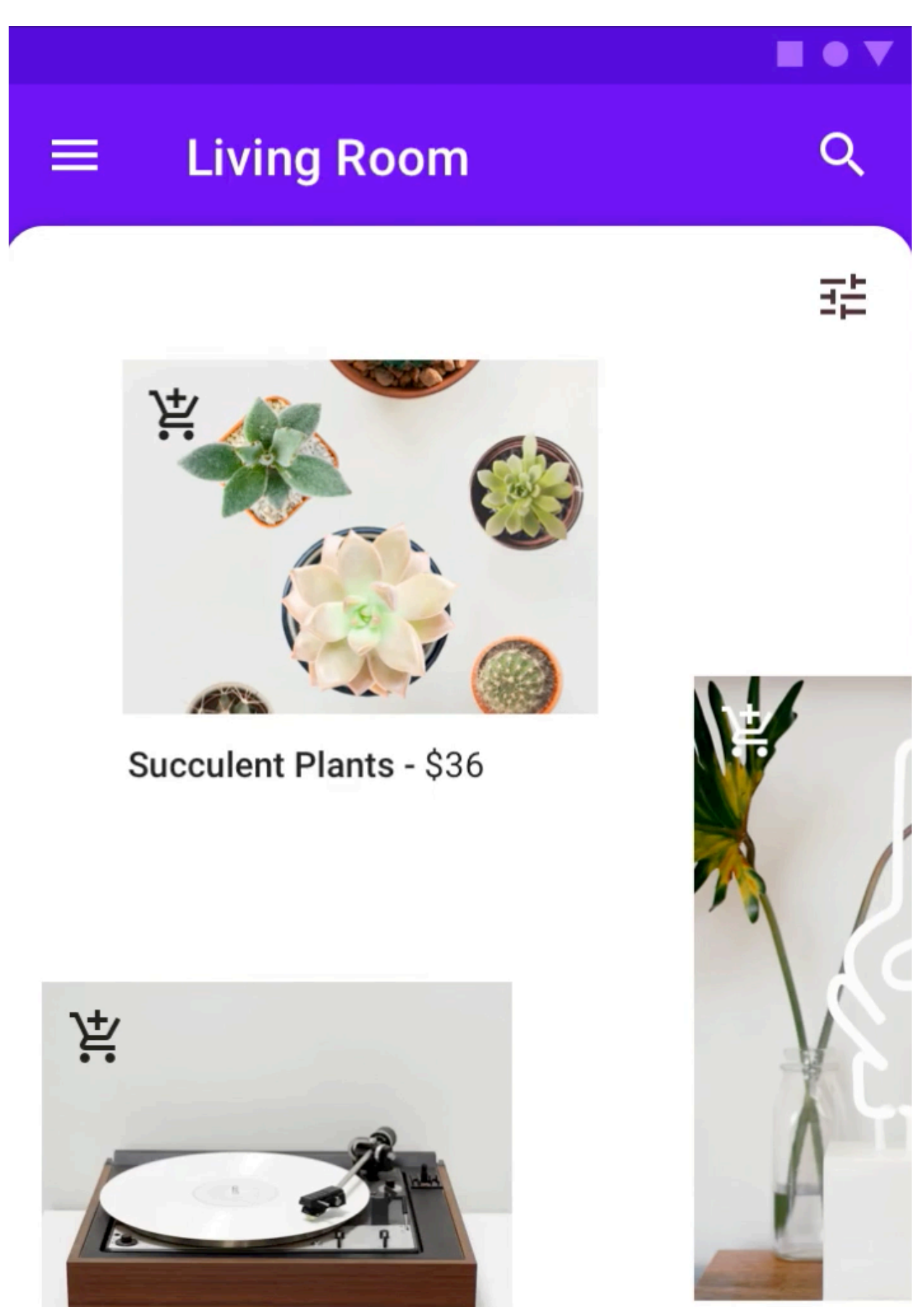

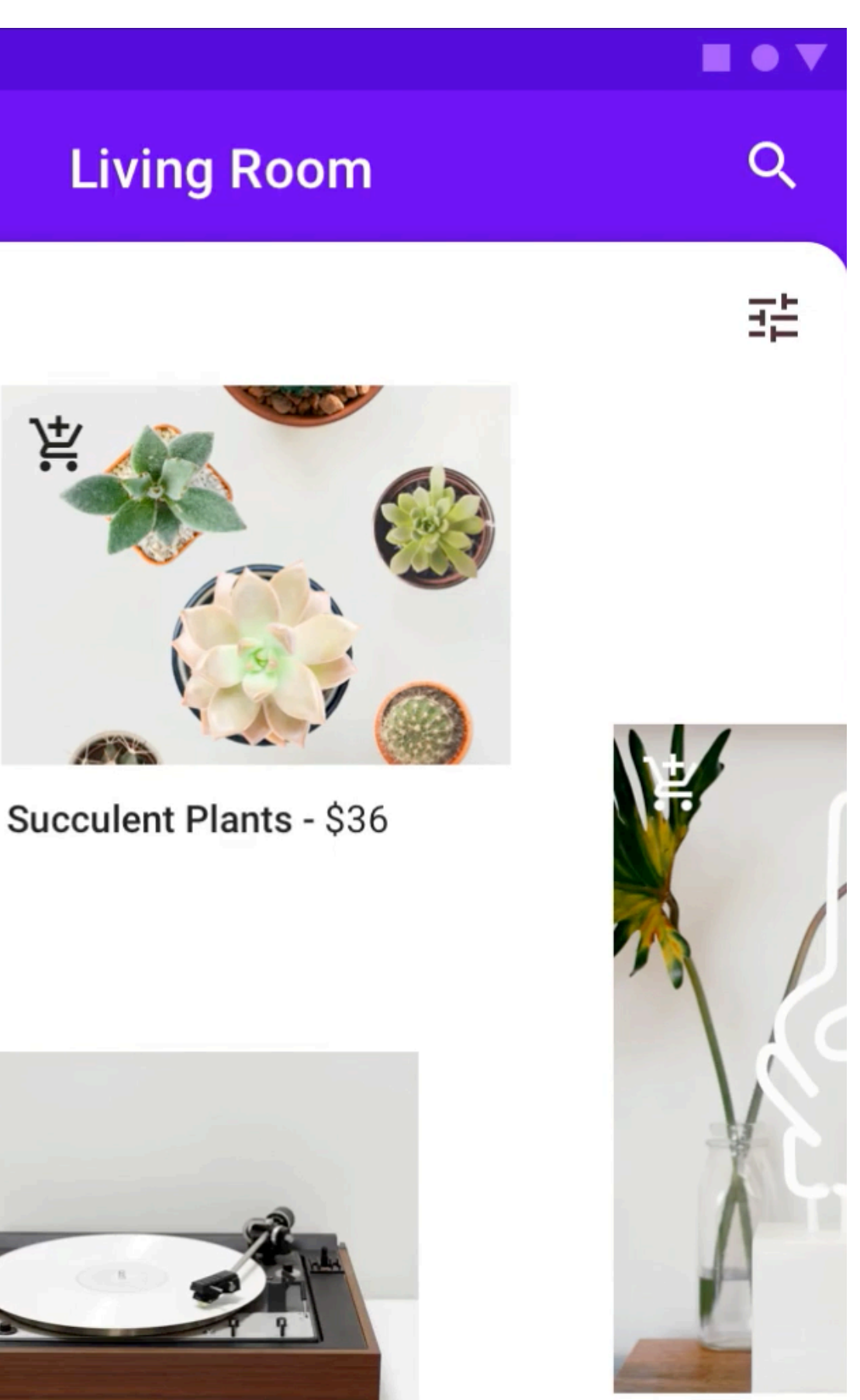

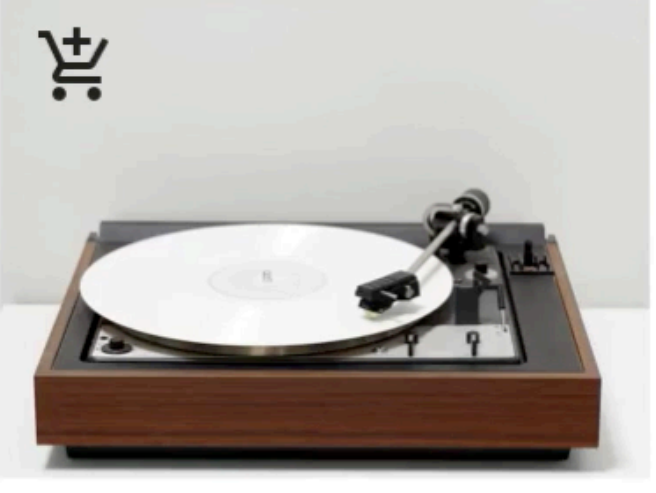

Bamboo Turntables - \$134

**Source: [material.io](https://material.io/design/motion/understanding-motion.html#principles)**

OK Glow Lam

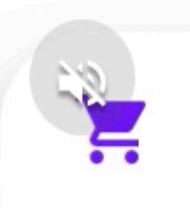

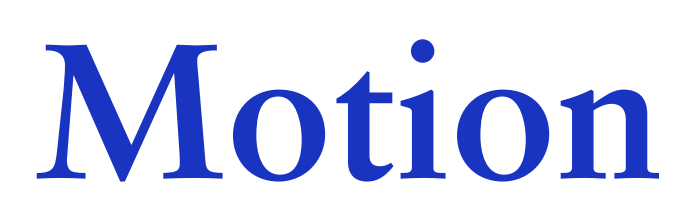

**User education** 

**Motion helps users understand how to perform actions.**

 $\blacksquare \;\bullet\; \blacktriangledown$ 

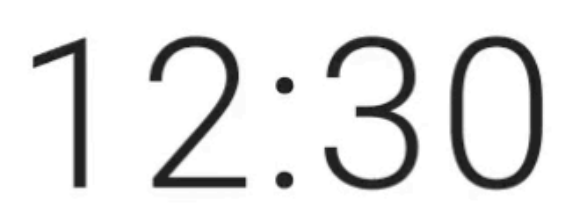

FRI, DEC 30

 $\gg$ 

Swipe to unlock

 $\frac{1+\delta}{2\delta}$ 

### **Speed**

**Speed adjustments make transitions smooth and responsive.**

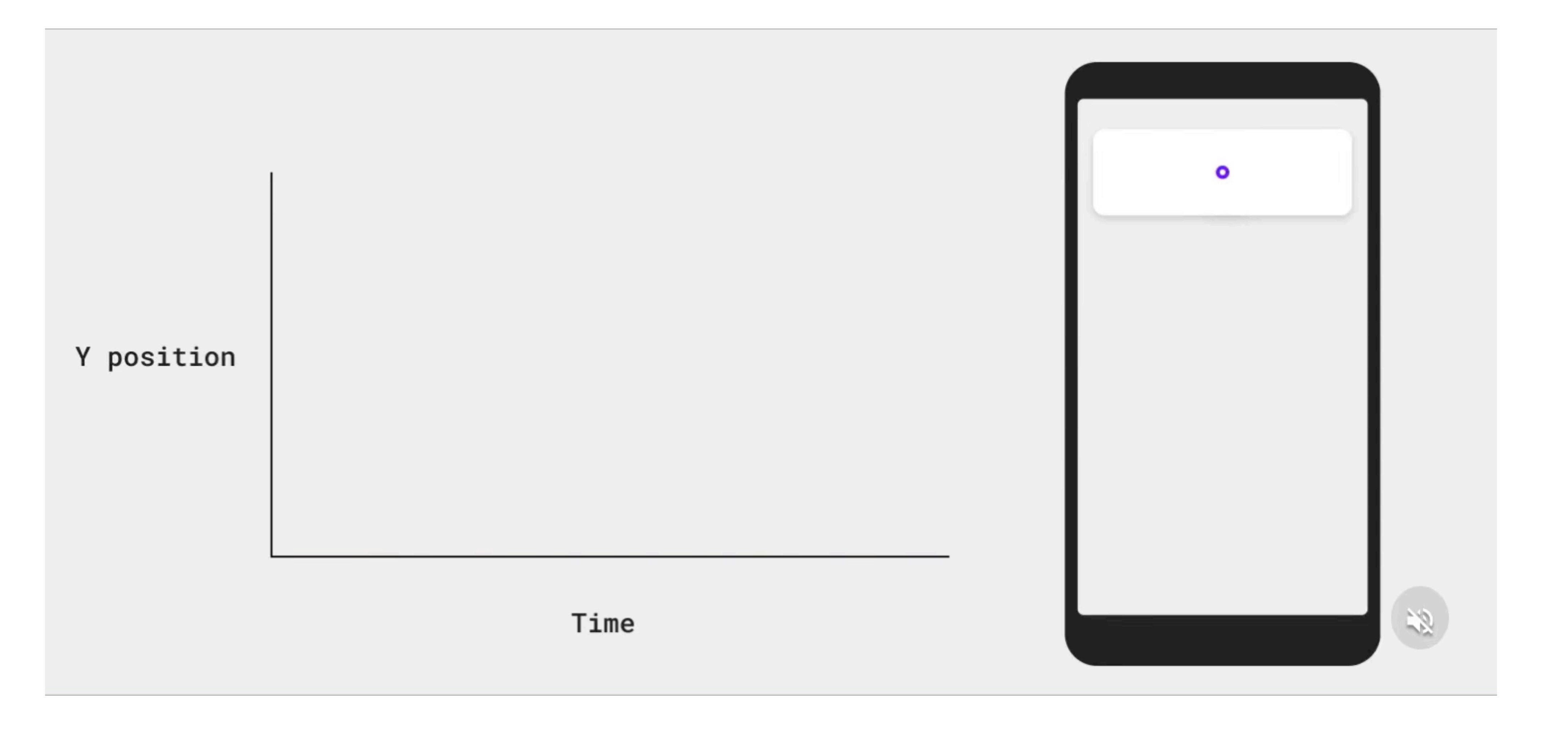
**Rules**

### **Remove lines and boxes**

**When designing, you should take a step back at times and decide whether having containers is cluttering the UI or not. Often, boxes and lines serving to divide content could be replaced with margin.**

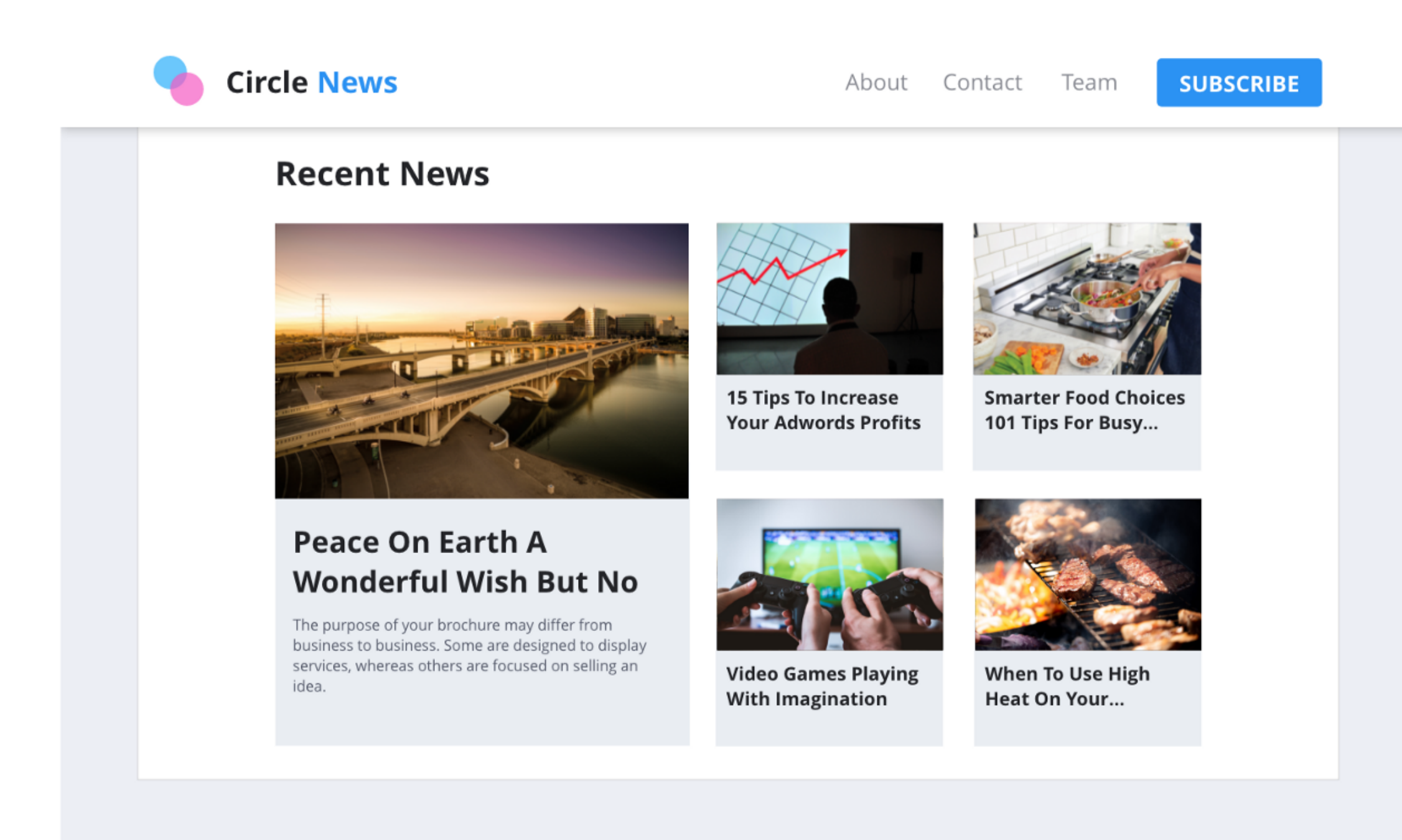

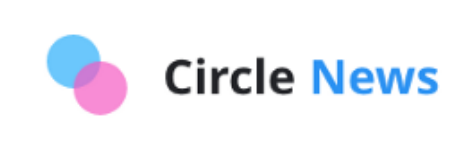

About Contact Team **SUBSCRIBE** 

#### **Recent News**

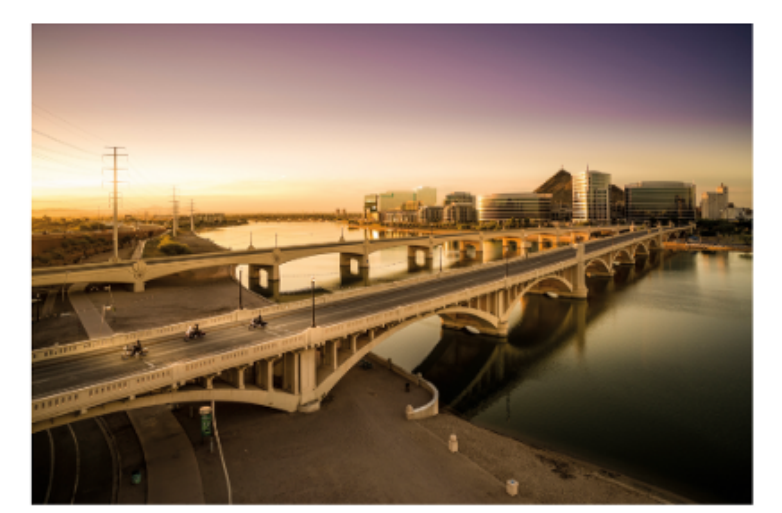

#### **Peace On Earth A Wonderful Wish But No Way**

The purpose of your brochure may differ from business to business. Some are designed to display services, whereas others are focused on selling an idea.

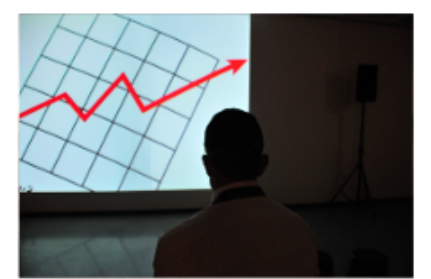

**15 Tips To Increase Your Adwords Profits** 

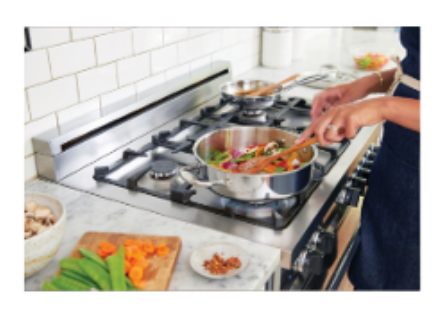

**Smarter Food Choices** 101 Tips For Busy...

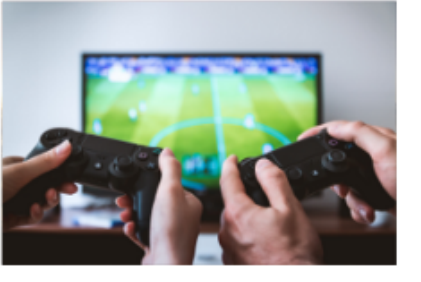

**Video Games Plaving With Imagination** 

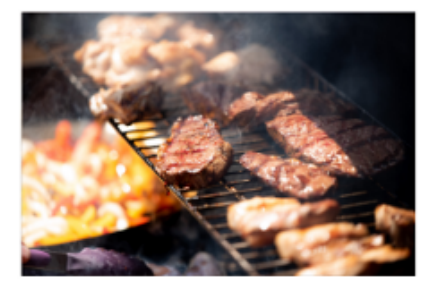

**When To Use High Heat On Your** 

#### **Pay attention to contrast**

**Designing a product is similar to building a public building like a library or a school it needs to be inclusive to all. That includes blind, color blind, and visually impaired users.** 

**Web Content Accessibility Guidelines (WCAG) requires at least 4.5:1 contrast.** 

**Download Stark which will allow you to check if your designs are accessible or not.**

**Enter Email Address** 

 $\times$  Contrast 3.3:1

Danny Sapio<https://uxdesign.cc/10-rules-of-thumb-in-ui-design-aa5f91885444>

**Enter Email Address** 

 $\sim$  Contrast 4.72:1

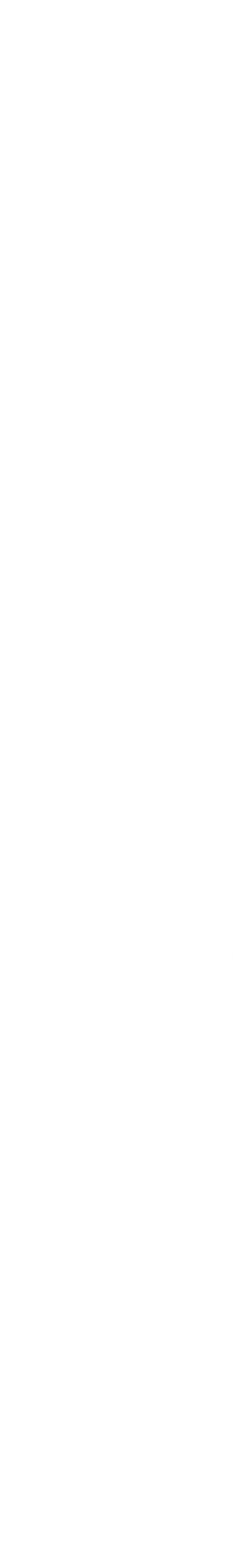

### **Familiarity is good**

**There are numerous reasons why certain elements are considered standard.** 

**If your website, app, or software functions differently than what users have grown accustomed to, then it won't be intuitive, and they will likely become frustrated with the experience.** 

**For this reason, it's best to be creative only within the confines of the current norms in design. Don't re-invent the wheel.**

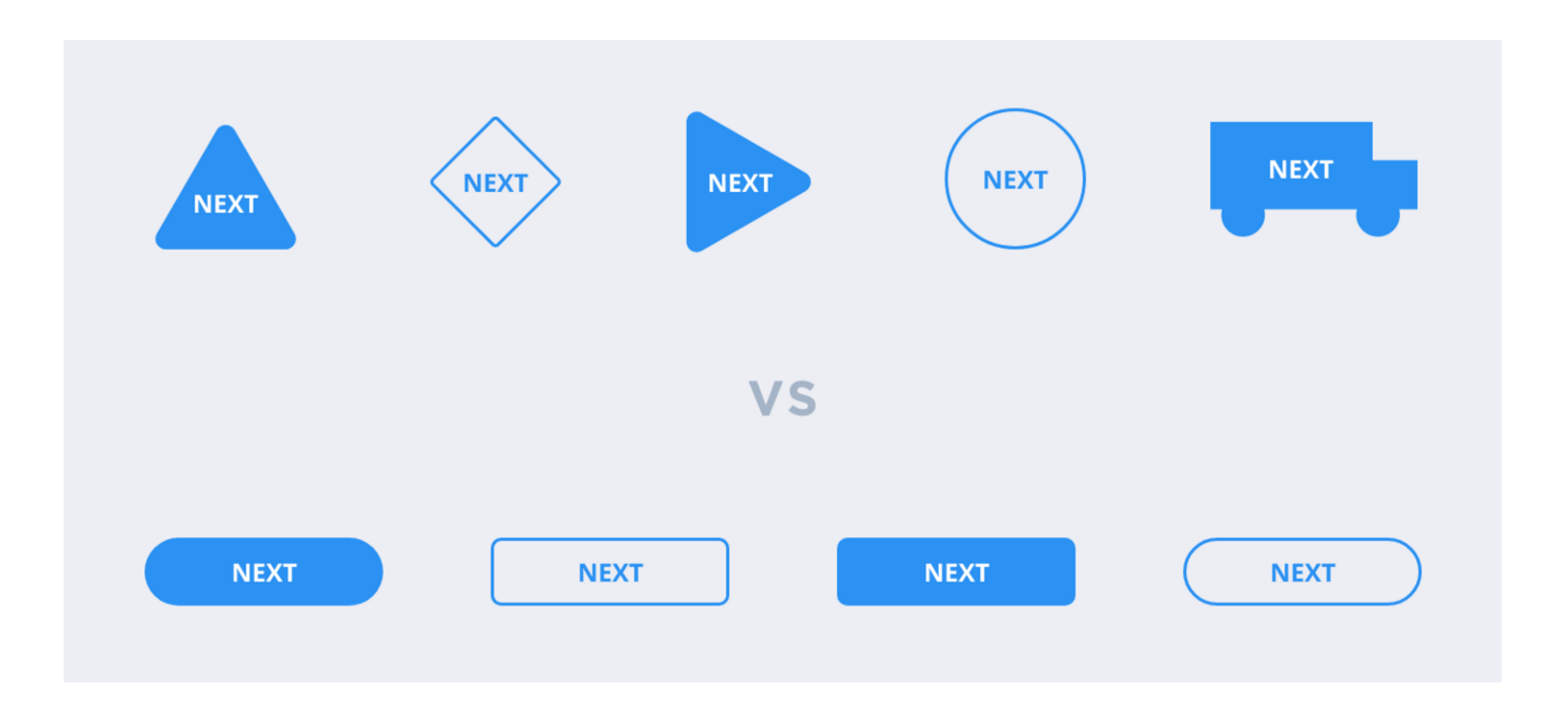

Danny Sapio<https://uxdesign.cc/10-rules-of-thumb-in-ui-design-aa5f91885444>

- 
- 
- 

## **Use color weight to establish hierarchy**

**Every color has a visual weight, which can help us to develop a hierarchy among our content. By using lighter hues of color, we can assign different levels of importance to elements.**

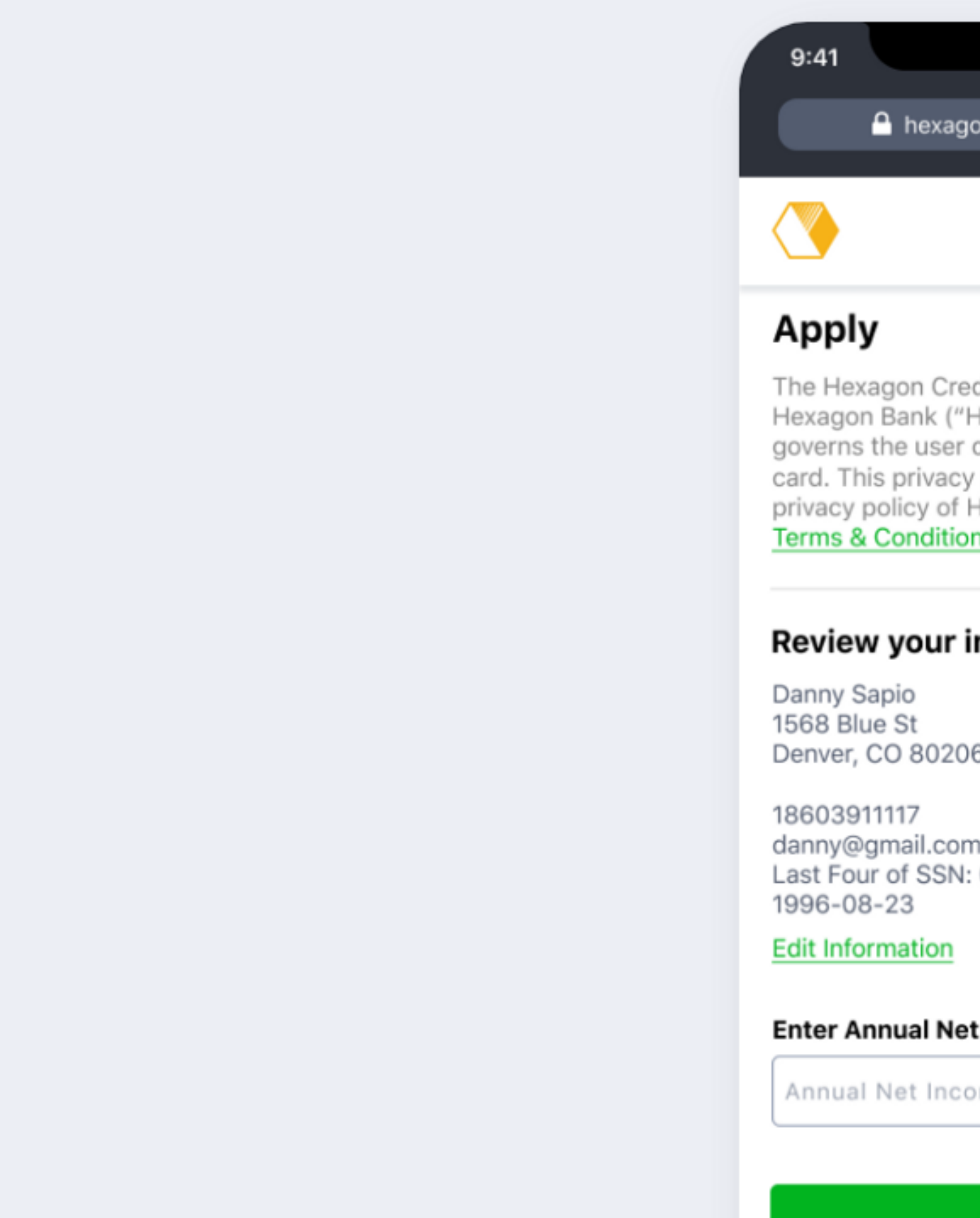

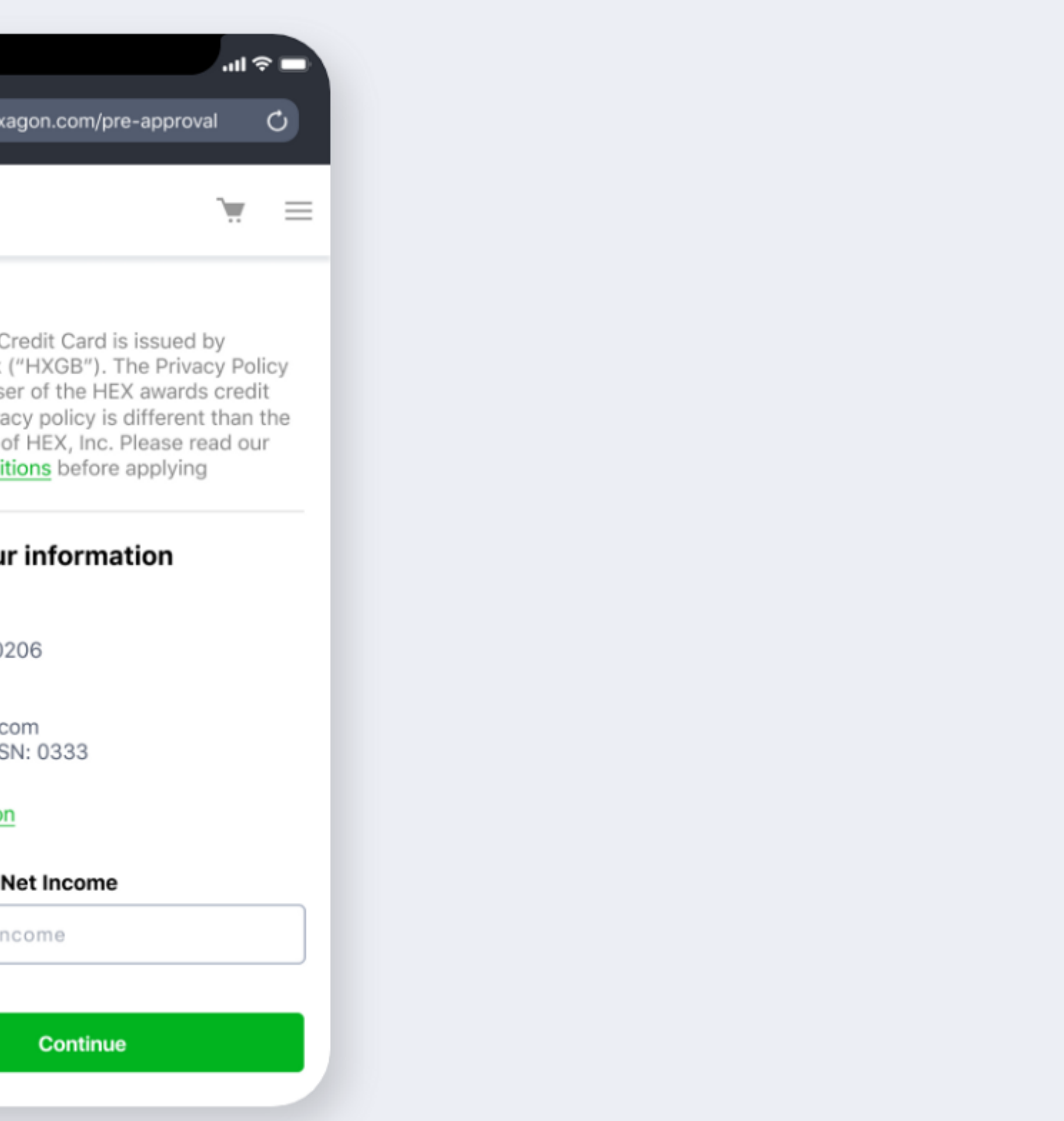

## **Use color weight to establish hierarchy**

**The rule of thumb here is that if an element is more important than another, it should be of a higher visual weight. This makes it easy for a user to quickly skim the page and distinguish between the important and less important information.** 

**The bigger, bolder information is what the user's eyes will be drawn to first, and then they will move on to the supporting information below it.**

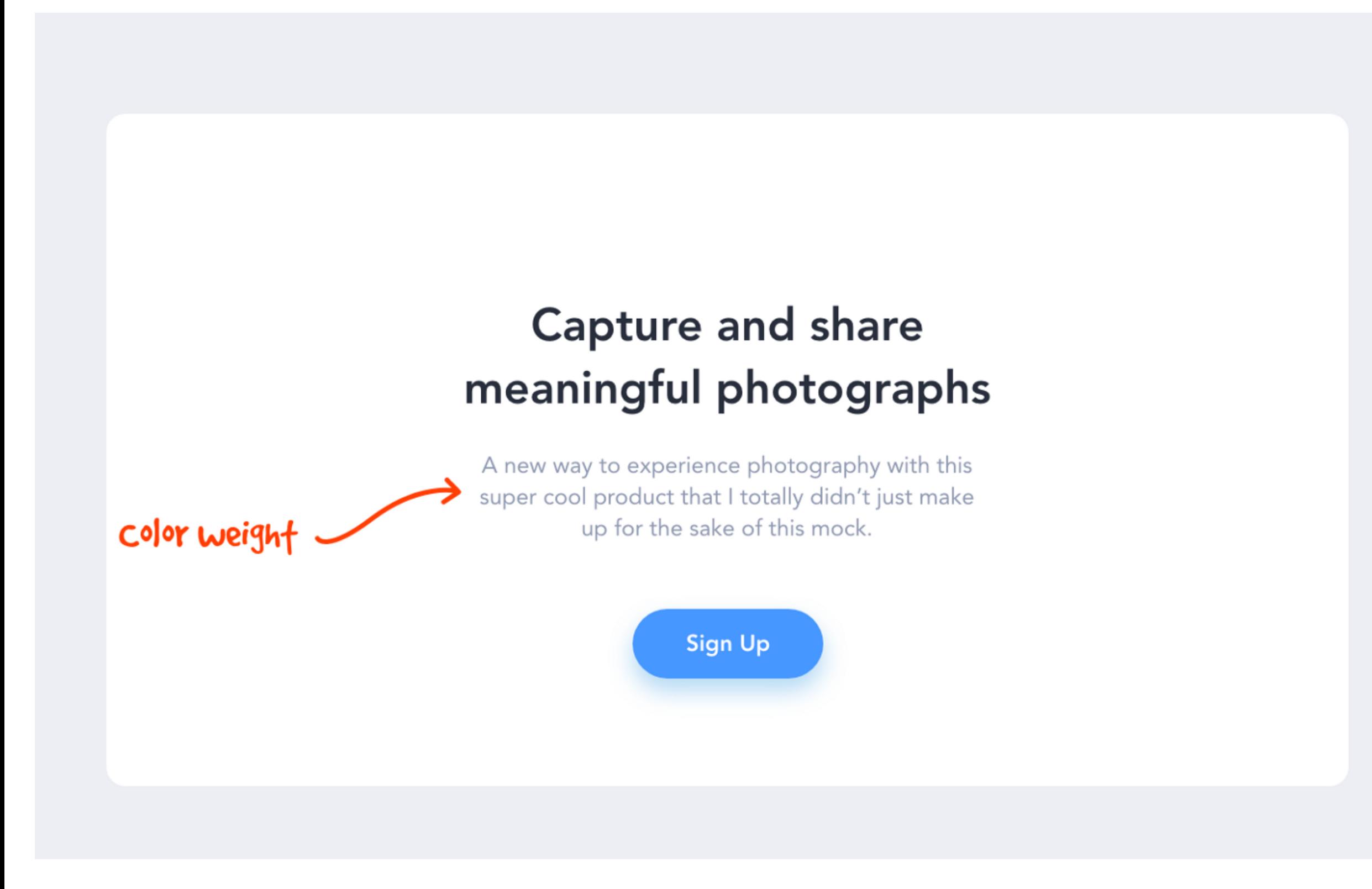

Danny Sapio<https://uxdesign.cc/10-rules-of-thumb-in-ui-design-aa5f91885444>

#### **Capture and share** meaningful photographs

A new way to experience photography with this super cool product that I totally didn't just make up for the sake of this mock.

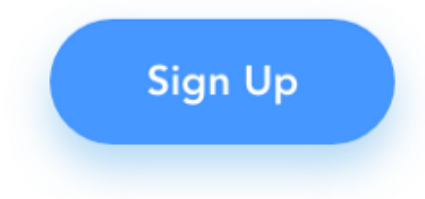

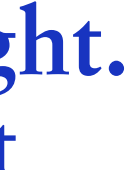

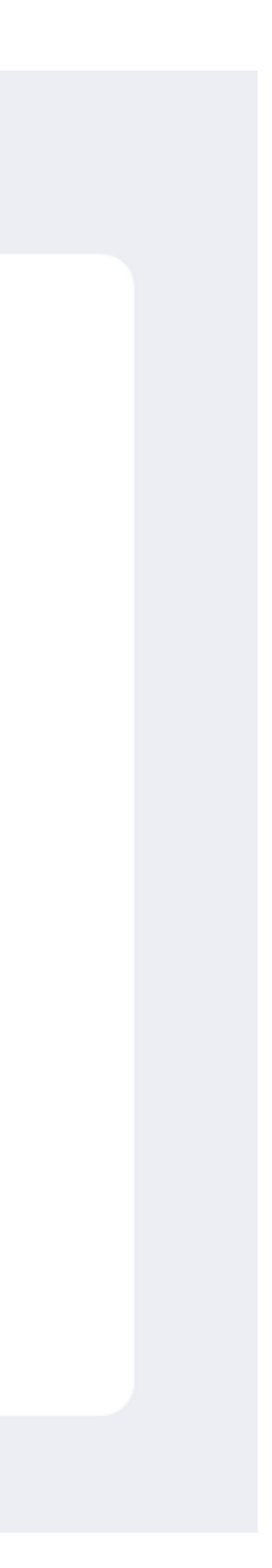

## **Avoid using more than two typefaces**

**A generally accepted design practice is to limit the number of fonts used in an interface. Generally, two different typefaces should be enough. That doesn't mean you can't use more, but unless you have a good reason, it's usually better not to.** 

**The way around this is to use font families.** 

#### **When selecting a font, find families that have various weights like light, regular etc., as well as styles like condensed,**

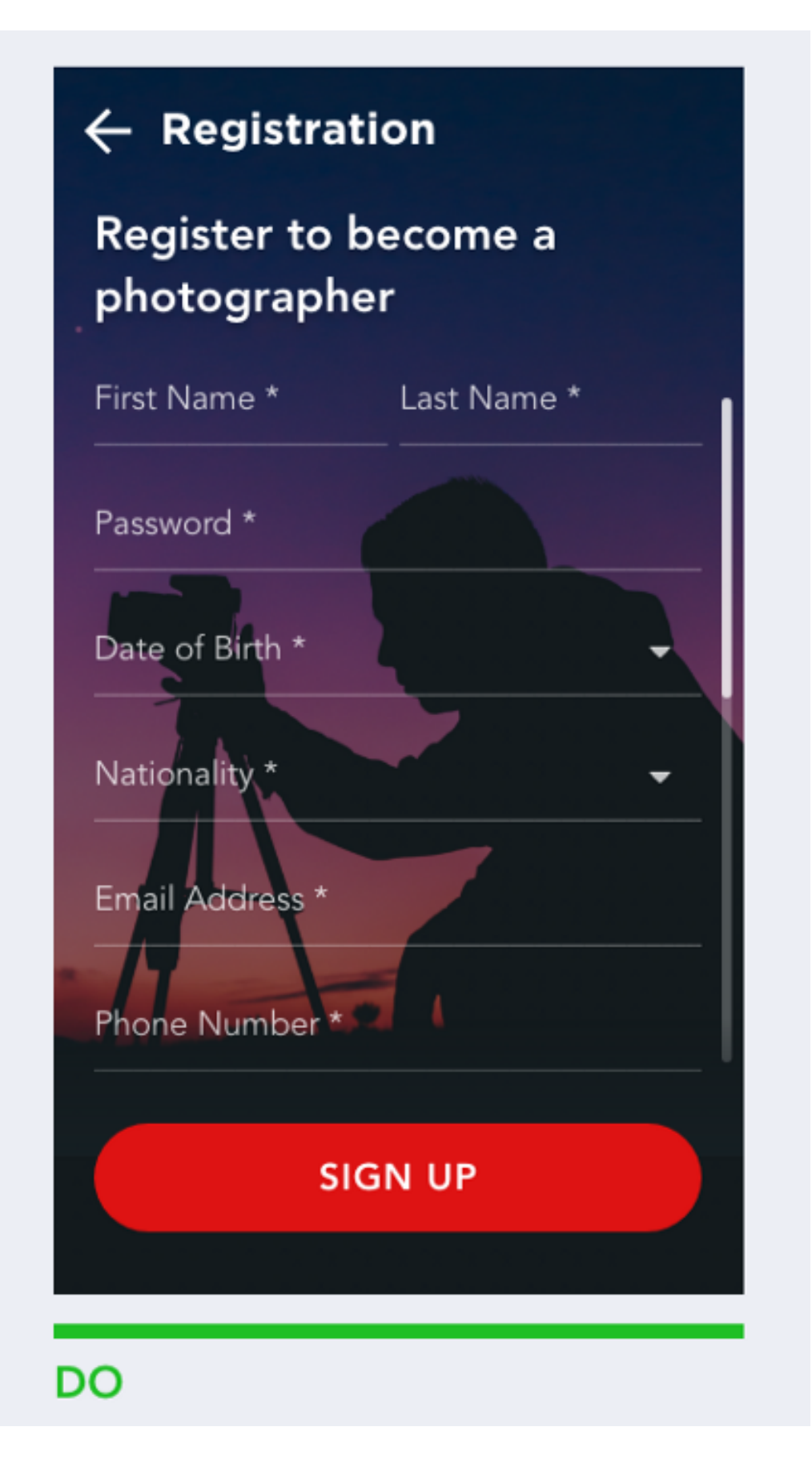

**VS** 

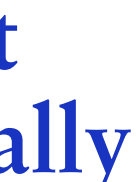

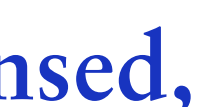

**italic etc.** 

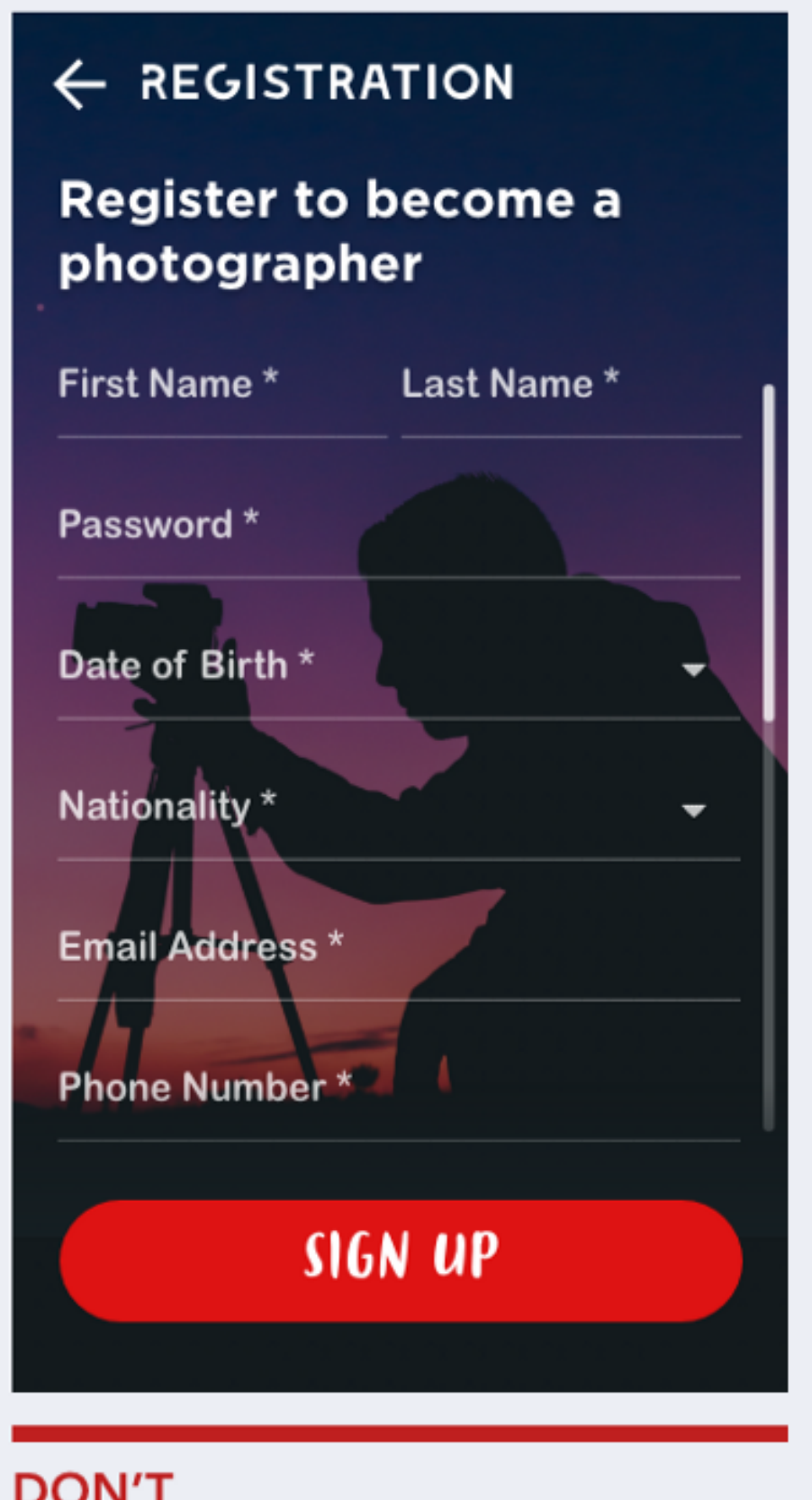

Danny Sapio<https://uxdesign.cc/10-rules-of-thumb-in-ui-design-aa5f91885444>

## **Line length**

#### **The ideal line length is 40-60 characters per line for English body text.**

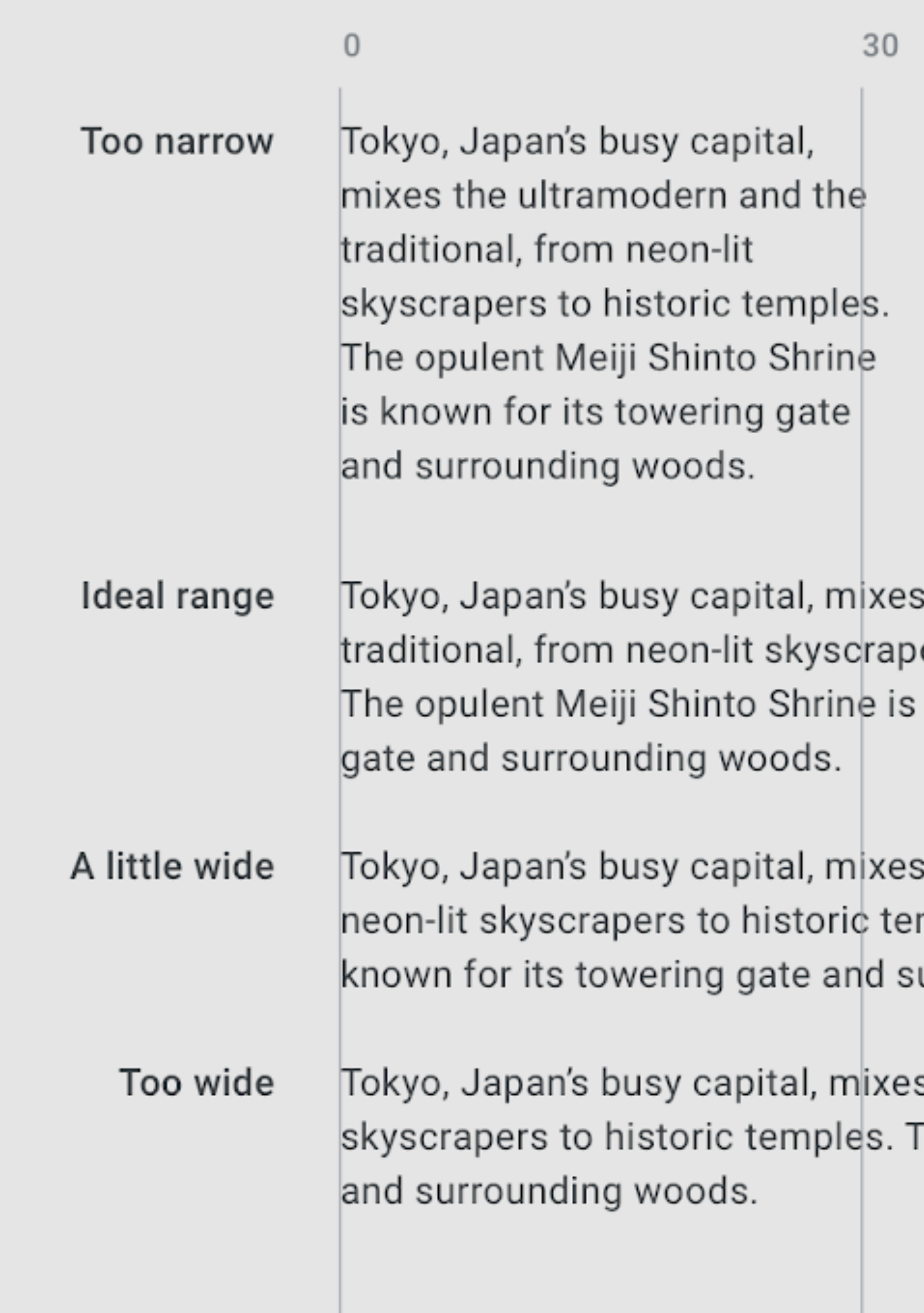

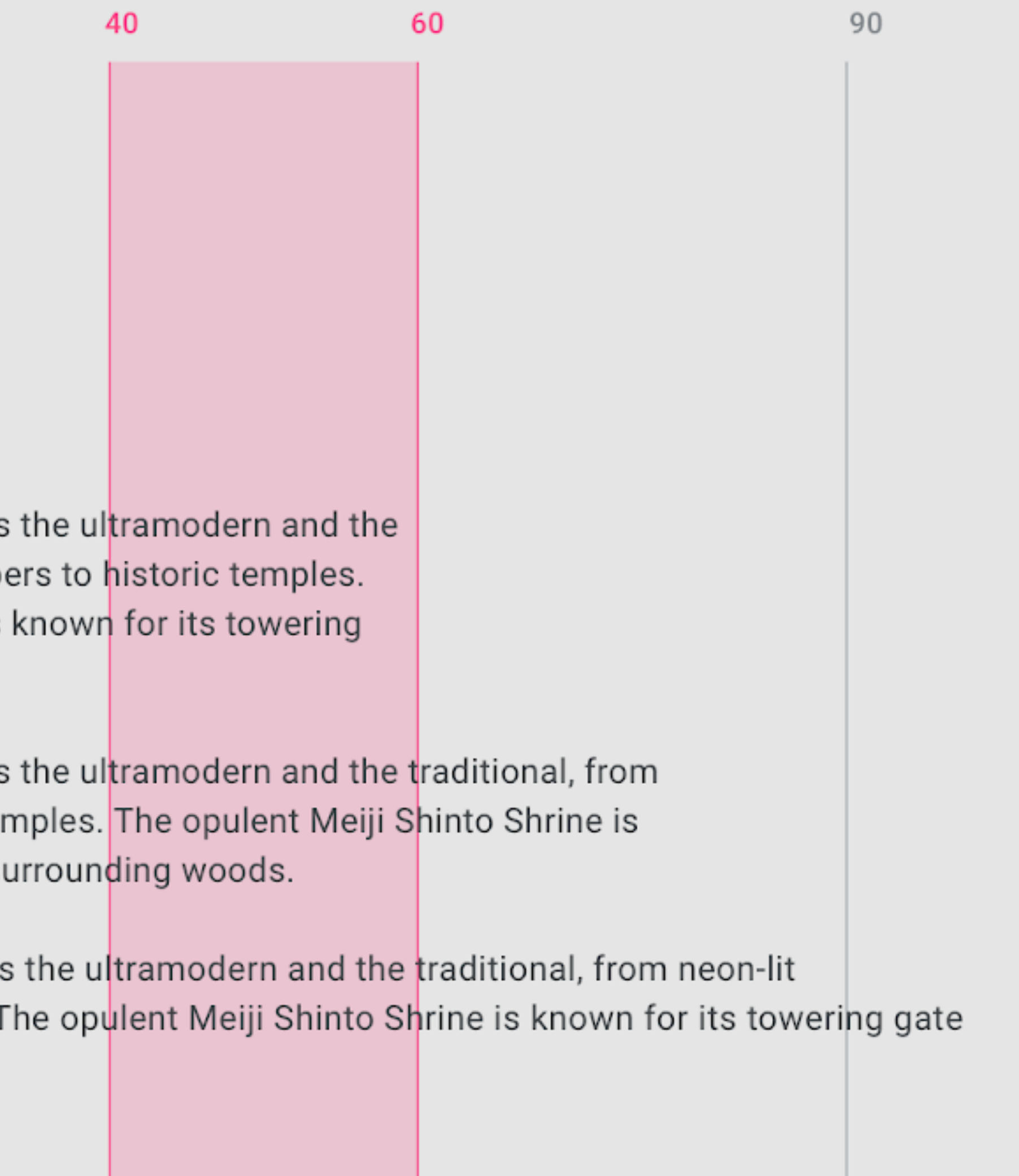

## **Line length**

**The ideal line length for short lines of English text is 20-40 characters per line.** 

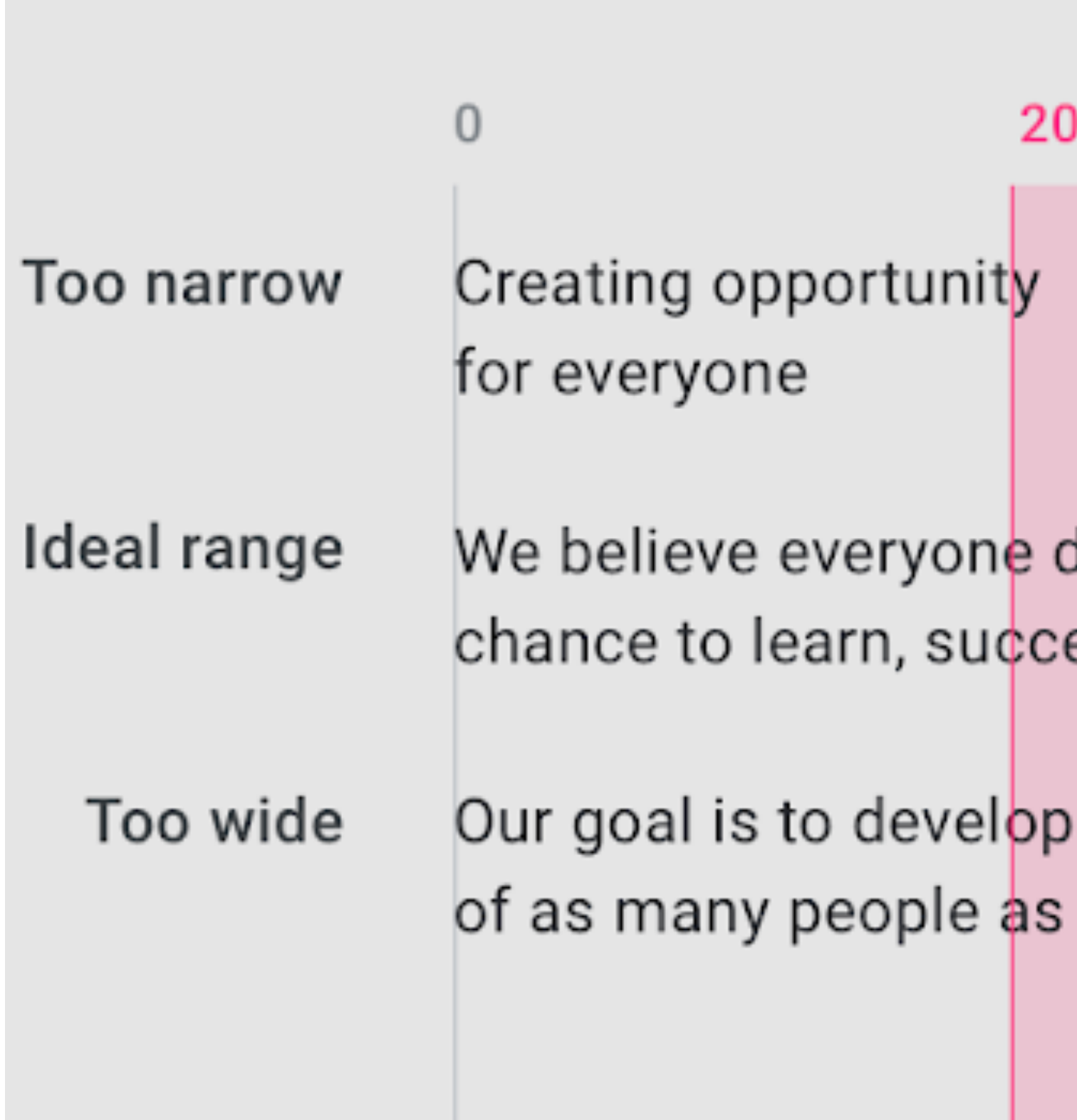

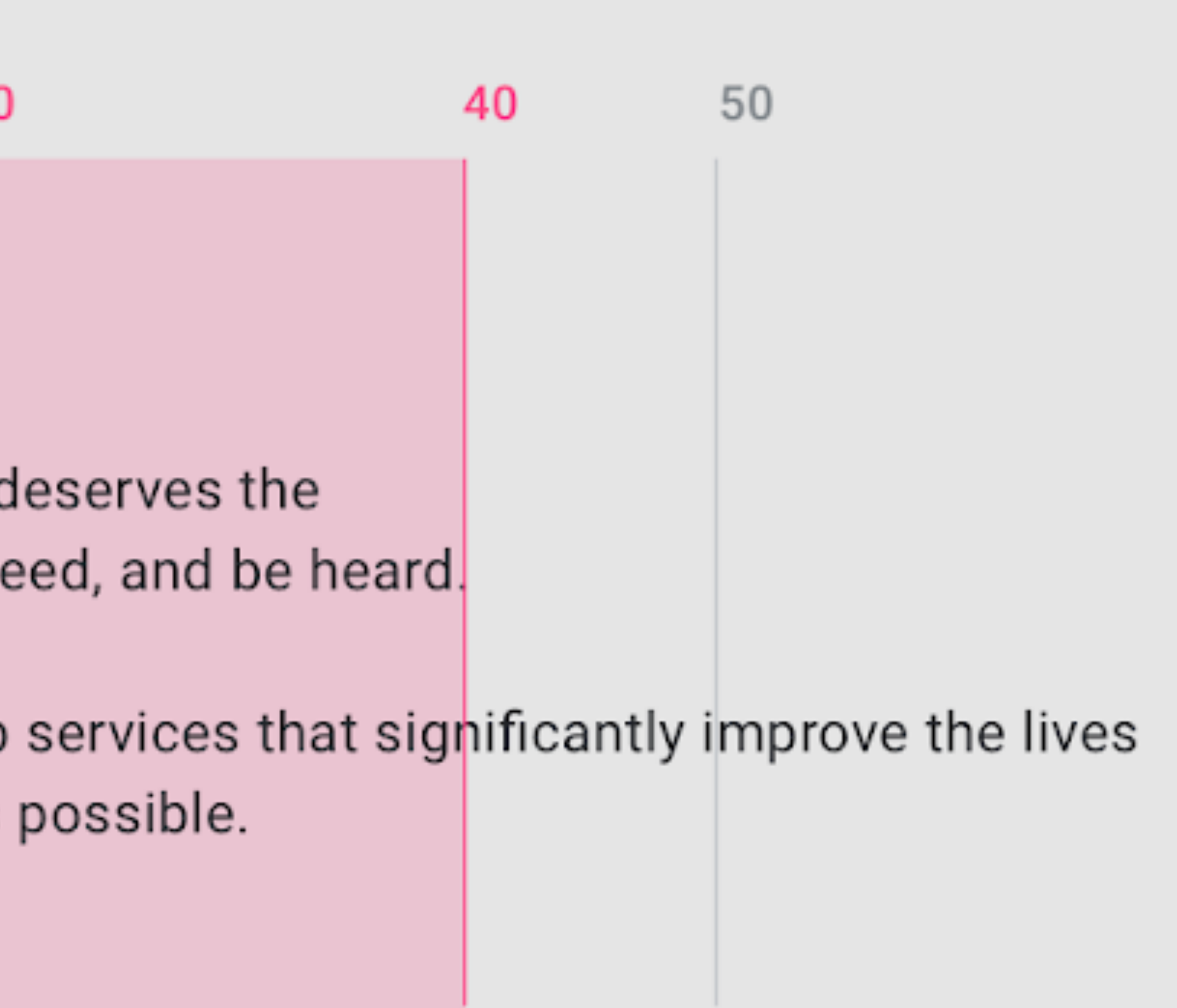

## **Right-aligned**

**Left-to-right languages can use right-aligned text, though it is best for distinguishing short typographic elements**  within a layout (such as side notes), and is not recommended for long copy.

> and implementation, establishing a shared land help teams unite style, branding, interaction, ar under a cohesive set of principles. We believe a better design process yields bette Material is an adaptable which is why we're expanding Material to be a design system - backed by open-source code - that helps supports the principles of good design and stre teams easily build high-quality communication and productivity with new tool: digital experiences. inspiration. We hope these resources will help realize their greatest design potential, and we'r see the results.

**Right-aligned text is the most common setting for right-to-left languages, such as Arabic and Hebrew.** 

## **Colour system**

**Avoid using bright primary or secondary colors for body text.**

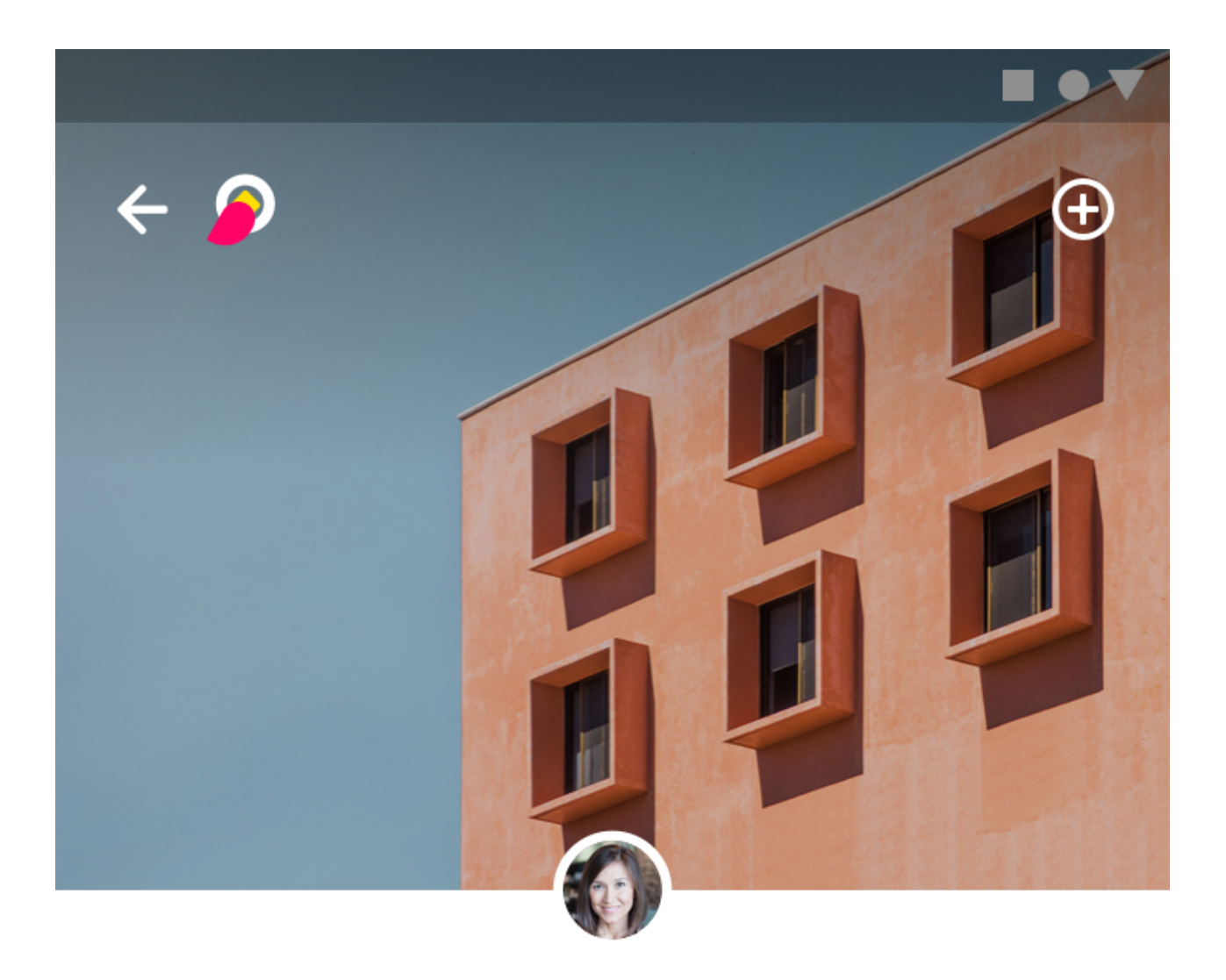

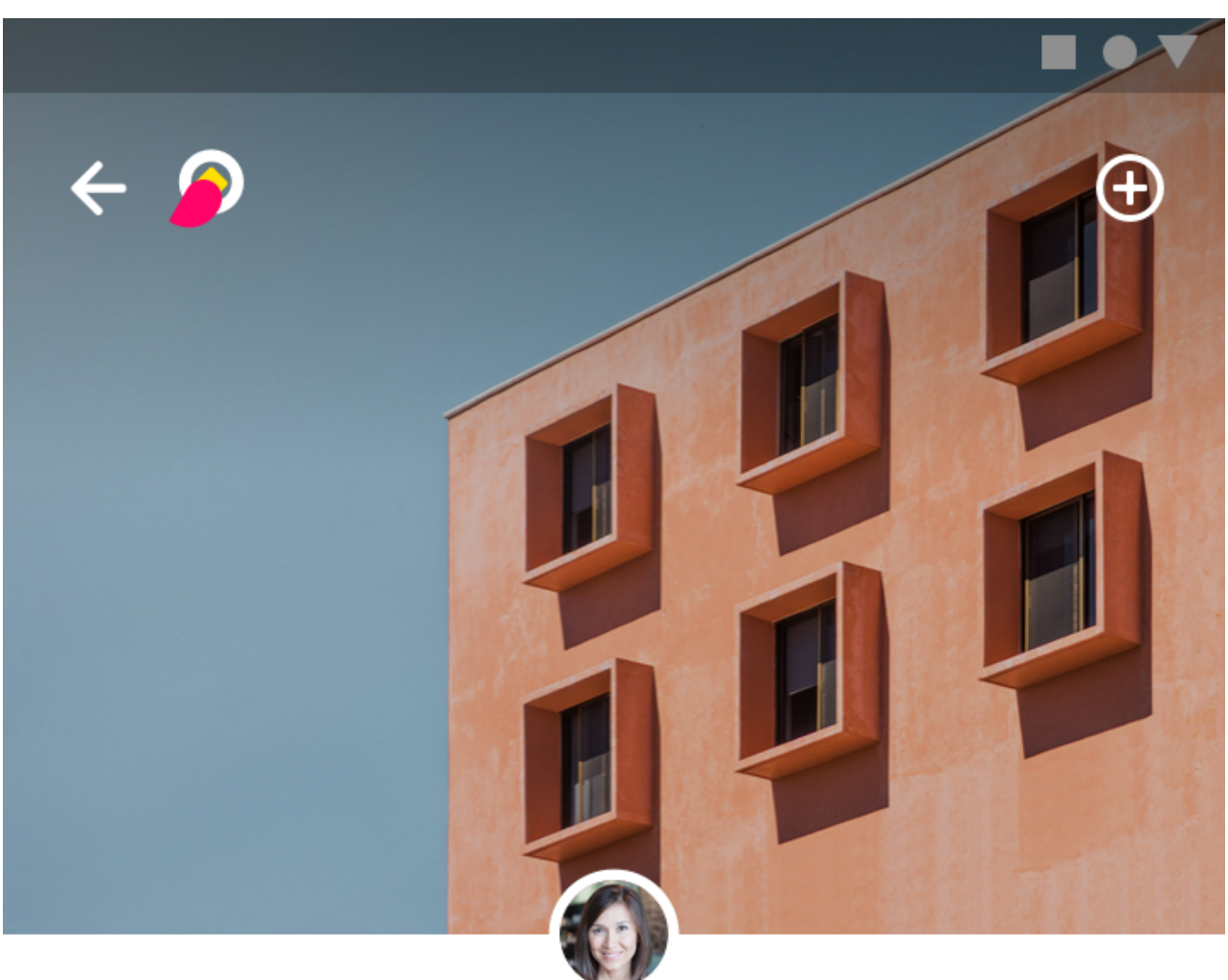

**PHOTOGRAPHY** 

#### Monuments, **Buildings, and Other Structures**

**PHOTOGRAPHY** 

#### Monuments, **Buildings, and Other Structures**

This video course introduces the photography of structures, including urban and rural buildings, monuments, and less traditional structures. Instruction includes the handling 丰 equipment and methods used t

This video course introduces the photography of structures, including urban and rural buildings, monuments, and less traditional structures. Instruction includes the handling 丰 equipment and methods used t

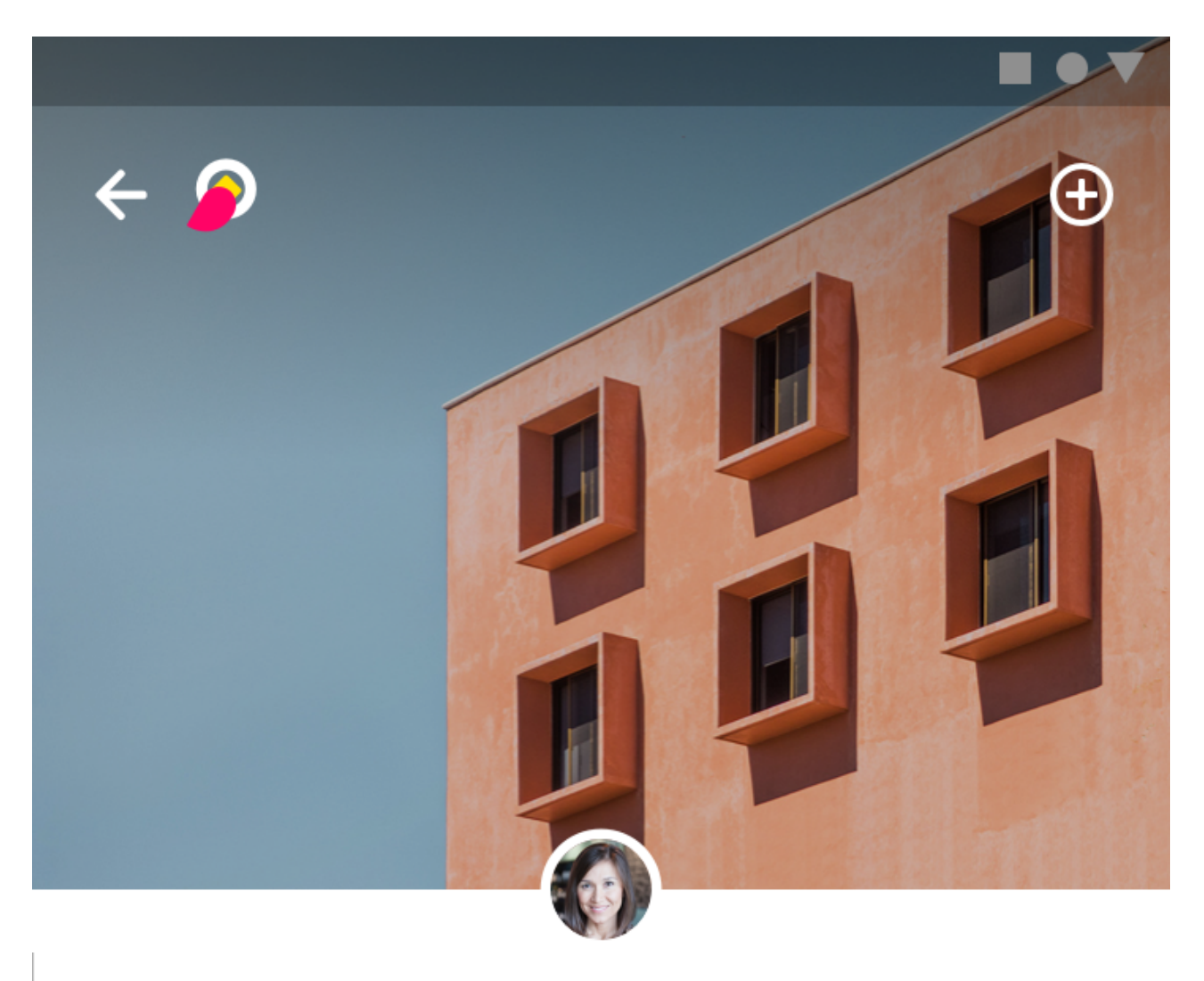

**PHOTOGRAPHY** 

#### Monuments, **Buildings, And Other Structures**

This video course introduces the photography of architected structures, including urban and rural buildings, monuments, and less traditional structures. Instruction includes th 韦 handling of equipment and meth

#### **Microinteractions**

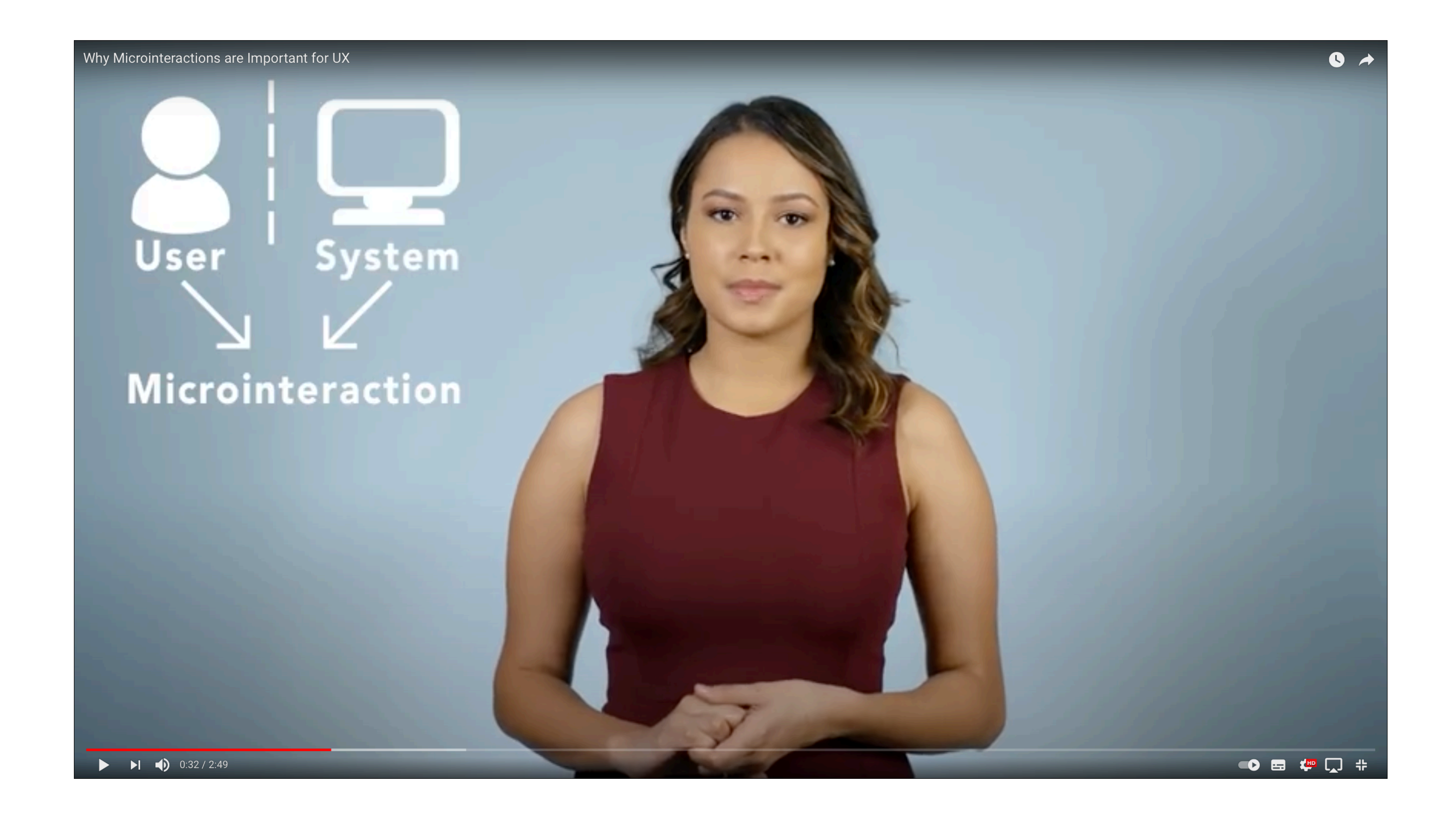

# **App Design Trends 2021**

### **1. Neumorphism**

**With neumorphism, flat icons and buttons are made much more dimensional. The cartoon-like simplicity of flat design remains, but is supplemented with striking realism, making them literally jump off the screen. Not quite as photorealistic, but much more lifelike and tactile.**

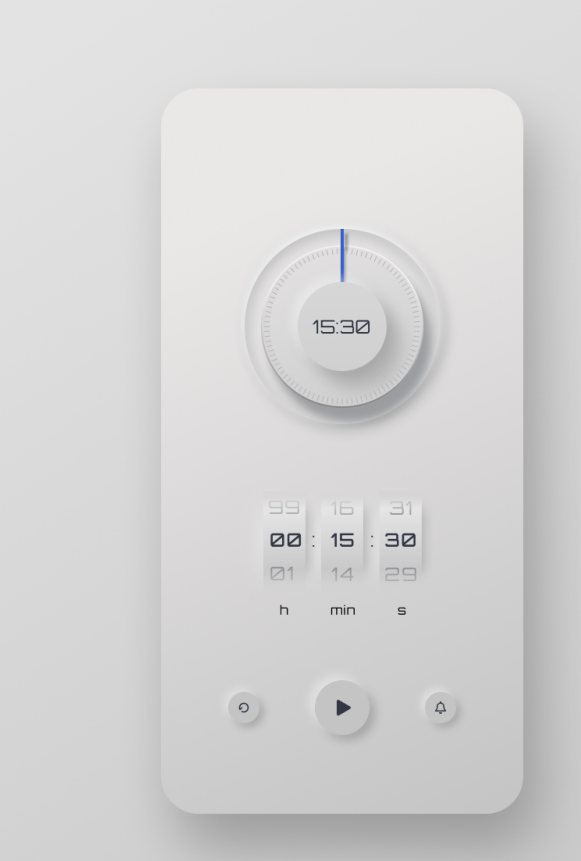

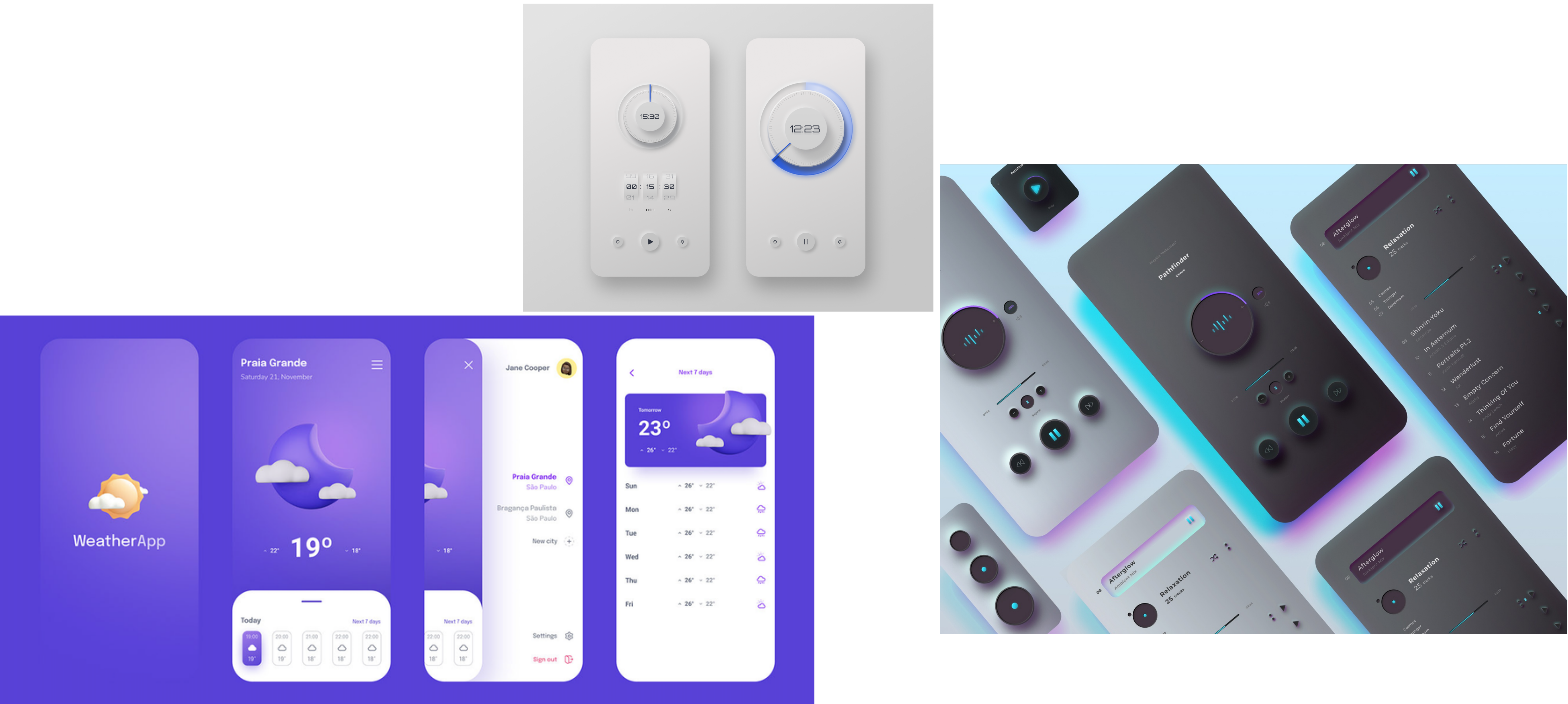

**Source: [99design.de](https://99designs.de/blog/news-trends/app-design-trends/)**

### **Skeumorphism vs. Flat Design vs. Neumorphism**

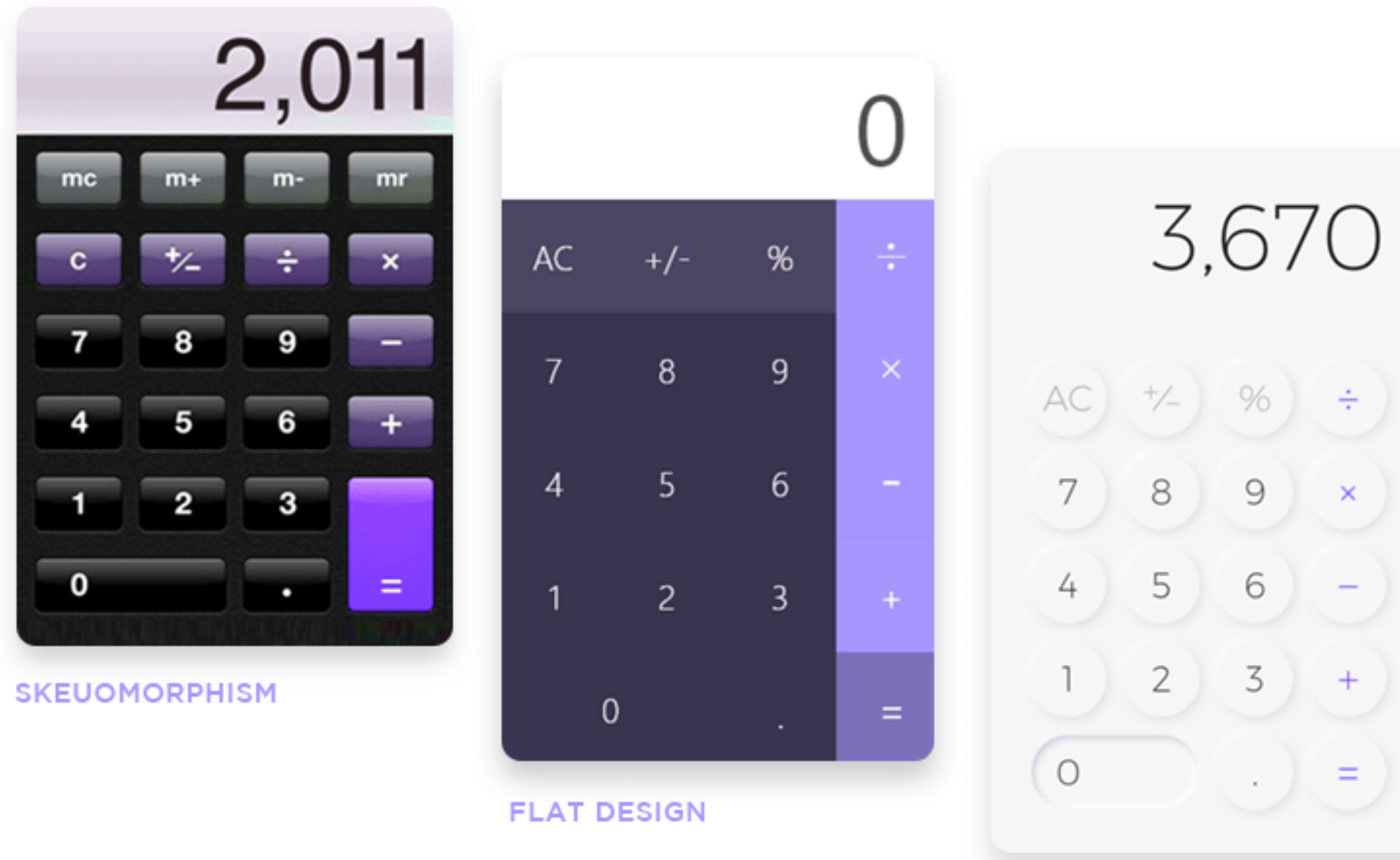

#### **NEUMORPHISM**

## **2. Pictures that are easier on the eyes**

**These app designs use calming, natural colors and simple layouts that do not overwhelm the user and allow them to look at the screen for long periods of time without being uncomfortable.**

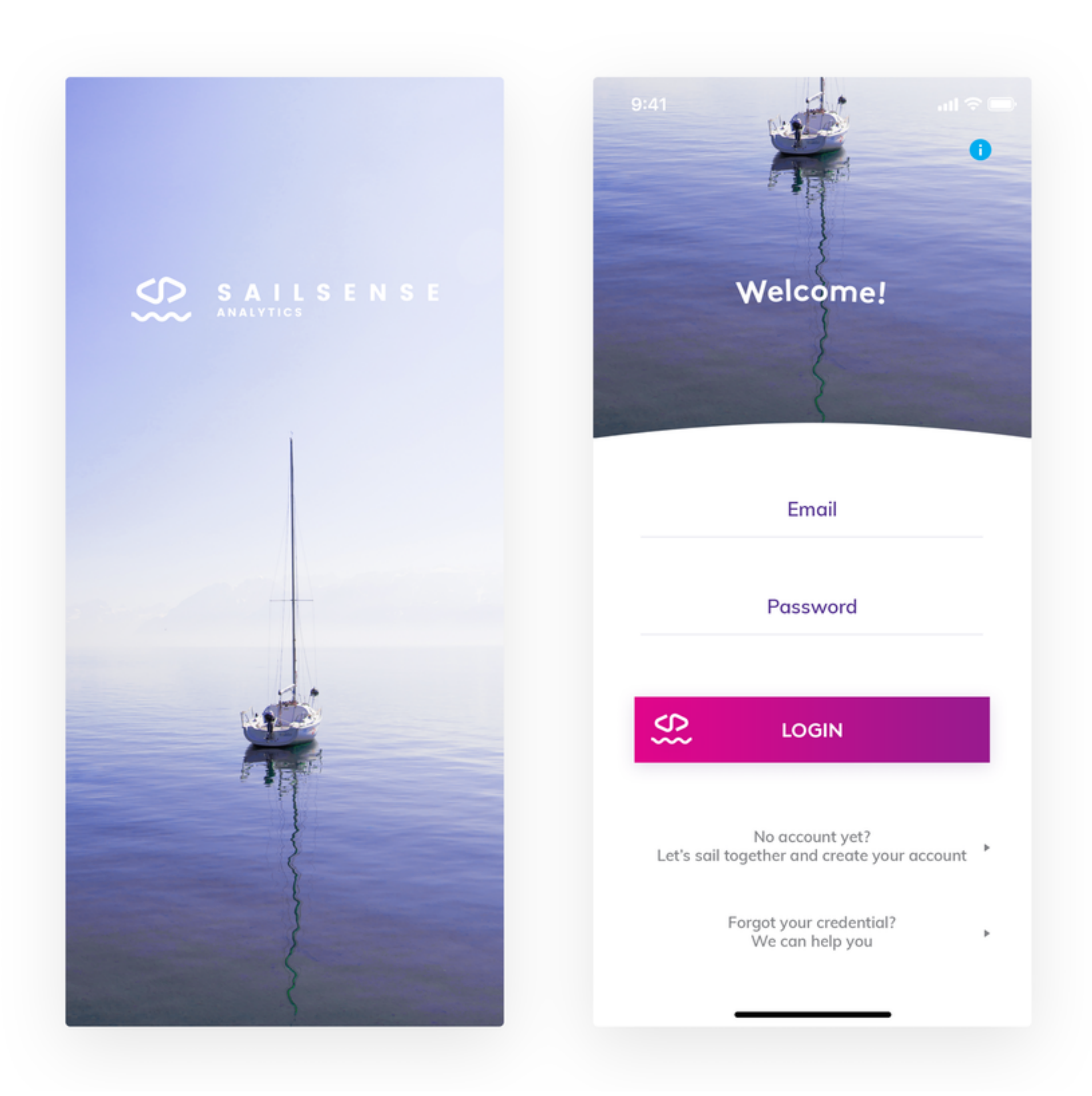

**Source: [99design.de](https://99designs.de/blog/news-trends/app-design-trends/)**

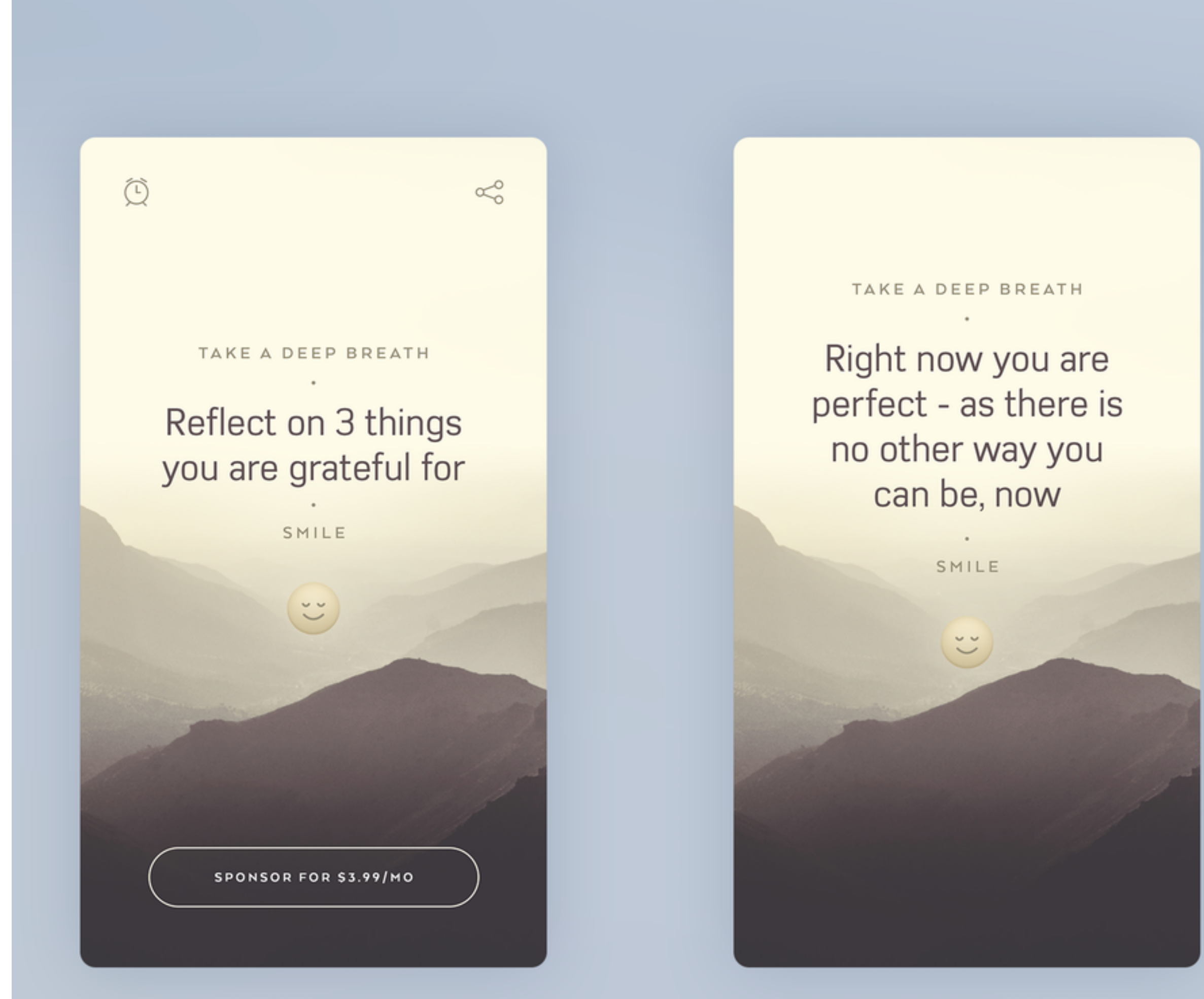

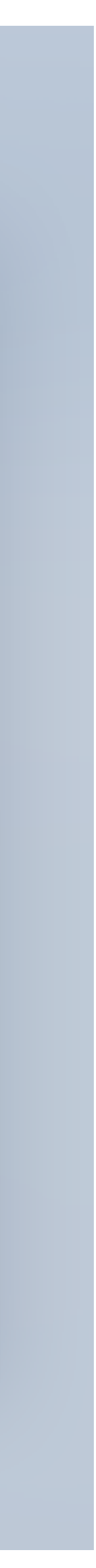

### **3. Attractive swiping experience**

**While clicking is quick and easy, swiping is just more fun!**

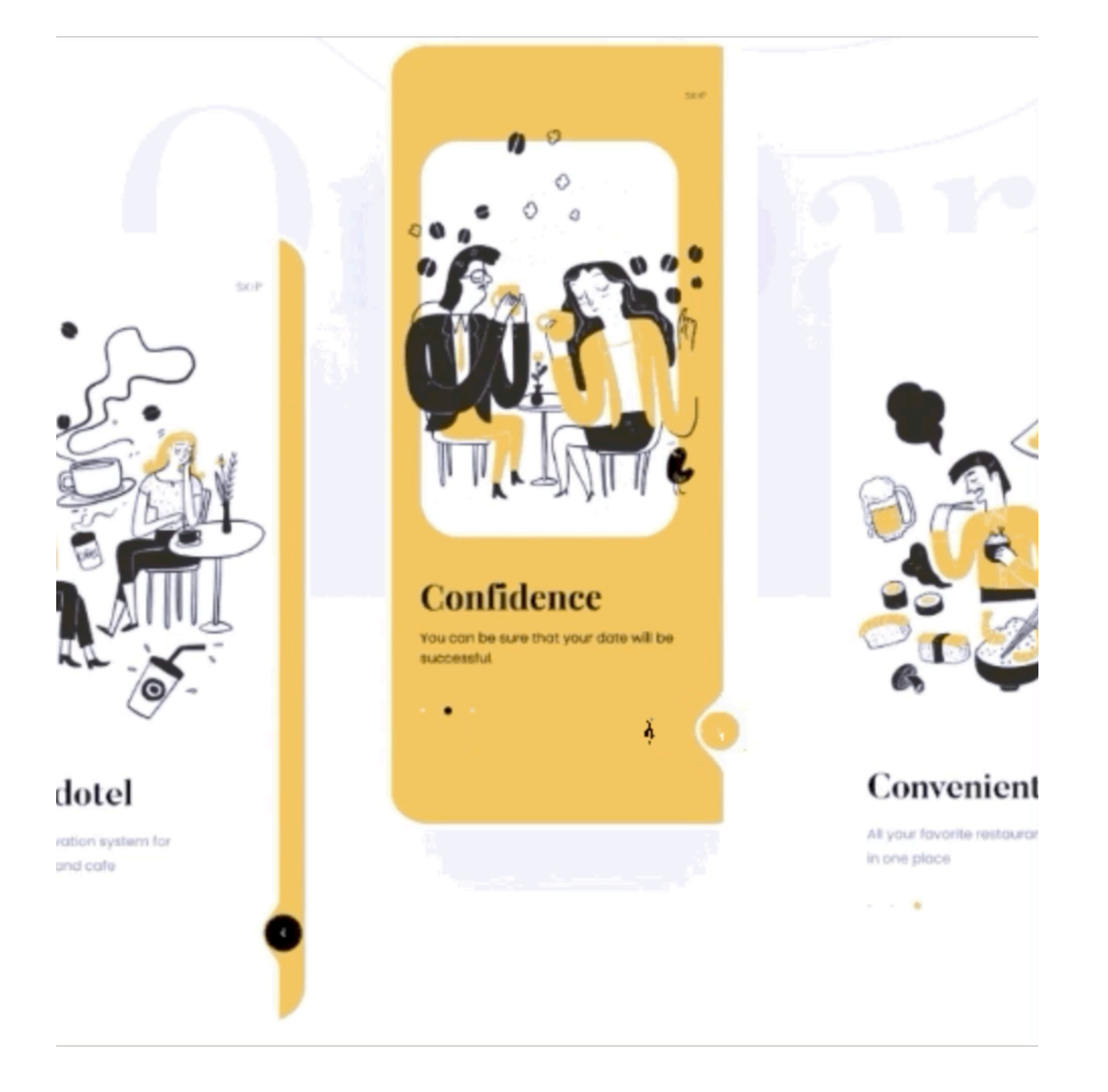

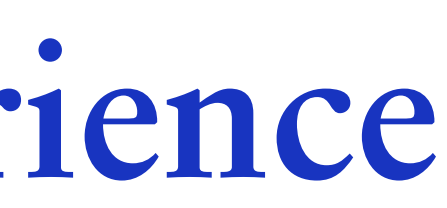

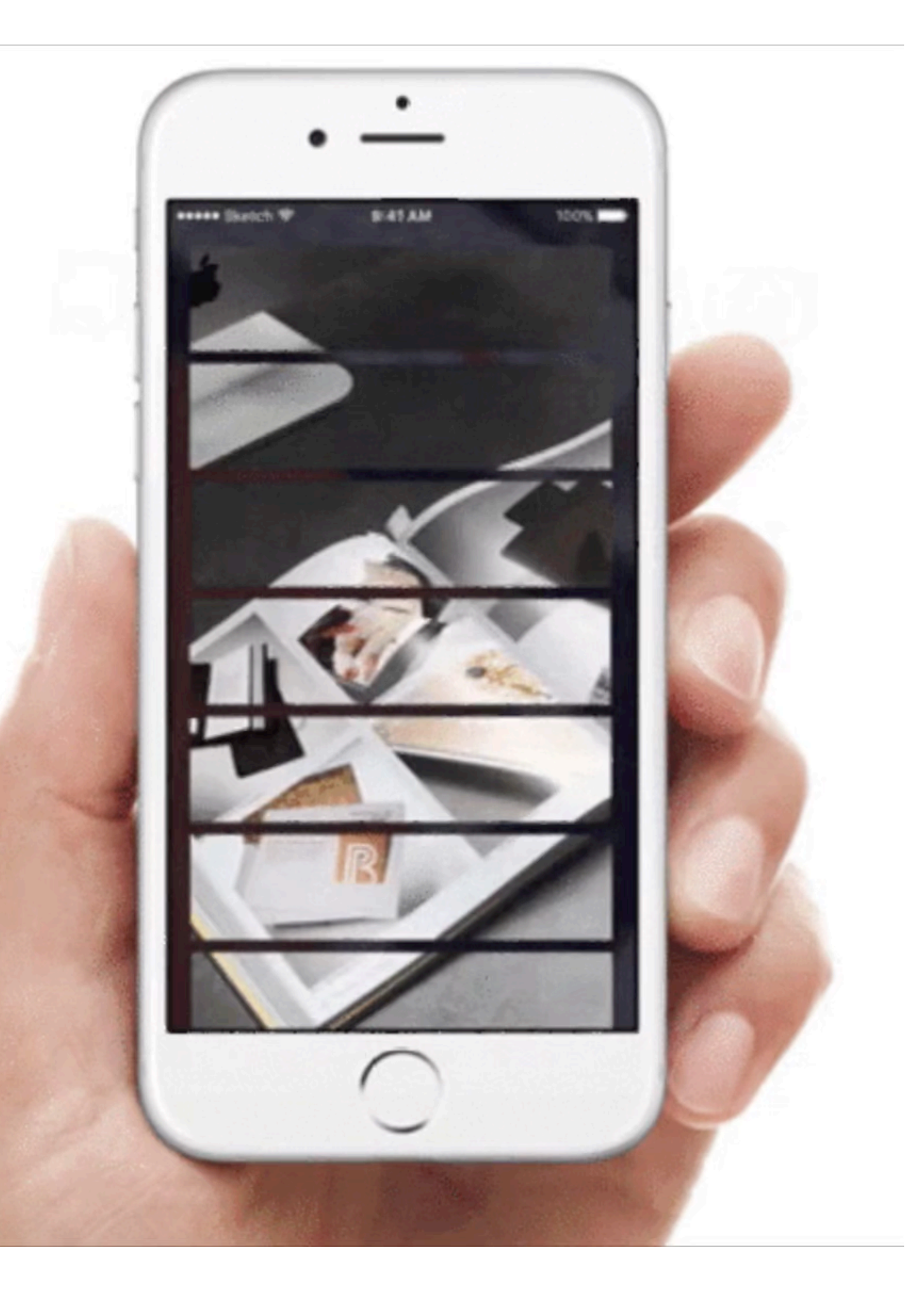

## **4. Depth through shadows and layering**

**Shadows and layering are one way of creating the strong depth effect.**

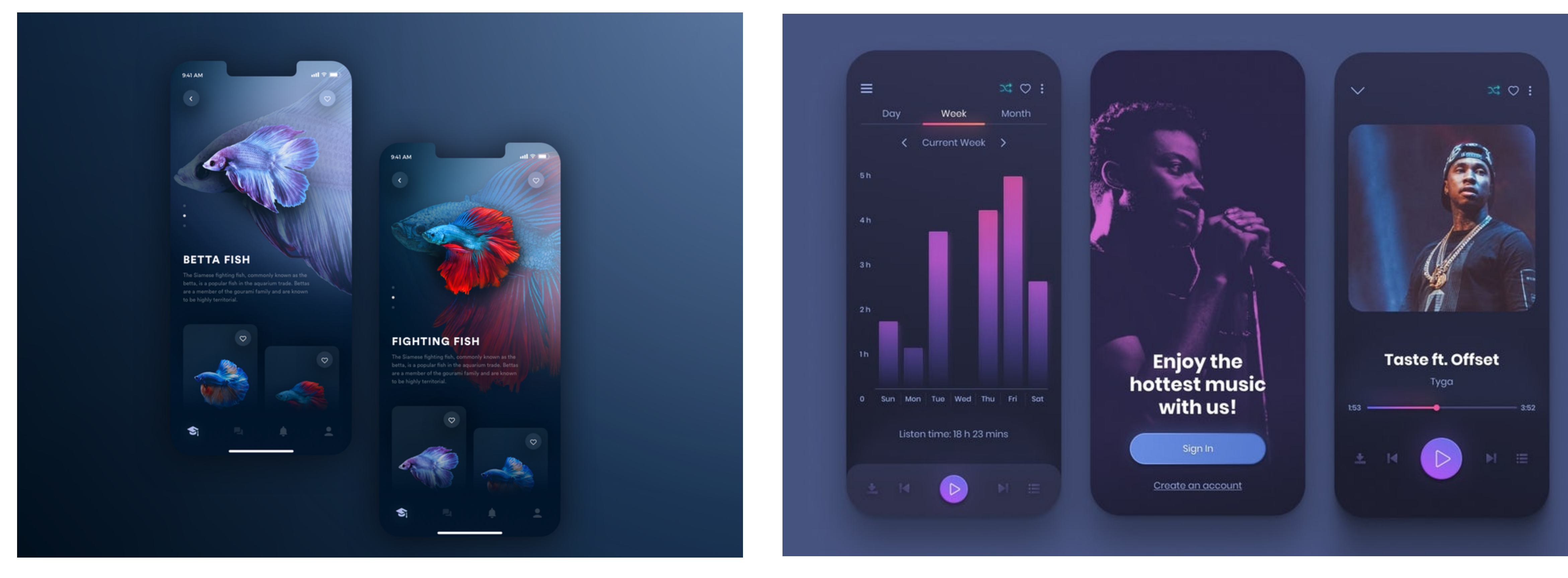

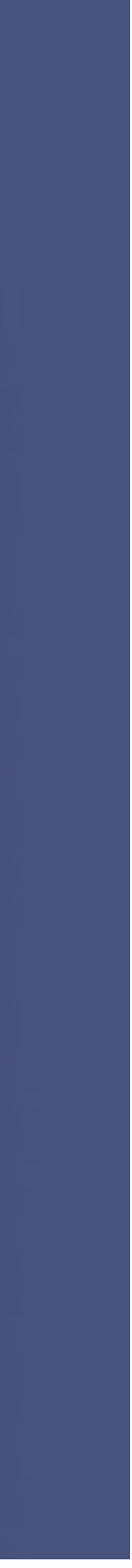

## **5. Analog inspiration**

#### **Paper and cardboard textures, layouts reminiscent of collages, slightly yellowish backgrounds instead of pure white,**

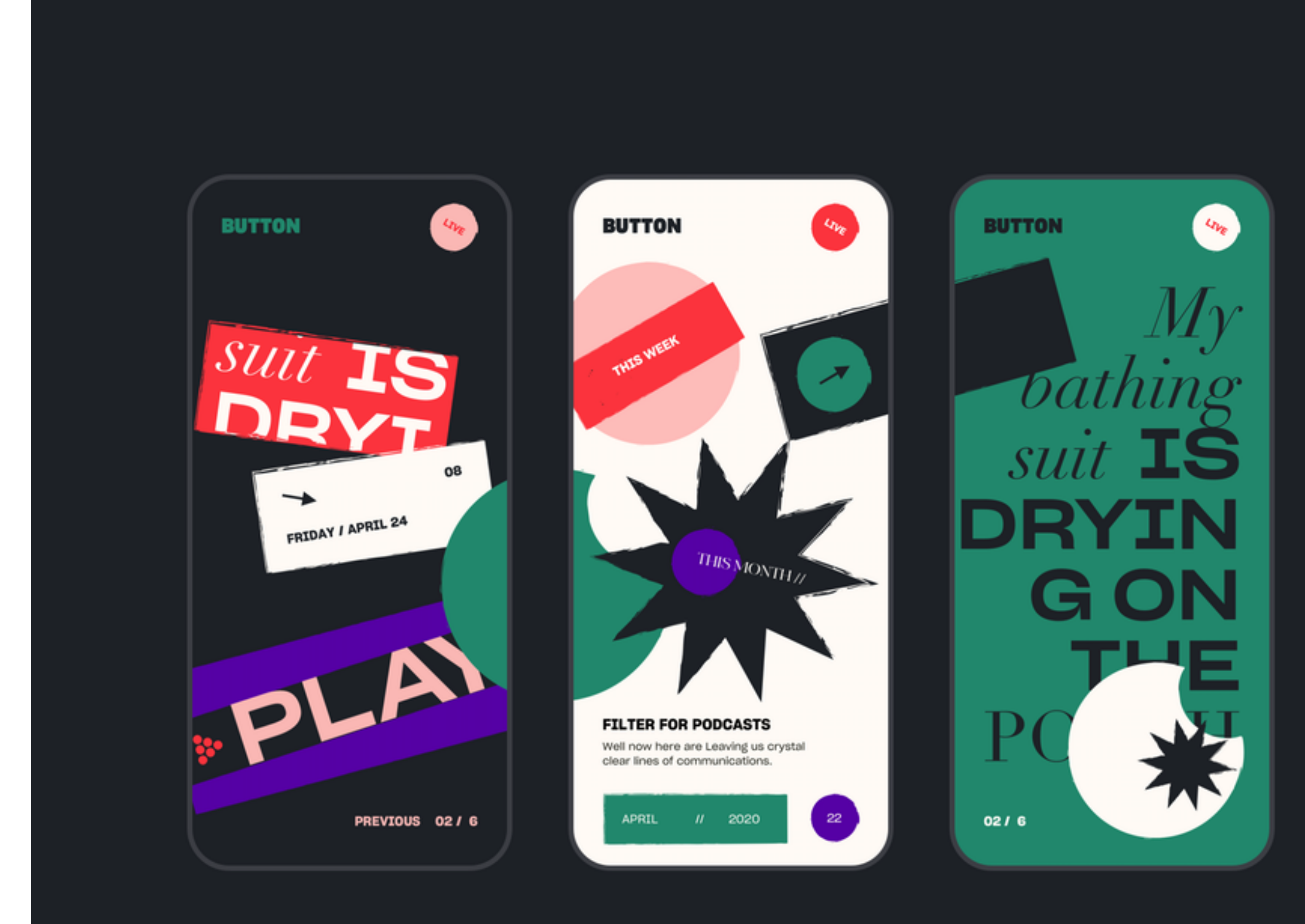

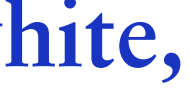

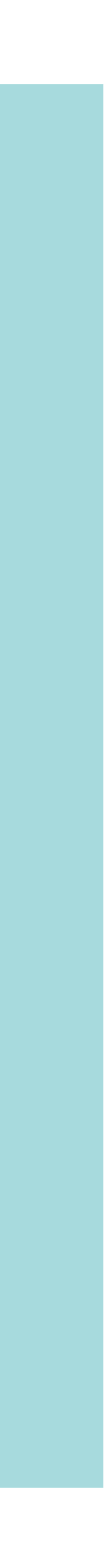

**and retro-style typographies and button designs.**

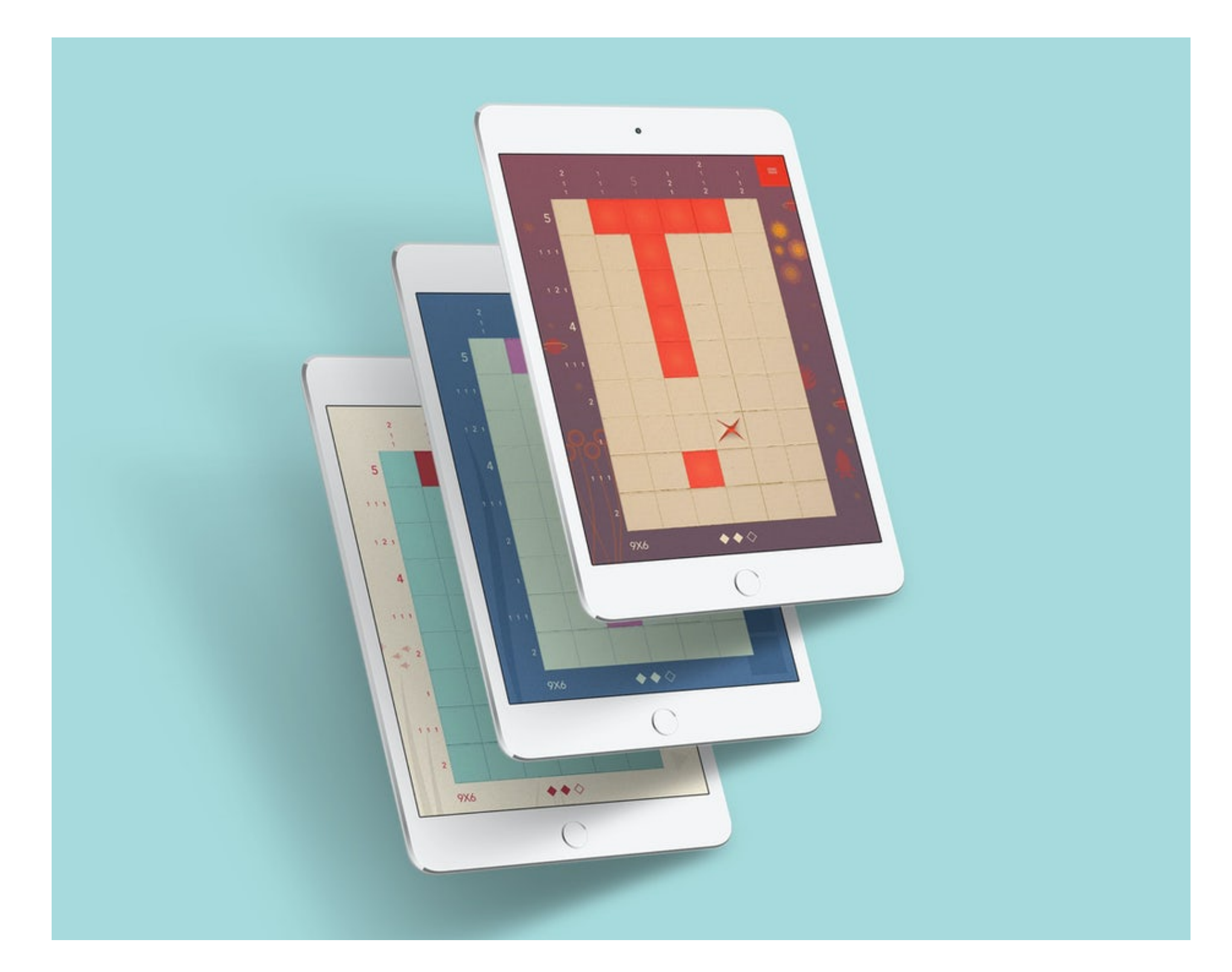

### **6. Abstract and geometric art**

**This app design trend strikes a fine balance between intricate detail and simplicity, and contains plenty of variety and artistry.**

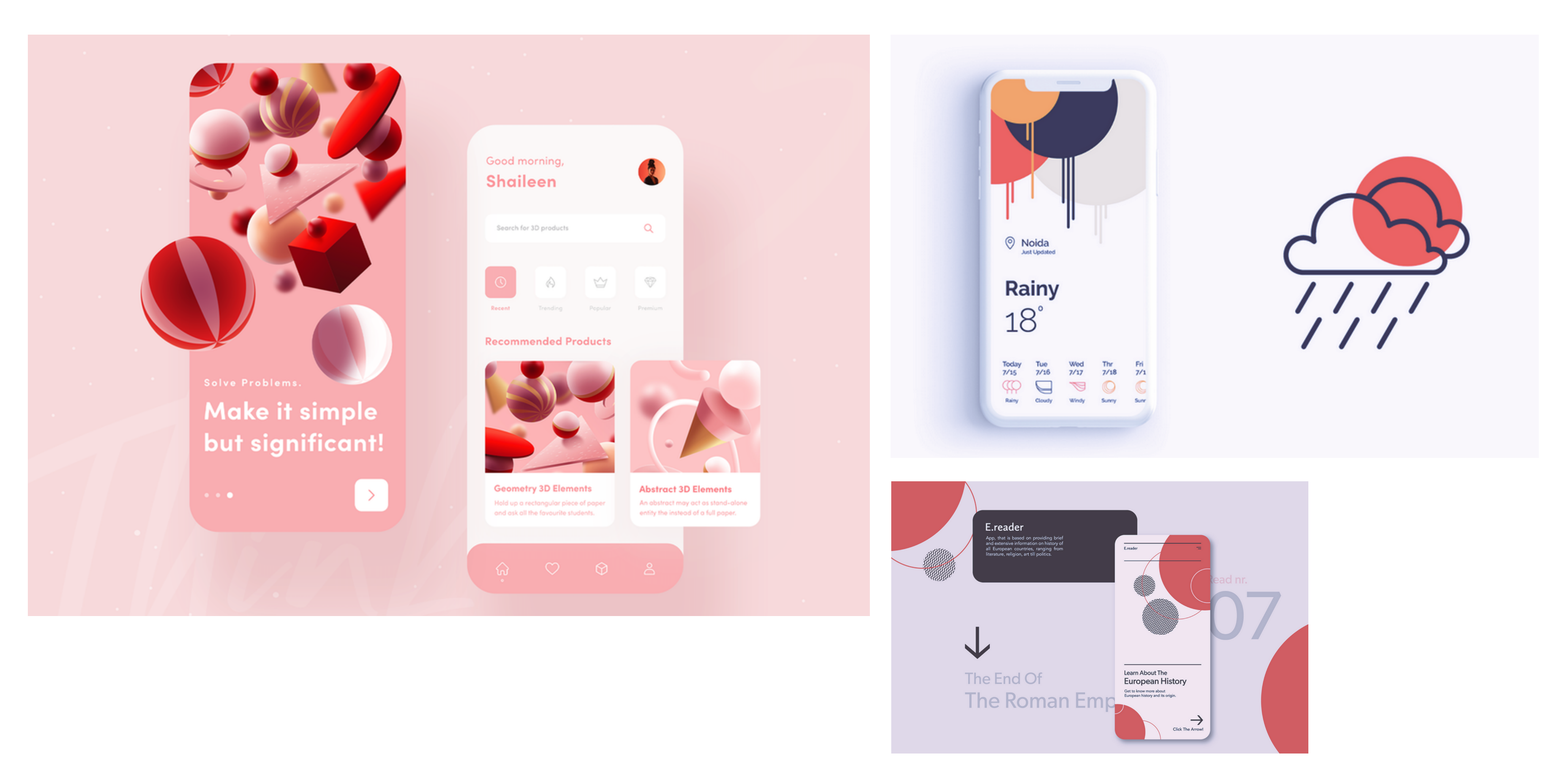

### **7. Unusual angles**

**Unusual angles make app designs more interesting and even more dynamic. The result is an app design trend that feels exploratory, playful, and a bit rebellious.**

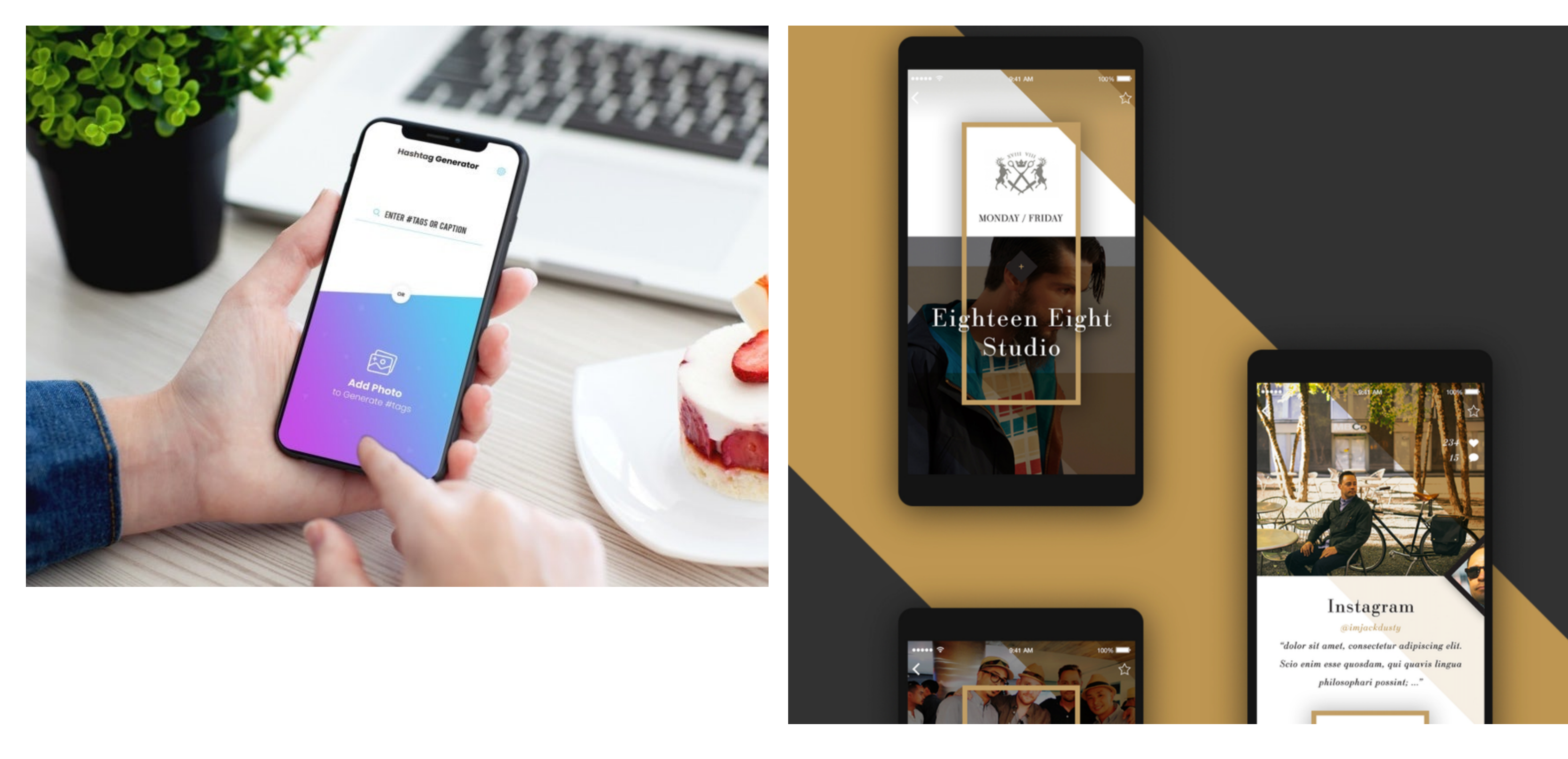

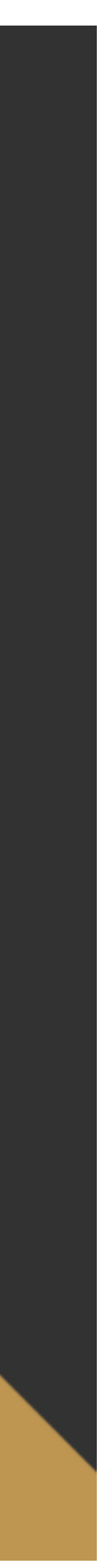

### **8. Creative data visualization**

**Unusual charts, animations, and colors that correlate with your data can make it more stimulating and provide users with information in a more engaging way. Wave patterns, for example, are a popular choice as they have an intriguing and hypnotic effect that is pleasant to look at.**

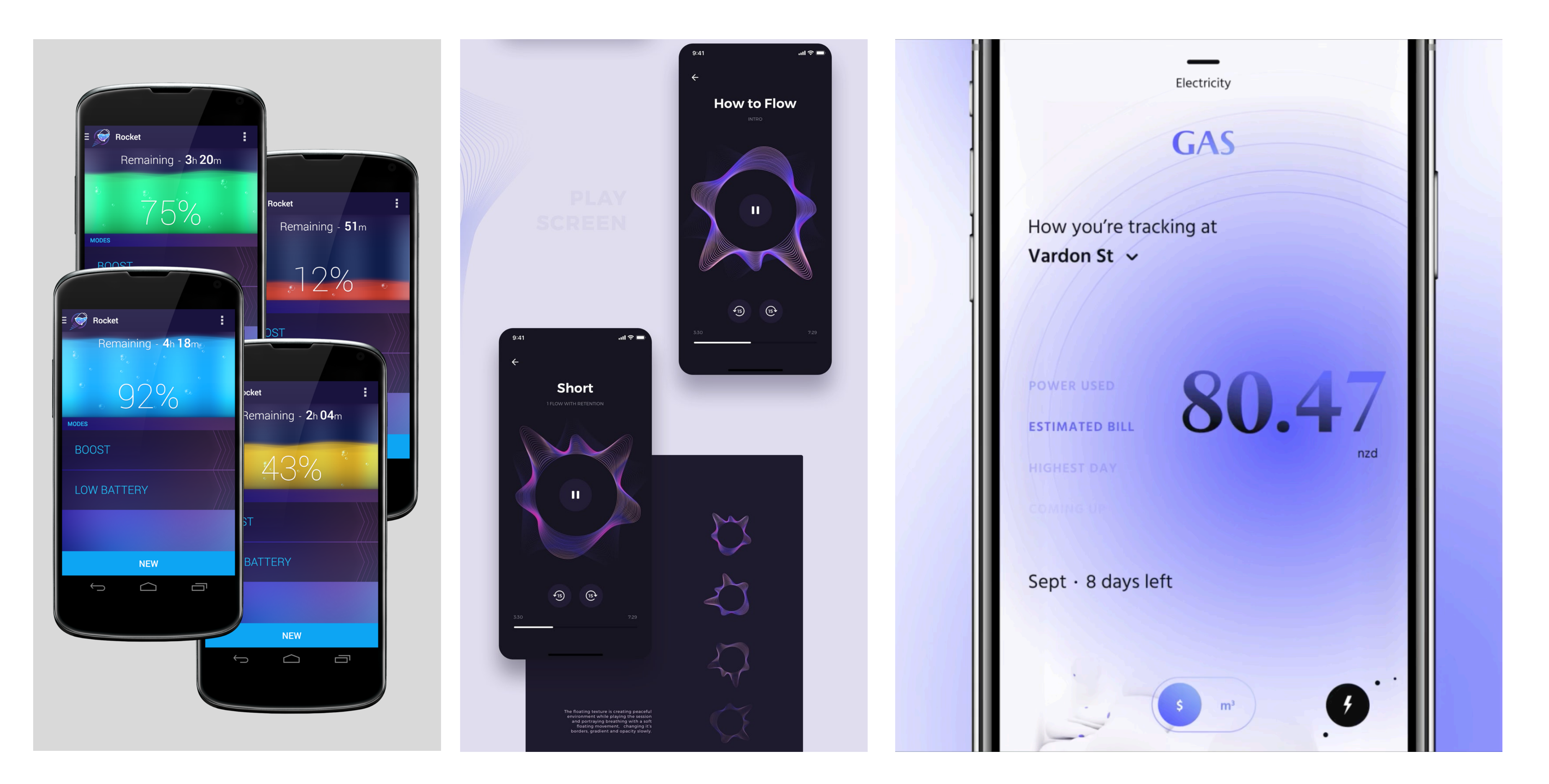

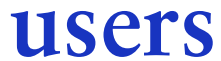

### **Graphic designers, interior designers, as well as UI/UX designers often use mood boards to convince clients**

**of the look and style they're going for. This is because mood boards make it easy to instantly communicate the ideas and inspiration behind a future design.**

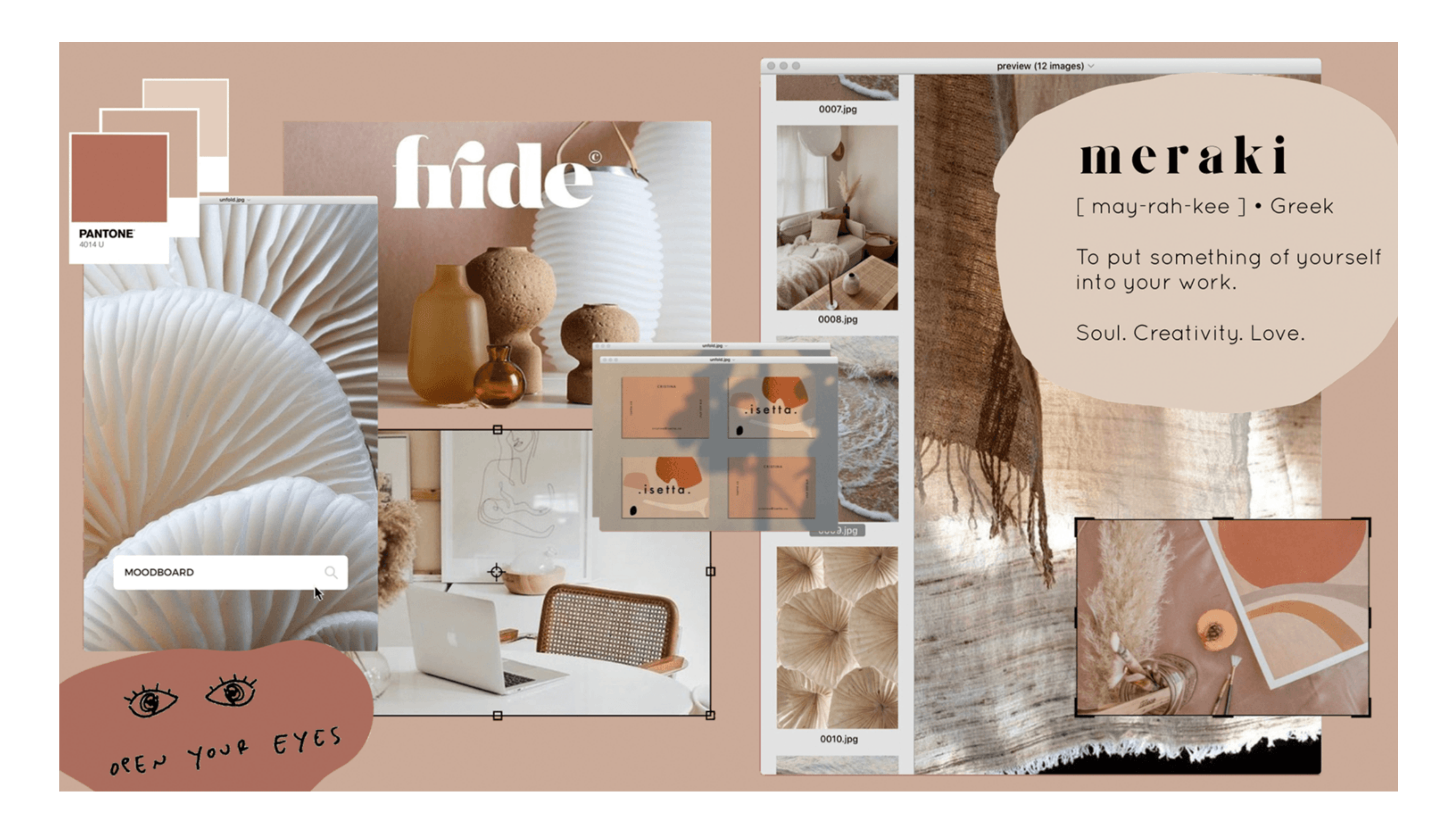

**Graphic designers, interior designers, as well as UI/UX designers often use mood boards to convince clients of the look and style they're going for. This is because mood boards make it easy to instantly communicate the ideas and inspiration behind a future design.** 

**Mood boards generally contain a collage of the following elements:** 

- **Color palette**
- **Patterns**
- **Fonts**
- **Images**
- **Shapes**
- **Graphics**

Colorful hype active alive gradient cool

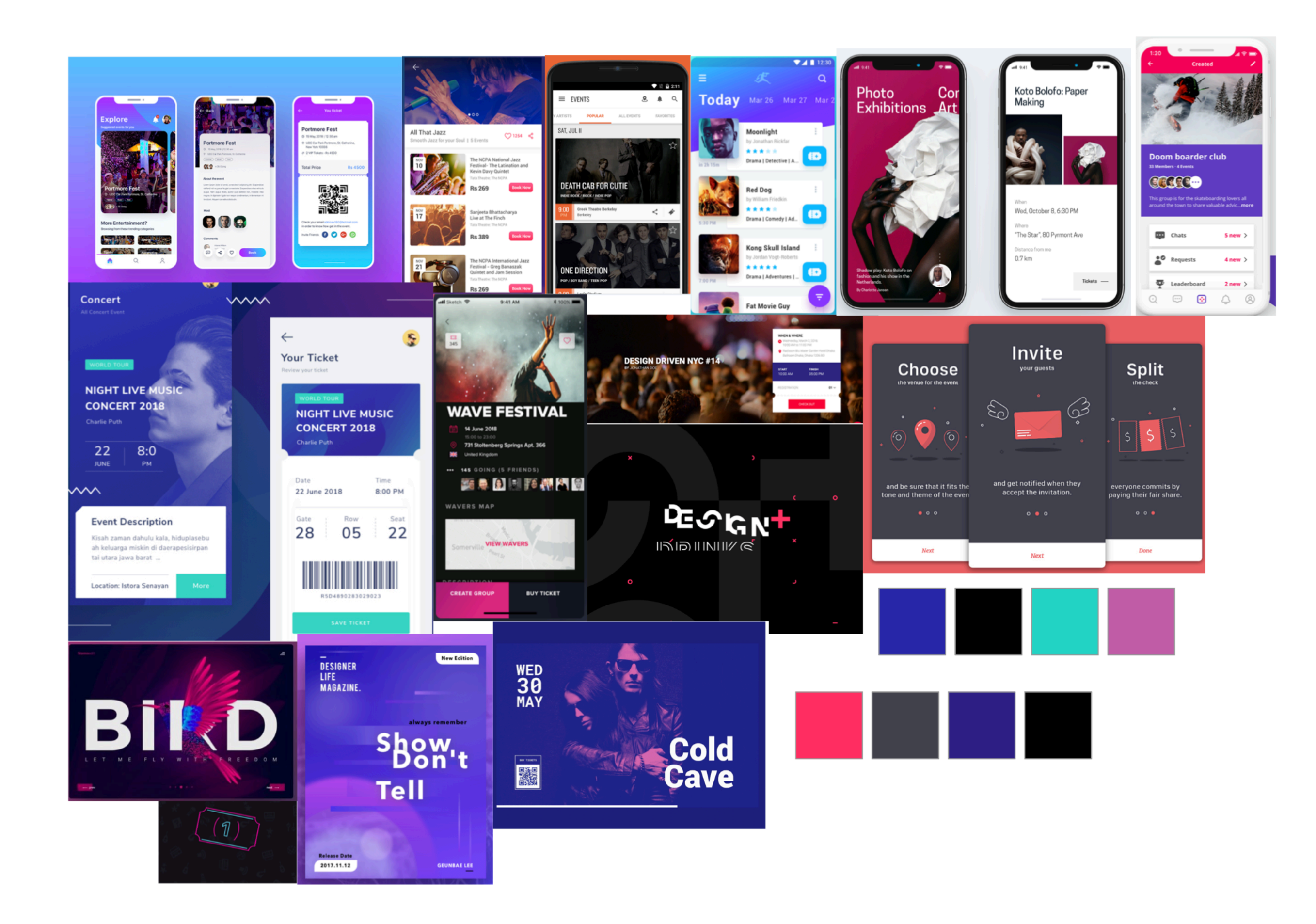

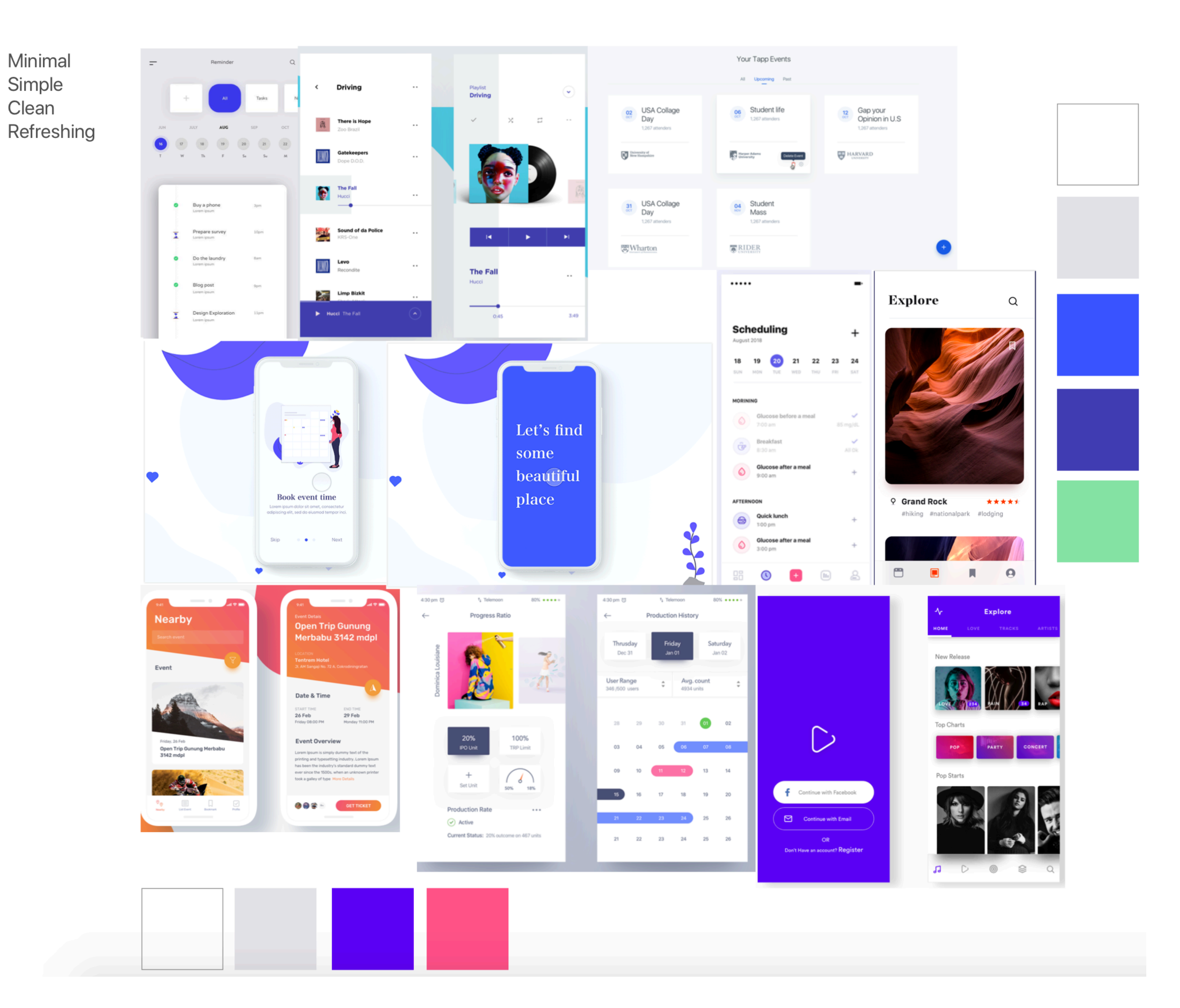

Simple Clean Refreshing

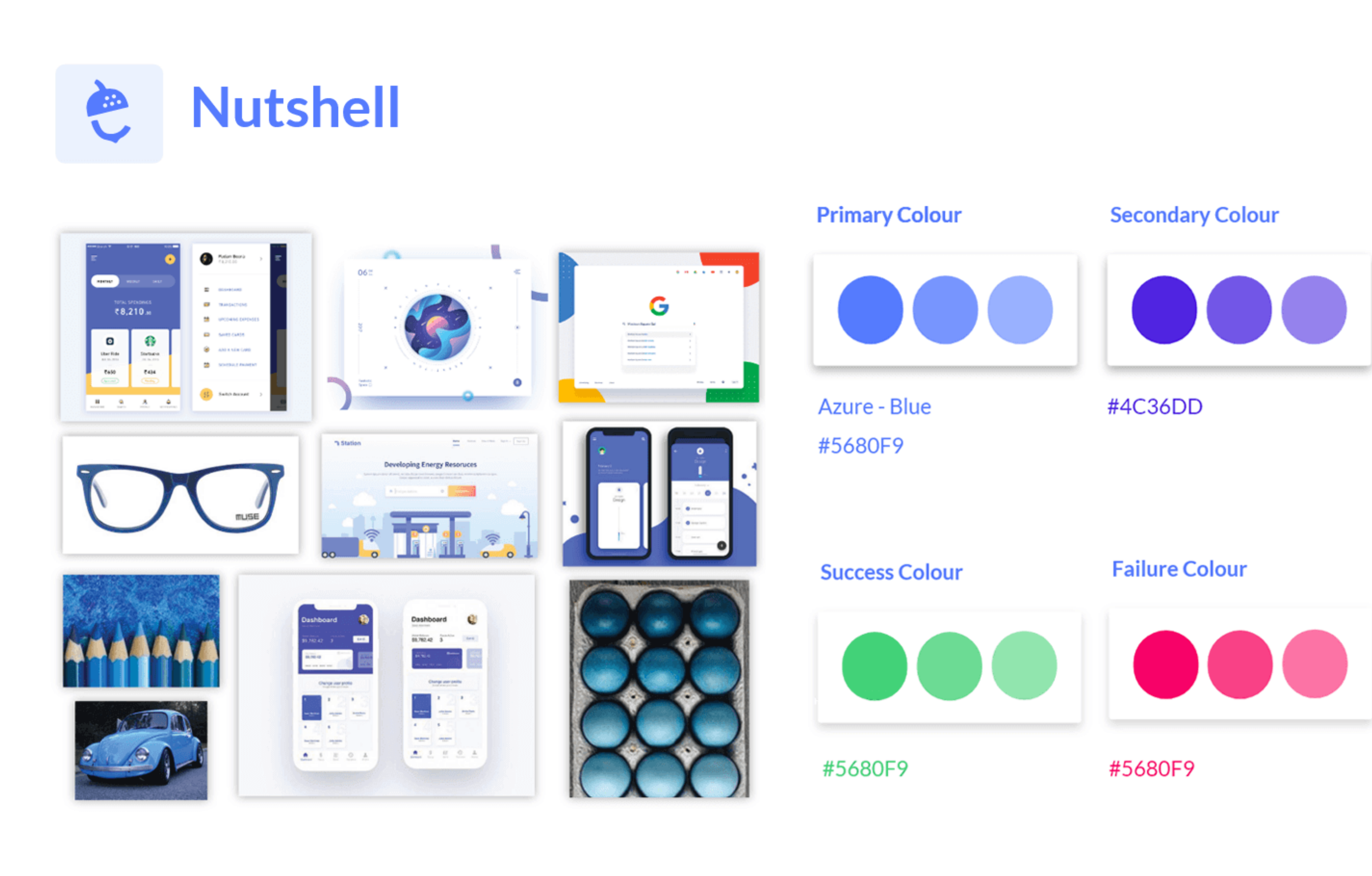